E-ISSN: 2460-8998 ISSN: 2987-7628

# Jurnal Informatika Terpadu

# Volume 10 No. 1, Maret 2024

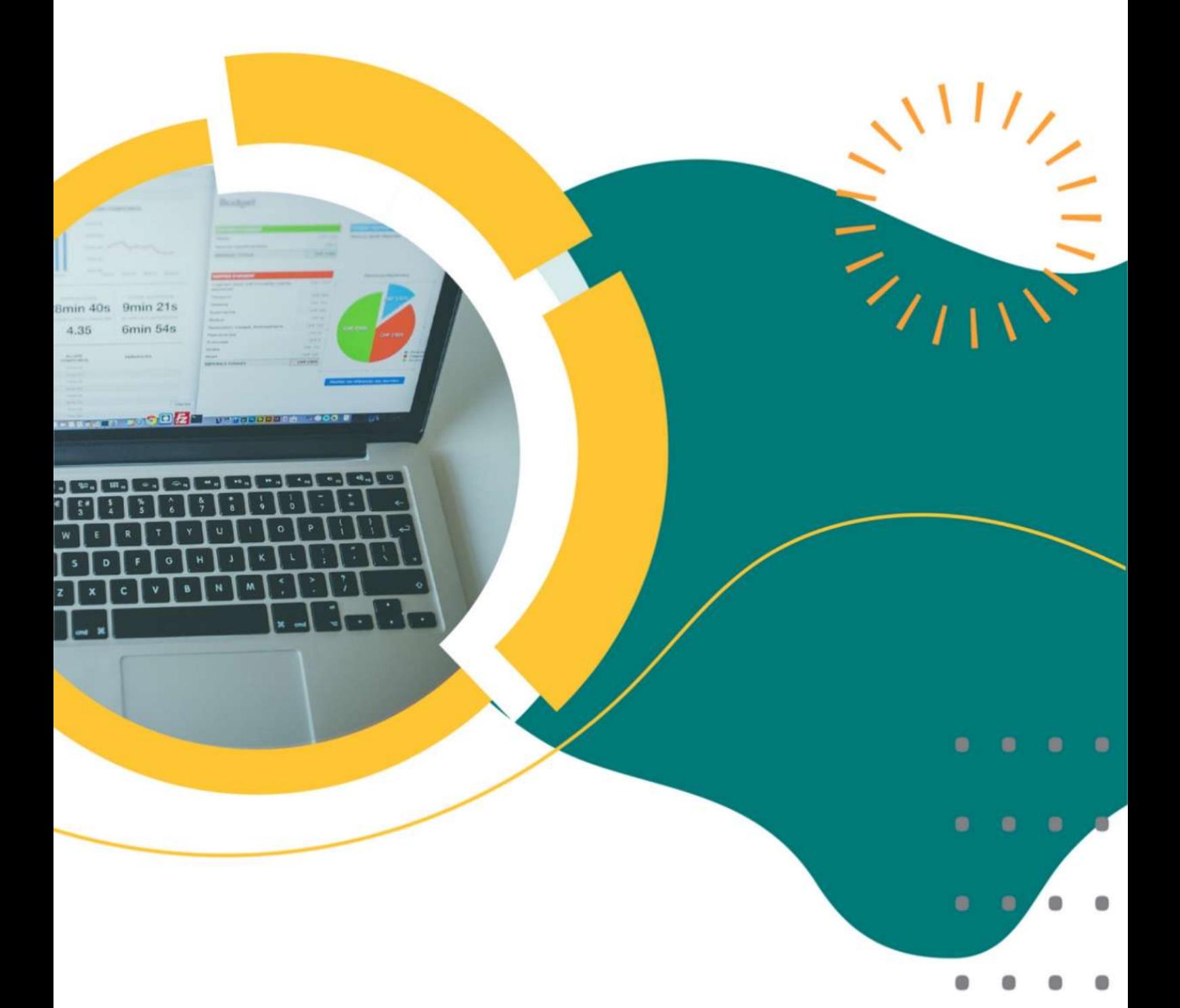

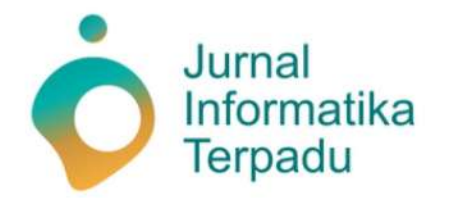

Published by LPPM STT Terpadu Nurul Fikri

**Jurnal Informatika Terpadu** memuat jurnal ilmiah di bidang Ilmu Komputer, Sistem Informasi dan Teknik Informatika. Jurnal Informatika Terpadu diterbitkan oleh LPPM STT Terpadu Nurul Fikri dengan periode dua kali dalam setahun, yakni pada bulan Maret dan September. Jurnal Informatika Terpadu Telah terakreditasi nasional Sinta 5 sesuai dengan SK Nomor 105/E/KPT/2022 yang dikeluarkan oleh Kementerian Pendidikan, Kebudayaan, Riset dan Teknologi.

> **Ketua Penyunting (***Editor-in-chief***)** Sirojul Munir, S.Si., M.Kom. Teknik Informatika STT Terpadu Nurul Fikri

#### **Dewan Penyunting (***Editorial Board Member***)**

Hilmy Abidzar Tawakal, S.T., M.Kom. Suhendi, S.T., M.MSI. Suhendi, S.T., M.MSI. Teknik Informatika Sistem Informasi<br>Sistem Informasi STT Terpadu Nurul Fikri Sistem Informasi Tifanny Nabarian, S.Kom., M.T.I. STT Terpadu Nurul Fikri

Tifanny Nabarian, S.Kom., M.T.I. Teknik Informatika

Zaki Imaduddin, S.T., M.Kom. STT Terpadu Nurul Fikri Ahmad Rio Ardiansyah, S.Si., M.Si. Teknik Informatika Teknik Informatika STT Terpadu Nurul Fikri STT Terpadu Nurul Fikri STT Terpadu Nurul Fikri STT Terpadu Nurul Fikri

#### **Mitra Bestari (***Reviewer)*

Ahmad Jurnaidi Wahidin, M.Kom Firdha Aprilyani, S.Kom., M.Kom. Chairun Nas, S.Kom., M.Kom Teknologi Informasi Sistem Informasi Manajemen Informatika Universitas Bina Sarana Informatika STMIK Antar Bangsa Universitas Insan Cendekia

Tri Mukhlison Anugrah,S.E., M.M. F Rachmat Kautsar,S.Tp., M.E. Betty Amalia, S.E., M.M.

Teknik Informatika Teknik Informatika Bisnis Digital STMIk Antar Bangsa Universitas Krisnadwipayana STT Terpadu Nurul Fikri

Bisnis Digital **Bisnis Digital** Sistem Informasi Bisnis Digital Bisnis Digital

Bisnis Digital Bisnis Digital Bisnis Digital STT Terpadu Nurul Fikri STT Terpadu Nurul Fikri STT Terpadu Nurul Fikri

Muchlis, M.Kom. Ali Khumaidi, M.Kom Agus Prasetyo M, S.E., M.M.

Krisna Panji, S.Kom., M.M. Wiwit Supriyanti, M.Kom. Davied Wahyu Wismanindra, S.Kom., M.M. STT Terpadu Nurul Fikri Politeknik Indonusa Surakarta STT Terpadu Nurul Fikri

Alwendi, S.Kom, M.Kom **Dr. Hendra Cipta, S.Pd.I., M.Si Ilmu Komputer Matematika** Matematika New York 1989 (Matematika New York 1989) Universitas Graha Nusantara Universitas Islam Negeri Sumatera Utara

#### **Penyunting Pelaksana (***Assistant Editors***)**

Muh Syaiful Romadhon, S.Kom. Miftahussa'adah Putri Siddiq Hilmia Zahra, S.T. STT Terpadu Nurul Fikri STT Terpadu Nurul Fikri STT Terpadu Nurul Fikri STT Terpadu Nurul Fikri

Jurnal Informatika Terpadu telah ter indeks oleh Google Scholar, Index Copernicus International, SINTA, dan Garuda. Tanggung jawab isi artikel berada di penulis bukan pada penerbit atau editor.

**Diterbitkan oleh:**

LPPM STT Terpadu Nurul Fikri

#### **Alamat Redaksi dan Distribusi:**

Kampus B STT Terpadu Nurul Fikri lantai 3 Jl. Lenteng Agung Raya 20, Jakarta Selatan, DKI Jakarta, 12640 Telp. 021 – 786 3191 Email: lppm@nurulfikri.ac.id Website: https://journal.nurulfikri.ac.id/index.php/jit/ dan lppm.nurulfikri.ac.id

#### **Volume 10 No. 1, Maret 2024**

#### **Daftar Isi**

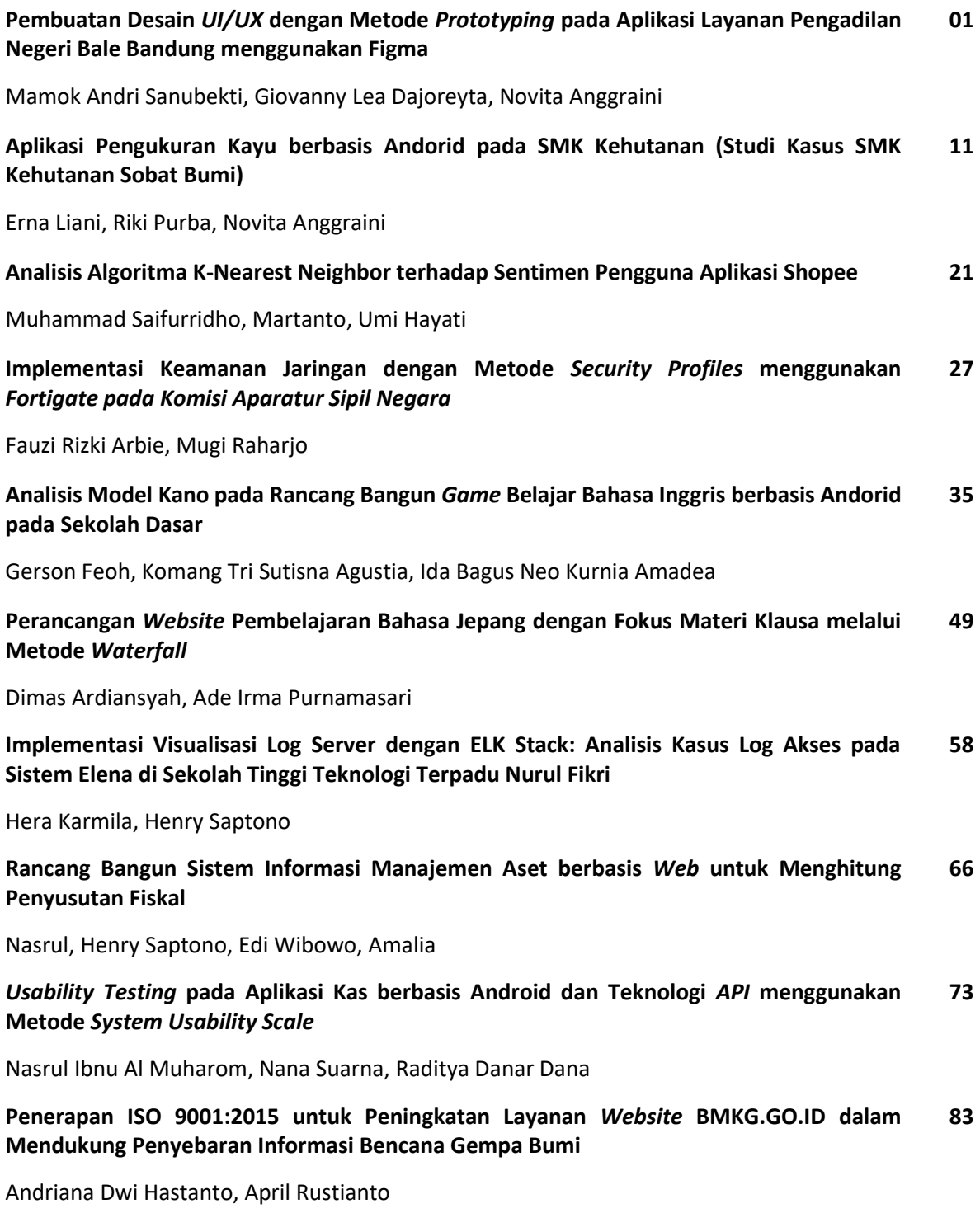

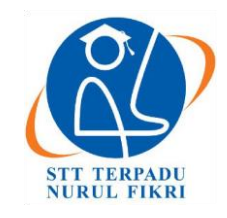

https://journal.nurulfikri.ac.id/index.php/JIT ISSN ONLINE : 2460-8998

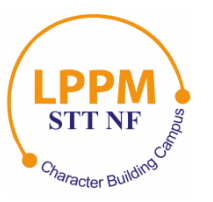

# **PEMBUATAN DESAIN** *UI/UX* **DENGAN METODE** *PROTOTYPING* **PADA APLIKASI LAYANAN PENGADILAN NEGERI BALE BANDUNG MENGGUNAKAN FIGMA**

**Mamok Andri Sanubekti<sup>1</sup> , Giovanny Lea Dajoreyta<sup>2</sup> , Novita Anggraini<sup>3</sup>**

1,2 Manajemen Informatika, Universitas Teknologi Digital <sup>3</sup>Teknik Informatika, Universitas Teknologi Digital Bandung, Jawa Barat, Indonesia 40000 [mamokandri@digitechuniversity.ac.id,](mailto:nuruljanah@nurulfikri.ac.id) [giovanny20360013@digitechuniversity.ac.id,](mailto:umulsidikoh@nurulfikri.ac.id) novitaanggraini@digitechuniversity.ac.id

#### *Abstract*

*Prototyping carried out by a UI/UX Designer is a critical element in application development. This process allows more careful planning of the application's appearance by considering user needs, making the programmer's work easier. This research case study focuses on the Bale Bandung District Court, which wants to develop an application based on improvements to the Era-Terang application. The Era-Terang application, which is designed to make it easier for the public to submit applications for certificates, still has several shortcomings. Therefore, the application developed aims to eliminate the need to physically visit the court for file delivery or registration. In this research, the prototyping method was applied using the Figma design tool. The process includes initial data collection, problem identification, creation of a usage flow, framework, sketches, and final interface design. The results of this research show that the Bale Bandung District Court Service application, which was developed using the prototyping method, succeeded in improving the quality of the user experience. This is proven through application testing, where users state that the application is easy to use and understand. Based on this user feedback, it can be concluded that the application has succeeded in fulfilling its initial objective, namely to create an easy, effective, and efficient solution for the public in accessing court services. This emphasizes the importance of a prototyping-based approach in application development, especially in increasing the accessibility and convenience of public services.*

*Keywords: Application, Criminal Acquittal Certificate, District Court, Prototyping, UI/UX*

#### **Abstrak**

*Prototyping* yang dilakukan oleh seorang UI/UX *Designer*, merupakan elemen kritikal dalam pengembangan aplikasi. Proses ini memungkinkan perencanaan yang lebih matang terhadap tampilan aplikasi dengan mempertimbangkan kebutuhan pengguna, sehingga memudahkan kerja *programmer*. Studi kasus penelitian ini berfokus pada Pengadilan Negeri Bale Bandung, yang menginginkan pengembangan aplikasi berbasis peningkatan dari aplikasi Era-Terang. Aplikasi Era-Terang, yang dirancang untuk memudahkan masyarakat dalam pengajuan permohonan surat keterangan, masih memiliki beberapa kekurangan. Oleh karena itu, aplikasi yang dikembangkan bertujuan untuk mengeliminasi kebutuhan fisik mendatangi pengadilan untuk pengiriman berkas atau pendaftaran. Dalam penelitian ini, metode *prototyping* diaplikasikan menggunakan alat desain Figma. Prosesnya meliputi pengumpulan data awal, identifikasi masalah, pembuatan alur penggunaan, kerangka kerja, sketsa, dan desain antarmuka akhir. Hasil dari penelitian ini menunjukkan bahwa aplikasi Layanan Pengadilan Negeri Bale Bandung, yang dikembangkan dengan metode *prototyping*, berhasil meningkatkan kualitas pengalaman pengguna. Hal ini dibuktikan melalui pengujian aplikasi, di mana pengguna menyatakan bahwa aplikasi tersebut mudah untuk digunakan dan dipahami. Berdasarkan umpan balik pengguna ini, dapat disimpulkan bahwa aplikasi berhasil memenuhi tujuan awalnya, yaitu untuk menciptakan solusi yang mudah, efektif, dan efisien bagi masyarakat dalam mengakses layanan pengadilan. Ini menegaskan pentingnya pendekatan berbasis *prototyping* dalam pengembangan aplikasi, khususnya dalam meningkatkan aksesibilitas dan kemudahan layanan publik.

**Kata kunci**: Aplikasi, Pengadilan Negeri, *Prototyping*, Surat Keterangan Bebas Pidana, UI/UX

#### **1. PENDAHULUAN**

Seiring dengan zaman yang semakin berkembang, hampir semua orang sudah familier dengan penggunaan teknologi, terutama perangkat seperti *smartphone*. Hal ini mendorong masyarakat untuk terus beradaptasi dengan perubahan dalam sistem pengelolaan informasi, sehingga mereka dapat mengatasi berbagai kendala yang muncul serta dapat mempublikasikan data yang akurat, cepat, dan dapat diandalkan. Langkah memaksimalkan wadah seperti internet dengan mencari dan menganalisis permasalahan menjadi suatu *trend* dimasa kini [1].

Aplikasi *mobile* yaitu suatu program yang dirancang agar dapat memudahkan berbagai aktivitas melalui suatu perangkat [2]. Dengan hal tersebut, penulis menemukan permasalahan yang ada pada Pengadilan Negeri Bale Bandung yakni diperlukannya suatu aplikasi yang berisi layanan informasi terkait permohonan surat keterangan sekaligus sebagai wadah untuk melakukan permohonan surat keterangan.

Surat Keterangan Bebas Pidana Pengadilan Negeri merupakan salah satu berkas yang diajukan oleh Calon Kepala Daerah beserta Wakil Kepala Daerah kepada pengadilan sesuai dengan keterangan yang tertera dalam Surat Edaran No. 3 Tahun 2016 mengenai Pengajuan Surat Keterangan bagi Calon Kepala Daerah dan Wakil Kepala Daerah di Pengadilan [3].

Aplikasi ini juga merupakan penyempurnaan dari aplikasi Era-terang. Dengan adanya aplikasi permohonan surat keterangan Pengadilan Negeri Bale Bandung ini, diharapkan dapat memudahkan masyarakat dalam mengajukan surat secara *online* tanpa harus datang ke Pengadilan. Hal ini tentu menjadi poin efektif dan efisien dari adanya aplikasi ini.

Sebelum aplikasi dibuat, dibutuhkan pembuatan desain aplikasi untuk menyesuaikan tampilan fitur dan fungsinya. Desain disesuaikan dengan kebutuhan pengguna sehingga mampu mempermudah dan membantu dalam memperoleh tujuan. Desain yang dimaksud disebut pula dengan UI/UX.

UI atau *User Interface* adalah representasi visual desain produk yang mengaitkan sistem yang ada dengan pengguna. *User interface* atau antarmuka yaitu semua hal yang yang terlihat dalam sistem pada suatu program, sedangkan *user experience* adalah semua hal yang berkaitan dengan perasaan pengguna ketika menggunakan program tersebut [4].

Dalam pembuatan desain aplikasi yang menarik penulis telah membuat *mock-up* menggunakan Figma. Figma merupakan suatu alat yang dapat dimanfaatkan dalam pembuatan desain tampilan aplikasi *mobile*, *website*, desktop dan lainnya [5]. Penulis memilih Figma dengan alasan agar dapat membuat desain yang mudah dengan alatalat yang berada di Figma.

Figma memiliki keunggulan yaitu *prototyping* yang dapat kita gunakan untuk menggerakkan hasil tampilan seolah sedang menggunakan aplikasi yang dirancang. Figma pun beroperasi secara *real time*, setiap perubahan akan otomatis terganti dan tersimpan oleh Figma [6].

#### **2. METODE PENELITIAN**

Pada bagian ini berisi penjelasan tentang jenis penelitian/desain penelitian.

#### **2.1. Metode pengumpulan data**

Proses pengumpulan data diawali dengan mewawancarai pihak terkait tentang permasalahan yang ada di Pengadilan Negeri Bale Bandung dan menganalisis solusi dari permasalahan yang ada. Proses ini bertujuan untuk menerjemahkan keinginan pengguna ketika memakai aplikasi berdasarkan data-data yang akan didapatkan.

#### **2.2. Pengembangan Sistem**

2.2.1 Model *Prototyping*

*Prototype* memberikan gambaran kepada pengguna terkait sistem yang akan dikembangkan [7]. Dalam bagian desain, purwarupa atau arketipe merupakan bentuk awal yang dapat dijadikan model mula atau standar ukuran dari tiap proyeknya. Tampilan Aplikasi Layanan Pengadilan Bale Bandung memiliki bentuk komunikasi visual yang menggunakan elemen gambar, teks, dan video untuk menyampaikan informasi yang diperlukan. Hal ini bertujuan untuk menciptakan tampilan yang efektif dan mampu berkomunikasi dengan baik, sehingga pengguna lebih nyaman ketika menggunakan dan memenuhi kebutuhan pengguna pada aplikasi ini.

Prototipe dalam Bahasa Inggris dikenal sebagai "*prototype model*". Di sisi lain, dalam Bahasa Indonesia, prototipe dapat disebut juga sebagai purwarupa. Kata Prototipe berasal dari Bahasa Latin, yaitu kata "*proto*" yang berarti asli, dan "*typus*" yang berarti bentuk atau model. Dalam konteks yang tidak bersifat teknis. Sebuah prototipe merupakan contoh khusus yang mewakili suatu kelompok tertentu. Dalam bidang desain, purwarupa merupakan bentuk awal yang berfungsi sebagai contoh atau standar ukuran dari suatu entitas.

Model *Prototype* (dapat dilihat pada Gambar 1) secara garis besar digambarkan dengan 3 yaitu *listen to customer*, *build/revise mock-up*, dan *customer test-drives mock-up*.

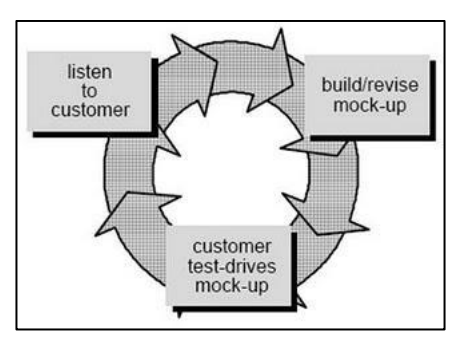

**Gambar 1.** Model *Prototype*

#### 2.2.2 *Listen to Customer*

Dalam tahap ini, pengumpulan data dilakukan dari hasil sosialisasi bersama pihak Pengadilan Negeri Bale Bandung untuk mengetahui permasalahan yang sedang dihadapi. Hasil yang didapatkan dari sosialisasi tersebut adalah adanya kebutuhan Pengadilan Negeri Bale Bandung terhadap suatu aplikasi yang dapat memudahkan proses pengajuan surat untuk masyarakat yang efektif dan efisien. Hasil sosialisasi tersebut kemudian diterjemahkan lewat sketsa yang kemudian disesuaikan secara bertahap dengan pengguna. Setelah sketsa tersebut disetujui, langkah selanjutnya adalah dengan membuat desain *mock up* (*prototyping*) dari aplikasi.

#### 2.2.3 *Build/Revise Mock-up*

Langkah berikutnya yakni pembuatan desain dan prototipe yang berfungsi untuk memperjelas hasil sketsa dan memberikan bayangan pada pengguna seperti ketika menggunakan Aplikasi Layanan Pengadilan Negeri Bale Bandung. Pada tahap ini, tampilan desain dibuat berpedoman pada hasil sosialisasi berama pengguna.

#### 2.2.4 *Customer Test-Drives Mock-up*

Langkah akhir melibatkan pengujian terhadap prototipe yang telah dibuat guna memastikan kesesuaian prototipe dengan kebutuhan yang ada. Desain yang telah dibuat kemudian diuji untuk mengetahui apakah desain sudah sesuai dengan permintaan? Jika masih ada yang kurang sesuai maka dilakukan perbaikan hingga mendapatkan kesesuaian permintaan dan kepuasan pelanggan terhadap Aplikasi Layanan Pengadilan Bale Bandung.

#### **2.3. Alat Bantu Pengembangan Sistem**

#### 1.2.1 Figma

Figma merupakan aplikasi editor dan *prototyping tool* berbasis *website* yang dapat diakses secara online pada browser. Aplikasi Figma dapat mempermudah pengerjaan dalam mendesain *User Interface* maupun *User Experience* dan mempunyai fitur *cloud* sehingga pengguna Figma dapat mengakses *file* dan data yang tersimpan di mana pun.

Figma memiliki *tools* (alat-alat) yang dibutuhkan oleh pengguna untuk mendesain suatu proyek, membuat ilustrasi secara menyeluruh, membuat *Prototype*, dan membuatkan kode untuk *hand-off*. Dengan kata lain, Figma merupakan aplikasi desain UI dan UX berbasis browser yang *userfriendly* terutama untuk pemula dan dapat digunakan untuk *prototyping* dengan mudah.

Figma merupakan salah satu perangkat lunak yang digunakan oleh UI/UX *designer* dalam menciptakan visual pada situs web dan aplikasi seluler. Berbeda dengan Adobe Photoshop, Figma memiliki keunggulan dalam hal kolaborasi, memungkinkan tim untuk bekerja bersama dalam dokumen yang sama, memberikan komentar, saran, dan bahkan mengedit desain secara simultan. Kelebihan lainnya adalah Figma secara otomatis menyimpan setiap perubahan saat terhubung dengan internet [8].

#### 1.2.2 *Site Map*

*Site Map* adalah '*map*' atau peta yang menjabarkan setiap halaman yang ada pada proyek. Pada Aplikasi ini terdapat beberapa bagian antara lain sub menu (berisi pilihan seperti profil, riwayat, alur, syarat, *log out*, dan ganti akun), halaman awal, halaman utama (berisi pilihan tampilan seperti info aplikasi, alur pendaftaran, dan syarat & ketentuan), dan layanan (berisi pilihan seperti info riwayat pengajuan, *Template* surat, tambah pengajuan permohonan, dan informasi pembayaran). Adapun *Site Map* dari aplikasi ini dapat dilihat pada Gambar 2 berikut.

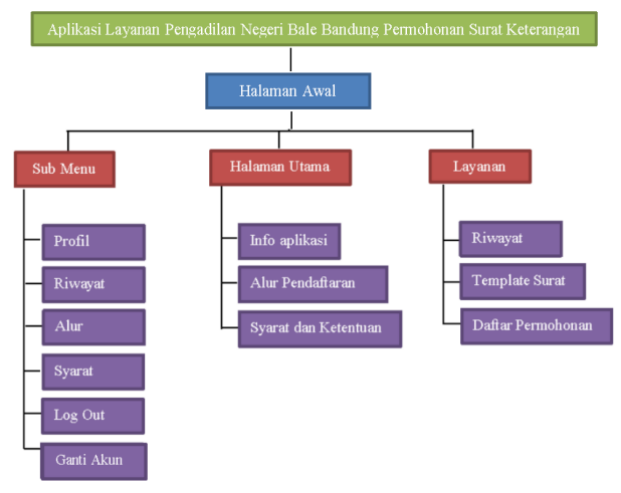

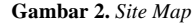

#### 1.2.3 *User flow*

*User flow* yaitu langkah tahapan pengguna lakukan ketika memakai sebuah karya dalam menyelesaikan permintaan pengguna [9].

Simbol-simbol *user flow* yang dapat dilihat pada Tabel 1 seperti sebagai berikut:

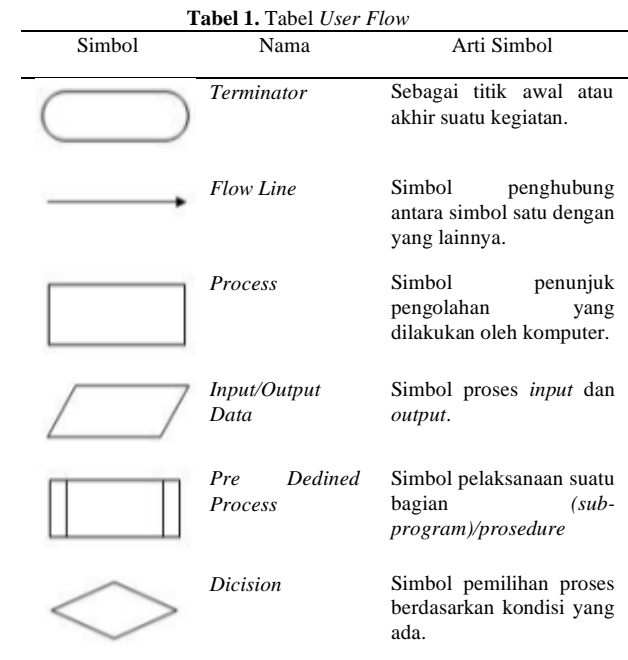

*User flow* yang telah dirancang digunakan untuk memperkirakan tahapan pengguna dalam menggunakan aplikasi Permohonan Surat Keterangan.

Berikut *user flow* dari aplikasi ini:

#### a. *User flow* Registrasi Akun

*User flow* registrasi akun dapat dilihat pada Gambar 3 di bawah ini.

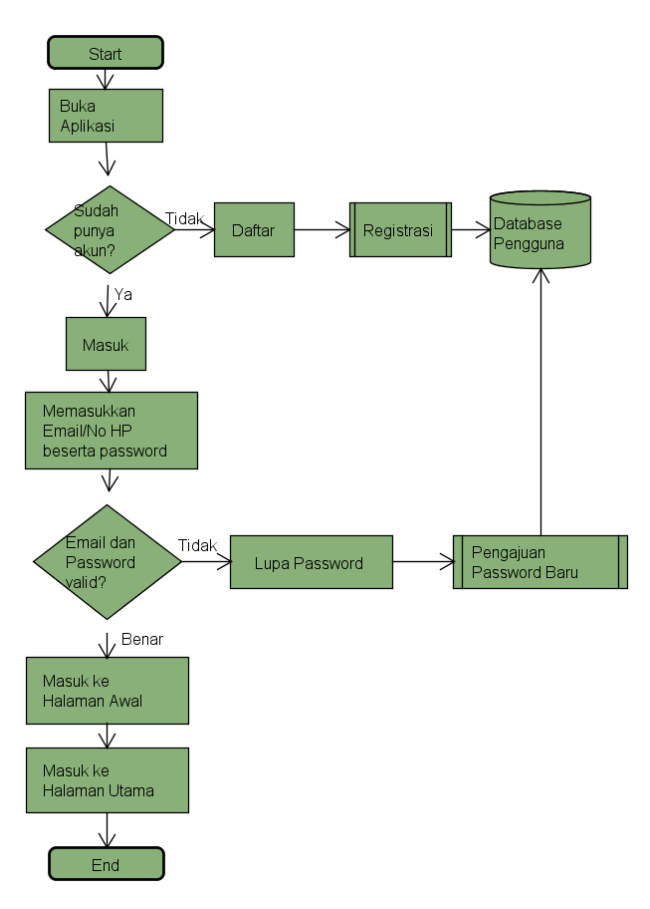

**Gambar 3.** *User Flow* Registrasi Akun

*b. User flow pengajuan permohonan*

*User flow* pengajuan permohonan dapat dilihat pada Gambar 4 berikut ini.

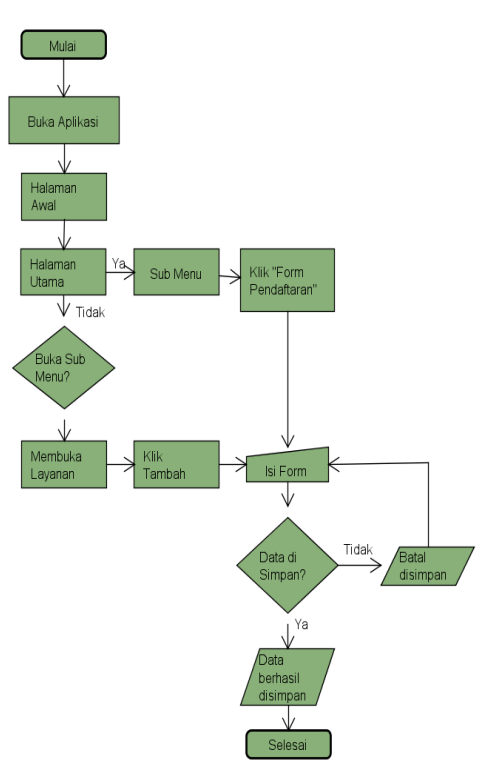

**Gambar 4** *User Flow* Pengajuan Permohonan

*c. User Flow Konfirmasi Pembayaran*

Pembayaran hanya dapat dilakukan jika sudah mengisi *form*  pendaftaran dan sudah mendapatkan kode *billing.* Adapun *User Flow* terkait konfirmasi pembayaran dapat dilihat pada Gambar 5 di bawah ini.

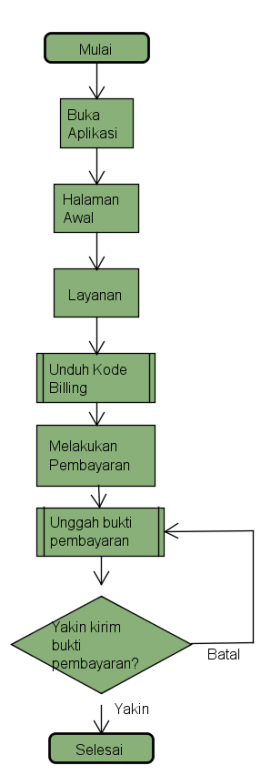

**Gambar 5.** *User Flow* Konfirmasi Pembayaran.

#### **3. HASIL DAN PEMBAHASAN**

#### **3.1. Analisis Masalah Sistem yang Berjalan**

Dalam hal ini, penulis menemukan permasalahan yang ada pada Pengadilan Negeri Bale Bandung yakni masyarakat sering kali terkendala jarak untuk dapat mengajukan permohonan surat keterangan.

Meskipun sebelumnya telah dibuatkan *website* era-terang (e-surat keterangan) yang memiliki tujuan serupa, namun terdapat kekurangan di dalamnya yakni *website* tersebut masih mengharuskan masyarakat untuk mendatangi kantor pengadilan.

Sehingga dalam aplikasi yang dibandingkan tersebut (eraterang) perlu dikembangkannya aplikasi yang lebih efektif dan efisien.

#### **3.2. Analisis Hasil Solusi**

Setelah didiskusikan dengan perwakilan pihak Pengadilan Negeri Bale Bandung, maka solusi yang dapat dilakukan yakni dengan dibuatkannya aplikasi berbasis *mobile* yang berisi layanan informasi terkait permohonan surat keterangan sekaligus sebagai wadah untuk melakukan permohonan surat keterangan. Sehingga Masyarakat dapat mengecek riwayat dan status pengajuan tanpa harus cek ke tempat.

Nantinya Aplikasi Layanan Pengadilan Negeri Bale Bandung ini diharapkan dapat lebih memudahkan masyarakat dalam mendapat informasi dan memudahkan dalam melakukan surat pengajuan secara efektif dan efisien. Proyek yang dibuat kemudian dinamakan Aplikasi Layanan Pengadilan Negeri Bale Bandung.

#### **3.3. Analisis Kebutuhan Sistem**

Seiring dengan tujuan dibuatnya Aplikasi Layanan Pengadilan Negeri Bale Bandung yakni masyarakat dapat mendaftar dan mengajukan permohonan Surat Keterangan, maka dalam aplikasi ini dibutuhkannya info dan alur pendaftaran, *form* pendaftaran permohonan, syarat dan ketentuan permohonan, riwayat permohonan, mengunduh hasil keterangan, mengunggah berkas pendaftaran serta bukti pembayaran.

- 2.3.1 Spesifikasi Perangkat Keras dan Lunak
- 2.3.1.1 Perangkat Keras

Adapun spesifikasi perangkat keras yang digunakan untuk membuat prototipe tampilan pengguna yakni sebagai berikut:

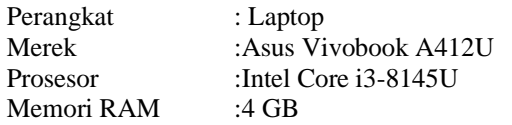

#### 2.3.1.2 Perangkat Lunak

Perangkat lunak yang digunakan untuk membuat prototipe tampilan pengguna yakni menggunakan Sistem Operasi Windows 10*.* 

#### **3.4. Analisis Sistem**

#### 2.4.1 Warna

Pada Aplikasi Layanan Pengadilan Negeri Bale Bandung ini didominasi oleh warna Hijau dan Kuning yang identik dengan logo dari pengadilan negeri. Makna dan psikologi warna hijau dan kuning yakni sebagai berikut:

a. Hijau Tua: sering dihubungkan dengan uang, finansial, bank, ambisi.

b. Hijau Olive: melambangkan kedamaian.

c. Hijau Aqua: melambangkan emosi penyembuhan, dan perlindungan.

d. Hijau sedang: melambangkan pertumbuhan, harmoni, kesegaran, dan kesuburan. [10]

Adapun perincian warna-warna yang dipakai di dalam aplikasi ini ada pada Tabel 2 sebagai berikut:

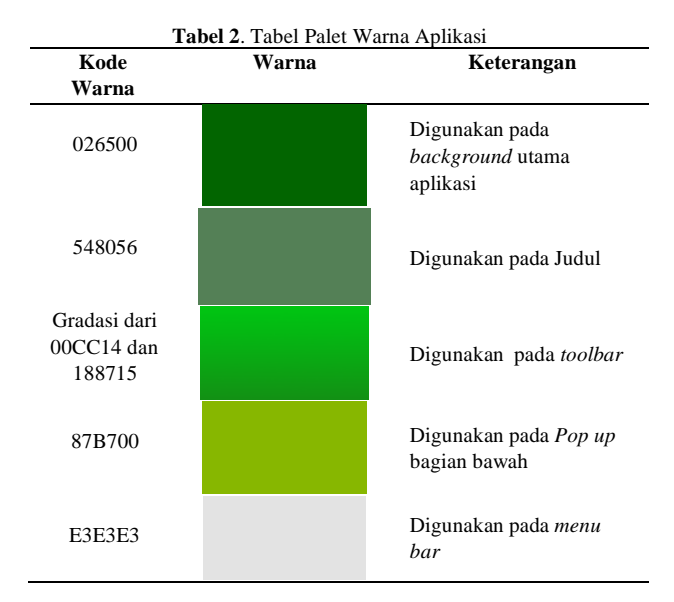

#### **3.5. Perancangan sistem dan implementasi sistem**

#### 2.5.1 Figma

Dalam pelaksanaannya, penulis melakukan langkah-langkah berikut dalam menggunakan Figma:

- a. Penulis membuka dan registrasi pada *website* figma.com
- b. Setelah itu, penulis dapat *login* menggunakan akun tersebut.
- c. Pada halaman *dashboard* Figma, penulis klik "*new Design file".*
- d. Setelah itu, akan muncul tampilan kosong. Sebagai awal dalam membuat *User Interface* sebuah aplikasi, penulis memilih *frame* sesuai ukuran *device* yang akan digunakan dengan klik Menu *frame* ada di atas (ketiga dari kiri) dan panel kanan akan berubah menjadi beberapa pilihan ukuran *frame* yang dapat dipilih.
- e. Setelah memilih *frame* dan muncul *frame* dengan ukuran yang sesuai, Penulis membuat *Design* yang diinginkan.
- f. Lalu setelah desain selesai dibuat, Penulis melakukan *prototyping* (alur perintah) dengan klik "*Prototype*" di panel kanan terlebih dahulu dan mengarahkan panah sesuai rancangan.
- g. Setelah selesai, penulis mengklik tombol ikon "*Play*" yang ada di pojok kanan atas untuk menampilkan hasil *mock up,* sehingga muncul tampilan seperti kita sedang menggunakan aplikasi yang diinginkan.

#### 2.5.2 *Wireframe*

*Wireframing* merupakan tahap krusial dalam proses perancangan desain digital. Proses *wireframing* digunakan untuk merencanakan tata letak suatu desain tanpa memasukkan elemen detail seperti teks atau warna [11].

Pembuatan *wireframe* adalah langkah kunci dalam proses desain media digital. Ini memungkinkan adanya aturan hierarki informasi, sehingga lebih mudah dimengerti serta dapat membantu perencanaan tata letak struktur informasi yang tepat berdasarkan model informasi yang diperlukan oleh pengguna (*user*) [12].

Dalam tahap ini, perancang menciptakan kerangka dasar menggunakan Figma setelah melakukan sketsa awal secara konvensional di atas kertas.

Hal ini dilakukan agar dapat lebih jelas memahami hasil perancangan awal yang telah disepakati bersama pihak terkait.

Adapun *wireframe a*plikasi ini seperti pada Gambar 6 berikut.

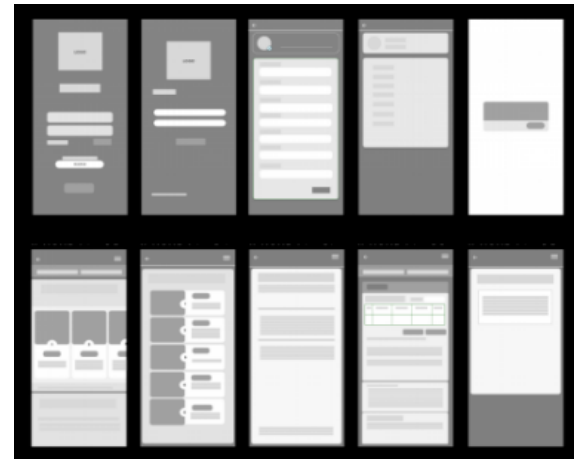

**Gambar 6.** *Wireframe*

#### 2.5.3 Implementasi *Prototype*

Tampilan Aplikasi Layanan Pengadilan Negeri Bale Bandung yang telah di desain oleh penulis dapat dilihat dari Tabel 3 seperti berikut ini.

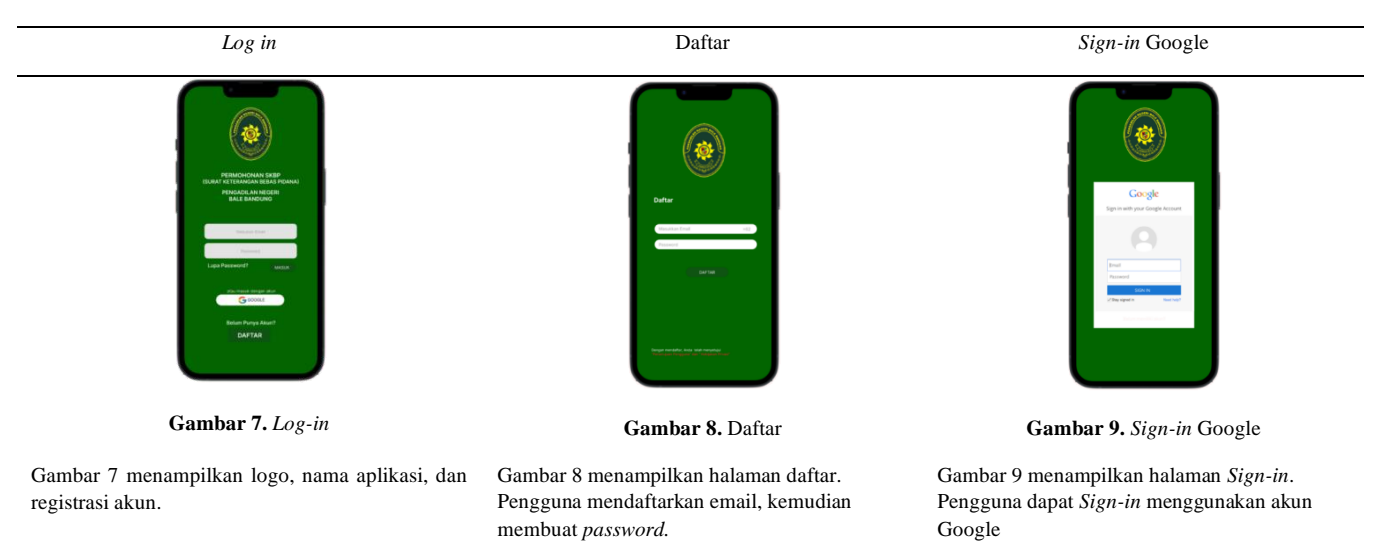

**Tabel 3.** Tabel *Prototype*

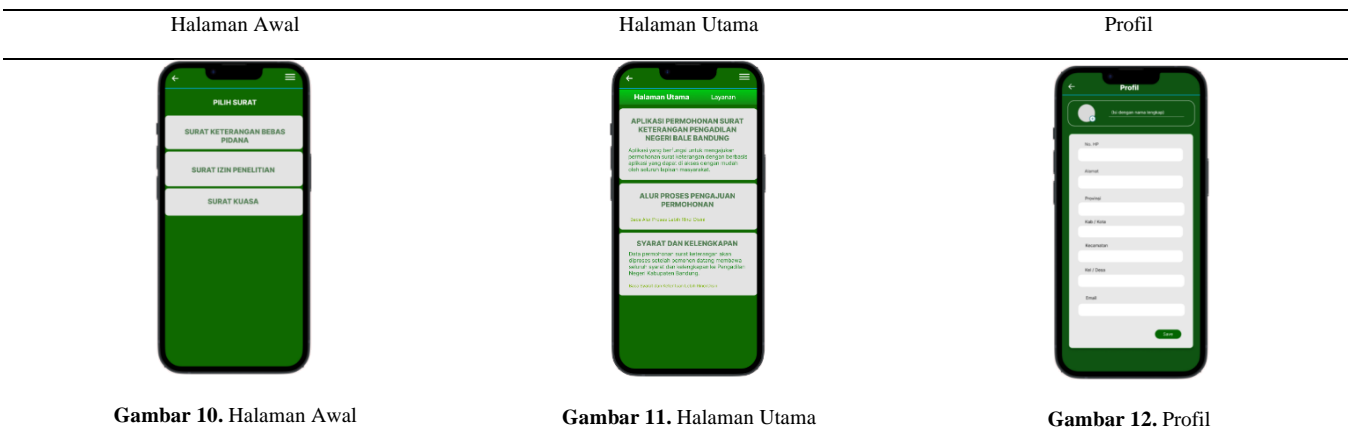

Gambar 10 menampilkan halaman awal yang berisi pilihan jenis surat

Gambar 11 menampilkan halaman utama berisi informasi yang dapat di baca lebih lengkap ketika di klik

Gambar 12 merupakan tampilan menu profil. Pengguna diarahkan untuk melengkapi profil. Tampilan profil terdiri dari foto, nama lengkap, nomor telepon, alamat, dan email.

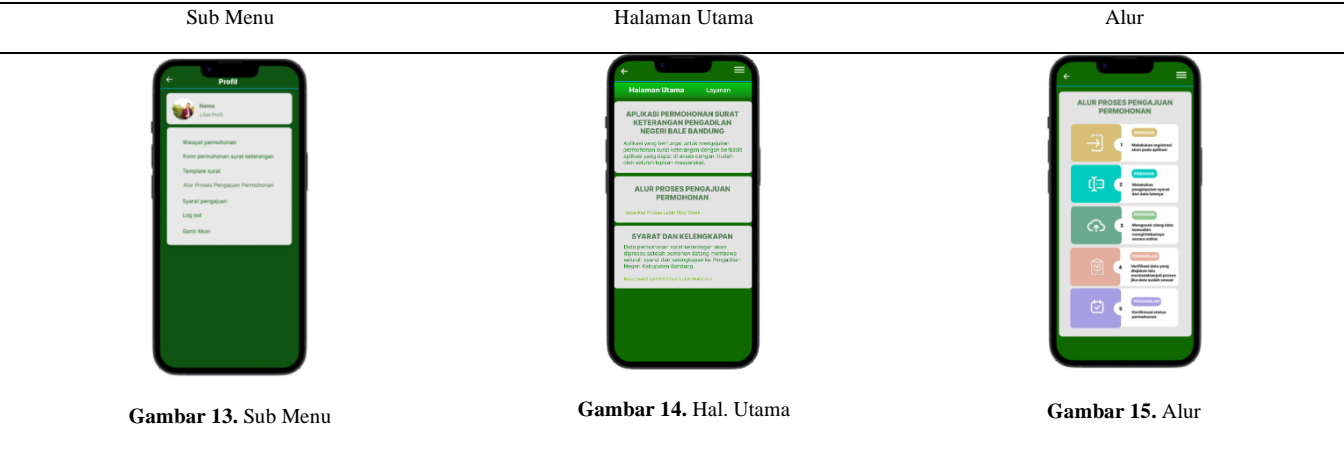

Gambar 13 tampilan sub menu digunakan untuk memudahkan pengguna dalam mencari tampilan yang dituju dengan pilihan secara lengkap seperti profil, riwayat permohonan, formulir permohonan surat keterangan, *Template* surat, alur proses pengajuan permohonan, syarat pengajuan, *log out*, dan ganti akun

Gambar 14 merupakan tampilan halaman utama berisi informasi yang dapat di baca lebih lengkap

ketika di klik

Gambar 15 menampilkan alur digunakan untuk mengarahkan dan memberi edukasi kepada pengguna dalam mengajukan permohonan surat keterangan bebas pidana

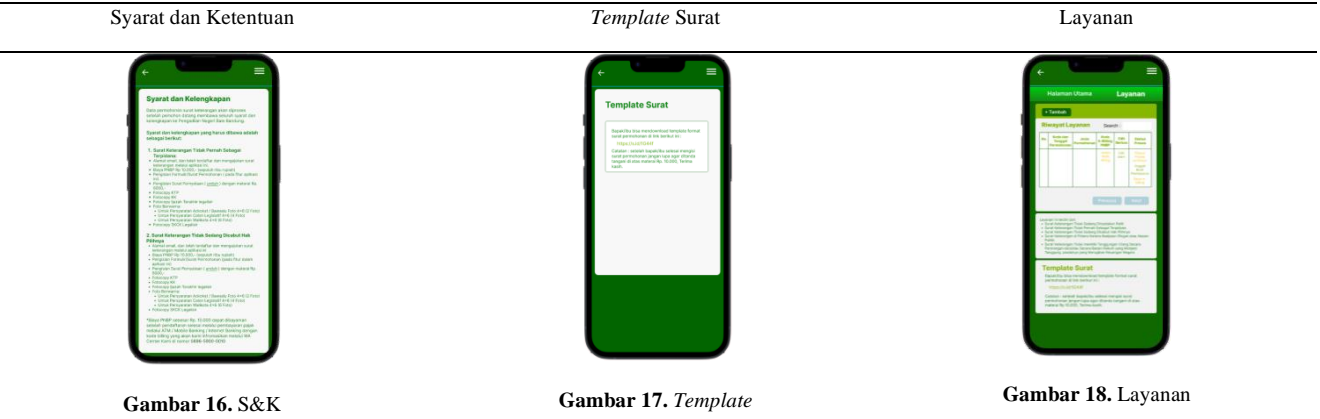

Gambar 16 merupakan tampilan syarat dan ketentuan digunakan untuk memberikan informasi terkait syarat dan ketentuan yang harus dipenuhi oleh pemohon

Gambar 17 merupakan tampilan *Template* digunakan untuk membantu pemohon dalam membuat surat.

Pada Gambar 18 ini terdapat fitur yang dapat menunjang kebutuhan pengguna dalam melakukan pengajuan (seperti riwayat, *template* surat, dan info-info lainnya)

# **Form Permohonan** Konfirmasi Pendaftaran Konfirmasi Pendaftaran

**Gambar 19.** *Form Permohonan* **Gambar 20.** Konfirmasi Pendaftaran

Pada Gambar 19 ini berfungsi sebagai fitur yang dapat memudahkan masyarakat dalam melakukan pendaftaran pengajuan

Pada Gambar 20 ini berfungsi untuk mengkonfirmasi pembayaran sehingga memudahkan staf Pengadilan untuk dapat melanjutkan proses pengajuan

*Pop Up*

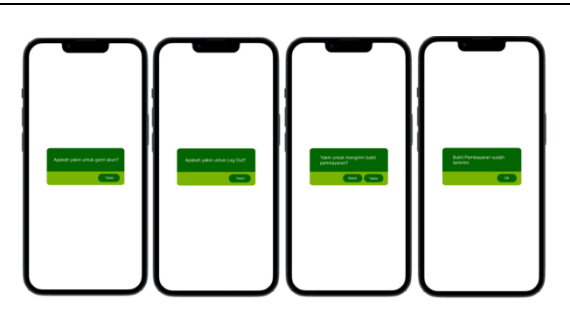

**Gambar 21.** Pop Up

Pada Gambar 21 menampilkan beberapa *Pop Up* digunakan sebagai konfirmasi ulang untuk memastikan tindakan yang dilakukan oleh pengguna

#### 2.5.4 *Testing*

Setelah proses *prototyping* selesai, dilakukan pengujian hasil *mock up* pada desain antarmuka Aplikasi Layanan Pengadilan Negeri Bale Bandung. Testing adalah langkah terakhir yang bertujuan untuk menilai apakah solusi dan desain yang telah dibuat dapat berfungsi dengan baik bagi calon pengguna.

Setelah proses pengujian, dilakukan perbaikan sebagai penyelesaian dari proses desain antarmuka pada proyek ini seperti pada Tabel 4.

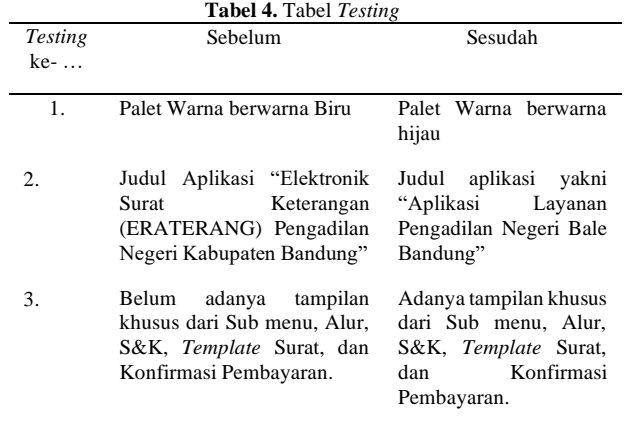

Setelah dilakukannya perbaikan, dilakukannya pengujian akhir dengan menyiapkan beberapa responden dengan hasil yang dapat dilihat pada Tabel 5 sebagai berikut:

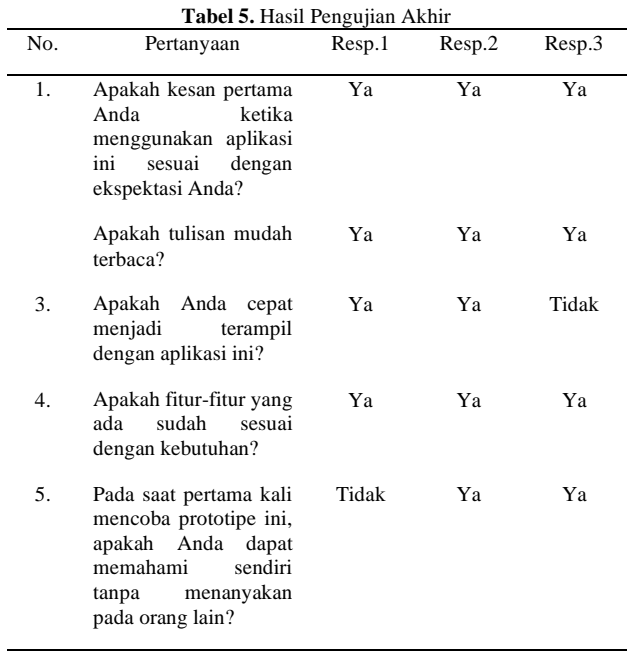

Kesimpulan dari hasil pengujian di akhir dengan beberapa responden adalah pengguna menilai bahwa:

- a. Kesan pertama ketika menggunakan aplikasi ini yakni adanya kesesuaian dengan ekspektasi pengguna.
- b. Tulisan yang ada pada aplikasi ini sangat mudah terbaca.
- c. Pengguna cukup cepat menjadi terampil dengan aplikasi ini.
- d. Fitur-fitur yang disediakan sangat sesuai dengan kebutuhan dari pengguna.
- e. Aplikasi ini cukup mudah untuk dipahami sendiri.

#### **4. KESIMPULAN**

Berdasarkan uraian di atas dapat disimpulkan bahwa pengerjaan perancangan tampilan desain *user* (*User Interface*) sangat diperlukan sebelum akhirnya di eksekusi oleh *programmer* untuk memberikan gambaran realisasi aplikasi yang akan digunakan oleh pengguna. UI/UX dapat lebih mudah dirancang menggunakan *tool* Figma. Selain itu, tujuan dibuatnya Aplikasi Layanan Pengadilan Negeri Bale Bandung adalah untuk memudahkan masyarakat dalam melakukan proses pengajuan surat secara *online* tanpa harus datang ke Pengadilan. Hal ini tentu menjadi poin efektif dan efisien dari adanya aplikasi ini.

Dari hasil laporan ini, penulis menyarankan untuk dilakukannya perbaikan dan pengembangan seperti berikut:

a. Desain dari Aplikasi Layanan Pengadilan Negeri Bale Bandung Pengadilan Negeri Bale Bandung dapat diteruskan dan dikembangkan sehingga penggunaan aplikasi dapat lebih maksimal.

b. Berdasarkan hasil desain yang dibuat maka saran untuk pengembangan desain Aplikasi Layanan Pengadilan Negeri Bale Bandung Pengadilan Negeri Bale Bandung yaitu:

a) Selain digunakan sebagai verifikasi pengguna, email dan nomor *Handphone* dapat digunakan untuk fungsi lain yakni dapat digunakan sebagai notifikasi validasi ketika status proses berubah dan sebagai wadah pengiriman surat hasil keputusan baik dari email maupun *whatsapp*.

b) Dapat ditambahkan fitur-fitur lain sebagai agar aplikasi ini kelak menjadi aplikasi yang multifungsi sehingga tidak hanya memiliki satu *benefit* saja. Adapun fitur lainnya seperti:

- 1) Permohonan pendaftaran pendirian CV, firma, perusahaan dagang, dll;
- 2) Permohonan *Waarmerking* surat-surat;
- 3) Permohonan Surat Izin untuk melaksanakan penelitian/riset;
- 4) Permohonan Keterangan Data Perkara dan Turunan Putusan Perkara yang Sudah Berkekuatan Hukum Tetap;
- 5) Permohonan Pendaftaran Surat Kuasa;
- 6) Pendaftaran Legalitas Surat;
- 7) Permohonan Informasi;
- 8) Kuasa Insidental; dan
- 9) Penolakan Waris.

#### **Ucapan Terima Kasih**

Penulis mengucap syukur kepada Allah Subhanahu Wa Ta 'ala serta berterima kasih kepada seluruh pihak yang telah mendukung baik doa, materi, maupun moral sehingga tulisan ini dapat selesai sebagaimana mestinya, terutama kepada Keluarga, Rektor Universitas Teknologi Digital, Dosen Pembimbing, Pihak Pengadilan Negeri Bale Bandung, Sahabat-sahabat serta teman-teman D3 Manajemen Informatika Universitas Teknologi Digital.

#### **DAFTAR PUSTAKA**

- [1] I. R. Marbun and R. Somya, "Perancangan Data Warehouse untuk Data Transaksi Penjualan Menggunakan Schema Snowflake Studi Kasus : Online Market Dataset.," in SEMINAR NASIONAL Dinamika Informatika, 2021, p. 87.
- [2] S. Surahman and E. B. Setiawan, "Aplikasi Mobile Driver Online Berbasis Android Untuk Perusahaan Rental Kendaraan," Jurnal ULTIMA InfoSys, vol. 8, no. 1, pp. 35–42, Aug. 2017, doi: 10.31937/si.v8i1.554.
- [3] Mahkamah Agung, "Selamat Datang," Website Pengadilan Negeri Bale Bandung - Depan, 2015. https://pn-balebandung.go.id (accessed May 10, 2023).
- [4] A. Naser, Syafwandi, and S. Ahdi, "Perancangan User Interface Dan User Experience Halaman Website Program Studi Desain Komunikasi Visual Universitas Negeri Padang," 2018.
- [5] M. A. Muhyidin, M. A. Sulhan, and A. Sevtiana, "PERANCANGAN UI/UX APLIKASI MY CIC LAYANAN INFORMASI AKADEMIK MAHASISWA MENGGUNAKAN APLIKASI FIGMA," Jurnal Digit, vol. 10, no. 2, p. 208, Dec. 2020, doi: 10.51920/jd.v10i2.171.
- [6] S. Suryaningsih, Y. Riandika, A. Hasanah, and S. Anggraito, "Aplikasi Wakaf Indonesia Berbasis Edumatic: Jurnal Pendidikan Informatika, vol. 4, no. 2, pp. 20–29, Dec. 2020, doi: 10.29408/edumatic.v4i2.2402.
- [7] A. Fikriyya and R. T. Dirgahayu, "Implementasi Prototyping dalam Perancangan Sistem Informasi Pendar Foundation Yogyakarta," Automata, vol. 1, no. 2, 2020.
- [8] S. Suryaningsih, Y. Riandika, A. Hasanah, and S. Anggraito, "Aplikasi Wakaf Indonesia Berbasis Blockchain," Edumatic: Jurnal Pendidikan Informatika, vol. 4, no. 2, pp. 20–29, Dec. 2020, doi: 10.29408/edumatic.v4i2.2402.
- [9] R. P. Sutanto, "Studi Kasus Website Gramedia sebagai Media Online untuk Membeli Buku," Nirmana, vol. 17, no. 1, p. 37, Oct. 2018, doi: 10.9744/nirmana.17.1.37-41.
- [10] B. Abdullah, "Makna Warna Dalam Desain," 2015.
- [11] A. Segara, "Penerapan Pola Tata Letak (Layout Pattern) pada Wireframing Halaman Situs Web," Magenta | Official Journal STMK Trisakti, vol. 3, no. 01, pp. 452–464, Feb. 2019, doi: 10.61344/magenta.v3i01.45.
- [12] A. H. A. Pratama and A. G. Persada, "Perancangan UI/UX Aplikasi Crowdfunding UMKM berbasis mobile Menggunakan Pendekatan HCD (Human Centered Design)(Studi Kasus: UMKM Mahasiswa UII)," Jurnal Nuansa Informatika, vol. 17, no. 1, pp. 99–110, Jan. 2023, doi: https://doi.org/10.25134/nuansa.

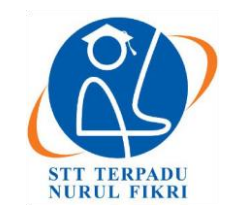

https://journal.nurulfikri.ac.id/index.php/JIT ISSN ONLINE : 2460-8998

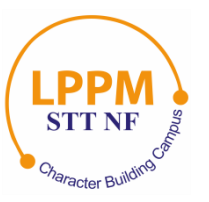

# **APLIKASI PENGUKURAN KAYU BERBASIS ANDROID PADA SMK KEHUTANAN (STUDI KASUS SMK KEHUTANAN SOBAT BUMI)**

**Erna Liani<sup>1</sup> , Riki Purba<sup>2</sup> , Novita Anggraini<sup>3</sup>**

<sup>1</sup>Manajemen Informatika, Universitas Teknologi Digital <sup>2,3</sup>Informatika, Universitas Teknologi Digital Bandung, Jawa Barat, Indonesia 40000 erna20360058@digitechuniversity.ac.id[, rikipurba@stembi.ac.id, novitaanggraini@digitechuniversity.ac.id](mailto:umulsidikoh@nurulfikri.ac.id)

#### *Abstract*

*Android applications have become a popular operating system throughout the world because of their development, Android applications also have an influence on the world of education as supporting learning media. Sobat Bumi Forestry Vocational School requires media and tools to practice measuring wood. Processing and media that are still manual result in frequent human errors or the media used is often damaged and also wastes time. In this problem, media and tools or an Android-based wood measurement application are needed to help and simplify calculations, processing and recording of data so that the resulting data is more accurate. This research uses data collection methods and the waterfall method as application system development. At the code writing stage, the standard formula for measuring Indonesia wood is used, namely 0,7854 x d x p /10.000. The research results show that the Android-based wood measurement application helps Forestry Vocational School students in the process of calculating wood volume more accurately. The media or tools for recording and processing data will be more practical and can be used as a medium for implementing Android applications.*

*Keywords: Application, Android, Cubication, Lumber Measurement, and Waterfall Method*

#### **Abstrak**

Aplikasi android menjadi sistem operasi populer di seluruh dunia karena perkembangannya, aplikasi android juga berpengaruh pada dunia pendidikan sebagai penunjang media pembelajaran. Pada SMK Kehutanan Sobat Bumi diperlukan media serta alat untuk praktik pengukuran kayu. Pengolahan serta media yang masih manual mengakibatkan sering terjadinya *human error* atau media yang digunakan sering rusak dan juga menghabiskan waktu. Dalam permasalahan tersebut, dibutuhkan media dan alat ataupun aplikasi pengukuran kayu berbasis android untuk membantu dan mempermudah perhitungan, pengolahan, dan pencatatan data sehingga data yang dihasilkan lebih akurat. Penelitian ini menggunakan metode pengumpulan data dan metode *waterfall* sebagai pengembangan sistem aplikasi. Pada tahap penulisan kode, digunakan rumus baku pengukuran kayu Indonesia yaitu 0,7854 x d<sup>2</sup> x p /10.000. Hasil penelitian menunjukkan aplikasi pengukuran kayu berbasis android membantu siswa-siswi SMK Kehutanan dalam proses hitung kubikasi kayu lebih akurat. Adapun media atau alat pencatatan dan pengolahan data akan lebih praktis dan dapat digunakan sebagai media implementasi dari pemanfaatan aplikasi android.

**Kata kunci:** Aplikasi, Android, Kubikasi, Metode *Waterfall,* dan Pengukuran Kayu

#### **1. PENDAHULUAN**

Teknologi saat ini terus mengalami perkembangan yang pesat. Teknologi menjadi media informasi bagi kita semua. Dengan kemampuan teknologi, informasi dapat diolah, dikumpulkan, dan disimpan menjadi sebuah data, yang kemudian data tersebut dapat di analisis, diringkas dan ekstraksi menjadi laporan, untuk menunjang bagi suatu perusahaan atau organisasi [1]. Teknologi terus mengalami pembaruan, tak terkecuali pada teknologi *mobile*. Teknologi *mobile* adalah inovasi dari perkembangan teknologi, yang di mana teknologi *mobile* ini mempengaruhi semua orang dari anak-anak hingga dewasa. Contoh salah satu ilustrasi teknologi terbarukan adalah ponsel pintar (*smartphone*). Kehadiran ponsel pintar dengan harga yang terjangkau telah mendorong peningkatan pemakai aplikasi dalam berbagai bidang kehidupan termasuk komunikasi, kendaraan, wisata, kegiatan sehari-hari, dan pembelajaran [2].

Perkembangan aplikasi android telah menjadi sebuah sistem operasi *smartphone* yang paling banyak digunakan serta populer didunia. Penyebaran aplikasi android juga telah menyebar ke segala bidang tak terkecuali pada dunia pendidikan. Di zaman teknologi yang sangat canggih, diperlukan inovasi untuk menunjang dalam kegiatan praktik di Sekolah. Contoh salah satu ilustrasi nyata dari pemanfaatan kemajuan teknologi pada dunia pendidikan adalah penggunaan media pembelajaran berbasis android [3].

Begitu juga halnya, pada SMK Kehutanan Sobat dalam praktik pengukuran kayu dalam mata pelajaran ilmu ukur kayu yang di mana masih menggunakan cara yang manual dalam pencatatan dan pengelolaan data pengukuran kayu. Ini dapat dianggap sebagai kurang optimal dari segi efektivitas dan efisiensi, kesalahan sering terjadi akibat *human error* dan media pencatatan sering kali rusak, sobek maupun basah hal ini tentunya akan menghambat pada kegiatan dan menghabiskan waktu.

Penelitian ini menggunakan metode pengumpulan data meliputi observasi, wawancara yang dilakukan kepada guru dan siswa-siswi serta daftar pustaka dari berbagai sumber buku maupun jurnal-jurnal. Dari tahapan tersebut menghasilkan bahan (data) yang kemudian digunakan untuk langkah awal dalam pembuatan aplikasi pengukuran kayu berbasis android. Metode *waterfall* digunakan untuk mengembangkan aplikasi yang dibantu *tools* pengembang di antaranya Android Studio, SQLite sebagai *database*, Figma untuk merancang tampilan dan UML untuk merancang alur kerja sistem.

Dalam Penelitian, pembuatan aplikasi pengukuran kayu berbasis android bertujuan untuk membantu dan mempermudah siswa-siswi dalam hitungan dan pengolahan maupun dalam pencatatan data kayu dalam praktik pengukuran kayu.

#### Aplikasi

Aplikasi berasal dari bahasa Inggris *application* yang mengacu pada penggunaan, pemanfaatan, atau pelaksanaan sesuatu. Secara umum, aplikasi mengacu pada sebuah program yang telah siap digunakan dan dirancang untuk melakukan pekerjaan atau fungsi yang diharapkan oleh pemakai aplikasi itu sendiri atau pengguna aplikasi lainnya, yang dapat dimanfaatkan oleh target pemakai yang dituju [4].

#### Pengukuran

Pengukuran merupakan proses pengumpulan data yang diperlukan untuk tujuan membuat keputusan terkait suatu hal [5].

#### Pengukuran Kayu

Menurut Standar Nasional Indonesia pengukuran dan penetapan kayu bundar atau SNI (2020) Pengukuran kayu adalah proses yang dilakukan untuk menentukan panjang dan diameter kayu dengan tujuan menghitung isi atau volume kayu tersebut.

Rumus Pengukuran kayu Berdasarkan SNI

$$
I = \frac{\frac{1}{4}\pi x \, d^2 x \, p}{10.000}
$$

$$
I = \frac{0.7854x \, d^2 x \, p}{10.000}
$$

Keterangan :

I adalah volume kayu atau isi kayu

 $\pi$  adalah 3,1416 (pembulatan 4 desimal di belakang koma)

 $\frac{1}{4}\pi$  adalah 0,7854 (pembulatan 4 desimal dibelakang koma)

d adalah diameter kayu, dinyatakan dalam cm  $\left(\frac{diameter \; ujung + diameter \; pangkal}{2}\right)$  $\overline{2}$ 

p adalah panjang kayu, dinyatakan dalam meter

#### Android

Android adalah salah satu jenis sistem operasi yang inovatif yang digunakan dalam perangkat komunikasi seluler [2]. Android adalah sistem operasi untuk perangkat lunak *mobile* yang berbasis Linux, yang mencakup seluruh komponen dari sistem operasi tersebut, lapisan *software* pendukung, dan berbagai aplikasi [6].

#### Android Studio

Android Studio merupakan lingkungan pengembangan terintegrasi resmi yang dikembangkan oleh Google untuk sistem operasi android. Android studio dibuat berdasarkan *software* JetBrains' IntelliJ IDEA dan dirancang secara khusus untuk memfasilitasi developer aplikasi android [7].

#### Figma

Figma adalah sebuah aplikasi alat desain yang digunakan untuk merancang antarmuka pengguna (*user interface*), situs web, dan aplikasi *mobile*. Figma merupakan *software* yang banyak digemari oleh desainer UI atau UX untuk menciptakan tampilan visual antarmuka bagi situs web dan aplikasi seluler [8].

#### *Tools* Pengembangan

Proses perancangan aplikasi melibatkan penggunaan peralatan pendukung yang berperan penting dalam merencanakan prosedur-prosedur yang akan diterapkan dalam perancangan aplikasi.

#### **SOLite**

SQLite adalah sebuah sistem manajemen basis data relasional yang mematuhi prinsip ACID (*Atomicity, Consistency, Isolation, Durability*) dan memiliki kode

pustaka yang relatif kecil. SQLite ditulis dalam bahasa pemrograman C. SQLite adalah sebuah proyek yang bersifat domain publik yang dikembangkan oleh D.Richard Hipp [9].

SQLite merupakan salah satu perangkat lunak yang bersifat tersemat (*embedded software*) yang memiliki popularitas tinggi. SQLite menggabungkan antarmuka SQL dan penggunaan memori yang minim dengan kinerja yang sangat cepat [10].

#### *Unified Model Language*

UML (*Unified Modeling Language*) merupakan bahasa pemodelan yang digunakan untuk menggambarkan sistem atau *software* berdasarkan paradigma berorientasi objek. Pemodelan sebenarnya berfungsi untuk mengurangi kompleksitas problematika yang rumit dengan cara mengolahnya menjadi bentuk yang lebih sederhana, sehingga memudahkan dalam proses pembelajaran dan pemahaman [11].

#### **2. METODE PENELITIAN**

Pada Penelitian ini menggunakan dua metode, yaitu metode pengumpulan data dan metode *waterfall*. Adapun tahapan metode pengumpulan data sebagai berikut:

#### **2.1 Observasi**

Pengamatan yang dilakukan selama penelitian di SMK Kehutanan Sobat Bumi.

#### **2.2 Wawancara**

Metode yang melalui komunikasi langsung, berupa tanya jawab baik dengan pihak SMK Kehutanan Sobat Bumi maupun dengan siswa.

#### **2.3 Studi Pustaka**

Metode ini dapat dilakukan dengan memperoleh data dari buku atau sumber lainnya dengan mengutip bacaan.

Dalam penelitian ini, metode *waterfall* diadopsi sebagai pendekatan untuk mengembangkan perangkat lunak atau sistem dalam pembangunan aplikasi pengukuran kayu berbasis android pada SMK Kehutanan. Model SDLC air terjun (*waterfall*) juga sering disebut sebagai model sekuensial linier (*sequential linear*) atau siklus hidup klasik (*classic life cycle*). Model air terjun menggunakan pendekatan aliran hidup perangkat lunak dalam urutan atau sekuens, dimulai dari analisis, desain, pengkodean, pengujian, dan akhirnya pendukung (*support*) [15]. Gambar 1 berikut menjelaskan tentang bagaimana alur metode *waterfall*.

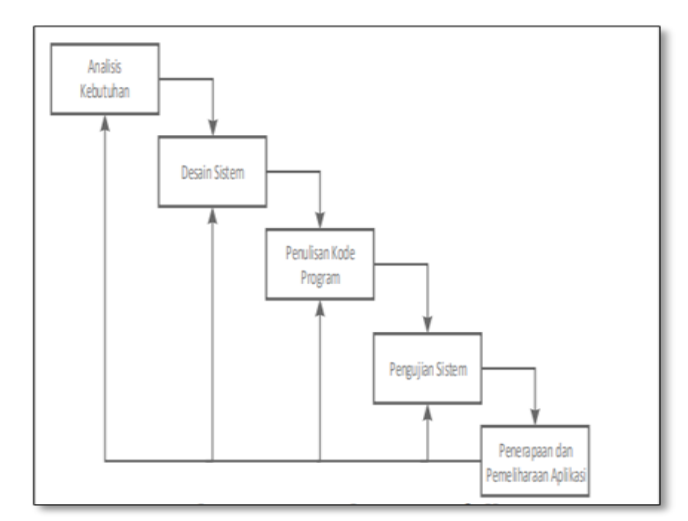

**Gambar 1.***Waterfall*

Keterangan:

- a. Tahap analisis kebutuhan melibatkan proses mengidentifikasi data yang diperlukan untuk pengembangan sistem.
- b. Tahap desain sistem melibatkan pengolahan data yang diperoleh dari tahap sebelumnya untuk membuat rancangan perangkat lunak. Rancangan ini bisa berbentuk diagram, *flowchart*, arsitektur perangkat lunak, dan tampilan program.
- c. Tahap penulisan kode Program melibatkan mengubah rancangan sistem menjadi bahasa pemrograman sehingga dapat dipahami dan dieksekusi oleh komputer. Ini melibatkan proses pengkodean oleh para pemrogram.
- d. Tahap pengujian sistem melibatkan uji coba pada aplikasi yang telah dibuat untuk mendeteksi adanya kesalahan atau masalah dalam sistem.
- e. Tahap penerapan dan pemeliharaan aplikasi melibatkan penerapan dan pemeliharaan pada aplikasi yang telah melewati tahap pengujian. Hal ini bertujuan untuk memastikan aplikasi terus berfungsi dengan baik setelah diterapkan dan memastikan adanya perbaikan dan pemeliharaan yang diperlukan.

Diagram Alir Metode Penelitian

Adapun tahapan-tahapan dari kedua metode penelitian dapat diuraikan pada diagram alir metode penelitian, yang dapat dilihat pada Gambar 2.

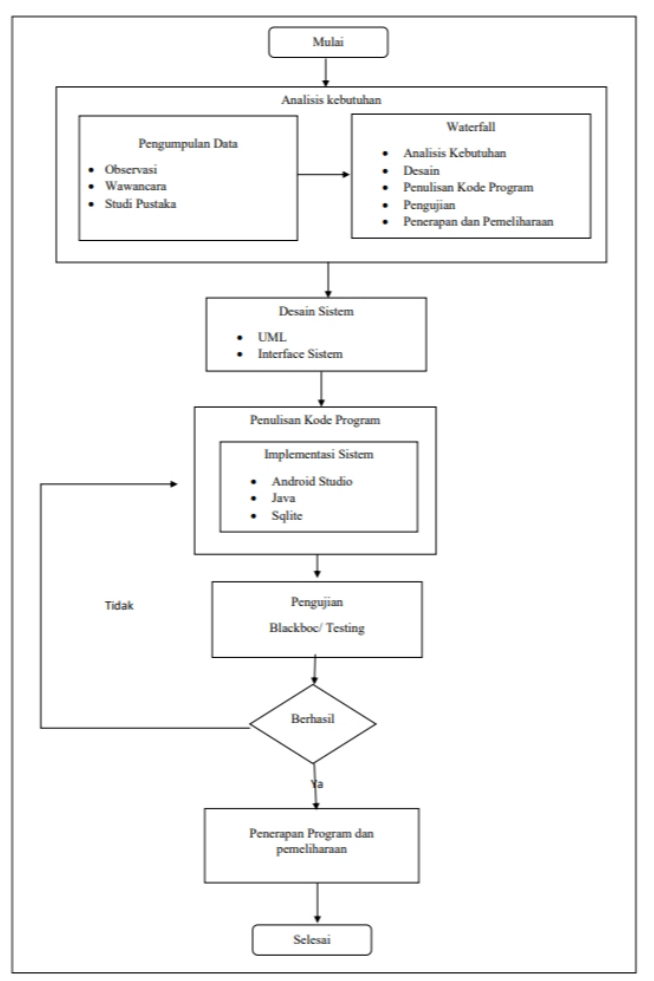

**Gambar 2.** Diagram Alir Metode Penelitian

#### **3. HASIL DAN PEMBAHASAN**

Dalam penelitian ada beberapa tahapan proses dalam pembuatan aplikasi pengukuran kayu, yaitu sebagai berikut:

#### **3.1 Analisis Sistem Berjalan**

SMK Kehutanan Sobat Bumi adalah Sekolah Lanjutan Tingkat Atas Kejuruan di bawah pembinaan teknis Kementerian Lingkungan Hidup dan Kehutanan, serta di bawah Kemendikbud. Berdiri sejak 2014 dengan sistem *boarding*, siswa diupayakan tinggal di asrama. SMK Kehutanan Sobat Bumi juga memiliki sistem pembelajaran 60% yang dilakukan di lapangan atau praktik langsung untuk setiap mata pelajaran kehutanan. Contohnya mata pelajaran ilmu ukur kayu, di mana kegiatan pembelajaran harus praktik di lapangan dengan kegiatan pengukuran kayu atau pengukuran pohon.

Pada SMK Kehutanan Sobat Bumi dalam pengukuran kayu, masih menggunakan hitungan manual dan media atau alat pencatatan sering kali rusak atau basah.

#### **3.2 Analisis Kebutuhan Sistem**

Analisis kebutuhan merupakan tahap awal dari aplikasi pengukuran kayu berbasis android pada SMK Kehutanan. Tahap ini mencakup analisis kebutuhan fungsional dan analisis kebutuhan non fungsional.

#### 3.2.1Analisis Kebutuhan Fungsional

Kebutuhan fungsional pada perancangan sistem pengukuran kayu berbasis android pada SMK Kehutanan yaitu :

- a. Aplikasi dapat menampilkan halaman *login*
- b. Aplikasi dapat melakukan *login*
- c. Aplikasi dapat menampilkan halaman *dashboard menu*
- d. Aplikasi dapat melakukan penginputan data
- e. Aplikasi dapat memproses hitungan
- f. Aplikasi dapat menyimpan data
- g. Aplikasi dapat mereset data
- h. Aplikasi dapat me*review* data
- i. Aplikasi dapat menampilkan data yang tersimpan
- j. Aplikasi dapat meng*update*/edit data
- k. Aplikasi dapat menghapus data yang tersimpan
- l. Aplikasi dapat melakukan *logout*

Dan pada analisis kebutuhan fungsional, *user* merupakan pengguna terhadap sistem ini. Dalam penelitian ini yang menjadi *user* adalah siswa siswi dan guru SMK Kehutanan Sobat Bumi.

3.2.2 Analisa Kebutuhan Non Fungsional

Kebutuhan non fungsional yaitu *hardware* dan *software* yang dibutuhkan dalam pembuatan aplikasi pengukuran kayu berbasis android pada SMK Kehutanan sebagai berikut:

- a. *Personal Computer* (PC)/Latop (RAM 8Gb) sebagai perangkat masukkan
- b. Sistem operasi (Window 10)
- c. Android Studio sebagai editor program
- d. *Handphone* sebagai media emulator
- e. UML membantu merancang alur kerja sistem
- f. SQLite sebagai tempat menyimpan *database*
- g. Figma membantu merancang *interface* aplikasi
- h. Buku Ilmu Ukur Kayu sebagai referensi dalam rumus ukur kayu.

#### **3.3 Desain**

Desain merupakan tahap selanjutnya dalam analisis kebutuhan. *Desain* aplikasi pengukuran kayu berbasis android pada siswa SMK Kehutanan yaitu desain rancangan antar muka (*Interface*) dan desain *Unified Modelling Language* (UML).

#### 3.3.1 *Use Case Diagram* Pengukuran Kayu

*Use case diagram* mengilustrasikan fitur-fitur yang diinginkan dari suatu sistem. Penekanannya adalah pada "apa" yang dilakukan oleh sistem dan bukan "bagaimana" hal tersebut dilakukan. Suatu *use case* memvisualisasikan hubungan antara aktor-aktor dengan sistem [12]. Dalam *use case* pengukuran kayu terdapat satu aktor, yaitu guru maupun murid yang menjadi pengguna aplikasi pengukuran kayu. Gambar *use case* dapat dilihat pada Gambar 3.

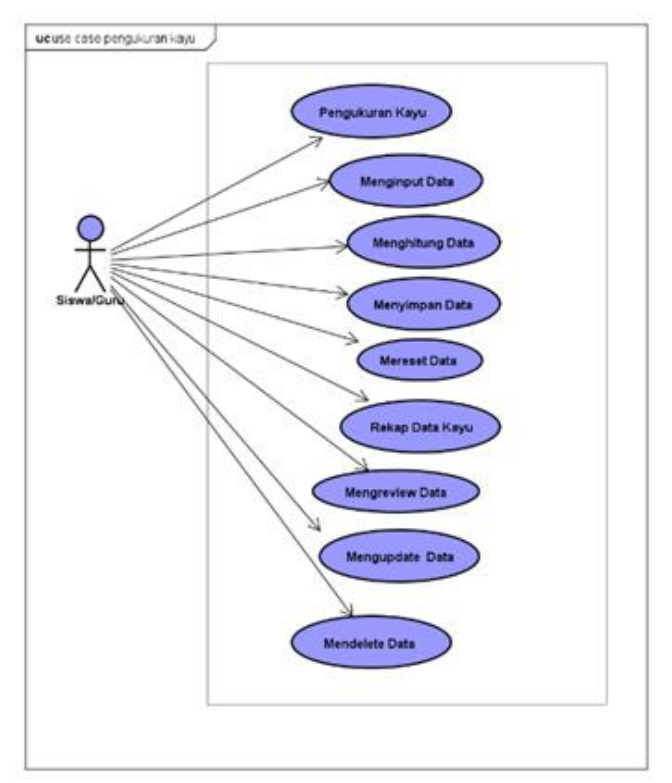

**Gambar 3.** *Use Case Diagram* Pengukuran Kayu

Pada Tabel 1 di bawah ini merupakan penjelasan dari *use case diagram* di atas.

**Tabel 1.** *Use Case Diagram* Pengukuran kayu

| <b>Use Case</b> | Penjelasan                                                                                               |  |  |  |  |  |  |
|-----------------|----------------------------------------------------------------------------------------------------|--|--|--|--|--|--|
| Pengukuran Kayu | Use case ini mengilustrasikan mekanisme<br>sistem<br>masuk<br>ke<br>(star)<br>halaman<br>Pengukuran Kayu |  |  |  |  |  |  |
| Menginput Data  | Use case ini mengilustrasikan mekanisme<br>pengisian data                                                |  |  |  |  |  |  |
| Menghitung Data | Use case ini mengilustrasikan mekanisme<br>submit dari hasil pengisian data                              |  |  |  |  |  |  |
| Menyimpan Data  | Use case ini mengilustrasikan mekanisme<br>save data ke <i>database</i>                                  |  |  |  |  |  |  |
| Mereset Data    | Use case ini mengilustrasikan mekanisme<br>data volume pada halaman pengukuran<br>kayu                   |  |  |  |  |  |  |
| Rekap Data kayu | Use case ini mengilustrasikan mekanisme<br>masuk ke halaman rekap data kayu.                             |  |  |  |  |  |  |
| Mereview        | Use case ini mengilustrasikan mekanisme<br>melihat<br>meninjau<br>atau<br>data<br>yang<br>tersimpan      |  |  |  |  |  |  |
| Mengupdate      | Use case ini mengilustrasikan mekanisme<br>mengedit data kayu pada halaman rekap<br>data kayu            |  |  |  |  |  |  |
| Mendelete       | Use case ini mengga mengilustrasikan<br>mekanisme menghapus data yang telah<br>tersimpan pada sistem     |  |  |  |  |  |  |

#### 3.3.2*Class Diagram* Pengukuran Kayu

Diagram kelas merupakan gambaran bentuk sistem dari sudut pandang penjabaran kelas-kelas yang akan dibentuk untuk membuat sistem. Dalam diagram ini, kelas-kelas digambarkan bersama dengan atribut-atribut mereka dan hubungan antar kelas, yang membantu untuk merencanakan struktur keseluruhan sistem secara visual dan lebih terorganisir [14]. Data yang telah di *input* dapat di simpan dalam sebuah *Database.* Gambar *database* dalam penelitian ini dapat dilihat pada Gambar 4.

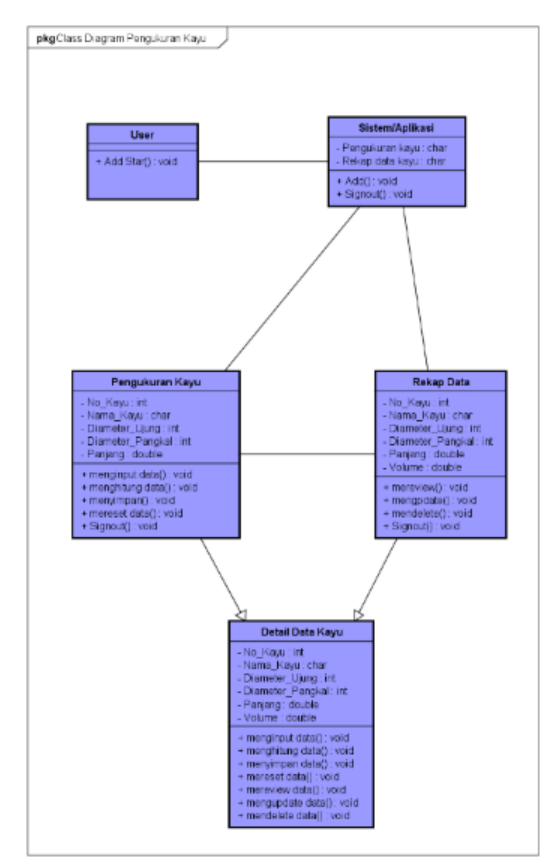

**Gambar 4.** *Class Diagram* Pengukuran Kayu

Pada Tabel 2 di bawah ini merupakan penjelasan dari *class diagram* di atas.

**Tabel 2.** *Class Diagram* Pengukuran Kayu

| <b>Class</b>    | <b>Atrtribut</b> | <b>Operasi</b>  |
|-----------------|------------------|-----------------|
| User            |                  | Add Star        |
| Sistem/Aplikasi | Pengukuran kayu  | Add             |
|                 | Rekap data kayu  | Signout         |
| Pengukuran Kayu | No_Kayu          | Menginput data  |
|                 | Nama_kayu        | Menghitung data |
|                 | Diameter_Ujung   | Menyimpan data  |
|                 | Diameter_Pangkal | Mereset data    |
|                 | Panjang          | Signout         |

#### 16 **|** Jurnal Informatika Terpadu Vol. 10 No. 1 Maret 2024

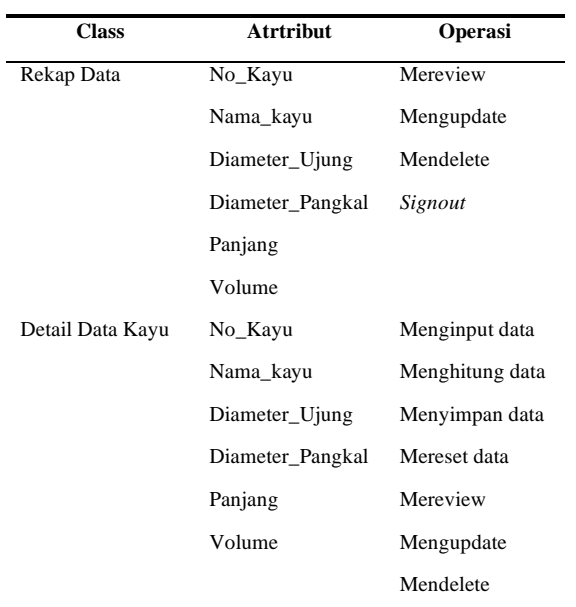

#### 3.3.3 *Activity Diagram* Pengukuran Kayu

Diagram aktivitas mengilustrasikan langkah kerja (*workflow*) atau rangkaian kegiatan dari suatu sistem, prosedur bisnis, atau kegiatan lainnya bahkan menu yang ada dalam *software* [13]. Pada aplikasi pengukuran kayu ada beberapa kegiatan atau aktivitas diagram yaitu menu, *input* data, *save, reset*, menu rekap, *review, update* serta *delete*.

#### 3.3.4 *Desain Interface* Pengukuran Kayu

Desain *interface* merupakan rancangan awal pada setiap tampilan halaman sistem dalam pembuatan aplikasi. Desain *interface* ini digunakan sebagai langkah awal atau panduan untuk membuat tampilan sistem yaitu rancangan pada aplikasi pengukuran kayu ada *interface login, dashboard menu* dan pengukuran kayu, rekap data kayu, *review* data dan *update* data dan dapat dilihat pada gambar 5, 6, 7, 8, 9, dan 10.

a. Desain *Interface* Menu *Star*

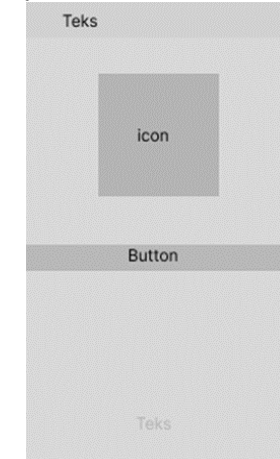

**Gambar 5.** Desain *Interface* Menu Star

Gambar 5 merupakan rancangan atau desain *interface* menu *star* pada aplikasi pengukuran kayu berbasis android.

#### b. Desain *Interface Dasboard*

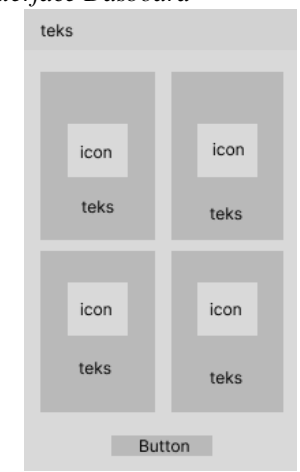

**Gambar 6.** Desain *Interface Dashboard*

Gambar 6 merupakan rancangan atau desain *interface dashboard* pada aplikasi pengukuran kayu berbasis android.

c. Desain *Interface* Menu *Input* 

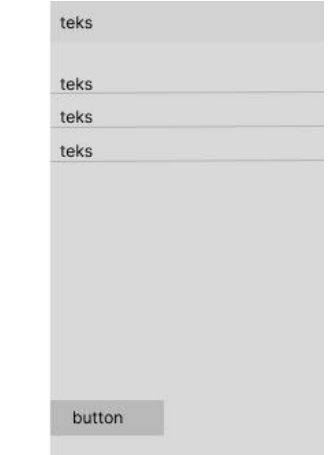

**Gambar 7.** Desain *Interface* Menu *Input*

Gambar 7 merupakan rancangan atau desain *interface* menu *input* pada aplikasi pengukuran kayu berbasis android.

d. Desain *Interface* Rekap

| text   |        |        |
|--------|--------|--------|
| text   |        |        |
| text   |        |        |
| text   |        |        |
| text   |        |        |
|        | button |        |
|        | button |        |
|        | button |        |
| button |        | button |

**Gambar 8.** Desain *Interface* Rekap

Gambar 8 merupakan rancangan atau desain *interface* rekap pada aplikasi pengukuran kayu berbasis android.

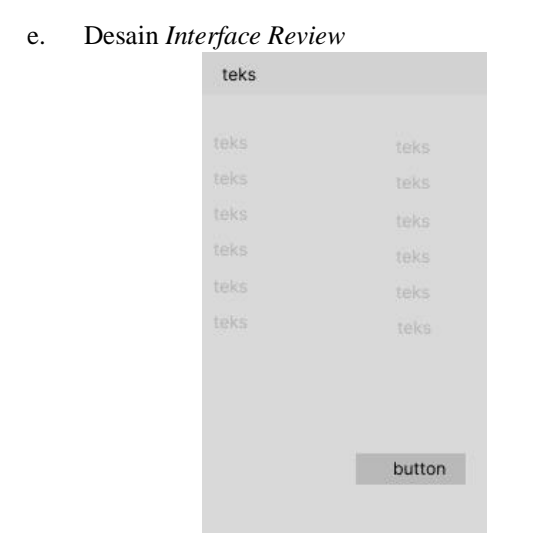

**Gambar 9.** Desain *Interface Review*

Gambar 9 merupakan rancangan atau desain *interface review* pada aplikasi pengukuran kayu berbasis android.

f. Desain *Interface Update*

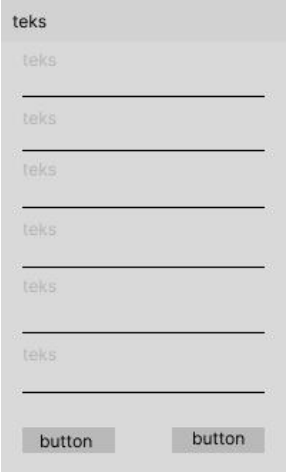

**Gambar 10.** Desain *Interface Update*

Gambar 10 merupakan rancangan atau desain *interface update* pada aplikasi pengukuran kayu berbasis android.

#### **3.4 Implementasi**

Implementasi adalah suatu kegiatan untuk pelaksanaan atau penerapan, melibatkan tindakan konkret dalam menjalankan rencana yang telah diatur dengan cermat sebelumnya [4]. Tahap implementasi adalah tahap yang menerapkan desain *interface* pengukuran kayu yang telah dibuat dan juga tahap proses pembuatan kode program dengan menerapkan rumus pengukuran kayu serta tahap pengujian. Adapun implementasi dari aplikasi pengukuran kayu dapat dilihat pada gambar 11, 12, 13.14, 15, dan 16.

#### 3.4.1 *Menu Star*

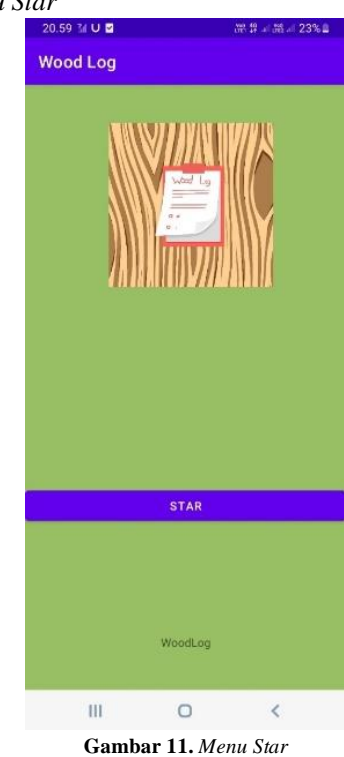

Gambar 11 halaman awal dari aplikasi pengukuran kayu. Pengguna diharuskan mengklik tombol *button star* untuk ke *dashboard* menu*.*

#### 3.4.2 *Dashboard* Menu

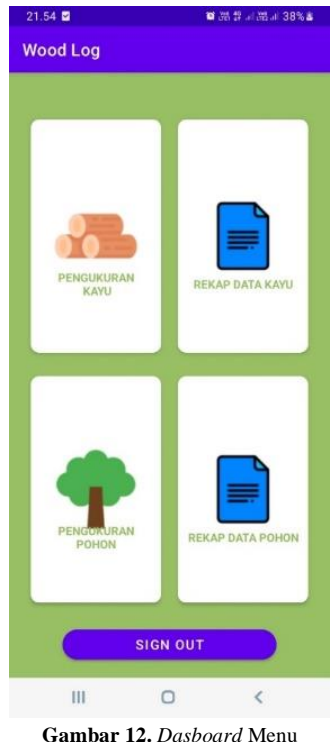

Gambar 12 halaman adalah *dashboard* menu*.* Pada halaman ini ada dua menu yaitu pengukuran kayu dan menu rekap data kayu. pengguna bisa memilih menu sesuai kebutuhan.

#### 3.4.3 Menu *Input* Data

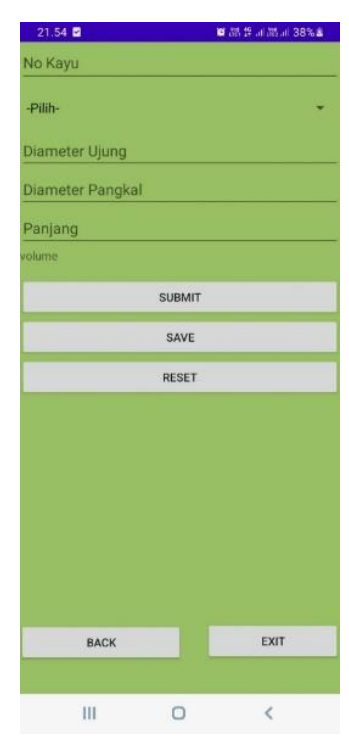

**Gambar 13.** Menu *Input* Data

Gambar 13 implementasi dari halaman menu *input* data. Di halaman ini *user* menginput data kayu dari mulai no kayu, jenis kayu, diameter ujung, diameter pangkal, panjang yang kemudian *user* mengklik tombol *submit* ataupun *save* data.

3.4.4 Rekap Data

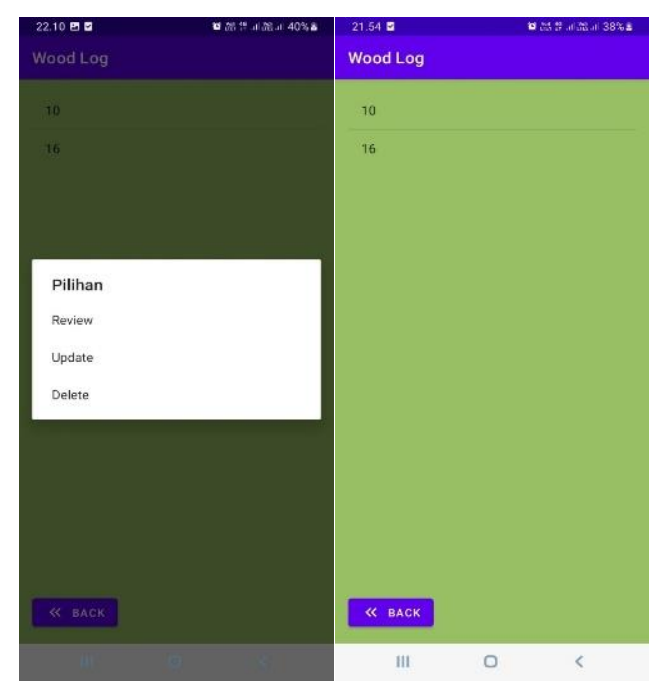

3.4.5 *Review* Data

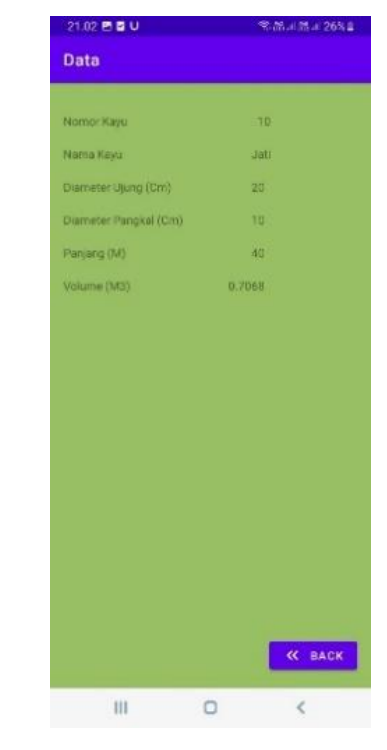

**Gambar 15.** *review* Data

Gambar 15 tampilan halaman *review* data kayu yang tersimpan secara *detail*. Pada halaman ini menampilkan nomor kayu, jenis kayu, diameter ujung, diameter pangkal, panjang serta volume kayu.

#### 3.4.6 *Update* Data

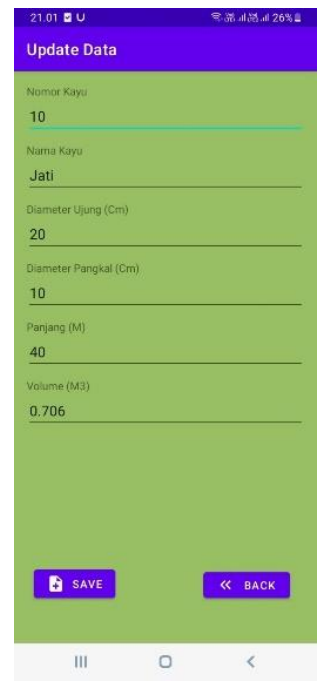

**Gambar 16.**. *Update* Data

Gambar 14 adalah halaman data kayu yang tersimpan di halaman ini data kayu ditampilkan dengan nomor kayu dan *user* bisa memilih data yang dinginkan untuk di *review*, *update* atau di *delete* sesuai kebutuhan.

**Gambar 14.** Rekap Data

Gambar 16 tampilan halaman *update* data yang menampilkan detail kayu. pada halaman ini, pengguna bisa mengedit data kayu dari jenis kayu, diameter dan panjang kecuali nomor pohon. Kemudian di klik tombol *save* dan secara otomatis volume kayu pun berubah.

#### **3.5 Pengujian**

Tahap pengujian terhadap aplikasi pengukuran kayu yang telah dibuat yaitu menggunakan uji coba *blackbox*. Pengujian ini dilakukan pada setiap bagian dari alur sistem, guna memastikan bagian sistem yang sedang dikembangkan memiliki kendala atau tidak [16]. Adapun contoh hasil tabel pengujian pada sistem bagian *dashboard* menu bisa dilihat pada Tabel 3.

**Tabel 3.** Hasil Pengujian

| N <sub>0</sub> | Pengujian                                      | <b>Test</b>               | Hasil yang inginkan                                                                         | Ket    |
|----------------|------------------------------------------------|---------------------------|---------------------------------------------------------------------------------------------|--------|
| 1              | Mengklik<br>Pengukuran<br>kayu                 | <i>Icon</i> kayu<br>bulat | Sistem akan<br>menampilkan<br>halaman yang berisi<br>informasi mengenai<br>pengukuran kayu. | Sesuai |
| 2              | Mengklik<br>Rekap data<br>kayu                 | Icon<br>Dokumen           | Sistem akan<br>menampilkan<br>halaman yang berisi<br>rekap data kayu                        | Sesuai |
| 3              | Mengklik<br>tombol<br><i>button</i><br>signout | <b>Button</b><br>Sign out | Sistem akan keluar<br>dari aplikasi                                                         | Sesuai |

#### **3.6** *Maintenance*

*Maintenance* yang dapat dilakukan pada aplikasi pengukuran kayu sebagai berikut:

- a. Mengecek secara berskala nomor kayu, agar tidak *double* ketika penginputan
- b. Menghapus data lama, supaya tidak terjadi penumpukan data agar memudahkan pencarian data.

#### **4. KESIMPULAN**

Berdasarkan hasil penelitian dapat disimpulkan bahwa hasil pengujian sistem menggunakan *blackbox* pada bagian sistem *input* data kayu dengan menggunakan rumus baku pengukuran kayu Indonesia, secara keseluruhan sesuai.

Di mana diketahui : Diameter Ujung 20 cm Diameter Pangkal 10 cm Panjang Kayu 40 cm

 $d = \frac{diameter \; ujung + diameter \; pangkal}{2} = \frac{20 + 10}{2}$  $\frac{+10}{2}$  = 15 cm

$$
I = \frac{0.7854 \times d^2 \times p}{10.000} = \frac{0.7854 \times 15^2 \times 40}{10.000} = 0.706 m^3
$$

Dengan adanya aplikasi pengukuran kayu berbasis android pada SMK Kehutanan membantu siswa-siswi dalam praktik kerja pengukuran kayu lebih akurat dalam hitungan kubikasi. Penggunaan media atau alat pencatatan dan pengolahan lebih praktis dalam praktik pengukuran kayu dan sebagai media pembelajaran, dari implementasi pemanfaatan teknologi aplikasi android.

Berdasarkan dari hasil penelitian Pengukuran Kayu Berbasis android Pada SMK Kehutanan. Adapun beberapa saran yang harus diperhatikan sebagai acuan untuk menjadi lebih baik.

- a. Pada penelitian ini aplikasi pengukuran kayu berbasis android pada SMK Kehutanan memerlukan pengembangan sistem, baik dari segi tampilan maupun tambahan tombol *button*. Yaitu tombol *button*  cari, yang berfungsi sebagai *select* data yang *user*  inginkan. Dan tombol *button* unduh, *button* ini digunakan untuk mengekstrak data kayu yang disimpan ke *file* Excel, yang *file* Excel ini digunakan sebagai pengolahan data oleh *user*.
- b. Dalam penelitian ini diharapkan sekolah menerapkan teknologi android sebagai alat atau media pendukung kegiatan kerja praktik pengukuran kayu atau pada pembelajaran.

#### **UCAPAN TERIMA KASIH**

Penulis mengucapkan terima kasih kepada semua pihak yang telah memberi bantuan baik secara langsung maupun tidak langsung dalam penelitian ini sehingga dapat terselesaikan dengan baik.

#### **DAFTAR PUSTAKA**

- [1] A. Pahlevi, "Sistem Informasi Pengelolaan Lahan Kawasan Hutan Berbasis Web," *Doubleclick*, vol. 2, no. 1, hlm. 16, Sep 2018, doi: 10.25273/doubleclick.v2i1.3215.
- [2] Abd. A. Ardiansyah dan N. Nana, "Peran *Mobile Learning* sebagai Inovasi dalam Meningkatkan Hasil Belajar Siswa pada Pembelajaran di Sekolah," *IJERR*, vol. 3, no. 1, hlm. 47, Apr 2020, doi: 10.23887/ijerr.v3i1.24245.
- [3] J. Kuswanto dan F. Radiansah, "Media Pembelajaran Berbasis Android Pada Mata Pelajaran Sistem Operasi Jaringan Kelas XI," *J. n.a Infotama*, vol. 14, no. 1, Apr 2018, doi: 10.37676/jmi.v14i1.467.
- [4] R. Irviani, Kasmi, E. Setyorini, dan M. Muslihudin, "Perancangan Aplikasi E-Commerce Berbasis Android Pada Kelompok Swadaya Masyarakat Desa Margakaya Pringsewu," *JIKOM*, vol. 4, no. 1, hlm. 8–12, Apr 2018, doi: 10.35329/jiik.v4i1.46.
- [5] D. L. Pitaloka, D. Dimyati, dan E. Purwanta, "Peran Guru dalam Menanamkan Nilai Toleransi pada Anak Usia Dini di Indonesia," *JO*, vol. 5, no. 2, hlm. 1696– 1705, Jan 2021, doi: 10.31004/obsesi.v5i2.972.
- [6] F. Fansuri, "Jurnal Ilmiah Komputer dan Informatika (KOMPUTA)," vol. 1, 2015.
- [7] S. Mulyati, "Kreativitas Matematis Siswa Pada Pembelajaran *Discovery* Learning Dengan Media Berbasis Android Studio," 2019.
- [8] Program Studi Teknik Informatika, Universitas Telkom *dkk.*, "Aplikasi Wakaf Indonesia Berbasis Blockchain," *Edumatic*, vol. 4, no. 2, hlm. 20–29, Des 2020, doi: 10.29408/edumatic.v4i2.2402.
- [9] I. S. Permana dan Y. Sumaryana, "SISTEM PAKAR UNTUK MENDIAGNOSA PENYAKIT KULIT DENGAN METODE FORWARD CHAINING," vol. 1, no. 1, 2018.
- [10] A. Mulyani dan A. Juanda, "Rancang Bangun Aplikasi Pembelajaran Tabel Periodik Unsur Kimia Berbasis Android," vol. 5, no. 2, 2017.
- [11] Y. Yanuardi, "RANCANG BANGUN APLIKASI DIAGNOSA PENYAKIT UMUM BERBASIS ANDROID PADA KLINIK CITRA RAYA MEDIKA," *JIKA*, vol. 3, no. 1, Feb 2019, doi: 10.31000/jika.v3i1.2035.
- [12] H. Destiana dan F. Fajrin, "Jurnal Paradigma vol XVI no.2 September 2014," 2014.
- [13] K. Yuliana, M. Zahrudin, dan T. Utari, "ANALISA SISTEM INFORMASI PEMINJAMAN DAN PENGEMBALIAN BUKU PERPUSTAKAAN PADA SMA NUSANTARA 1 TANGERANG," *sensi*, vol. 4, no. 1, hlm. 46–63, Feb 2018, doi: 10.33050/sensi.v4i1.714.
- [14] L. Safitri dan S. Basuki, "ANALISA DAN PERANCANGAN SISTEM INFORMASI TEXT CHATTING BERBASIS ANDROID WEB VIEW," *sistem informasi. dan .Komputer*, vol. 8, no. 2, Des 2020, doi: 10.58217/ipsikom.v8i2.180.
- [15] J. Dermawan dan S. Hartini, "IMPLEMENTASI MODEL *WATERFALL* PADA PENGEMBANGAN SISTEM INFORMASI PERHITUNGAN NILAI MATA PELAJARAN BERBASIS WEB PADA SEKOLAH DASAR AL-AZHAR SYIFA BUDI JATIBENING," vol. 19, no. 2, 2017.
- [16] M. A. Risaldi dan P. Astuti, "PERANCANGAN SISTEM INFORMASI MENGGUNAKAN METODE *WATERFALL* UNTUK PENGAJUAN CUTI DAN PERJALANAN DINAS PADA PT.IGTAX EKUSERU INDONESIA," vol. 6, 2020.

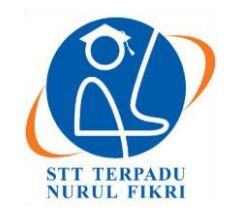

https://journal.nurulfikri.ac.id/index.php/JIT ISSN ONLINE : 2460-8998

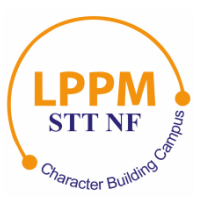

# **ANALISIS ALGORITMA** *K-NEAREST NEIGHBOR* **TERHADAP SENTIMEN PENGGUNA APLIKASI SHOPEE**

**Muhammad Saifurridho<sup>1</sup> , Martanto<sup>2</sup> , Umi Hayati<sup>3</sup>**

1, 3 Teknik Informatika, STMIK IKMI CIREBON <sup>2</sup>Manajemen Informatika, STMIK IKMI CIREBON Kota Cirebon, Jawa Barat, Indonesia 45314 [muhammadsaifurridho17@gmail.com,](mailto:muhammadsaifurridho17@gmail.com) [jawabanujianmartanto@gmail.com,](mailto:jawabanujianmartanto@gmail.com) [umi.haya41@gmail.com](mailto:umi.haya41@gmail.com)

#### *Abstract*

*One way to gauge users' thoughts and sentiments towards a particular product, service, or subject is by conducting sentiment analysis on reviews posted on the Google Playstore platform. Among the plethora of apps available on the Google Playstore is Shopee. Due to the vast and unstructured nature of user comments in the review section, it becomes challenging to quickly and accurately grasp the overall information. This research aims to classify sentiments as positive, negative, or neutral, with the hope that the Shopee app can improve. Hence, the K-Nearest Neighbor Algorithm is employed to analyze sentiments to ensure users' opinions regarding their interaction with the Shopee program. Sentiment analysis is utilized to categorize reviews into positive, neutral, and negative groups. A dataset of 2000 entries is used in this analysis, obtained through web scraping, with 70% as training data and 30% as test data. The results indicate that this data split scenario yields the best model, achieving an accuracy of 70%, precision of 50.5%, recall of 44.8%, and an F1-score of 48.3% overall. To optimize results further, the implementation of more optimal data sampling techniques is necessary to attain a more balanced class distribution in both training and test data.*

*Keywords: Google Playstore, K-Nearest Neighbor Algorithm, Sentiment Analysis, Shopee, Web Scraping*

#### **Abstrak**

Salah satu cara untuk menguji pemikiran dan perasaan (sentimen) pengguna aplikasi terhadap suatu barang, jasa, atau subjek tertentu adalah dengan melakukan analisis sentimen terhadap ulasan yang diunggah di *platform* Google Playstore. Ada begitu banyak aplikasi yang tersedia di Google Playstore, salah satunya adalah Shopee. Karena komentar pengguna di kolom *review* sangat banyak dan tidak teratur, akan sulit untuk memahami keseluruhan informasi dengan cepat dan tepat. Penelitian ini bertujuan untuk mengetahui klasifikasi sentimen positif, negatif dan netral, dengan harapan aplikasi Shopee dapat berkembang lebih baik. Oleh karena itu, Algoritma *K-Nearest Neighbor* digunakan untuk melakukan analisis sentimen guna memastikan pendapat pengguna terkait interaksinya dengan program Shopee. Analisis sentimen digunakan dalam penelitian ini untuk mengategorikan ulasan ke dalam kelompok positif, netral dan negatif. 2000 data digunakan dalam pengujian ini didapat melalui *web scraping*, di mana 70% adalah data latih dan 30% adalah data uji. Hasil pengujian menunjukkan bahwa skenario pembagian data latih dan uji tersebut menghasilkan model terbaik yang menghasilkan nilai akurasi sebesar 70%, nilai presisi sebesar 50,5%, *recall* sebesar 44,8%, dan *f1-score* sebesar 48,3% untuk keseluruhan. Untuk mendapatkan hasil yang lebih maksimal, diperlukan penerapan teknik sampling data yang lebih optimal guna mencapai distribusi kelas yang lebih seimbang pada data latih dan uji.

**Kata kunci:** Algoritma *K-Nearest Neighbor*, Analisis Sentimen, Google Playstore, Shopee, *Web Scraping*

#### **1. PENDAHULUAN**

Orang-orang terkait erat dengan pembelian dan penjualan dalam kehidupan sehari-hari. Masyarakat kini memiliki kemudahan akses terhadap pengetahuan tentang topik

tertentu dalam kehidupan sehari-hari berkat kemajuan teknologi informasi [1]. Salah satunya yaitu transaksi jual beli kini dapat dilakukan secara *online* selain melalui cara tradisional. Nama lain dari kegiatan ini adalah *e-commerce*. Berdasarkan penelitian terbaru *We Are Social*, sekitar 178,9

juta orang Indonesia berbelanja *online* antara awal tahun 2022 dan akhir tahun 2023, menunjukkan peningkatan sebesar 12,8% dari tahun sebelumnya [2]. Salah satu toko *online* paling terkenal di Indonesia bernama Shopee. Di Indonesia, Shopee kini menduduki peringkat kedua di antara situs *e-commerce* dengan kunjungan bulanan per kuartal pertama tahun 2021 [3]. Anda bisa mendapatkan aplikasi Shopee dari sejumlah *platform*, termasuk Google Playstore. Pengguna dapat menilai dan mengulas aplikasi di Google Playstore [4]. Ulasan produk *online* mengurangi kemungkinan inkonsistensi pembelian dan membantu calon pembeli dalam mengambil keputusan [5]. Playstore termasuk ke dalam layanan yang ditawarkan oleh Google dalam bidang materi digital dalam berbagai kategori, termasuk *game*, aplikasi, film, musik, dan buku [6].

Setiap aplikasi memiliki kelebihan dan kekurangan yang mungkin menimbulkan reaksi berbeda dari pengguna, seperti kepuasan atau ketidakpuasan [7]. Pengguna Shopee sering membagikan pengalaman mereka baik positif maupun negatif di bagian komentar Playstore [8]. Analisis sentimen ulasan aplikasi media sosial membantu bisnis dalam memahami permintaan dan preferensi pelanggan mereka serta dalam menemukan masalah yang dapat merusak reputasi mereka [9]. Dalam penelitian ini masalah yang ditemukan adalah bagaimana analisis sentimen *review* aplikasi Shopee di Google Playstore dapat dilakukan dengan menggunakan Algoritma *K-Nearest Neighbor* serta tujuan dari penelitian ini adalah menggunakan Algoritma *K-Nearest Neighbor* untuk melakukan analisis sentimen *review* pada platform *e-commerce* Shopee.

Secara umum, teknik klasifikasi teks memiliki beberapa opsi, seperti Algoritma KNN, *Naive Bayes*, dan *Support Vector Machine*. Analisis sentimen adalah metode otomatis pemrosesan data teks untuk mengidentifikasi sudut pandang atau pendapat mengenai subjek atau objek tertentu, seperti orang, kelompok, produk, atau apa pun dalam kumpulan data yang diteliti [10]. Teknik ini dapat secara otomatis membedakan nilai netral, positif, atau negatif suatu opini [11]. Salah satu teknik kategorisasi teks yang sederhana dan populer adalah algoritma KNN [12]. Menggunakan jarak terdekat atau kemiripan dengan item, pendekatan *K-Nearest Neighbor* menggunakan data latih untuk mengklasifikasikan objek [13]. Dalam penggunaannya, Algoritma KNN memiliki beberapa kelebihan di antaranya sederhana dan mudah dipahami, *non-parammetrik,* mudah dalam penyesuaian model serta tahan terhadap *noise.*

Diharapkan bahwa melalui analisis sentimen ulasan aplikasi Shopee menggunakan Algoritma K-Nearest Neighbor, penelitian ini akan memberikan pemahaman yang lebih mendalam tentang kepuasan dan ketidakpuasan pengguna terhadap layanan dan fitur yang ditawarkan oleh platform *ecommerce*. Dengan demikian, hasil penelitian ini diharapkan dapat memberikan wawasan berharga bagi pengembang aplikasi Shopee untuk meningkatkan pengalaman pengguna dan mengatasi masalah yang mungkin muncul, sehingga meningkatkan daya saing dan reputasi aplikasi Shopee di pasar *e-commerce* Indonesia.

Berikut beberapa penelitian sebelumnya yang telah dilakukan terkait penelitian ini. Artikel Josen tentang analisis klasifikasi sentimen memanfaatkan algoritma *K-Nearest Neighbor* dan *Naïve Bayes* dalam ulasan *online* di Shopee, sebuah situs *e-commerce*. Setelah penerapan pendekatan KNN*, skor akurasi, presisi, recall,* dan *F1* ditentukan masing-masing sebesar 0,928, 0,929, dan 0,926. Sedangkan *skor akurasi, presisi, recall,* dan *F1* pada pendekatan *Naïve Bayes* masing-masing sebesar 0,914, 0,915, dan 0,926 [14], terdapat perbedaan dengan penelitian ini yaitu algoritma yang digunakan hanya difokuskan menggunakan Algoritma *K-Nearest Neighbor*. Dalam penelitian lain Dwiki melakukan penelitian dengan judul "Analisis Sentimen *Review* Pengguna Aplikasi Bibit dan Bareksa Menggunakan Algoritma KNN". Berdasarkan hasil metode KNN dengan data pelatihan dan pengujian dibagi 60:40, setiap aplikasi mencapai nilai *akurasi, presisi*, dan *recall* untuk Bibit sebesar 85,14%, 91,91%, dan 76,44%. Untuk Bareksa angkanya masing-masing 81,70%, 87,15%, dan 75,73% [15], terdapat perbedaan dengan penelitian ini yaitu pada aplikasi yang digunakan. Studi lain yang dilakukan Firdaus menggunakan pengklasifikasi *K-Nearest Neighbor* dan *Naïve Bayes* untuk menganalisis sentimen dalam ulasan di Tokopedia, Google Playstore. Hasil penelitian menunjukkan bahwa pendekatan *k-nearest neighbour* memiliki tingkat akurasi sebesar 86,09% dan teknik *naïve Bayes* memiliki tingkat akurasi sebesar 75,30% [16], karena penelitian tersebut menggunakan 2 algoritma, maka itu adalah perbedaan terhadap penelitian ini. Tujuan dari temuan ketiga penelitian yang saling terhubung ini adalah untuk memberikan bukti atas permasalahan yang diangkat dalam penelitian ini.

#### **2. METODE PENELITIAN 2.1. Pengumpulan Data**

Metode pengumpulan data penelitian ini menggunakan *web scraping*, dilakukan dengan menjalankan *skrip Python* di Google Collab. Data yang digunakan pada penelitian ini sebanyak 2000 data yang diperoleh melalui kolom ulasan aplikasi Shopee pada *platform* Google Playstore.

#### **2.2. Tahapan Penelitian**

Langkah-langkah dalam prosedur dapat dilihat pada Gambar 1 berikut:

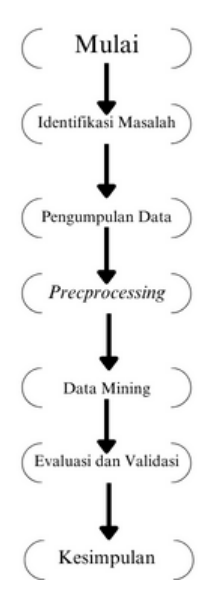

**Gambar 1.** Metode Penelitian

- a. Identifikasi Masalah: Langkah pertama yang dilakukan pada penelitian ini adalah mengidentifikasi masalah dengan tujuan supaya hasilnya tidak keluar dari alur penelitian.
- b. Pengumpulan Data: Pilih sebagian data terkait untuk dianalisis.
- c. *Prepocessing*: Untuk menyiapkan data untuk dianalisis, bersihkan dan ubah data.
- d. *Data Mining*: Untuk mengekstrak informasi yang mendalam dan bermanfaat dari data, terapkan teknik dan algoritma penambangan data yaitu Algoritma *K-Nearest Neighbor*.
- e. Evaluasi dan Validasi: Pengetahuan yang telah dikumpulkan benar, bermanfaat, dan bermakna dengan mengevaluasi hasilnya.
- f. Kesimpulan: Tahap terakhir pada penelitian ini berisi tentang kesimpulan dari penelitian yang telah dilakukan.

Proses ini melibatkan normalisasi data, penghilangan duplikat, penanganan *missing values*, dan langkah-langkah lainnya agar data siap untuk analisis lebih lanjut. Berikut tahapan *Preprocessing* data:

a. *Tokenize*

Membagi kumpulan kata atau kalimat menjadi kata atau segmen karakter tersendiri berdasarkan kebutuhan, juga dikenal sebagai *tokenisasi*.

b. *Filter Stopword*

Menghilangkan istilah-istilah yang tidak sejalan dengan sudut pandang analis, yang biasanya ditemukan dalam kata keterangan dan *konjungsi*.

#### c. *Stemming*

Tahap ini berfungsi untuk mengubah kata menjadi kata sederhana dengan menghilangkan kata imbuhan baik awalan maupun akhiran.

d. *Filter Token (By Length)*

Dalam tahapan ini, menghilangkan token dengan panjang kurang dari empat karakter supaya dapat membantu mengurangi gangguan atau data yang tidak relevan.

#### **3. HASIL DAN PEMBAHASAN**

#### **3.1. Hasil Implementasi Algoritma KNN Untuk Analisis Sentimen Pada Ulasan Aplikasi Shopee**

#### 3.1.1 Pengumpulan Data

Pada penelitian ini *web scraping* merupakan metode pengumpulan data yang memanfaatkan bahasa pemrograman *Python* pada Google Collab. Setelah itu, 2000 data tidak terstruktur dikumpulkan dengan cara *web scraping*. Berikut adalah Gambar 2 yang menampilkan sepuluh titik data teratas yang diperoleh.

| c |      | content                                        | score | at                  | 屇  |
|---|------|------------------------------------------------|-------|---------------------|----|
|   | 1053 | Sangat baik. Sebagai saran. Untuk list produk  | 4     | 2023-09-13 13:47:37 | d. |
|   | 1964 | di update tambah error, kenapa jdi gabisa di p |       | 2023-09-16 00:18:54 |    |
|   | 1862 | Kenapa ya sekrang shopee sulit untuk melakuan  |       | 2023-09-16 12:17:34 |    |
|   | 1827 | Apk shope termasuk ke bagian belanja online te | 5     | 2023-09-18 16:45:13 |    |
|   | 813  | Tolong pada aplikasinya fitur pesanan diterima | з     | 2023-09-19 08:18:43 |    |
|   | 1975 | Tolong kedepannya untuk bagian tracker paket b | 4     | 2023-09-20 15:31:17 |    |
|   | 1976 | selama belanja di Shopee Alhamdulillah tidak p | 5     | 2023-09-20 21:52:27 |    |
|   | 1791 | Ini aplikasi e-commerce atau mau nyaingin tikt |       | 2023-09-22 07:35:13 |    |
|   | 1855 | Upload produk, pas di ongkir selalu tidak ada  | 1     | 2023-09-23 22:55:18 |    |
|   | 1658 | Aplikasi sering susah di akses Suka ngelag,    | з     | 2023-09-26 15:39:49 |    |

**Gambar 2.** Hasil Pengumpulan Data

#### 3.1.2 *Preprocessing*

Ada beberapa langkah dalam prosedur ini, termasuk *stemming*, *tokenizing*, menghapus *stopwords*, mengubah teks menjadi huruf kecil, dan menghapus token (*By Length)*. *Library Sastrawi* yang menyediakan kamus *stopword* bahasa Indonesia digunakan untuk menghilangkan *stopwords*. *Stopwords* dapat dihilangkan untuk meningkatkan kualitas teks dan mengurangi pengaruh katakata yang tidak berhubungan dalam analisis. Selain itu, perpustakaan Sastrawi digunakan dalam penerapan proses *stemming*. Kata-kata melewati tahap yang disebut *stemming*, yang mana kata-kata tersebut menjadi bentuk paling mendasar atau akarnya. Langkah *preprocessing* ini dapat digunakan untuk mengubah data tekstual menjadi format yang lebih terstruktur tanpa informasi yang tidak perlu dan siap untuk analisis tambahan. Gambar 3 berikut merupakan visualisasi data setelah dilakukan *preprocessing*:

|      | content score                                     |        | Year Month | Dav | sentiment         | content token                                     | sterned                                           | text string                                       |
|------|---------------------------------------------------|--------|------------|-----|-------------------|---------------------------------------------------|---------------------------------------------------|---------------------------------------------------|
| 1054 | sangat baik sebagai saran<br>untuk list produk    | 4 2023 | g.         | 13  |                   | [saran, list, produk, keraniang,<br>kuning, tamba | [sangat, baik, bagai, saran,<br>untuk, list, prod | sangat baik bagai saran untuk<br>list produk yang |
| 1966 | di update tambah error kenapa<br>idi gabisa di p  | 2023   | ۰          | 16  | $-1$              | update, error, jdi, gabisa,<br>pencet, produk, p  | di, undate, tambah, error.<br>kenapa, idi, gabis  | update tambah error kenapa<br>pabisa pencet untuk |
| 1864 | kenapa ya sekrang shopee sulit<br>untuk melakuan  | 1 2023 | 9          | 16  | $\cdot$ 1         | [ya, sekrang, sulit, melakuan,<br>transaksi, shop | [kenapa, ya, sekrang.<br>shopee, sulit, untuk, la | kenapa sekrang shopee sulit<br>untuk laku transak |
| 1828 | apk shope termasuk ke bapian<br>belania online te | 5 2023 | ۹          | 18  |                   | Taok, shope, belania, online.<br>terpercava, saya | lapk, shope, masuk, ke.<br>bagi, belanja, online, | shope masuk bagi belanja online<br>percaya tapi s |
| 814  | tolong pada aplikasinya fitur<br>pesanan diterima | 3 2023 | 9.         | 19  | $\ddot{\text{o}}$ | Itolong, aplikasinya, fitur,<br>pesanan, diterima | tolong, pada, aplikasi, fitur,<br>pesan, terima   | tolong pada aplikasi fitur pesar<br>terima aktif  |

**Gambar 3.** Visualisasi Hasil *Preprocessing* Data

#### 3.1.3 *Transformation*

Proses mengubah data ke dalam format yang lebih sesuai untuk analisis atau penggunaan lain dikenal sebagai *transformation*. *Transformation* menjadi tahapan penting dalam teks *mining* untuk mengubah data tekstual tidak terstruktur menjadi format numerik terstruktur. Hal ini diperlukan agar data dapat diproses dan diperiksa menggunakan *K-Nearest Neighbor* dan algoritma *data mining* lainnya. Berikut adalah Gambar 4 dari *code* yang diperlukan dalam tahap *transformasi* data:

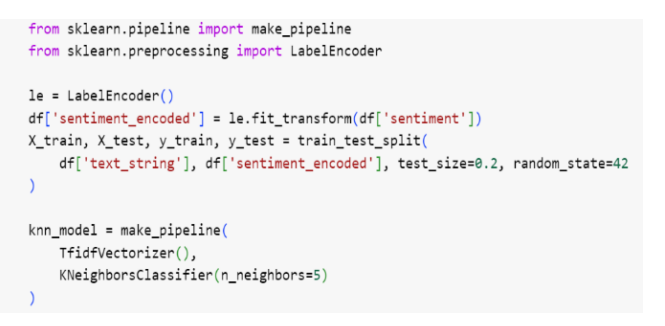

**Gambar 4.** Proses *Transformasi* Data

Pada baris keempat belas (14) dari gambar tersebut tertulis TfidfVectorizer() yang merupakan bagian dari *pipeline* yang digunakan untuk mengubah data teks (df['text\_string']) menjadi representasi numerik menggunakan skema TF-IDF.

#### 3.1.4 Algoritma K-Nearest Neighbor

Data berbobot vektor hasil transformasi TF-IDF diolah menggunakan algoritma *K-Nearest Neighbor* (KNN). Pada langkah ini digunakan teknik klasifikasi berdasarkan data latih untuk menghitung jarak ke tetangga terdekat menggunakan konsep KNN. Lima (5) skenario diuji menggunakan distribusi data pelatihan dan pengujian yang berbeda untuk mengevaluasi metode KNN. Penelitian ini melibatkan lima skenario pemisahan data yang berbeda, yaitu sebagai berikut: 50:50, 60:40, 70:30, 80:20, dan 90:10. Dengan menggunakan *code* pada Gambar 5 berikut.

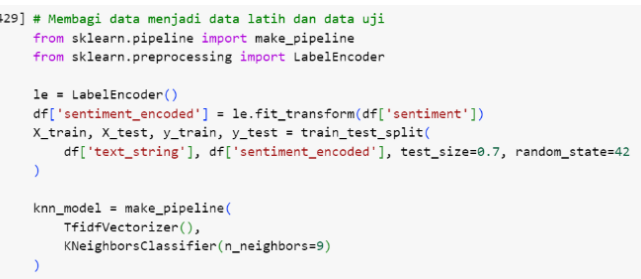

 $\mathbb{R}^2$ 

**Gambar 5.** Proses Pelatihan dan Pengujian

Dari serangkaian uji coba yang dilakukan, hasilnya terdapat pada Tabel 1 berikut:

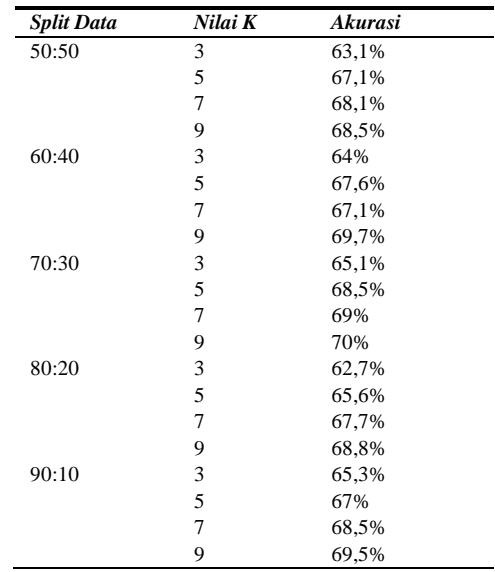

**Tabel 1.** Tabel Pengujian Model KNN

Skenario dengan pembagian 70:30 antara data pelatihan dan pengujian serta nilai K 9 ternyata memiliki performa terbaik saat membandingkan akurasi model dengan performa terbaik di setiap skenario. Hal ini menunjukkan bahwa model paling akurat dihasilkan ketika kumpulan data pelatihan yang lebih besar digunakan. Model ideal juga dapat dihasilkan dengan mencari tahu parameter K yang harus disetel.

#### 3.1.5 Evaluasi dan Validasi

Di antara seluruh model yang digunakan, metode *Confusion Matrix* memberikan hasil terbaik jika diterapkan pada skenario pemisahan data pelatihan dan pengujian dengan rasio 70:30. Hasil pengujian menampilkan *skor F1, perolehan, akurasi,* dan *presisi* model. Gambaran umum performa model dalam berbagai keadaan akan diberikan melalui temuan penilaian model dalam skenario pemisahan data pelatihan dan pengujian. Gambar 6 adalah visualisasi model dengan *confusion matrix* dengan akurasi tertinggi:

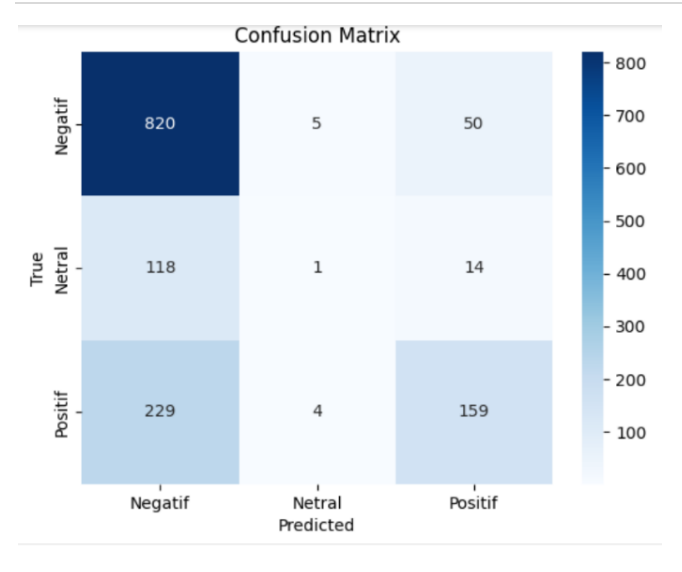

**Gambar 6.** *Confusion Matrix* Pada Rasio 70:30 dengan Nilai K 9

Hasil *confusion matrix* untuk model berperforma terbaik yang diuji dengan rasio 70:30 ditunjukkan pada Gambar 6. Dengan nilai K=9, model terbaik ditemukan memiliki akurasi 70%, presisi 71,3%, *recall* 40%, dan skor F1 51,2% untuk kelas positif. Sebaliknya nilai *presisi, recall*, *dan skor F1* pada kelas negatif masing-masing sebesar 70,2%, 93,7%, dan 80,2%. Berdasarkan *confusion matrix*, 392 kasus positif dan 993 kasus negatif diklasifikasikan berdasarkan model; angka *True Positive* (TP) dan *False Positive* (FP) masing-masing adalah 159 dan 233. Sedangkan *False Negative* (FN) dan *True Negative* (TN) adalah 820 dan 118.

Studi ini dimulai dengan mengidentifikasi pentingnya analisis sentimen terhadap ulasan aplikasi Shopee, mengingat pertumbuhan *e-commerce* di Indonesia. Data ulasan aplikasi Shopee sebanyak 2000 data dikumpulkan melalui teknik *web scraping* di Google Collab.

Proses *preprocessing* dilakukan untuk meningkatkan kualitas data, termasuk *tokenisasi,* penghilangan *stopwords, stemming,* dan *filtering token* berdasarkan panjang. Selanjutnya, algoritma *K-Nearest Neighbor* (KNN) diterapkan untuk mengklasifikasikan ulasan aplikasi Shopee berdasarkan sentimennya.

Evaluasi model KNN dilakukan dengan variasi skenario pemisahan data pelatihan dan pengujian. Hasil menunjukkan performa optimal pada skenario 70:30, dengan akurasi dan kinerja model yang memuaskan.

#### **4. KESIMPULAN**

Penelitian menemukan bahwa algoritma *K-Nearest Neighbor* (KNN) efektif dalam mengelompokkan ulasan aplikasi Shopee ke dalam kelompok berdasarkan sentimen positif atau negatif. Evaluasi model dengan rasio 70:30 untuk data latih dan uji menunjukkan akurasi, presisi, dan *recall* masing-masing sebesar 70%, 50,5%, dan 44,8%. Meskipun demikian, perlu dicatat bahwa nilai *recall* pada kelas sentimen positif (0,41) berada di bawah nilai ideal, yang kemungkinan disebabkan oleh distribusi kelas yang tidak merata pada kumpulan data. Implikasi dari penelitian ini adalah pemahaman yang lebih baik tentang potensi algoritma KNN dalam analisis sentimen ulasan aplikasi *ecommerce*. Meskipun demikian, batasan penelitian ini termasuk penggunaan data terbatas dari ulasan aplikasi Shopee di Google Playstore. Penelitian selanjutnya dapat mengeksplorasi penggunaan algoritma lain atau pengembangan model yang lebih canggih dalam konteks analisis sentimen. Kontribusi penelitian ini terletak pada pengayaan pemahaman tentang analisis sentimen dalam *ecommerce*, serta potensi pengembangan aplikasi yang lebih baik untuk memenuhi kebutuhan pengguna. Dengan demikian, penelitian ini memberikan kontribusi yang berharga bagi pengembangan aplikasi *e-commerce* yang lebih responsif terhadap preferensi dan pendapat pengguna.

#### **DAFTAR PUSTAKA**

- [1] D. N. I. Huda And C. Prianto, "Analisis Sentimen Layanan Jasa Pengiriman Pada Ulasan Playstore: Systematic Literature Review," *Jurnal Informatika dan Teknologi Komputer,* Vol. 04, No. 02, Pp. 87– 98, 2023, [Online]. Available: Https://Ejurnalunsam.Id/Index.Php/Jicom/
- [2] I. H. Kusuma And N. Cahyono, "Analisis Sentimen Masyarakat Terhadap Penggunaan E-Commerce Menggunakan Algoritma K-Nearest Neighbor," Vol. 8, No. 3, 2023.
- [3] C. Cahyaningtyas, Y. Nataliani, And I. R. Widiasari, "Analisis Sentimen Pada Rating Aplikasi Shopee Menggunakan Metode Decision Tree Berbasis Smote," *Aiti: Jurnal Teknologi Informasi*, Vol. 18, No. Agustus, Pp. 173–184, 2021.
- [4] M. N. Muttaqin And I. Kharisudin, "Analisis Sentimen Pada Ulasan Aplikasi Gojek Menggunakan Metode Support Vector Machine Dan K Nearest Neighbor," *Unnes Journal Of Mathematics*, Vol. 10, No. 2, Pp. 22–27, 2021, [Online]. Available: Http://Journal.Unnes.Ac.Id/Sju/Index.Php/Ujm
- [5] S. Alfaris And Kusnawi, "Komparasi Metode Knn Dan Naive Bayes Terhadap Analisis Sentimen Pengguna," *Indonesian Journal Of Computer Science Attribution*, Vol. 12, No. 5, Pp. 2023–2766, 2023.
- [6] M. Fudhail Ferio Supeli And Setiaji, "Klasifikasi Sentimen Positif Dan Negatif Pada Aplikasi Vidio Dengan Algoritma K-Nearest Neighbor," *Indonesian Journal Computer Science*, Vol. 2, No. 1, pp. 7-15, Apr. 2023.
- [7] A. P. Giovani, Ardiansyah, T. Haryanti, L. Kurniawati, And W. Gata, "Analisis Sentimen Aplikasi Ruang Guru Di Twitter Menggunakan

Algoritma Klasifikasi," *Jurnal Teknoinfo*, Vol. 14, No. 2, P. 115, Jul. 2020, Doi: 10.33365/Jti.V14i2.679.

- [8] I. S. K. Idris, Y. A. Mustofa, And I. A. Salihi, "Analisis Sentimen Terhadap Penggunaan Aplikasi Shopee Mengunakan Algoritma Support Vector Machine (SVM)," *Jambura Journal of Electrical and Electronics Engineering*, Vol. 5, No. 1, pp. 32- 35, Jan. 2023, Doi: 10.37905/jjeee.v5i1.16830.
- [9] D. Ardiansyah, A. Saepudin, R. Aryanti, E. Fitriani, And Royadi, "Analisis Sentimen Review Pada Aplikasi Media Sosial Tiktok Menggunakan Algoritma KNN Dan Svm Berbasis Pso," *Jl. Kramat Raya*, Vol. 7, No. 2, 2023.
- [10] H. Taufiqqurrahman, F. Tri Anggraeny, And M. Muharrom Al Haromainy, "Perbandingan Algoritma Naïve Bayes Dan K-Nearest Neighbor Pada Analisis Sentimen Ulasan Aplikasi Mypertamina," *(JATI) Jurnal Mahasiswa Teknik Informatika*, Vol. 7, No. 6, Jan. 2024.
- [11] R. Q. Rohmansa, N. Pratiwi, And M. J. Palepa, "Analisis Sentimen Ulasan Pengguna Aplikasi Discord Menggunakan Metode K-Nearest Neighbor," *Jurnal Ilmiah Penelitian dan Pembelajaran* Informatika, Vol. 9, No. 1, Pp. 368– 378, 2024, Doi: 10.29100/Jipi.V9i1.4943.
- [12] L. S. W. W. Keaan, Indriati, And Marji, "Analisis Sentimen Review Shopee Berbahasa Indonesia Menggunakan Improved K-Nearest Neighbor Dan Jaro Winkler Distance," *Jurnal Pengembangan Teknologi Informasi dan Ilmu Komputer, Vol. 3, No.7, Jul.* 2019. [Online]. Available: Http://J-Ptiik.Ub.Ac.Id
- [13] M. F. El Firdaus, Nurfaizah, And Sarmini, "Analisis Sentimen Tokopedia Pada Ulasan Di Google Playstore Menggunakan Algoritma Naïve Bayes Classifier Dan K-Nearest Neighbor," *Jurikom (Jurnal Riset Komputer)*, Vol. 9, No. 5, P. 1329, Oct. 2022, Doi: 10.30865/Jurikom.V9i5.4774.
- [14] J. Josen, "Analisis Klasifikasi Sentimen Ulasan Pada E-Commerce Shopee Berbasis Word Cloud Dengan Metode Naive Bayes Dan K-Nearest Neighbor," Salatiga, Jan. 2022.
- [15] A. Dwiki, A. Putra, And S. Juanita, "Analisis Sentimen Pada Ulasan Pengguna Aplikasi Bibit Dan Bareksa Dengan Algoritma Knn," Vol. 8, No. 2, 2021, [Online]. Available: Http://Jurnal.Mdp.Ac.Id
- [16] M. F. El Firdaus, Nurfaizah, And Sarmini, "Analisis Sentimen Tokopedia Pada Ulasan Di Google Playstore Menggunakan Algoritma Naïve Bayes Classifier Dan K-Nearest Neighbor," *Jurikom (Jurnal Riset Komputer)*, Vol. 9, No. 5, P. 1329, Oct. 2022, Doi: 10.30865/Jurikom.V9i5.4774.

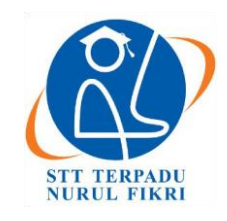

https://journal.nurulfikri.ac.id/index.php/JIT ISSN ONLINE : 2460-8998

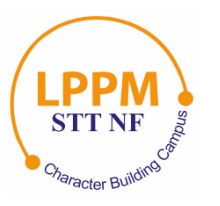

## **IMPLEMENTASI KEAMANAN JARINGAN DENGAN METODE** *SECURITY PROFILES* **MENGGUNAKAN FORTIGATE PADA KOMISI APARATUR SIPIL NEGARA**

**Fauzi Rizki Arbie<sup>1</sup> , Mugi Raharjo<sup>2</sup>**

1,2 Program Studi Informatika, Universitas Nusa Mandiri Jakarta Selatan, DKI Jakarta, Indonesia 12540 fauzi.arbie@gmail.com, mugi.mou@nusamandiri.ac.id

#### *Abstract*

*Current technological advances mean that all work carried out cannot be separated from the use of the internet network, both for accessing website pages to search for information and using applications as a medium for work. After conducting in-depth research, it was found that the network management and security used at the Pancoran State Civil Service Commission still uses default settings, causing less efficient use of the internet during work time, and is also vulnerable to attacks from outside. Network security is very important to protect data connected to the network both from the user and from the server side. Apart from that, administrators find it difficult to control access rights to web and applications that are not related to the needs of the organization or agency. To make it easier for administrators to control and improve network security, optimizing the use of the Fortigate 500E firewall is very necessary. By implementing the security profiles method on the Fortigate device, it will be easier to manage network traffic at preset hours and increase network security against irresponsible external attacks. By implementing the security profiles method, websites and applications that are not accordance with the organization's objectives can be blocked automatically according to the preset time and network security at KASN Pancoran will be maintained. With this implementation, internet use at the State Civil Service Commission can be more stable by determining access priority for frequently used applications.*

*Keywords: Firewall Fortigate 500E, KASN, Network Security, Optimalization, and Security Profiles*

#### **Abstrak**

Kemajuan teknologi saat ini membuat semua pekerjaan yang dilakukan tidak lepas dari penggunaan jaringan internet, baik untuk mengakses halaman situs untuk mencari informasi maupun penggunaan aplikasi sebagai media untuk bekerja. Setelah dilakukan penelitian mendalam, ditemukan bahwa manajemen dan keamanan jaringan yang digunakan pada Komisi Aparatur Sipil Negara Pancoran masih menggunakan pengaturan *default*, menyebabkan penggunaan internet yang kurang efisien ketika waktu kerja, juga rentan terhadap serangan dari luar. Keamanan jaringan sangat penting untuk melindungi data yang terkoneksi dalam jaringan baik dari sisi pengguna maupun dari *server*. Selain itu administrator kesulitan untuk mengontrol hak akses terhadap *web* dan aplikasi yang tidak berkaitan dengan kebutuhan organisasi atau instansi. Untuk memudahkan administrator mengontrol serta meningkatkan keamanan jaringan, maka optimalisasi penggunaan *firewall* fortigate 500E sangat diperlukan. Dengan mengimplementasikan metode *security profiles* pada perangkat fortigate tersebut, maka akan memudahkan untuk mengatur lalu lintas jaringan pada jam – jam yang sudah diatur serta meningkatkan keamanan jaringan terhadap serangan dari luar yang tidak bertanggung jawab. Dengan implementasi metode *security profiles* tersebut, web dan aplikasi yang tidak sesuai dengan tujuan organisasi dapat di blok secara otomatis sesuai waktu yang sudah diatur dan keamanan jaringan pada Komisi Aparatur Sipil Negara Pancoran akan terjaga. Dengan implementasi ini penggunaan internet di Komisi Aparatur Sipil Negara dapat lebih stabil dengan menentukan *priority* akses terhadap aplikasi yang sering digunakan.

**Kata kunci:** *Firewall* Fortigate 500E, KASN, Keamanan Jaringan, Optimalisasi, dan *Security Profiles*

#### **1. PENDAHULUAN**

Kemajuan teknologi telah membawa pengaruh besar bagi kehidupan manusia secara global untuk mendapatkan informasi juga berkomunikasi secara cepat dan akurat. Hal itu terjadi juga pada cara kerja di instansi Komisi Aparatur Sipil Negara (KASN) yang terletak di daerah Pancoran, Jakarta. Namun, seiring dengan kemajuan tersebut, muncul

pula permasalahan serius, terutama terkait dengan kejahatan siber yang dapat berasal dari dalam atau luar sistem jaringan komputer, memberikan dampak negatif yang signifikan [1]. Adanya serangan virus dari luar yang disebabkan pengguna jaringan tidak teliti saat mengunjungi sebuah *website* saat akan mengunggah *file.* Munculnya perangkat lunak baru yang mendukung aktivitas di berbagai bidang, seperti jejaring sosial, bisnis, dan kegiatan akademis yang beroperasi di atas *platform* berbasis jaringan. Hal itu menyebabkan tugas yang diemban oleh jaringan komputer akan menjadi semakin kompleks, karena jumlah aplikasi berbasis jaringan atau aplikasi terdistribusi yang berada di lokasi yang berbeda semakin meningkat dan dapat diakses dari berbagai tempat [2], oleh sebab itu perlu dilakukan konfigurasi lebih lanjut terhadap perangkat jaringan yang di terapkan di KASN yang saat ini hanya menggunakan konfigurasi *default.* Selain guna meningkatkan efisiensi penggunaan *bandwidth*, juga dapat meningkatkan keamanan bagi pengguna dalam jaringan KASN.

Evolusi ini sesuai dengan kemajuan teknologi komputer dan jaringan komputer yang menghubungkan pengguna ke seluruh dunia, yang dikenal saat ini sebagai sistem jaringan atau *International networking*, yang umumnya disingkat sebagai Internet [3]. Dengan menerapkan pemfilteran situs web dan manajemen *bandwidth*, dapat memanfaatkan internet secara positif dan sehat, serta menjaga keamanan dan kinerja jaringan [4]. Untuk mengatur dan menjaga jaringan komputer atau internet di KASN Pancoran maka diperlukan perangkat *firewall*, dalam hal ini KASN Pancoran sudah menggunakan perangkat *firewall* fortigate, namun pengaturan yang digunakan belum maksimal guna menunjang kinerja pada waktu jam kerja, di mana lalu lintas jaringan padat.

Maka dari itu pengaturan lebih lanjut pada jaringan kantor KASN di Pancoran sangat diperlukan guna memaksimalkan keamanan bagi pengguna jaringan internet di dalam KASN Pancoran, serta manajemen penggunaan internet dan *bandwidth* yang sesuai dan demi mendukung fungsi dan tugas dari organisasi tersebut. Dengan mengimplementasikan metode *security profiles* pada perangkat *fortigate* tersebut, maka akan memudahkan untuk mengatur lalu lintas jaringan pada jam yang sudah diatur serta meningkatkan keamanan jaringan terhadap serangan dari luar yang tidak bertanggung jawab. Dengan implementasi metode *security profiles* tersebut, web dan aplikasi yang termasuk kategori kurang baik serta tidak ada hubungan dengan tujuan organisasi dapat di blok secara otomatis sesuai waktu yang sudah diatur dan keamanan jaringan pada KASN Pancoran akan terjaga.

#### Konsep Dasar Jaringan

Jaringan komputer adalah himpunan perangkat, termasuk komputer, printer, *switch*, dan perangkat lain yang saling terkoneksi menggunakan media kabel atau gelombang radio. Melalui koneksi ini, terjadi komunikasi dan pertukaran data antara perangkat – perangkat dalam jaringan [2]. Pada penelitian lainnya ada yang menyebutkan juga bahwa jaringan komputer adalah kumpulan komputer yang saling terhubung dan mandiri. Setiap komputer yang tergabung dalam jaringan komputer memiliki dan mengendalikan sistem operasinya sendiri, beroperasi secara mandiri [5].

Manajemen jaringan merupakan hal utama yang harus dilakukan seorang administrator jaringan guna mengatur dan mengawasi penggunaan jaringan internet dari jaringan lokal. Manajemen Jaringan Komputer melibatkan keterampilan dalam menerapkan metode tertentu untuk memantau, mengendalikan, serta merencanakan sumber daya dan komponen sistem jaringan komputer dan komunikasi yang digunakan. Pada manajemen jaringan selain pengaturan *bandwidth* yang digunakan agar penggunaannya yang tidak ada hubungannya dengan pekerjaan tidak berlebihan, serta melakukan pengecekan rutin, memonitor juga melakukan *maintenance* agar tidak terjadi masalah pada jaringan [6].

#### Topologi Jaringan

Merupakan suatu metode yang digunakan untuk menghubungkan dua komputer atau lebih, dengan menggunakan berbagai perangkat seperti Kabel *UTP*, Kabel Fiber Optik, *Straigh-Through*, *Cross-Over*, *Coaxial*, atau bahkan tanpa kabel (Nirkabel) sebagai media transmisi. Desain topologi jaringan ini secara pasti memberikan kemudahan kepada pengguna untuk berkomunikasi dengan pengguna lainnya, bahkan jika mereka berada di tempat atau lantai yang berbeda [7].

#### Alamat IP

Lebih dikenal sebagai *Internet Protocol Address* atau disingkat *IP Address,* merupakan sebuah protokol yang berfungsi memberikan alamat identifikasi pada setiap perangkat yang terhubung ke dalam jaringan. Disebutkan juga bahwa *IP Address* merupakan sebuah kode unik yang diibaratkan sebagai alamat rumah bagi setiap perangkat yang terhubung ke internet. Kode ini terdiri dari deretan angka (baik biner maupun desimal) dengan panjang 32 bit hingga 128 bit. Fungsinya adalah untuk mengidentifikasi dan menentukan lokasi perangkat tersebut dalam jaringan internet [8].

#### Konsep Penunjang Usulan

Dengan menggunakan *Fortigate* yang lebih dari sekadar perangkat keamanan jaringan biasa. Ia bertindak sebagai *gateway* dan *router* yang andal untuk *LAN (Local Area Network)*, sehingga Anda tidak memerlukan *router* atau perangkat *load balancing* tambahan, bahkan dengan koneksi WAN (*Wide Area Network*) ganda [9]. Implementasi keamanan jaringan menggunakan metode *security profiles* yang dilakukan pada perangkat *firewall* fortigate di KASN Pancoran dilakukan dengan

mengusulkan skema jaringan serta manajemen *traffic network schedules*, *web filtering* dan *application control* yang ada pada perangkat fortigate.

#### *Firewall*

Merupakan bentuk teknologi keamanan jaringan yang berfungsi mengatur paket data yang masuk ke dalam jaringan dan menentukan paket data yang akan diblokir. Selain itu, *firewall* digunakan untuk melindungi, membatasi, dan menolak koneksi antara jaringan pribadi dengan jaringan luar yang dianggap berpotensi membahayakan [10]. Dikatakan juga bahwa *firewall* merupakan alat perantara yang terletak di antara *web client* dan *web server*. Perangkat ini melakukan analisis terhadap pesan pada lapisan OSI Layer-7 ketika terjadi pelanggaran terhadap kebijakan keamanan yang telah ditetapkan [11]. *Firewall* diartikan juga sebagai sistem atau perangkat yang bertindak sebagai penjaga gerbang antara jaringan lokal Anda dan internet. Ia memfilter lalu lintas data yang masuk dan keluar, mengizinkan komunikasi yang aman, dan mencegah akses yang tidak sah [12]. Ada juga yang menyebutkan bahwa *Firewall* bagaikan penjaga keamanan siber yang cerdas, ia menggunakan teknik filter untuk menganalisis setiap paket data yang masuk dan keluar dari jaringan Anda. Ia bertindak layaknya detektif yang teliti, meneliti paket utama, sumber, dan tujuan data tersebut.

#### Fortigate

Fortigate adalah perangkat jaringan dengan sistem keamanan yang dirilis oleh perusahaan Fortinet. Fortinet merupakan sebuah perusahaan dan penyedia layanan yang beroperasi di seluruh dunia, termasuk di antara mayoritas perusahaan Fortune Global 100 pada tahun 2009. Fortinet memimpin pasar dalam hal *unified threat management* (UTM). Fortigate, sebagai perangkat, bertanggung jawab untuk menjamin keamanan jaringan secara menyeluruh, dan berperan sebagai *gateway* serta *router* untuk jaringan LAN, sehingga tidak memerlukan *router* tambahan atau perangkat penyeimbang beban jika terdapat lebih dari satu koneksi WAN [13]. Fortigate digunakan karena merupakan perangkat telah menyediakan fitur-fitur keamanan jaringan yang penting tanpa perlu membeli perangkat tambahan secara terpisah. Fortigate dapat diandalkan untuk menangani kompleksitas jaringan perusahaan menengah hingga besar. Penggunaan Fortigate juga dianggap sebagai investasi perusahaan dalam keamanan untuk melindungi data perusahaan [14].

#### *Security Profiles*

Merupakan komponen penting fitur *Unified Threat Management* (UTM) merupakan sebuah solusi yang disediakan pada konfigurasi *firewall* dengan biaya yang rendah untuk menghalau ancaman atau serangan dari luar berupa virus atau spam [2]. Itu semua terletak pada salah satu fitur yang disediakan perangkat fortigate dengan nama *security profile* [5].

#### *Network Schedules*

Lalu lintas data dalam jaringan dapat disesuaikan oleh administrator, mengonfigurasi waktu yang sudah ditentukan penggunaannya untuk menunjang kebutuhan pengguna.

#### *Web Filtering*

Salah satu metode layanan keamanan web yang disediakan oleh Fortinet, yang memiliki beberapa fungsi utama, seperti menghentikan konten yang tidak diinginkan atau berbahaya [15] juga tidak ada hubungannya dengan kebutuhan organisasi.

#### *Application Control*

Merupakan pengaturan untuk menentukan tindakan apa yang harus dilakukan terhadap lalu lintas data aplikasi tersebut dalam jaringan.

#### **2. METODE PENELITIAN**

#### **2.1. Metode Pengumpulan Data**

#### 2.1.1. Wawancara

Dalam penyusunan penelitian ini untuk mendapatkan informasi dengan selengkap – lengkapnya terkait permasalahan jaringan yang ada di KASN Pancoran, maka penulis melakukan tanya jawab dengan Kepala Bagian Data dan Pengawasan Internal yang memiliki tanggung jawab terhadap infrastruktur jaringan dan sumber daya Teknologi Informasi yang ada. Juga penulis melakukan tanya jawab dengan staf terkait yang memiliki tanggung jawab sebagai administrator jaringan. Salah satu yang penulis dapatkan dari hasil dari wawancara kepada staf terkait yaitu berupa topologi jaringan yang digunakan oleh instansi KASN yang akan ditampilkan pada Gambar 1 di bawah ini.

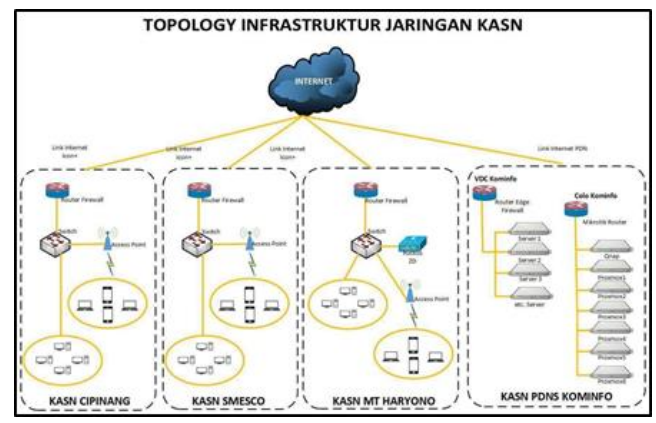

**Gambar 1**. Topologi Jaringan seluruh KASN

#### 2.1.2. Observasi

Penulis melakukan pengamatan secara langsung guna melihat teknologi dan perangkat jaringan yang digunakan oleh KASN Pancoran. Metode ini dilakukan untuk mengumpulkan data yang benar serta akurat untuk digunakan sebagai bahan penelitian oleh penulis. Dari hasil observasi yang penulis lakukan, maka didapatkan data

skema jaringan yang digunakan di KASN Pancoran seperti Gambar 2 berikut ini:

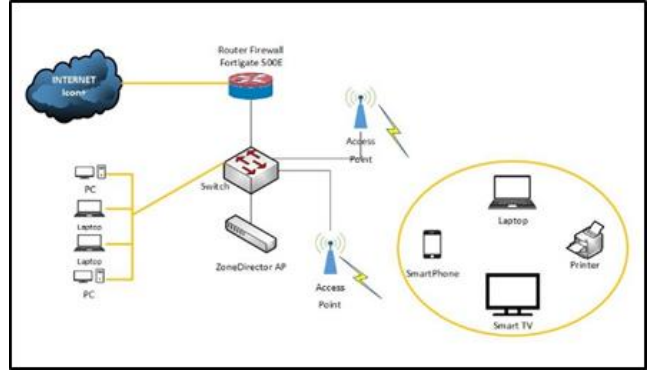

**Gambar 2**. Skema jaringan KASN Pancoran

#### 2.1.3. Studi Pustaka

Metode studi pustaka juga digunakan penulis untuk melengkapi data dalam penyusunan penelitian, memperkuat landasan teori mengenai keamanan serta manajemen jaringan. Penulis juga mencari referensi dengan mempelajari penelitian terdahulu yang memiliki latar belakang permasalahan yang tidak jauh berbeda dengan penelitian yang dilakukan saat ini sebagai tambahan referensi.

#### **2.2. Tahapan penelitian**

#### 2.1.1. Analisis Kebutuhan

Dalam penelitian ini, setelah mengumpulkan informasi dengan cara observasi serta wawancara, keadaan jaringan yang terdapat pada KASN Pancoran maka diperlukan pengaturan tambahan pengaturan jaringan lebih optimal pada saat waktu kerja dan lebih aman bagi para pengguna.

#### 2.1.2. Desain

Penulis juga melakukan perancangan skema jaringan yang digunakan dengan menerapkan metode *security profile* guna menunjang pengaturan jaringan pada perangkat fortigate.

#### 2.1.3. *Testing* dan Implementasi

Proses *testing* dilakukan terhadap beberapa pengguna saja yang nantinya akan dilakukan implementasi terhadap keseluruhan grup pengguna jaringan di KASN Pancoran.

### **3. HASIL DAN PEMBAHASAN**

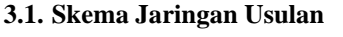

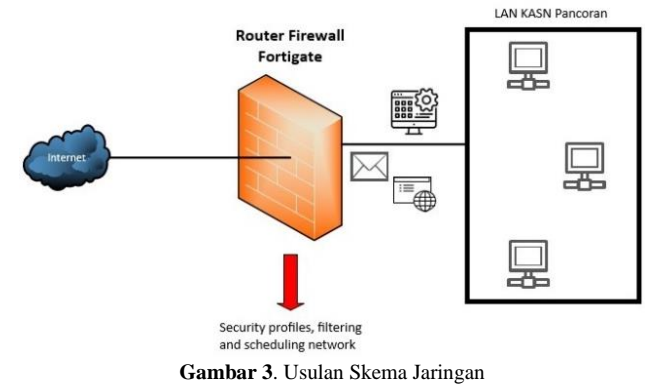

Pada Gambar 3 penulis memberikan usulan berupa skema jaringan yang diusulkan akan ditambahkan pengaturan *security profiles* yang di dalamnya terdapat *filtering web* yang akan membatasi hak akses terhadap web yang dapat diakses, kemudian *application control* yang mengatur aplikasi mana saja yang diperkenankan diakses. semua itu akan dikombinasikan dengan *network schedule* yang mana setiap pengaturan akan berfungsi sesuai dengan waktu – waktu yang sudah ditentukan dan semua akan tercatat dalam *log* fortigate agar dapat membantu administrator memantau aktivitas pengguna jaringan serta menambah keamanan terhadap jaringan tersebut.

#### **3.2. Topologi Jaringan Usulan**

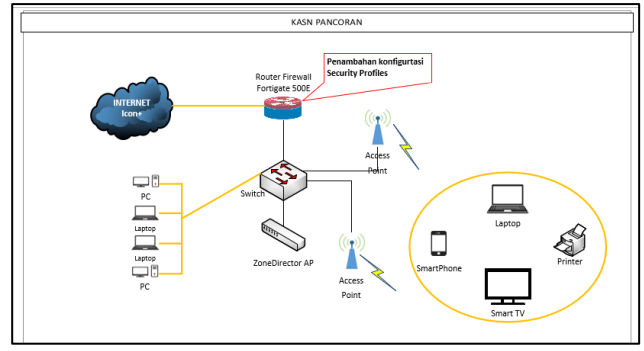

**Gambar 4**. Usulan Topologi Jaringan

Pada Gambar 4 di atas penulis menjelaskan lebih rinci mengenai usulan topologi yang akan digunakan dengan menggunakan perangkat fortigate sebagai *router* dan *firewall* yang kemudian akan dihubungkan ke *switch* untuk menghubungkan jaringan lokal, untuk jaringan nirkabel. Penggunaan perangkat *Zone Director* untuk mengatur seluruh *access point*.

**Tabel 1.** Kebutuhan *hardware* yang digunakan

| No | <b>Hardware</b>             |
|----|-----------------------------|
| 1  | Fortigate FG-500E           |
| 2  | Aruba Switch 48 Port        |
| 3  | Ruckus ZoneDirector ZD 1200 |
| 4  | Ruckus Access Point R510    |
| 5  | PC / Laptop                 |
|    |                             |

Dalam Tabel 1 penulis menerangkan mengenai daftar perangkat keras yang akan digunakan untuk menjalankan usulan topologi dan skema jaringan pada instansi KASN Pancoran.

**Tabel 2.** Kebutuhan *software* yang digunakan

| $\bf No$                    | <b>Software</b>            |
|-----------------------------|----------------------------|
|                             | OS Windows                 |
| $\mathcal{D}_{\mathcal{L}}$ | MacOS                      |
| 3                           | Browser Chrome/Edge/Safari |

Pada Tabel 2 merupakan daftar perangkat lunak yang dipakai untuk menunjang implementasi dan pengetesan pada jaringan pada instansi KASN Pancoran.

#### **3.3. Keamanan Jaringan**

Pada keamanan jaringan instansi KASN Pancoran penulis mengusulkan untuk menerapkan pengaturan hak akses *web*, hak akses aplikasi serta pembagian waktu hak akses agar lebih aman dan mengoptimalkan penggunaan jaringan internet pada saat pengguna beraktivitas untuk kepentingan instansi.

#### **3.4. Rancangan Aplikasi Jaringan**

Pada rancangan ini penulis akan mengonfigurasi untuk implementasi metode *security profiles* dengan sejumlah fitur di dalamnya. Fitur yang akan penulis konfigurasi pada fortigate akan ditambahkan melalui aplikasi forti berbasis web aplikasi.

#### 3.4.1. *Web Filtering*

Pada Gambar 5 di bawah, merupakan bagian konfigurasi web *filtering* yang mana penulis akan melakukan konfigurasi mengenai kategori *website* apa saja yang diizinkan dan tidak diizinkan untuk diakses oleh pengguna jaringan, beri aksi blok untuk yang tidak diizinkan dan aksi monitor untuk akses yang diizinkan.

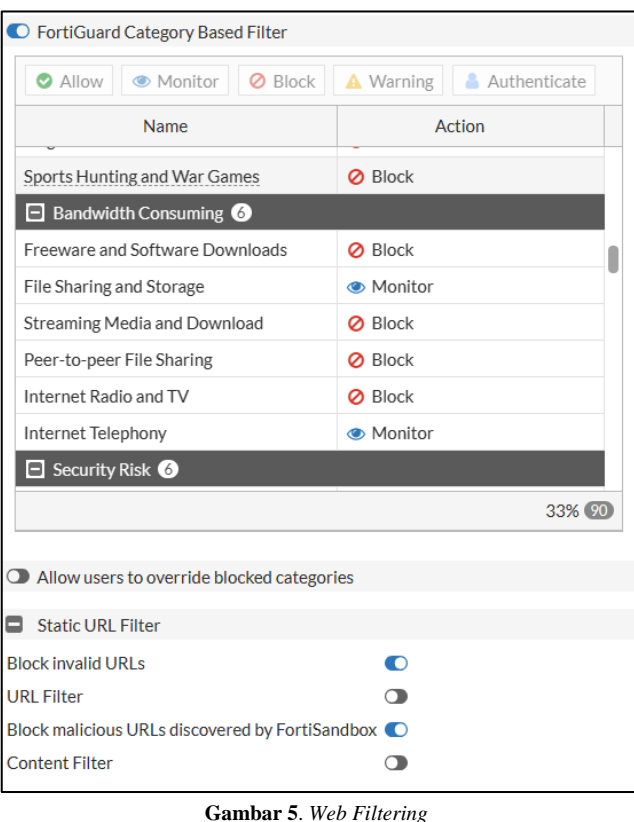

#### 3.4.2. *Aplication Control*

Pada *application control* penulis akan melakukan konfigurasi mengenai kategori aplikasi apa saja yang diizinkan dan tidak diizinkan untuk diakses oleh pengguna jaringan. Isi aksi blok untuk yang tidak diizinkan dan aksi monitor untuk akses yang diizinkan, seperti dengan yang ditampilkan pada Gambar 6 di bawah ini.

| Categories                 |                                                                                                    |             |                              |                                     |  |  |  |  |  |
|----------------------------|----------------------------------------------------------------------------------------------------|-------------|------------------------------|-------------------------------------|--|--|--|--|--|
|                            | <b>All Categories</b>                                                                                                    |             |                              |                                     |  |  |  |  |  |
| $\bullet$                  | Business $(156, \triangle 6)$                                                                                                | $\bullet$   | Cloud.IT $(69, \triangle 1)$ |                                     |  |  |  |  |  |
|                            | Collaboration (260, $\bigcirc$ 16)                                                                                           | $\bullet$   | Email $(77, \triangle 12)$   |                                     |  |  |  |  |  |
| Game (84)<br>Ø             |                                                                                                    | $\bullet$   | General.Interest (236, 412)  |                                     |  |  |  |  |  |
| Mobile (3)                 |                                                                                                    | $\bullet$   | Network.Service (334)        |                                     |  |  |  |  |  |
| 0<br>P <sub>2</sub> P (56) |                                                                                                    |             | $\odot$ • Proxy (178)        |                                     |  |  |  |  |  |
|                            | Remote.Access (96)                                                                                                    |             |                              | Social, Media $(110, \triangle 29)$ |  |  |  |  |  |
| $\bullet$                  | Storage.Backup (153, △19)                                                                                                    | $\bullet$   | Update (48)                  |                                     |  |  |  |  |  |
|                            | <b><sup>●▼</sup> Video/Audio (156, △17)</b>                                                                                  | $\bullet$ - | <b>VoIP (24)</b>             |                                     |  |  |  |  |  |
| <b> ■</b> Monitor          |                                                                                                    |             | ●▼ Unknown Applications      |                                     |  |  |  |  |  |
| <b>O</b> Allow             |                                                                                                    |             |                              |                                     |  |  |  |  |  |
| <b>Ø</b> Block             | ht                                                                                                    |             |                              |                                     |  |  |  |  |  |
| Quarantine                 |                                                                                                    |             |                              |                                     |  |  |  |  |  |
|                            | I View Signatures (156)                                                                                                    |             |                              |                                     |  |  |  |  |  |
|                            | △ View Cloud Signatures (17) 面 Delete                                                                                        |             |                              |                                     |  |  |  |  |  |
| Priority                   | <b>Details</b>                                                                                                    |             | Type                         | <b>Action</b>                       |  |  |  |  |  |
| 1                          | <b>d</b> TikTok<br><b>6</b> Instagram_File.Upload △ A<br><b>a</b> Instagram Video <b>A</b><br>Facebook_Video.Play<br>$(+10)$ |             | Application                  | <b>Ø</b> Block                      |  |  |  |  |  |
| $\overline{2}$             | th iTunes Store A<br>Apple.Store<br>Apple.Software.Update                                                                    |             | Application                  | <b>Ø</b> Block                      |  |  |  |  |  |

**Gambar 6**. *Application Control*

#### 3.4.3. *Network Schedules*

Pada Gambar 7, ditampilkan fitur pembagian jadwal untuk menjalankan *policy* yang akan dibuat nantinya. Penulis akan membagi waktu menjadi 3, yaitu *Office hours, Break hours dan After Office Hours.* Di mana konfigurasi mengenai hak akses aplikasi dan web lebih ditekankan pada saat jam kerja untuk meningkatkan efektivitas dan keamanan saat bekerja. Pembatasan media sosial dan platform *streaming* selama jam kerja dengan *Rule Schedule* pada Fortinet dapat meningkatkan kinerja karyawan secara signifikan [12].

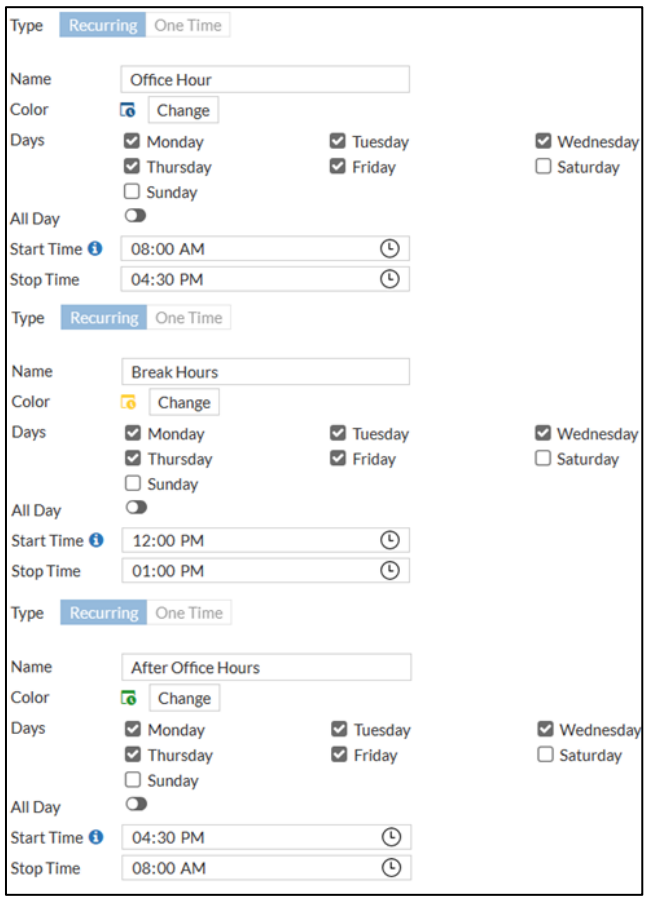

**Gambar 7**. *Network Schedules*

#### **3.5. Pengujian Aplikasi Jaringan**

#### 3.5.1. Pengujian Awal

Pada pengujian awal, penulis akan melakukan tes dengan melihat pada *log web filter dan log aplication control* , di mana *web* dengan kategori yang tidak ada kepentingannya dengan pekerjaan instansi KASN Pancoran masih bisa diakses, dan beberapa kategori tidak terdapat di log karena aksi pada pengaturan di fortigate masih standar. Itu semua akan dijelaskan dalam Gambar 8, Gambar 9 dan Gambar 10 di bawah ini untuk membuktikannya, dan sebagai acuan perbandingan sebelum dan setelah dilakukan konfigurasi.

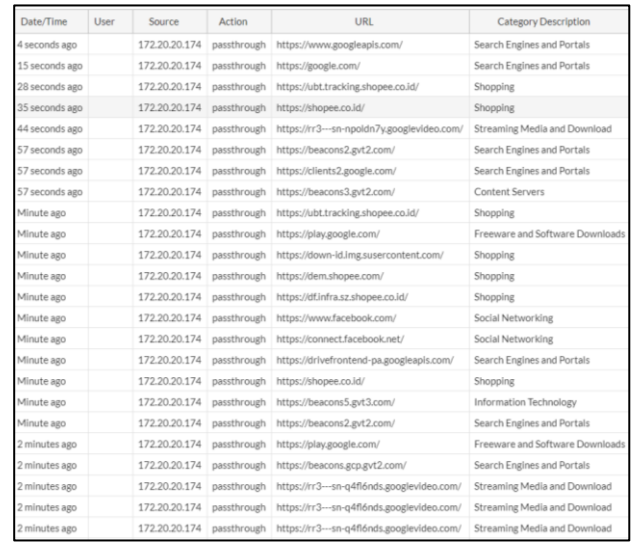

#### **Gambar 8**. *Log Web Filter*

| Date/Time      | $\langle \Psi \rangle$ | Source          | <b>Destination</b>                                  | Application Name         | Action | Direction | Hostmarrer                        | Application Category      |
|----------------|------------------------|-----------------|-----------------------------------------------------|--------------------------|--------|-----------|-----------------------------------|---------------------------|
| 2 seconds ago  |                        | 172,20,20.180   | 82,69,104.59                                        | <b>JA Bit Torrent</b>    | pass   | outzoing  |                                   | ■ 222                     |
| 3 seconds ago- |                        | 172,20,20,57    | 35.213.190.132                                      | <b>JA HTTPS@ROWSER</b>   | DBSS   | Incoming  | 35.213.190.132                    | <b>In WebClient</b>       |
| 3 seconds ago  |                        | 172.20.20.57    | 35.213.190.132                                      | TH 55L                   | DIMIT. | outesing  | 35.213.190.132                    | <b>B</b> Network Service  |
| 3 seconds ago  |                        | 172,20,20.114   | 54.254.45.100 (api.grab.com)                        | $-$ Grab                 | DARK.  | outablng  | aplarab.com                       | <b>Be</b> Ristiness       |
| 3 seconds ago  |                        | 172,20,20.57    | 35.213.190.132                                      | <b>JA HTTPS.BROWSER</b>  | patt   | Incoming  | 35.213.190.132                    | <b>B</b> Web Client       |
| 3 seconds ago  |                        | 172, 20.20.57   | 35.213.190.132                                      | 28.551                   | pass   | outpoing  | 35.213.190.132                    | <b>B</b> Network, Service |
| 3 seconds ago  |                        | 172, 20.20.105  | 163,70.153.60 (media-calc1-3.cdn.whatsapp.net)      | @ WhatsApp File.Transfer | 0001   | outpoing  | media-calc1-3.cdn.whatsapp.net    | <b>la</b> Collaboration   |
| 3 seconds ago  |                        | 172, 20, 20, 57 | \$03,167,26.76 lklx-ulog.kwai-pro.com)              | <b>SI HTTPS:BROWSER</b>  | paid   | Incoming  | klx-slog.kwal-pro.com             | <b>Be</b> Web Client      |
| 3 seconds ago  |                        | 172,20,20.57    | 103.167.26.76 (kix-ulea.kwai-pro.com)               | 14.551                   | data.  | outaoing  | klic-pleational-pro.com           | <b>B</b> Network Service  |
| 3 seconds ago  |                        | 172.20.20.57    | 34.117.97.41                                        | <b>TikTok</b>            | pats   | outaning  | log22-normal-useast1a.tiktoky.com | <b>In</b> Video/Audio     |
| 3 seconds ago  |                        | 172,20,20.57    | 129.227.40.252 (lar-docargesource,alicon.com)       | <b>JA HTTPS/BROWSER</b>  | pass   | Incoming  | laz-dorangesource.alkoh.com       | <b>In WebClient</b>       |
| 3 seconds ago  |                        | 172,20,20,57    | 129.227.40.252 (laz-dorangesource.alicon.com)       | <b>JA 55L</b>            | pess   | outesing  | laz-dorangesource.sliciti.com     | <b>B</b> Network, Service |
| 3 seconds ago  |                        | 172,20,20.57    | 129.227.40.252 (laz-dorangesource.allodn.com)       | <b>IN HTTPS BROWSER</b>  | pats   | Incoming  | laz-dorangesource.allcdn.com      | <b>In WebClient</b>       |
| 3 seconds ago  |                        | 172.20.20.57    | 129.227.40.252 (laz-dorangesource.alicds.com)       | 9.59                     | DOSS.  | outasing  | laz-dorangespurce.allodn.com      | <b>B</b> Network Service  |
| 3 seconds ago  |                        | 172,20,20.57    | 142.251.84.170 (rr5 -- sn-npoidn7e.googlevideo.com) | Way Tube                 | pass   | outgoing  | n:5-an-rexildn7e.googlevideo.com  | <b>De</b> Video/Audio     |
| 3 seconds ago  |                        | 172,20,20.57    | 74.125.101.72 (rr3--an-repreney googlevideo.com)    | <b>B</b> YouTube         | piets  | outasing  | rr3-an-reonnescapozievideo.com    | Wideo/Audio               |
| 3 seconds ago  |                        | 172, 20.20.57   | 142.251.85.10 (rr5 - en-popidis7), epoglevideo.com  | <b>CONTRACTOR</b>        | ser    | outpoing  | 05-in-spokis7Uppgievideo.com      | <b>B</b> Video/Audio      |

**Gambar 9**. *Log Aplication Control*

| FortiView Applications by Bytes   |                   |                     | $\triangle$ 1 hour-              | c | ١.     |
|-----------------------------------|-------------------|---------------------|----------------------------------|---|--------|
| Application                       |                   | Bytes $\bullet$     |                                  |   |        |
| Microsoft.Windows.Update          | 838.75 MB I       |                     |                                  |   |        |
| <b>E</b> Facebook                 | 657.40 MB         |                     |                                  |   |        |
| WhatsApp_File.Transfer            | 207.11 MB         |                     |                                  |   |        |
| A HTTPS.BROWSER                   | 203.86 MB         |                     |                                  |   |        |
| c Instagram                       | 149.50 MB         |                     |                                  |   |        |
|                                   |                   |                     |                                  |   | 0% 100 |
| FortiView Web Categories by Bytes |                   |                     | $\mathbf{a}$ 1 hour $\mathbf{v}$ | e |        |
| Category                          |                   | Bytes $\rightarrow$ |                                  |   |        |
| Information Technology            |                   |                     |                                  |   |        |
|                                   | 1.69 GB           |                     |                                  |   |        |
| Meaningless Content               | 3.31 MB           |                     |                                  |   |        |
| <b>Content Servers</b>            | 1.49 MB I         |                     |                                  |   |        |
| Advertising                       | $1.16$ MB $\vert$ |                     |                                  |   |        |

**Gambar 10**. Peringkat web dan aplikasi

#### 3.5.2. Pengujian Akhir

Pada pengujian akhir seperti yang ditampilkan pada Gambar 11 dan Gambar 12 berupa tangkapan layar dari *log web filter* dan *log application control*, dilakukan pengujian terhadap konfigurasi yang sebelumnya sudah dijalankan. Beberapa kategori sudah diberikan aksi monitor dan blok. Hasilnya web dan aplikasi yang kategorinya sudah ditentukan aksinya tidak dapat diakses pada saat jam kerja dan beberapa kategori dapat diakses saat jam kerja sudah berakhir. Serta dari Gambar 13 merupakan tampilan dari sisi pengguna menggunakan *browser* ketika mengakses situs yang kategorinya sudah diberikan pembatasan hak akses.

| Date/Time       | User | Shirth                | <b>Action</b>  | URL                                                      | Category Description   | Hostname                          | Initiate | <b>Profile Name</b> | Sent / Received | Abiolute Date/Time  |
|-----------------|------|-----------------------|----------------|----------------------------------------------------------|------------------------|-----------------------------------|----------|---------------------|-----------------|---------------------|
| 2 seconds ago   |      | 1723020149            | blocked        | https://data-res.fivetech.phppee.co.ld/                  | Stepping               | data-ren/ivetech.shopes.cn.id     |          | faigl-OH            | 5578/08         | 2023-11-29 10:35-44 |
| 11 seconds ago  |      | 172, 20, 20, 149      | blocked        | https://data.rgg/Justach.choose.co.2d/                   | Shepping               | data-resilvetecturanes co.kt      |          | fact - OH           | <b>SS78/OB</b>  | 2023-11-29 10:25:25 |
| 25 seconds ago  |      | 1722020149            | blocked        | Mites: Mata-res.Bustech.shppee.co.35/                    | Stepping               | data-resilientech.shopes.co.kd    |          | fact OH             | 5178/08         | 2023-11-29 10:05:25 |
| 21 seconds ago  |      | 172.20.20.149         | blocked        | Mitters (Marta-rend Synthech shopped col.2d)             | Shopping               | data con Eustech shoppe in id-    |          | fact - OH           | <b>SS78/08</b>  | 2023-11-29 10:35:15 |
| 42 seconds ago  |      | 172,20,20,149         | blocked        | https://data-res.fivetech.shoppe.co.2d/                  | Shopping.              | data-ren/ivetech.shooee.co.id     |          | fact OH             | 5178/08         | 2023-11-29 10:35:04 |
| 43 seconds ago  |      | 172.20.20.149         | pauthrough     | Mites://connectly/bythesk.intatic.com/                   | Information Technology | connectivity/tyclinck.pstatic.com |          | fault-OH            | 5828/08         | 2023-11-29 10:35:03 |
| 43 seconds ago  |      | 172.20.20.149         | passfirmuch.   | https://connectl=Rvcheck.pstatic.com/                    | Information Rechnology | connectivitycheck.gstatic.com     |          | fault - OH          | 5178/05         | 2023-11-29 10:35:03 |
| 43 seconds ago  |      | 172 20:20 149         | patitivouth    | https://connectly/bycheck.pstatic.com/                   | Information Technology | connectivitycheck.pstatic.com     |          | fault-OH            | 5829/08         | 2023-11-29 10:35:03 |
| 49 seconds ago  |      | 1722020148            | basethesigh.   | https://connectivitycheck.edutic.com/                    | Information Technology | connectivitycheck.gstatic.com     |          | fairl CH            | \$178/08        | 2023-11-29 12:14:57 |
| 50 seconds ago  |      | 172.20.20.149         | blocked        | https://play-itugoglessercontent.com/ Content Servers    |                        | play-15 appealesse content cost.  |          | fact-OH             | 5818/08         | 2023-11-29 10:34:56 |
| 50 seconds ago  |      | 172,2020,549          | blocked        | Mtps://play-itupogleusercontent.com/ Content Servers     |                        | play-lhupogleusercontent.com      |          | fault - OH          | 5498/08         | 2023-11-29 10:54:54 |
| 50-seconds ago  |      | 172,20,20,549         | hindent        | https://slav-itupogleusercontent.com/ Content Servers    |                        | play-thupocleusercontent.com      |          | fact - OH           | 6138/08         | 2023-11-29 10:34:56 |
| 53 seconds ago  |      | 172.20.20.149         | blocked        | Miter. Polay-Illusophysercontent.com/ Content Servers    |                        | play-Ifuzzogleusercontent.com     |          | fault - OH          | 6118/08         | 3023-11-29 10:34:56 |
| 50 seconds ago  |      | 172,20,20,149         | passifivously. | https://connectivitycheck.gstatic.com/                   | Information Technology | connectivitycheck.pstatic.com     |          | fault-OH            | 5828/08         | 2023-11-29 10:34:56 |
| 50 seconds ago  |      | 172 20 20 149         | blocked        | Miters/Islay-Ils.poogle.com/content.com/ Content Servers |                        | play-Illusophusercontent.com      |          | fault - OH          | 5818/08         | 3023-15-29 10:34:56 |
| 50 seconds ago  |      | 122.20.20.549         | blocked        | https://play-fh.poogle.percontent.com/ Content Servers   |                        | play-illupostinutercontent.com    |          | face) (DA)          | <b>S178/DB</b>  | 2023-11-29 10:34:54 |
| 50 seconds ago  |      | 172.20.20.149 blocked |                | https://play-ift.goodwuxercontent.com/ Content Servers   |                        | play-lhapopleusercontent.com      |          | fault-OH            | 5818/08         | 2023-11-29 10:34:56 |
| 50 seconds ago  |      | 1722020149            | hinclest       | https://play-th.googleusercontent.com/ Content Servers   |                        | play-Truppggleusercontent.com     |          | fact OH             | 4538708         | 2023-11-29 10:34:56 |
| 50 seconds ago  |      | 1722020149            | blocked        | Max: Iblay illusodeusercontent.com/ Content Servers      |                        | play-ituapogleusercontent.com     |          | fact-OH             | 5498/08         | 2023-11-29 10:54:56 |
| cos stenovic 32 |      | 172.20.20.149         | blocked        | https://play-its.google.uarcontent.com/ Content Servers  |                        | play-In.google.utercontent.com    |          | fauri - OH          | 5578/08         | 2023-11-29 20:34:56 |
| 53 seconds ago  |      | 1722020149            | histient       | https://play-ituppgleusercontent.com/ Content Servers    |                        | play-thuppedeusercontent.com      |          | fact CSI            | 6138/08         | 2023-11-29 10:04:56 |
| 50 seconds ago  |      | 172,20,20,149         | blocked        | fitter./blay-fluoodie.sercontent.com/ Content Servers    |                        | play-lh.google.com/professions    |          | fault - OH          | 5498/08         | 2023-11-29 10:34:56 |
| 50 seconds ago  |      | 172,20,20,149         | blocked.       | https://play-ift.googleusercontent.com/ Content Servers  |                        | play-litupogleusercontent.com     |          | faceS - Clid        | 6238/08         | 2023-11-29 10:34:56 |
| 50 seconds ago  |      | 172 20 20 149         | <b>his/jod</b> | https://play-ift.google.comtont.com/ / Content Servers   |                        | play illupogleusercontent.com     |          | fault - OH          | 5498/08         | 2023-11-29 10:34:56 |

**Gambar 11**. *Log Block Web Filter*

| $\mathscr{D}$ | Source     | <b>Destination</b>   | Application Name                       | Action       | $\#$           | Absolute Date/Time  | Application Category      | Application Control Sensor |
|---------------|------------|----------------------|----------------------------------------|--------------|----------------|---------------------|---------------------------|----------------------------|
|               | $172.20 -$ | 64.233.170.95        | Google.Play                            | block        | 1              | 2023-11-29 10:34:59 | General.Interest          | fauzi - OH                 |
|               | 172.20     | 142.251.175          | Google, Play                           | block        | $\overline{2}$ | 2023-11-29 10:34:57 | General.Interest          | fauzi - OH                 |
|               | 172.20.    | 64,233,170.95        | $\blacktriangleright$ Google, Play     | block        | 3              | 2023-11-29 10:34:57 | General.Interest          | fauzi - OH                 |
|               | 172.20.    | 64,233,170.95        | Google Play                            | block        | 4              | 2023-11-29 10:34:57 | General.Interest          | fauzi - OH                 |
|               | $172.20 -$ | 64,233,170.95        | Google Play                            | block        | 5              | 2023-11-29 10:34:57 | General.Interest          | fauzi - OH                 |
|               | 172.20     |                      | 74.125.68.94. Google.Services          | pass         | 6              | 2023-11-29 10:34:57 | General.Interest          | fauzi - OH                 |
|               | $172.20 -$ |                      | 142.251.175 Coogle.Play                | block        | $\tau$         | 2023-11-29 10:34:57 | General.Interest          | fauzi - OH                 |
|               | $172.20 -$ |                      | 142.251.175   Google.Play              | block        | 8              | 2023-11-29 10:34:57 | General.Interest          | fauzi - OH                 |
|               | 172.20     |                      | 64.233.170.95 Google.Play              | block        | 9              | 2023-11-29 10:34:57 | <b>B</b> General.Interest | fauzi-OH                   |
|               | $172.20-$  |                      | 64.233.170.95 Coogle.Play              | <b>block</b> | 10             | 2023-11-29 10:34:57 | General.Interest          | fauzi - OH                 |
|               | 172.20     | 64.233.170.95 B QUIC |                                        | block        | 11             | 2023-11-29 10:34:57 | Network Service           | fauzi - OH                 |
|               | 172.20     |                      | 142.251.175. D Google.Play             | block        | 12             | 2023-11-29 10:34:57 | General.Interest          | fauzi - OH                 |
|               | 172.20     |                      | 142.251.175. D Google.Play             | block        | 13             | 2023-11-29 10:34:57 | General.Interest          | fauzi - OH                 |
|               | 172.20.    |                      | 142.251.175 D Google, Play             | block        | 14             | 2023-11-29 10:34:57 | General.Interest          | fauzi - OH                 |
|               | 172.20     |                      | 74.125.130.1. @ Google.Accounts        | pass         | 15             | 2023-11-29 10:34:56 | General.Interest          | fauzi - OH                 |
|               | 172.20     | 74.125.130.1         | Google Accounts                        | pass         | 16             | 2023-11-29 10:34:56 | General.Interest          | fauzi - OH                 |
|               | $172.20 -$ |                      | 74.125.130.1. <b>@</b> Google.Accounts | pass         | 17             | 2023-11-29 10:34:56 | General.Interest          | fauzi - OH                 |
|               | $172.20-$  | 74.125.130.1         | Google.Accounts                        | pass         | 18             | 2023-11-29 10:34:56 | General.Interest          | fauzi - OH                 |
|               | $172.20 -$ | 74.125.130.1         | <b>B</b> Google, Accounts              | pass         | 19             | 2023-11-29 10:34:56 | General.Interest          | fauzi - OH                 |
|               | 172.20     | 74.125.68.94         | <b>G</b> Google Services               | pass         | 20             | 2023-11-29 10:34:56 | General.Interest          | fauzi - OH                 |
|               | $172.20-$  | 74.125.130.1         | <b>B</b> Google.Accounts               | pass         | 21             | 2023-11-29 10:34:56 | General.Interest          | fauzi - OH                 |
|               | 172.20     | 74.125.130.1         | Google.Accounts                        | pass         | 22             | 2023-11-29 10:34:56 | General.Interest          | fauzi - OH                 |
|               | 172.20     |                      | 142.251.175.   Google Play             | block        | 23             | 2023-11-29 10:34:56 | General.Interest          | fauzi - OH                 |
|               | 172.20     | 74.125.130.1.        | Google.Accounts                        | pass         | 24             | 2023-11-29 10:34:56 | General.Interest          | fauzi - OH                 |

**Gambar 12**. *Log Aplication Control*

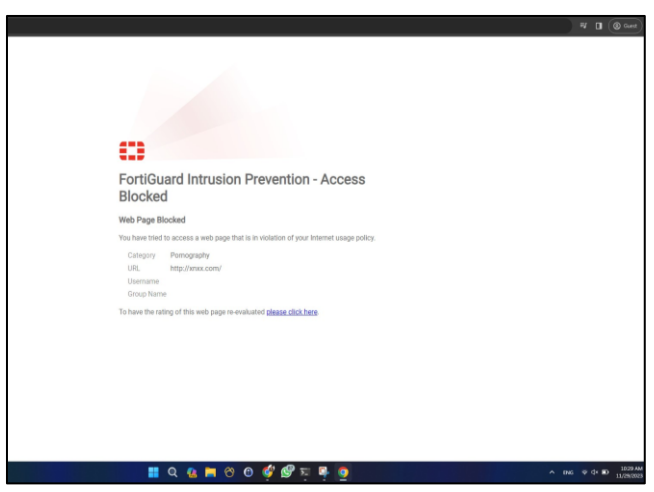

**Gambar 13**. Pengujian *user*

#### **4. KESIMPULAN**

Dari hasil pembahasan dan penelitian yang telah diuraikan, maka yang dapat disimpulkan di antaranya:

a. Fitur *security profiles* pada fortigate firewall menggabungkan berbagai fitur keamanan, seperti antivirus, *web filtering*, dan *application control*, untuk memberikan perlindungan terpadu terhadap ancaman jaringan.

- b. Setelah dilakukan *web filtering*, *web* yang dirasa kurang aman akan di blok secara otomatis.
- c. Dengan kemampuan *Application Control*, perusahaan dapat mengelola dan mengontrol aplikasi yang diizinkan atau diblokir, memberikan kontrol yang lebih baik terhadap penggunaan sumber daya jaringan yang dimiliki.
- d. Penambahan Fitur *schedule network* memungkinkan perusahaan mengatur waktu akses tertentu, meningkatkan kontrol dan keamanan dengan membatasi akses ke sumber daya tertentu selama jam-jam tertentu sesuai dengan kebijakan internal.
- e. Penggunaan internet di KASN Pancoran yang sebelumnya banyak digunakan untuk kepentingan di luar kebutuhan pekerjaan dapat diminimalisir dengan diimplementasikannya metode *security profiles* yang terdapat pada *firewall* fortigate, sehingga diharapkan dapat meningkatkan produktivitas pegawai.

Dengan kesimpulan ini, implementasi *Security Profiles* pada Fortigate *Firewall* selain memberikan fleksibilitas dan kontrol oleh administrator terhadap pengguna jaringan internet, juga memberikan keamanan jaringan internet. Hal tersebut sangat dibutuhkan untuk mendukung operasional perusahaan secara keseluruhan.

#### **Ucapan Terima Kasih**

Terima kasih kami ucapkan kepada Jurnal Informatika Terpadu atas kesempatannya dalam mempublikasikan tulisan ini, dan juga terima kasih kepada Komisi Aparatur Sipil Negara (KASN) Pancoran yang telah memberikan kesempatan dalam melakukan observasi. Kepada dosen pembimbing serta pihak kampus kami yang telah mendukung tiada henti dalam penyusunan jurnal ini.

#### **DAFTAR PUSTAKA**

- [1] A. Riduan and N. Sadikin, "Perancangan Firewall Menggunakan Fortigate Di PT Swadharma Duta Data," *J. Maklumatika*, vol. 8, no. 1, pp. 90–98, 2021, [Online]. Available: https://maklumatika.itech.ac.id/index.php/maklumatika/article/view/122
- [2] A. Wijaya, T. Dali Purwanto, J. Jenderal Ahmad Yani No, K. I. Seberang Ulu, K. Palembang, and S. Selatan, "JEPIN (Jurnal Edukasi dan Penelitian Informatika) Implementasi Metode Rekayasa Sistem Jaringan Komputer untuk Pengembangan Jaringan Komputer," *J. Edukasi dan Penelit. Inform.*, vol. 5, no. 3, pp. 294–300, 2019.
- [3] S. Dewi and A. I. Islami, "Implementasi Web Filtering Menggunakan Router Fortigate FG300D," *INSANtek*, vol. 2, no. 1, pp. 22–27, 2021, doi: 10.31294/instk.v2i1.424.
- [4] A. Dzulfiqri and A. Hidayat, "Implementasi Manajemen Bandwidth Dan Filtering Content Dengan Router Mikrotik Pada Smp Muhammadiyah 3 Metro," *J. Mhs. Ilmu Komput.*, vol. 3, no. 2, pp. 324–331, 2022.
- [5] M. Ikhsan, "Optimalisasi Keamanan Jaringan dan Internet dengan Fitur Unified Threat Management pada Perangkat Firewall," *SENTINEL*, vol. 1, no. 1, pp. 21–36, 2018, doi: 10.56622/sentineljournal.v1i1.4.
- [6] S. Faizah, E. Pudjiarti, and A. Saryoko, "Perancangan Jaringan Dengan Menggunakan Static Routing Dan VPN PPTP Pada SMK Bina Putra," *Bina Insa. Ict J.*, vol. 9, no. 1, p. 53, 2022, doi: 10.51211/biict.v9i1.1728.
- [7] Meilinaeka, "Mengenal Macam Macam Topologi pada Jaringan Komputer," Universitas Telkom. Accessed: Dec. 28, 2023. [Online]. Available: https://it.telkomuniversity.ac.id/mengenal-macammacam-topologi-jaringan/
- [8] E. Dwi Setiawan and M. Raharjo, "Jurnal Informatika Terpadu," *J. Inform. Terpadu*, vol. 9, no. 1, pp. 34–39, 2023, [Online]. Available: https://journal.nurulfikri.ac.id/index.php/JIT
- [9] N. Bayu and A. Susila, "Penerapan Teknologi Fortigate Dalam Pembangunan Jaringan VPN Berbasis SSL-VPN (Studi Kasus: Kementerian PANRB)," *Log. J. Ilmu Komput. dan …*, vol. 2, no. 1, pp. 153–159, 2023, [Online]. Available: https://journal.mediapublikasi.id/index.php/logic/ar ticle/view/2899%0Ahttps://journal.mediapublikasi. id/index.php/logic/article/download/2899/2214
- [10] D. Wicaksono, "Firewall Sistem Keamanan Jaringan Menggunakan Firewall dengan Metode Port Blocking dan Firewall Filtering," *JATISI (Jurnal Tek. Inform. dan Sist. Informasi)*, vol. 9, no. 2, pp. 1380–1392, 2022, doi: 10.35957/jatisi.v9i2.2103.
- [11] G. H. A. Kusuma, "Perancangan Skema Sistem Keamanan Jaringan Web Server menggunakan Web Application Firewall dan Fortigate untuk Mencegah Kebocoran Data di Masa Pandemi Covid-19," *J. Informatics Adv. …*, vol. 2, no. 2, pp. 1–4, 2021, [Online]. Available: http://journal.univpancasila.ac.id/index.php/jiac/art icle/view/3259
- [12] B. A. Prasetia, D. A. Ramadhany, G. Guniawan, and I. G. Waluyo, "Biner : Jurnal Ilmu Komputer , Teknik dan Multimedia Analisa Perangkat Fortinet Sebagai Firewall Untuk Memblokir Aplikasi Sosial Media Dan Platform Streaming Saat Jam Kerja (Studi Kasus : PT. Aplikanusa Lintasarta)," *Biner J. Ilmu Komput. , Tek. dan Multimed.*, vol. 1, no. 3, pp. 496–504, 2023, [Online]. Available: https://journal.mediapublikasi.id/index.php/Biner
- [13] A. Fitriadi and H. A. Tawakal, "Jurnal Informatika Terpadu," *J. Inform. Terpadu*, vol. 7, no. 2, pp. 62– 69, 2021, [Online]. Available: https://journal.nurulfikri.ac.id/index.php/JIT
- [14] H. Suryantoro, A. Sopian, and D. Dartono, "Penerapan Teknologi Fortigate Dalam Pembangunan Jaringan Vpn-Ip Berbasis Ipsec," *Jeis J. Elektro Dan Inform. Swadharma*, vol. 1, no. 1, pp. 1–7, 2021, doi: 10.56486/jeis.vol1no1.64.
- [15] B. Prasetyo, A. Puspitasari, and R. Nasution, "IMPLEMENTASI MANAJEMEN BANDWIDTH DAN FILTERING WEB ACCESS CONTROL MENGGUNAKAN METODE ADDRESS LIST," *JIKA (Jurnal Inform.*, vol. 3, no. 2, 2019, doi: 10.31000/jika.v3i2.2192.

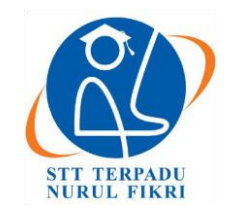

# **Jurnal Informatika Terpadu**

https://journal.nurulfikri.ac.id/index.php/JIT ISSN ONLINE : 2460-8998

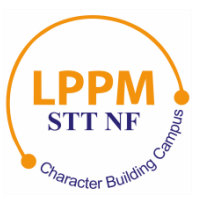

## **ANALISIS MODEL KANO PADA RANCANG BANGUN** *GAME* **BELAJAR BAHASA INGGRIS BERBASIS ANDROID PADA SEKOLAH DASAR**

**Gerson Feoh<sup>1</sup> , Komang Tri Sutrisna Agustia<sup>2</sup> , Ida Bagus Neo Kurnia Amadea<sup>3</sup>**

Program Studi Teknik Informatika, Universitas Dhyana Pura Program Studi Sastra Inggris, Universitas Dhyana Pura Program Studi Sistem Informasi, Universitas Dhyana Pura Kabupaten Badung, Bali, Indonesia 80361

[gerson.feoh@undhirabali.ac.id,](mailto:gerson.feoh@undhirabali.ac.id) [trisutrisna@undhirabali.ac.id,](mailto:trisutrisna@undhirabali.ac.id) [neokurniaamadea@undhirabali.ac.id](mailto:neokurniaamadea@undhirabali.ac.id)

## *Abstract*

*The English learning process at SDN 5 Gulingan is still monotonous and uninteresting, resulting in low student interest and motivation. This has led to efforts to increase student engagement and participation through the implementation of gamification. This research aims to develop and implement gamification in the English learning process at SDN 5 Gulingan and measure the level of user satisfaction with the gamification features implemented. This research uses the ADDIE model in gamification development, which includes the stages of analysis, design, development, implementation, and evaluation. The Kano model is used to measure the level of user satisfaction with gamification features. The results show that gamification features, such as points, badges, leaderboards, and quiz features, can increase students' interest and motivation to learn. These features also help students understand the learning material more easily and enjoyably. The implementation of gamification in the English learning process at SDN 5 Gulingan proved to be effective in increasing students' interest, motivation, and learning effectiveness. This shows that gamification can be a solution to overcome the problem of monotonous and uninteresting learning.*

*Keywords: ADDIE, Android, English, Gamification, Kano Model*

## **Abstrak**

Proses belajar bahasa Inggris di SDN 5 Gulingan masih terkesan monoton dan kurang menarik, sehingga minat dan motivasi belajar siswa rendah. Hal ini mendorong upaya untuk meningkatkan keterlibatan dan partisipasi siswa melalui implementasi gamifikasi. Penelitian ini bertujuan untuk mengembangkan dan mengimplementasikan gamifikasi dalam proses belajar bahasa Inggris di SDN 5 Gulingan, serta mengukur tingkat kepuasan pengguna terhadap fitur-fitur gamifikasi yang diterapkan. Penelitian ini menggunakan model ADDIE dalam pengembangan gamifikasi, yang meliputi tahap analisis, desain, pengembangan, implementasi, dan evaluasi. Model Kano digunakan untuk mengukur tingkat kepuasan pengguna terhadap fitur-fitur gamifikasi. Hasil penelitian menunjukkan bahwa fitur-fitur gamifikasi, seperti poin, lencana, papan peringkat, dan fitur kuis, dapat meningkatkan minat dan motivasi belajar siswa. Fitur-fitur ini juga membantu siswa memahami materi pembelajaran dengan lebih mudah dan menyenangkan. Implementasi gamifikasi dalam proses belajar bahasa Inggris di SDN 5 Gulingan terbukti efektif dalam meningkatkan minat, motivasi, dan efektivitas belajar siswa. Hal ini menunjukkan bahwa gamifikasi dapat menjadi solusi untuk mengatasi permasalahan pembelajaran yang monoton dan kurang menarik.

**Kata kunci:** ADDIE, Android, Bahasa Inggris, Gamifikasi, Model Kano

## **1. PENDAHULUAN**

Bahasa Inggris merupakan bahasa global, dan pelajaran Bahasa Inggris sendiri sudah diajarkan semenjak sekolah dasar dalam dunia pendidikan [1], [2]. Pembelajaran Bahasa Inggris sendiri tergolong sulit di sekolah dikarenakan ada beberapa kemampuan yang wajib dikuasai oleh siswa seperti kemampuan penguasaan kosakata, kemampuan

pengucapan, dan juga kemampuan penulisan sesuai dengan Bahasa Inggris itu sendiri, yang tentu saja polanya sangat berbeda dari Bahasa Indonesia [3], [4]. Siswa yang saat ini duduk di bangku pendidikan dasar, lebih memilih permainan daripada proses pembelajaran yang monoton dan di kelas [5]. Oleh karena itu diperlukan perangkat pembelajaran yang tepat untuk menstimulasi kemampuan belajar siswa [6]. Berdasarkan penelitian terdahulu, penulis memilih salah satu SD Negeri (SDN) di Bali yaitu SDN 5 Gulingan yang berada di Kabupaten Tabanan, Provinsi Bali sebagai tempat studi kasus dalam membuat rancang bangun *game* belajar bahasa Inggris berbasis Android, karena penulis mendapatkan fakta di mana 1 guru mengajar 3 sekolah yang berbeda dan kemampuan dasar bahasa Inggris yang memerlukan alternatif pengajaran agar mudah dipahami oleh siswa, sehingga dengan penelitian ini diharapkan terjadi peningkatan minat siswa dalam belajar Bahasa Inggris, maka tentu saja dapat digunakan juga pada SD Negeri atau SD swasta lainnya. Selain dapat digunakan dalam proses pembelajaran di kelas di bawah pengawasan guru, aplikasi ini juga dapat digunakan oleh siswa secara mandiri, di bawah bimbingan orang tua, di luar sekolah.

Gamifikasi merupakan proses menambahkan elemen permainan dengan tujuan untuk mendorong adanya partisipasi dari pengguna [7]. Gamifikasi dapat diterapkan pada berbagai bidang seperti pendidikan, perusahaan, organisasi non-profit dan hiburan [8]. Tujuan utama adalah menarik minat pengguna untuk dapat berfokus pada elemenelemen seperti skor, hadiah, tantangan, aturan main, status, dan ekspresi. Di sektor pendidikan, gamifikasi dapat digunakan untuk membuat pembelajaran lebih menyenangkan dan interaktif [9], [10]. Pada penelitian ini, aplikasi yang digunakan sebagai media gamifikasi berbasis Android agar mudah diimplementasikan pada berbagai perangkat baik perangkat *mobile* seperti *smartphone* dan tablet maupun perangkat yang menggunakan emulator dalam menjalankan aplikasi Android pada *operating system* Windows. Penelitian ini menggunakan dua model, yaitu model ADDIE dan model Kano, karena keduanya memiliki peran yang berbeda dan saling melengkapi dalam pengembangan *game* edukasi bahasa Inggris.

Model Kano merupakan alat ukur untuk memahami dan mengukur tingkat kepuasan pelanggan terhadap suatu produk atau layanan. Model ini mengelompokkan atribut produk berdasarkan pengaruhnya terhadap kepuasan dan ketidakpuasan pelanggan [11]. Hasil analisis model Kano dapat berada pada 6 kategori yaitu *Must Be* (M), *One dimensional* (O), *Attractive* (A), *Indifferent* (I), *Questionable* (Q), *Reverse* (R). Kategori-kategori tersebut dapat dikategorikan ke diagram Kano menggunakan *Blauth's formula* dan rumus *Better–Worse* berdasarkan data kuesioner responden dengan menghitung jumlah frekuensi tertinggi. Skala yang digunakan pada kuesioner menggunakan skala likert. Analisis pada penelitian ini dilakukan terhadap implementasi gamifikasi. Model Kano digunakan untuk mengukur tingkat kepuasan pengguna terhadap fitur-fitur *game* edukasi. Model ini membantu penulis untuk memahami kebutuhan dan keinginan siswa terhadap fitur-fitur *game* edukasi, mengkategorikan fiturfitur *game* edukasi berdasarkan pengaruhnya terhadap kepuasan dan ketidakpuasan siswa, meningkatkan fitur-fitur *game* edukasi yang paling berpengaruh terhadap kepuasan siswa. Model Kano memiliki beberapa kelebihan di antaranya mampu memahami kebutuhan dan keinginan pelanggan secara lebih mendalam, mampu mengategorikan fitur-fitur produk berdasarkan pengaruhnya terhadap kepuasan dan ketidakpuasan pelanggan, membantu dalam meningkatkan kualitas produk dengan fokus pada fitur-fitur yang paling berpengaruh terhadap kepuasan pelanggan. Model Kano digunakan pada penelitian ini untuk dapat memahami kebutuhan dan keinginan siswa terhadap fiturfitur *game* edukasi, untuk meningkatkan fitur-fitur *game* edukasi yang paling berpengaruh terhadap kepuasan siswa dan telah banyak digunakan dalam penelitian-penelitian sebelumnya untuk mengevaluasi produk dan layanan, antara lain pada penelitian Samsuri Yahya dan Fajar Mahardika (2023) [12] yang digunakan dalam mempercepat proses analisis pengembangan Sistem Informasi Geografis pada Garda Animalia. Analisis Metode Kano juga digunakan pada penelitian Deo Faturrahman, Yati Rohayati, Boby Hera Sagita (2023) [13] yang menghasilkan tujuh kebutuhan yang menjadi *customer needs* yang perlu ditingkatkan.

Model *Analysis Design Development Implementation Evaluation* (ADDIE) merupakan salah satu dari model desain sistematis, yang di mana model ADDIE ini terdiri dari lima tahapan, yaitu Analisis (*Analysis*), Perancangan (*Design*), Pengembangan (*Development*), Implementasi (*Implementation*), serta Evaluasi (*Evaluation*) [14]. Dalam penelitian ini, perangkat lunak dibangun menggunakan metode ADDIE. Model ADDIE digunakan untuk membangun dan mengembangkan *game* edukasi secara sistematis. Tahapan-tahapan dalam model ADDIE membantu penulis untuk menganalisis kebutuhan dan karakteristik siswa, merancang *game* edukasi yang menarik dan efektif, mengembangkan *game* edukasi dengan kualitas yang baik, menerapkan *game* edukasi di SDN 5 Gulingan, mengevaluasi efektivitas *game* edukasi dalam meningkatkan minat dan motivasi belajar siswa. Kedua model ini saling berhubungan satu sama lain. Model ADDIE digunakan untuk membangun *game* edukasi, sedangkan model Kano digunakan untuk mengevaluasi *game* edukasi. Hasil evaluasi dari model Kano dapat digunakan untuk memperbaiki dan meningkatkan *game* edukasi pada tahap pengembangan selanjutnya.

Berdasarkan latar belakang tersebut, penulis membuat rancang bangun aplikasi berbasis Android dengan menambahkan unsur-unsur permainan dalam proses pembelajaran Bahasa Inggris sesuai materi pembelajaran yang disiapkan oleh guru dan menganalisis setiap kategori pada aplikasi untuk mengukur kepuasan pengguna aplikasi pada penelitian ini.

## **2. METODE PENELITIAN**

#### **2.1. Teknik Pengumpulan Data**

Penelitian ini menggunakan teknik pengumpulan data:

#### 2.1.1. Observasi

Observasi dalam penelitian ini dilakukan dengan pengamatan proses pembelajaran bahasa Inggris yang dilaksanakan selama ini di SDN 5 Gulingan.

#### 2.1.2. Wawancara

Metode wawancara dalam penelitian ini dilakukan pada guru mata pelajaran bahasa Inggris untuk mengetahui materi pembelajaran, permasalahan yang terjadi selama proses pembelajaran dan memperoleh data angket. Wawancara juga dilakukan kepada siswa untuk mendapatkan data kuesioner, sehingga hasil data kuesioner dapat dianalisis dengan model Kano. Populasi pada penelitian ini sebanyak 87 orang yang terdiri dari 1 Kepala Sekolah, 10 Guru, 3 Staf, dan 73 Siswa. Setelah aplikasi digunakan, maka dilakukan pengumpulan data melalui kuesioner kepada 19 sampel pengguna, yang terdiri atas 1 Guru Bahasa Inggris, dan 18 siswa kelas V dan VI.

### 2.1.3. Studi Literatur

Dalam studi literatur ini, penulis mengumpulkan data-data pendukung yang memiliki kaitan dengan penelitian agar data yang dikumpulkan menjadi lebih akurat untuk menunjang gamifikasi berbasis Android. Data-data pendukung yang diperoleh ini bersumber dari jurnal-jurnal penelitian dan juga internet.

#### 2.1.4. Dokumentasi

Metode pengumpulan data yang berasal dari sumber sekunder berupa dokumen – dokumen jurnal pendukung penelitian.

#### **2.2. Tahapan Penelitian**

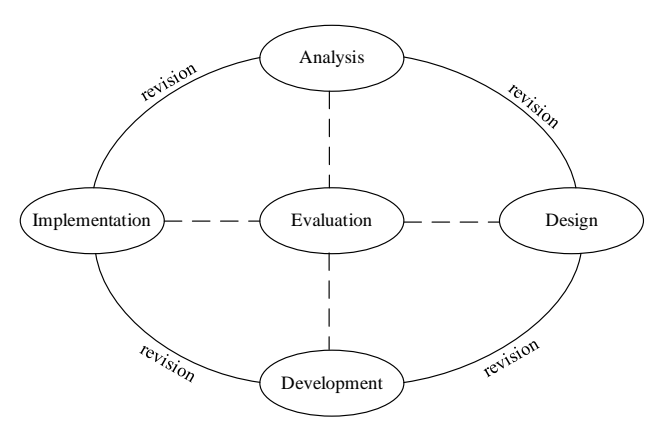

**Gambar 1.** Diagram Model ADDIE

Dalam penelitian ini perangkat lunak dibangun menggunakan model *Analysis Design Development Implementation Evaluation* (ADDIE) seperti yang

ditampilkan pada Gambar 1, dengan langkah-langkah sebagai berikut:

#### 2.2.1. Analisis (*Analysis*)

Pada tahap analisis ini, penulis melakukan analisis berdasarkan hasil dari data yang telah diperoleh untuk menentukan permasalahan serta solusi yang sesuai dengan permasalahan tersebut, dan untuk menentukan kebutuhankebutuhan yang diperlukan oleh aplikasi yang akan dibangun.

#### 2.2.2. Perancangan (*Design*)

Pada tahap perancangan ini, penulis menggunakan *Unified Modeling Language* (UML) untuk merancang dari *game* yang akan dibangun [15].

#### 2.2.3. Pengembangan (*Development*)

Pada tahap ini, hasilnya akan langsung dibangun berdasarkan kebutuhan dari guru pengajar dan siswa didik.

#### 2.2.4. Implementasi (*Implementation*)

Pada tahap implementasi ini penulis melakukan penerapan sistem berdasarkan analisa dan perancangan yang telah penulis lakukan. Implementasi dilakukan menggunakan *Unity 3D Engine* dengan menggunakan C# sebagai bahasa pemrograman, *Microsoft Visual Studio* sebagai kode editor, *Adobe Photoshop* sebagai editor aset gambar yang digunakan.

#### 2.2.5. Evaluasi (*Evaluation*)

Pada tahap ini, evaluasi digunakan menggunakan model Kano.

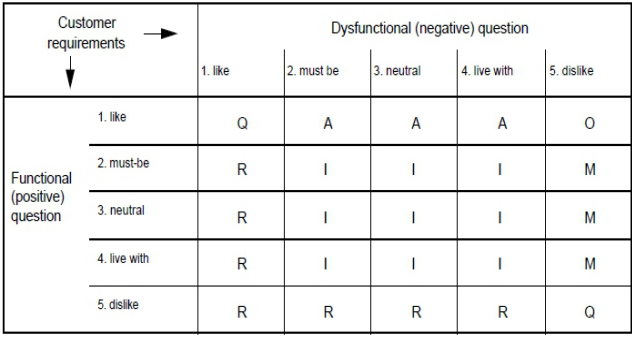

Customer requirement is.

| A: Attractive            | O: One-dimensional      |
|--------------------------|-------------------------|
| M: Must-be               | <b>Q</b> : Questionable |
| <b>R:</b> Reverse        | <b>L:</b> Indifferent   |
| $\overline{\phantom{a}}$ |                         |

**Gambar 2.** Tabel Evaluasi Model Kano

Seperti yang digunakan pada Gambar 2, tahap evaluasi menggunakan model Kano dapat diuraikan sebagai berikut:

a. Kuesioner penelitian ini menggunakan instrumen *End User Computing Satisfaction Index* (EUCS) yang terdiri dari 70 pertanyaan. Pertanyaan-pertanyaan tersebut terbagi menjadi 11 variabel, dan setiap variabel memiliki beberapa indikator pernyataan yang diidentifikasi dengan kode khusus.

- b. Instrumen EUCS antara lain *Speed* (S1 S4), *Homepage* (H1 – H4), *Content* (C1 – C3), Konteks (K1 – K3), *Usability* (U1 – U3), *Readibility* (R1 – R3), Mobilitas Data (MD1 – MD3), *Accuracy* (A1 – A3), Layanan Publik (LP1 – LP3), *Platform* (P1 – P3), *Hits*  $(H1 - H3)$ .
- c. Sampel dari hasil pengisian kuesioner diuji validitas dan reliabilitasnya untuk menentukan seluruh pernyataan yang valid sehingga dapat digunakan sebagai alat ukur dalam penelitian ini.
- d. Setelah kuesioner diisi oleh pengguna, dihitung jumlah skor per kategori, kemudian kategori atribut masingmasing responden ditentukan berdasarkan tabel Kano.
- e. Setelah semua data terkumpul, tahap selanjutnya adalah menentukan kategori dari setiap atribut. Hal ini dilakukan dengan menggunakan Formula *Blauth*. Kemudian, nilai kepuasan dan ketidakpuasan dihitung menggunakan rumus *Better Worse*.
- f. Kategori *Must Be* (M) adalah kategori atribut yang harus ada dalam suatu produk atau layanan. Jika kategori ini tidak terpenuhi dengan baik, maka pengguna akan merasa tidak puas. Namun, ketika layanan terpenuhi, pengguna tidak akan merasa puas, karena atribut ini merupakan atribut dasar yang sudah seharusnya ada.
- g. Kategori *One-Dimensional* (O) adalah kategori atribut yang berpengaruh langsung terhadap tingkat kepuasan pengguna. Jika kategori ini terpenuhi dengan baik, maka pengguna akan merasa puas. Namun, jika kategori ini tidak terpenuhi, maka pengguna akan merasa tidak puas.
- h. Kategori *Attractive* (A) adalah kategori atribut yang mampu meningkatkan tingkat kepuasan pengguna secara signifikan. Jika kategori ini terpenuhi dengan baik, maka pengguna akan merasa sangat puas. Namun, ketika tidak terpenuhi, pengguna tidak akan merasa kecewa.
- i. Kategori *Indifferent* (I), jika kategori terpenuhi atau tidak terpenuhi tidak akan mempengaruhi kepuasan pengguna.
- j. Kategori *Reverse* (R), kategori yang berpengaruh kepada penurunan kepuasan pengguna jika atribut terhadap produk atau layanan tersebut ada. Namun jika kategori ini tidak ada, maka kepuasan pengguna akan sangat meningkat.
- k. Kategori *Questionable* (Q) adalah kategori atribut yang masih diragukan apakah berpengaruh terhadap tingkat kepuasan pengguna. Hal ini terjadi karena kemungkinan pengguna bisa merasa puas atau tidak puas dengan atribut ini.

Pengukuran model kano melalui 3 langkah yaitu:

a. Penentuan Kategori Atribut Setiap Responden Berdasarkan Tabel Evaluasi Kano

Langkah pertama dalam menggunakan metrik Kano adalah menentukan kategori atribut untuk masing-masing berdasarkan tabel *rating* Kano. Berdasarkan jawaban responden dari pernyataan fungsional dan disfungsional dari 70 pertanyaan, penulis melakukan uji validitas dan reliabilitas dengan hasil masing-masing kategori Kano.

b. Menentukan Kategori Tiap Atribut Menggunakan *Blauth's Formula*

Frekuensi total tiap kategori memiliki peran penting dalam menentukan kategori tiap atribut

c. Menghitung Jumlah Nilai Kepuasan dan Ketidakpuasan Pengguna Menggunakan Rumus *Better Worse*

Langkah terakhir dalam Model Kano ini bertujuan untuk menghitung *Satisfaction Index* (SI) dan *Dissatisfaction Index* (DI). Berdasarkan rumus *Better*, nilai semakin dekat dengan 1 menunjukkan pengaruh yang semakin besar terhadap kepuasan pengguna, dan nilai semakin dekat dengan 0 menunjukkan pengaruh yang tidak signifikan terhadap kepuasan pengguna. Berdasarkan rumus *Worse*, nilai semakin dekat dengan -1 menunjukkan pengaruh yang semakin besar terhadap kekecewaan pengguna, dan nilai 0 menunjukkan tidak ada pengaruh terhadap kekecewaan pengguna.

### **3. HASIL DAN PEMBAHASAN**

Pada bagian ini penulis akan menampilkan hasil analisis model ADDIE.

#### **3.1 Hasil Analisis**

Adapun kebutuhan yang diperlukan sebagai berikut:

- a. Kebutuhan Sistem Fungsional
	- a) *Input*: Jawaban berupa pilihan dan jawaban berupa suara.
	- b) Proses: Konversi suara menjadi teks dan pemeriksaan jawaban.
	- c) *Output*: Skor penilaian, materi pembelajaran, dan soal permainan.
- b. Kebutuhan Sistem Non-Fungsional
	- a) Kebutuhan Perangkat Keras
		- Ponsel pintar dengan sistem operasi Android versi 12 dan spesifikasi komputer minimum dengan VGA diskrit seperti Nvidia dan RAM 16GB.
	- b) Kebutuhan Perangkat Lunak
		- 1) Unity 3D Engine versi 2020.3.48f1.
		- 2) Android SDK (*Software Development Kit*)
		- 3) Microsoft Visio 2016.
		- 4) Microsoft Visual Studio 2019.
		- 5) Adobe Photoshop 2020.

#### **3.2 Hasil Desain**

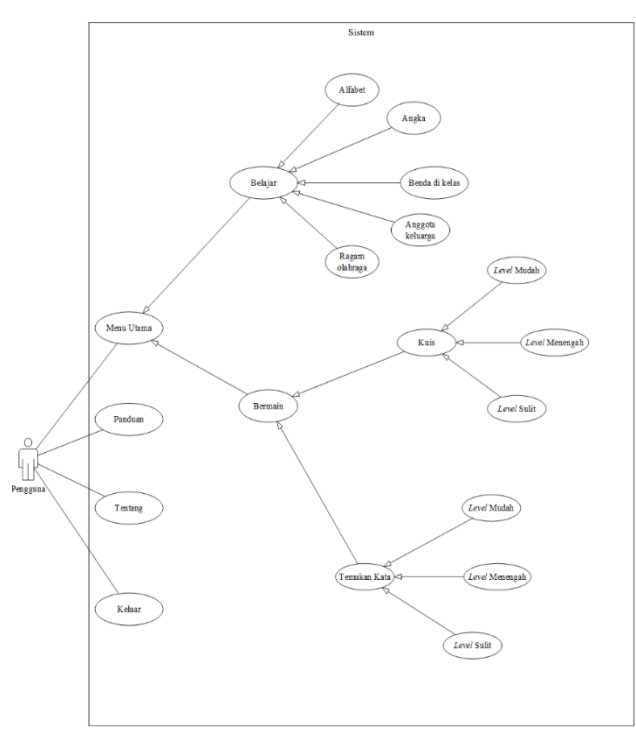

**Gambar 3.** Use Case Diagram Aplikasi

Pada Gambar 3 ditampilkan *Use Case Diagram* dari aplikasi yang sedang dibuat. Dalam aplikasi ini terdapat 1 aktor yaitu pengguna. Ketika pengguna membuka permainan, sistem akan memunculkan 4 menu pada halaman menu awal, yaitu menu utama, panduan, tentang, dan keluar. Terdapat 2 menu di halaman menu utama yaitu belajar dan bermain. Dalam menu belajar terdapat 5 buah menu pembelajaran yaitu alfabet, angka, benda di kelas, anggota keluarga, dan ragam olahraga. Dalam menu bermain terdapat 2 menu permainan yaitu kuis dan temukan kata yang masing-masing mempunyai 3 level. Ketika permainan dibuka akan muncul *splash screen* sebelum menu awal ditampilkan, pada menu awal terdapat tombol menu utama, panduan, tentang, dan keluar. Pada menu utama terdapat menu belajar dan bermain. Pada menu belajar terdapat menu pembelajaran alfabet, angka, benda di kelas, keluarga, dan olahraga, yang ketika dipilih akan muncul halaman yang berisi materi pembelajaran sesuai dengan menu pembelajaran yang dipilih. Pada menu main terdapat menu permainan kuis dan permainan temukan kata, yang ketika dipilih akan muncul pili-han level mudah, menengah, dan sulit, dan ketika level dipilih akan muncul permainan sesuai dengan level yang dipilih. Ketika menu keluar dipilih, pemain akan keluar dari permainan. *Flowchart* arsitektur sistem dapat dilihat pada Gambar 4.

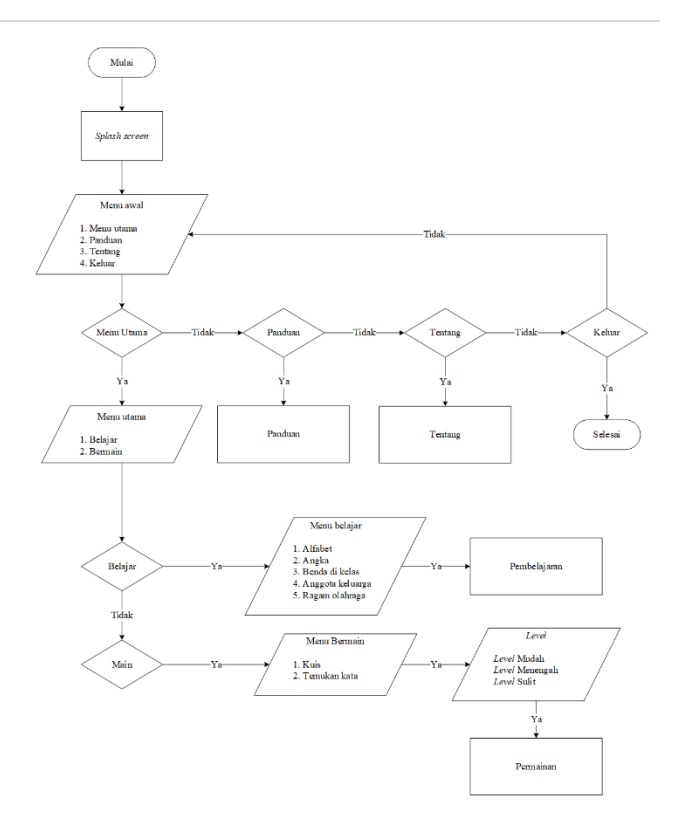

**Gambar 4.** *Flowchart* Arsitektur Sistem

#### **3.3 Hasil Pengembangan Dan Implementasi**

Pada halaman menu utama aplikasi, akan ada 2 menu yaitu menu belajar dan menu bermain. Pada menu belajar, akan ada 5 pilihan visual pembelajaran yaitu Alfabet, Angka, Benda Di Kelas, Anggota Keluarga, dan Ragam Olahraga seperti yang ditunjukkan pada gambar 5 dan gambar 6. Untuk menu lainnya dapat dilihat pada gambar 6.

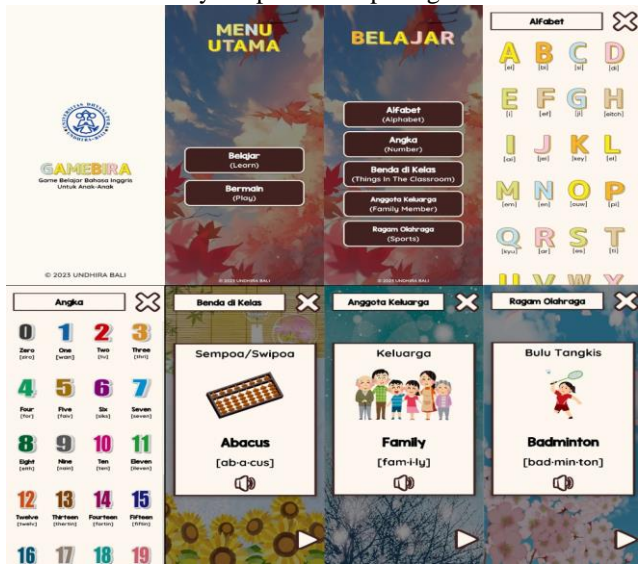

**Gambar 5.** Halaman *Splashscreen* dan Menu Pada Halaman Belajar

Pada Gambar 5 ditampilkan menu 2 menu utama yang dapat dipilih oleh pengguna, yaitu menu belajar dan menu bermain. Pada menu belajar, pengguna dapat belajar arti dan ejaan bahasa Inggris dari urutan alfabet, angka, benda dikelas, anggota keluarga, dan ragam olahraga.

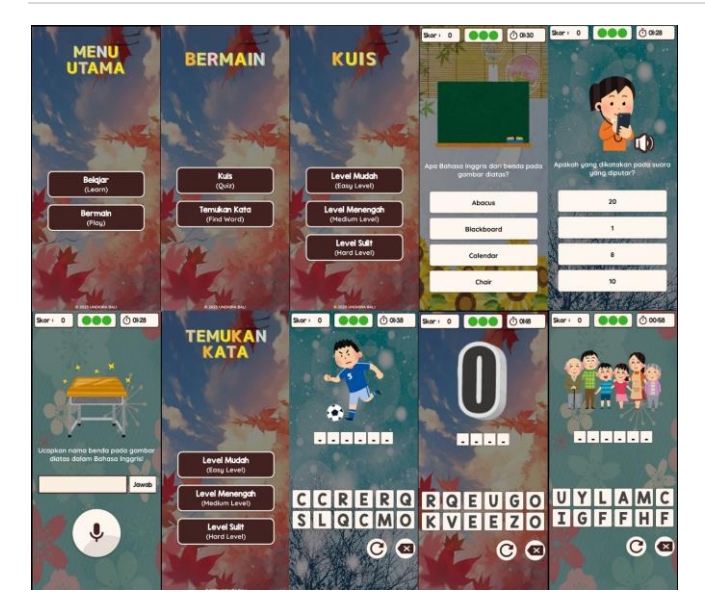

**Gambar 6.** Menu Pada Halaman Bermain

Pada Gambar 6 ditampilkan sub menu dari menu bermain, yaitu kuis yang berisi soal mulai dari memilih jawaban yang benar dari gambar dan suara yang ditampilkan sampai dengan memastikan cara pengucapan yang benar, dan temukan kata dari gambar yang ditampilkan, dan semua itu ditampilkan sesuai level yang dipilih, baik level mudah, level menengah dan level sulit.

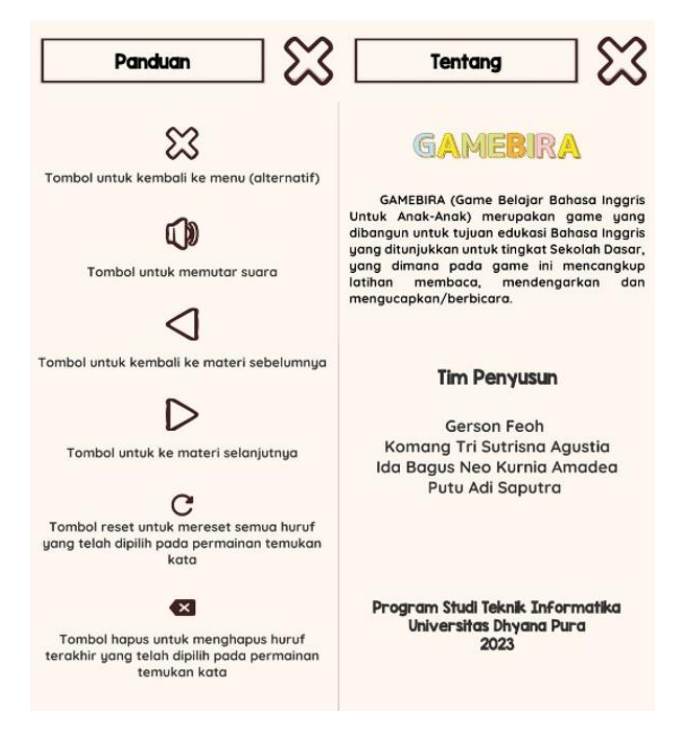

**Gambar 7.** Menu Pada Halaman Panduan Dan Halaman Tentang

Pada Gambar 7, ditampilkan menu panduan penggunaan dan tentang aplikasi ini dan tim perancang sistem.

#### **3.4 Hasil Evaluasi**

Pengukuran kepuasan pengguna menggunakan metode Kano dilakukan secara langsung kepada 19 (sembilan belas) pengguna aplikasi. Penyebaran kuesioner dilakukan untuk mengetahui tingkat kepuasan pengguna terhadap aplikasi yang telah dirancang. Hasil pengukuran model Kano antara lain:

a. Penentuan Kategori Atribut Setiap Responden Berdasarkan Tabel Evaluasi Kano

Beberapa dari hasil pengujian validitas dan pengujian reliabilitas dapat dilihat pada Tabel 1, Tabel 2 dan Tabel 3. Tabel 1 menunjukkan hasil pengujian *Cronbach's Alpha*  pada kategori kecepatan. Tabel 2 menunjukkan hasil pengujian *Cronbach's Alpha* pada kategori konteks. Dan Tabel 3 menunjukkan hasil pengujian *Cronbach's Alpha*  pada kategori kemudahan dibaca (*Readbility*).

|           |            |   |        | Kecepatan |        |   |               |
|-----------|------------|---|--------|-----------|--------|---|---------------|
| Responden | $\sim$     | c |        |           | 6      | 8 | Total         |
|           | $\sim$     |   | $\sim$ |           | $\sim$ |   | $\mathcal{L}$ |
|           |            |   |        |           |        |   |               |
|           |            |   |        |           |        |   | 32            |
|           |            |   |        |           |        |   | 31            |
|           |            |   |        |           |        |   |               |
|           |            |   |        |           |        |   |               |
|           |            |   |        |           |        |   |               |
|           |            |   |        |           |        |   | 26            |
|           | $\sqrt{2}$ |   |        |           |        |   | 29            |

**Tabel 1.** Hasil Pengujian *Cronbach's Alpha* pada Kategori Kecepatan (*Speed*)

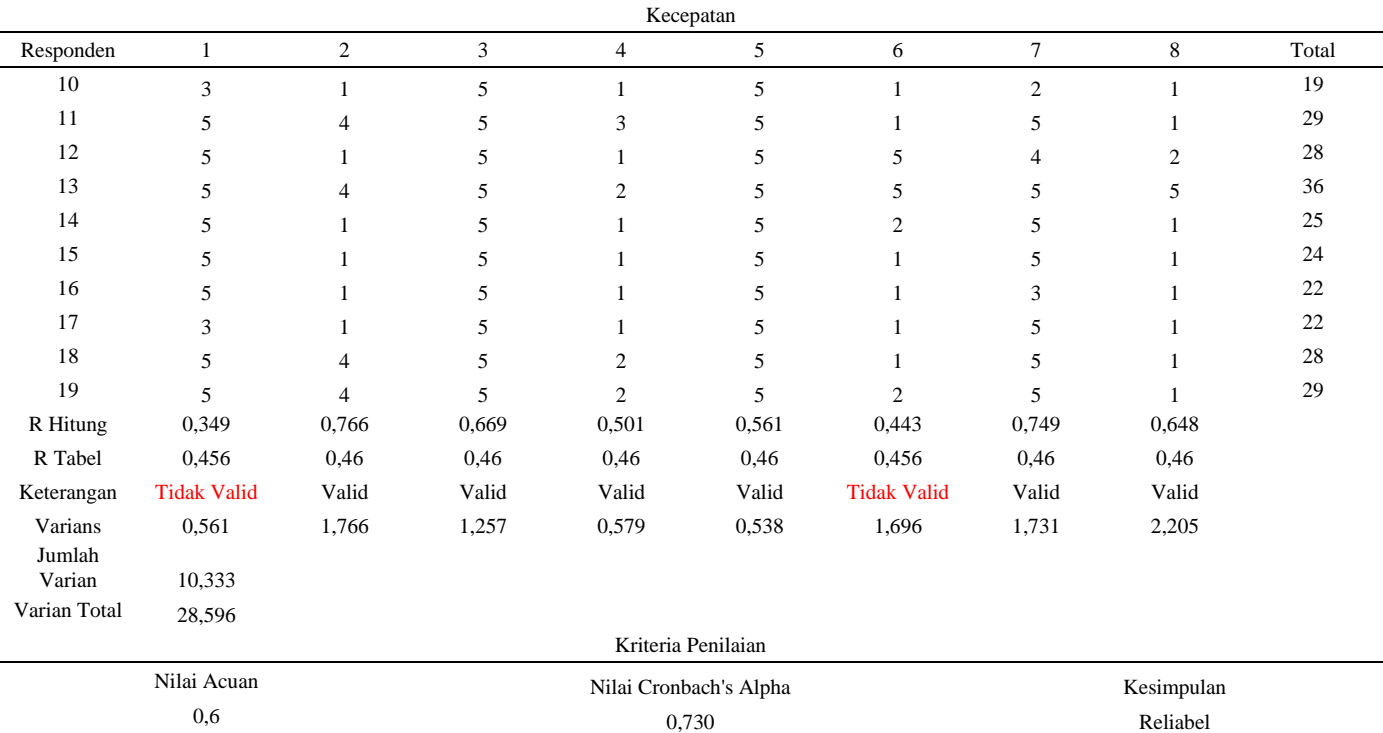

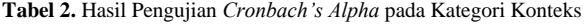

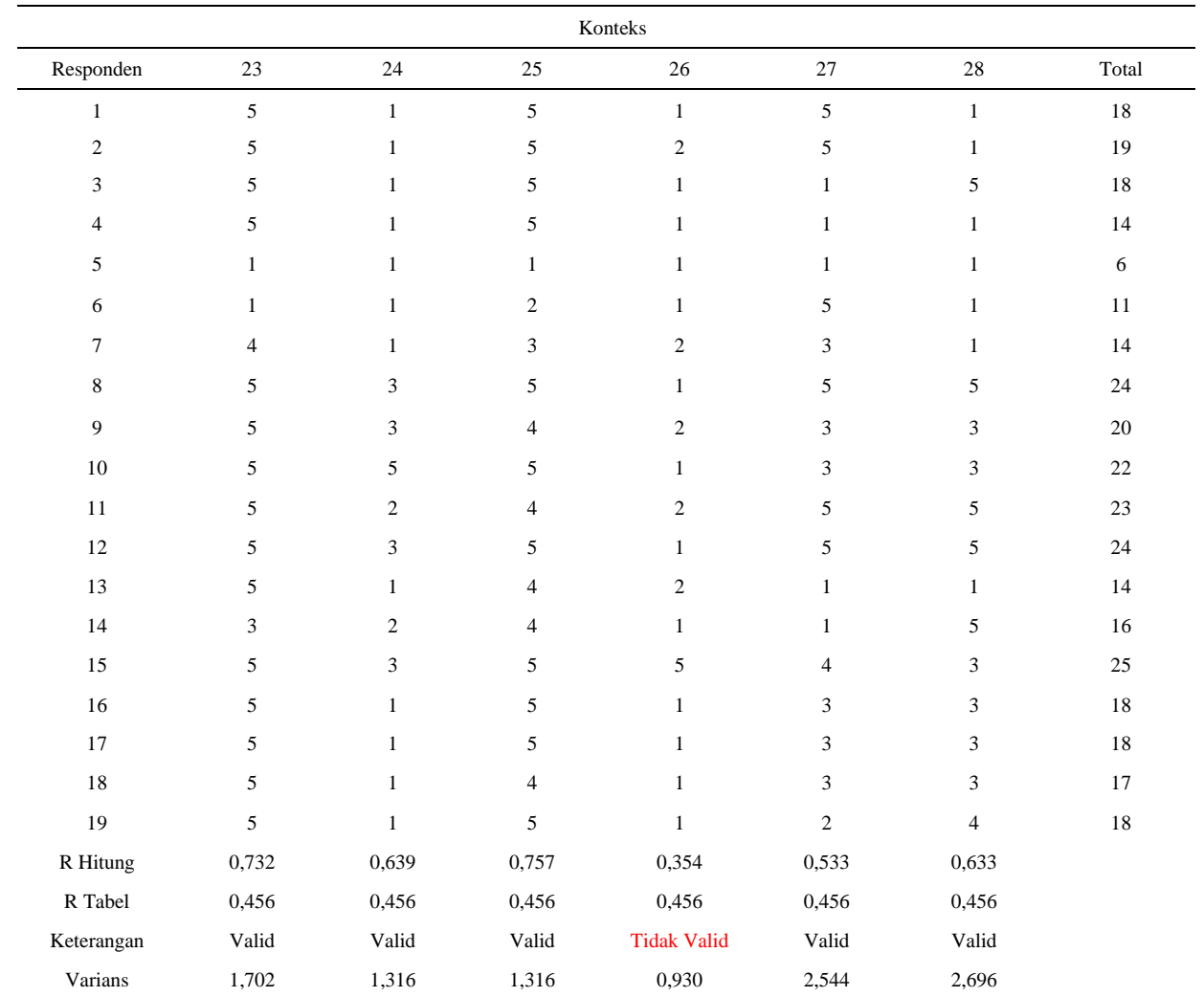

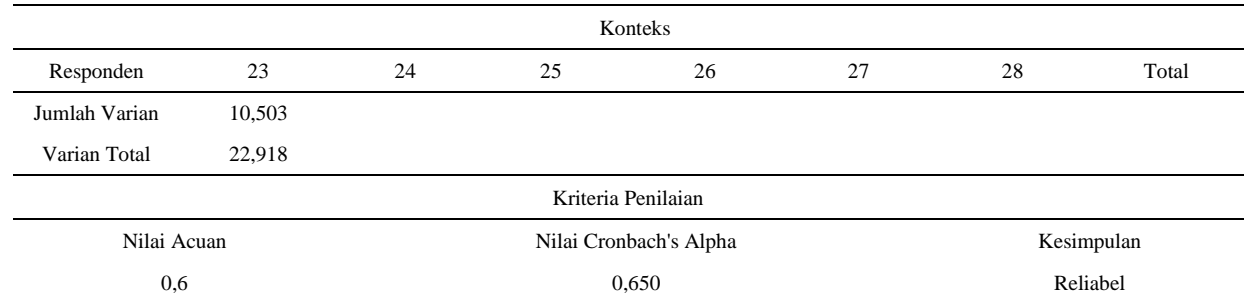

#### **Tabel 3.** Hasil Pengujian *Cronbach's Alpha* pada Kategori Kemudahan Dibaca (*Readibility*)

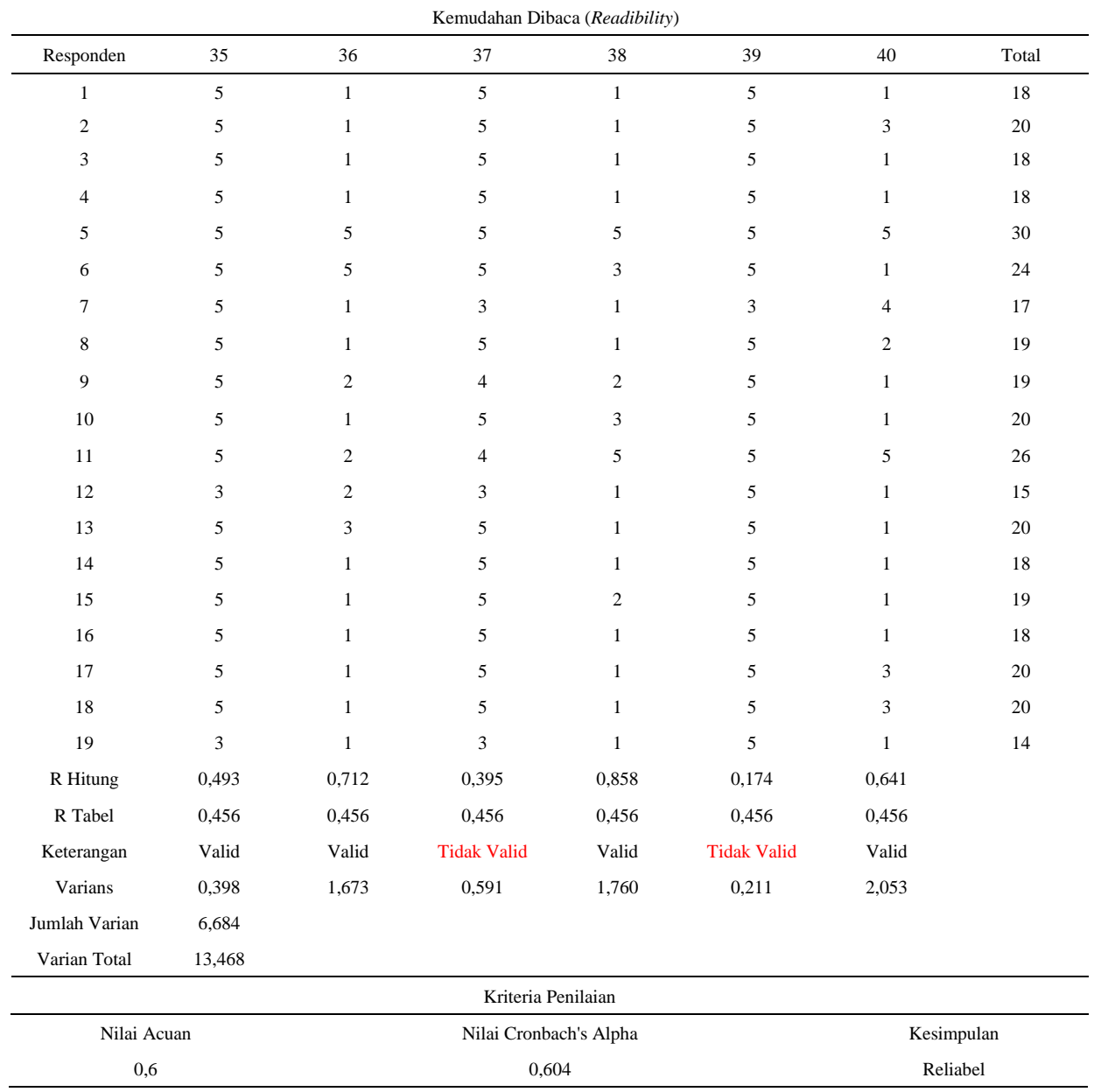

Berdasarkan hasil uji *Cronbach's Alpha* pada 11 Kategori dari 35 pernyataan fungsional dan 35 pernyataan disfungsional, diketahui beberapa pernyataan tersebut tidak valid, sehingga hanya pernyataan yang valid saja digunakan dalam penelitian ini. Dari pernyataan yang valid tersebut, maka kemudian penulis menentukan kategori atribut tiap respons berdasarkan tabel evaluasi Kano yang dapat dilihat pada Tabel 4.

**Tabel 4.** Tabel Hasil Penerjemahan Jawaban Responden Menggunakan

|        |         |  |  |  |  |  |  |  | Tabel Evaluasi Kano |                     |  |  |  |                                                                |  |  |
|--------|---------|--|--|--|--|--|--|--|---------------------|---------------------|--|--|--|----------------------------------------------------------------|--|--|
|        |         |  |  |  |  |  |  |  |                     | HASIL EVALUASI KANO |  |  |  |                                                                |  |  |
|        | $N$ (S) |  |  |  |  |  |  |  |                     |                     |  |  |  | (HP) (C) (K) (U) $\frac{(R \text{ (MD)} (A) (LP) (PP) (H)}{I}$ |  |  |
|        |         |  |  |  |  |  |  |  |                     |                     |  |  |  |                                                                |  |  |
|        |         |  |  |  |  |  |  |  |                     |                     |  |  |  |                                                                |  |  |
|        |         |  |  |  |  |  |  |  |                     |                     |  |  |  | 2 MMOOOOMOAOOOOOOORROAAQIOAMMQ                                 |  |  |
|        |         |  |  |  |  |  |  |  |                     |                     |  |  |  | 3 A O O I O O MO O O R MO O O MQ I O O A I O I I O A A         |  |  |
|        |         |  |  |  |  |  |  |  |                     |                     |  |  |  | 4000000MM00000000RQMM00ARM0II                                  |  |  |
|        |         |  |  |  |  |  |  |  |                     |                     |  |  |  | 5 QR Q Q Q Q Q Q R R Q Q A R Q Q A O Q Q Q Q Q Q Q Q Q A A     |  |  |
|        |         |  |  |  |  |  |  |  |                     |                     |  |  |  | 6 O O R MA A O Q I R O A MR Q A Q O O O O MR A Q Q R M         |  |  |
|        |         |  |  |  |  |  |  |  |                     |                     |  |  |  | 7 I I R A A O I I I MM I MOO Q Q I MM I R MOR MA I             |  |  |
|        |         |  |  |  |  |  |  |  |                     |                     |  |  |  | 8 A A O A O I O A Q O Q Q A A O M Q R I A O Q I I O O M R      |  |  |
|        |         |  |  |  |  |  |  |  |                     |                     |  |  |  | 9 A O M I M I A A I I I I MRA A A R A I I I I I MM I I         |  |  |
| 1      |         |  |  |  |  |  |  |  |                     |                     |  |  |  | 0 O MO I MO MMOO I MO OO O I R Q I O I O I O A I I             |  |  |
| 1      |         |  |  |  |  |  |  |  |                     |                     |  |  |  | 1 A O M I MQ O A Q I Q Q Q I A Q R A O I MR I I O O Q A        |  |  |
| 1<br>1 |         |  |  |  |  |  |  |  |                     |                     |  |  |  | 20I00M00I00Q000I0QQR0MMMR0MRA                                  |  |  |
| 1      |         |  |  |  |  |  |  |  |                     |                     |  |  |  | 3 A O O A A A A O O O Q O O O A O Q R O O O MO O I I R R       |  |  |
| 1      |         |  |  |  |  |  |  |  |                     |                     |  |  |  | 4000IOMAQIIRQMOOQARQAOOOAAAMM                                  |  |  |
| 1      |         |  |  |  |  |  |  |  |                     |                     |  |  |  | 5000AA0AAAAI I MOO MRMI MMMI MI A I R                          |  |  |
| 1      |         |  |  |  |  |  |  |  |                     |                     |  |  |  | 60100001000100000010001000010                                  |  |  |
| 1      |         |  |  |  |  |  |  |  |                     |                     |  |  |  | 7000000000010000011000101001A                                  |  |  |
| 1      |         |  |  |  |  |  |  |  |                     |                     |  |  |  | 8 A Q O A A A O O O O I I O Q O A R R O O O A O A Q Q I A      |  |  |
|        |         |  |  |  |  |  |  |  |                     |                     |  |  |  | 9 A O O A A O O O O O I I O O M M I R O O O O O Q O O Q Q      |  |  |

Setelah diperoleh kategori untuk setiap responden maka dilakukan perhitungan frekuensinya untuk menentukan kategori dari atribut pernyataan. Berdasarkan metode atribut Kano yang terdiri dari 35 pernyataan diklasifikasikan menjadi 6 kategori yaitu *Must be, One dimensional, Attractive, Indifferent, Reverse,* dan *Questionable* yang disimbolkan dengan M, O, A, I, R, dan Q. Kemudian dihitung jumlah masing-masing kategori kano dalam tiaptiap atribut yang dapat dilihat pada Tabel 5.

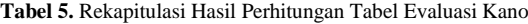

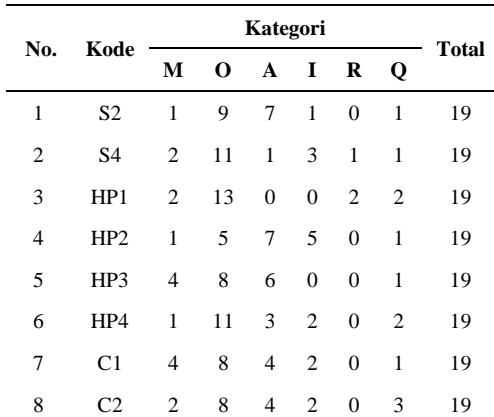

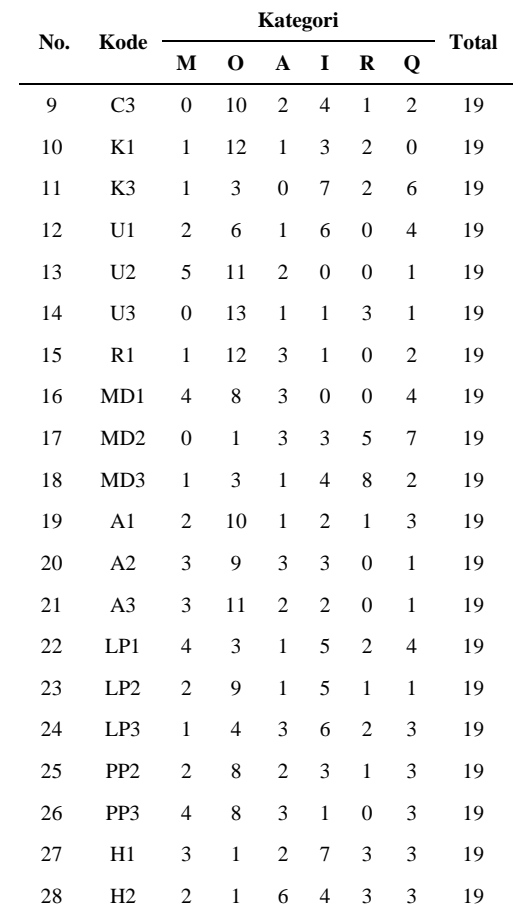

Pada tahap kedua pengukuran kepuasan menggunakan metode model Kano, dilakukan perhitungan menggunakan *Blauth's Formula* terhadap 35 atribut pernyataan dengan syarat:

- a) Jika (O+A+M) > (I+R+Q), maka *grade* diperoleh dari nilai yang paling maksimum dari (M, O, A);
- b) Jika (O+A+M) < (I+R+Q), maka *grade* diperoleh dari nilai yang paling maksimum dari (I, R, Q)
- c) Jika (M+O+A) = (I+R+Q), maka *grade* diperoleh dari nilai yang paling maksimum di antara O, A, M, I, R, dan Q.
- b. Menentukan Kategori Tiap Atribut Menggunakan *Blauth's Formula*

Hasil penentuan kategori masing-masing menggunakan *Blauth's Formula* dapat dilihat pada Tabel 6.

**Tabel 6.** Hasil Penentuan Kategori Tiap Atribut Menggunakan *Blauth's Formula*

| No. | Kode           |   |    | Kategori       |                |                |              | To  | $O+A$      | $I+$<br>$R+$ | Kate     |
|-----|----------------|---|----|----------------|----------------|----------------|--------------|-----|------------|--------------|----------|
|     |                | м | 0  | $\mathbf{A}$   | 1              | $\bf R$        | $\mathbf{Q}$ | tal | $+{\bf M}$ | Q            | gori     |
| 1   | S <sub>2</sub> | 1 | 9  | 7              | 1              | $\theta$       | 1            | 19  | 17         | 2            | $\Omega$ |
| 2   | S <sub>4</sub> | 2 | 11 | 1              | 3              | -1             | 1            | 19  | 14         | 5            | $\Omega$ |
| 3   | HP1            | 2 | 13 | $\overline{0}$ | $\overline{0}$ | $\overline{2}$ | 2            | 19  | 15         | 4            | $\Omega$ |
| 4   | HP2            | 1 | 5  | $7\degree$     | 5              | $\overline{0}$ | 1            | 19  | 13         | 6            | A        |
| 5   | HP3            | 4 | 8  | 6              | $\overline{0}$ | $\overline{0}$ | $\mathbf{1}$ | 19  | 18         | 1            | $\Omega$ |
| 6   | HP4            | 1 | 11 | 3              | 2              | $\overline{0}$ | 2            | 19  | 15         | 4            | О        |

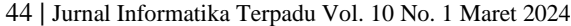

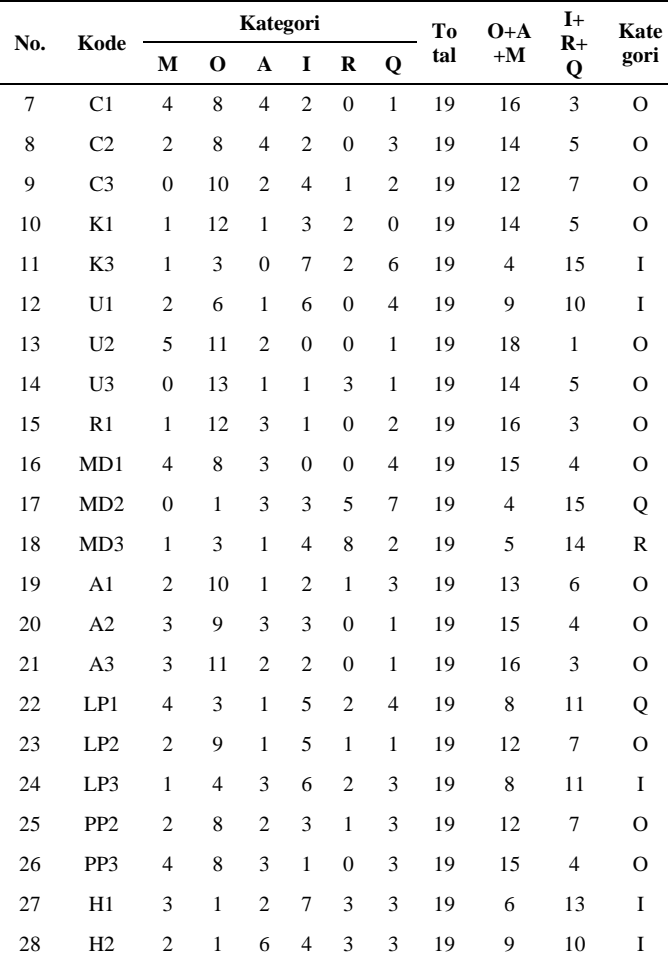

Berdasarkan Tabel 6, frekuensi total tiap kategori memiliki peran penting dalam menentukan kategori tiap atribut, antara lain:

- a) S2, S4, HP1, HP3, HP4, C1, C2, C3, K1, U1, U2, U3, R1, MD1, A1, A2, A3, LP2, PP2, PP3 masuk kategori *One Dimensional* (O), artinya, atributatribut ini hanya memiliki satu dimensi, yaitu kepuasan, di mana semakin tinggi frekuensi totalnya, semakin tinggi pula tingkat kepuasan pelanggan terhadap atribut tersebut.
- b) HP2 masuk kategori *Attractive* (A), artinya, atributatribut ini hanya memiliki satu dimensi, yaitu kepuasan. Semakin tinggi frekuensi totalnya, semakin tinggi pula tingkat kepuasan pelanggan terhadap atribut tersebut.
- c) LP1, MD2 masuk kategori *Questionable* (Q), artinya atribut-atribut ini memiliki pola frekuensi yang tidak jelas, sehingga sulit untuk dikategorikan.
- d) MD3 masuk kategori *Reverse* (R), artinya atribut ini memiliki pola frekuensi yang berlawanan dengan ekspektasi. Semakin tinggi frekuensi totalnya, semakin rendah pula tingkat kepuasan pelanggan terhadap atribut tersebut.
- e) K3, H1, H2, LP3 masuk kategori *Indifferent* (I), artinya atribut-atribut ini memiliki frekuensi total yang rendah untuk kepuasan dan ketidakpuasan, menunjukkan bahwa pelanggan tidak terlalu peduli terhadap atribut tersebut.
- c. Menghitung Jumlah Nilai Kepuasan dan Ketidakpuasan Pengguna Menggunakan Rumus *Better Worse*

Nilai dari SI dan DI dapat dilihat pada tabel 7.

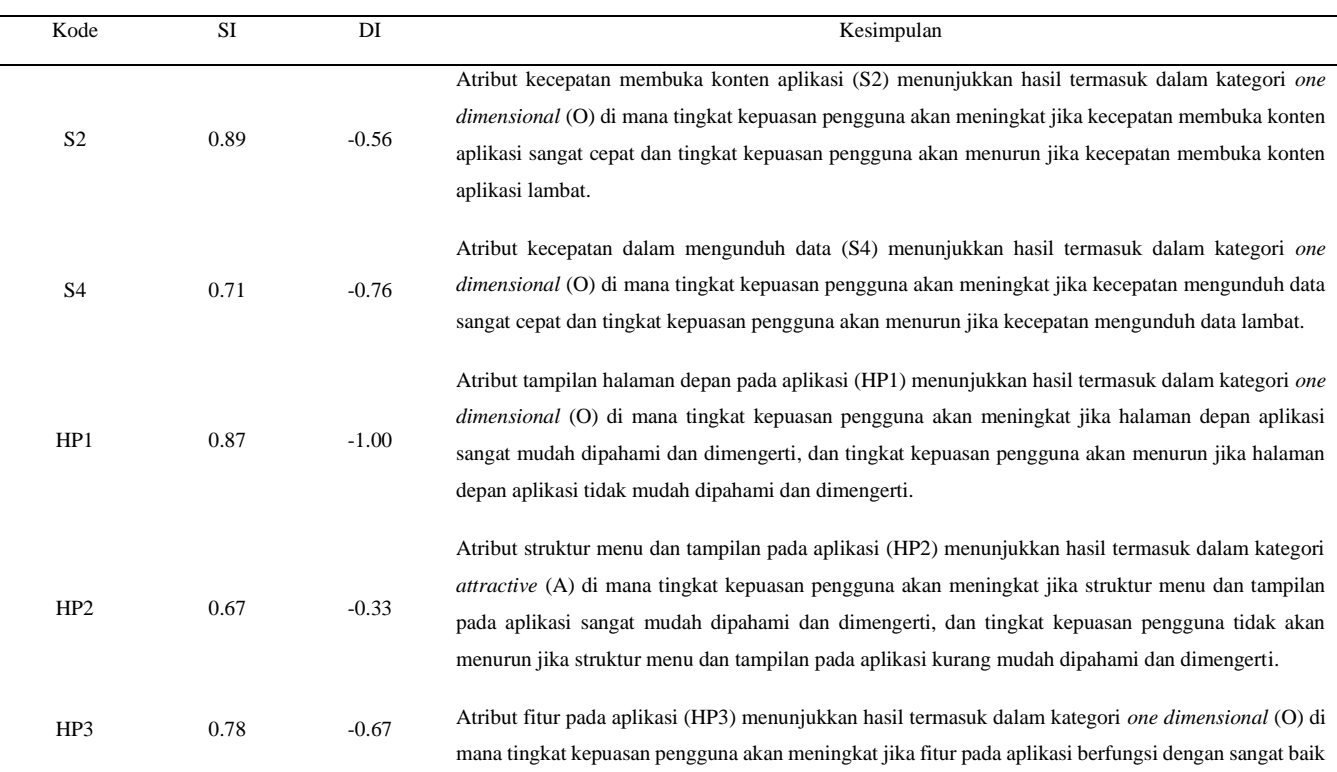

#### **Tabel 7.** Perhitungan Nilai SI dan DI Menggunakan Better Worse

## 45 **|** Jurnal Informatika Terpadu Vol. 10 No. 1 Maret 2024

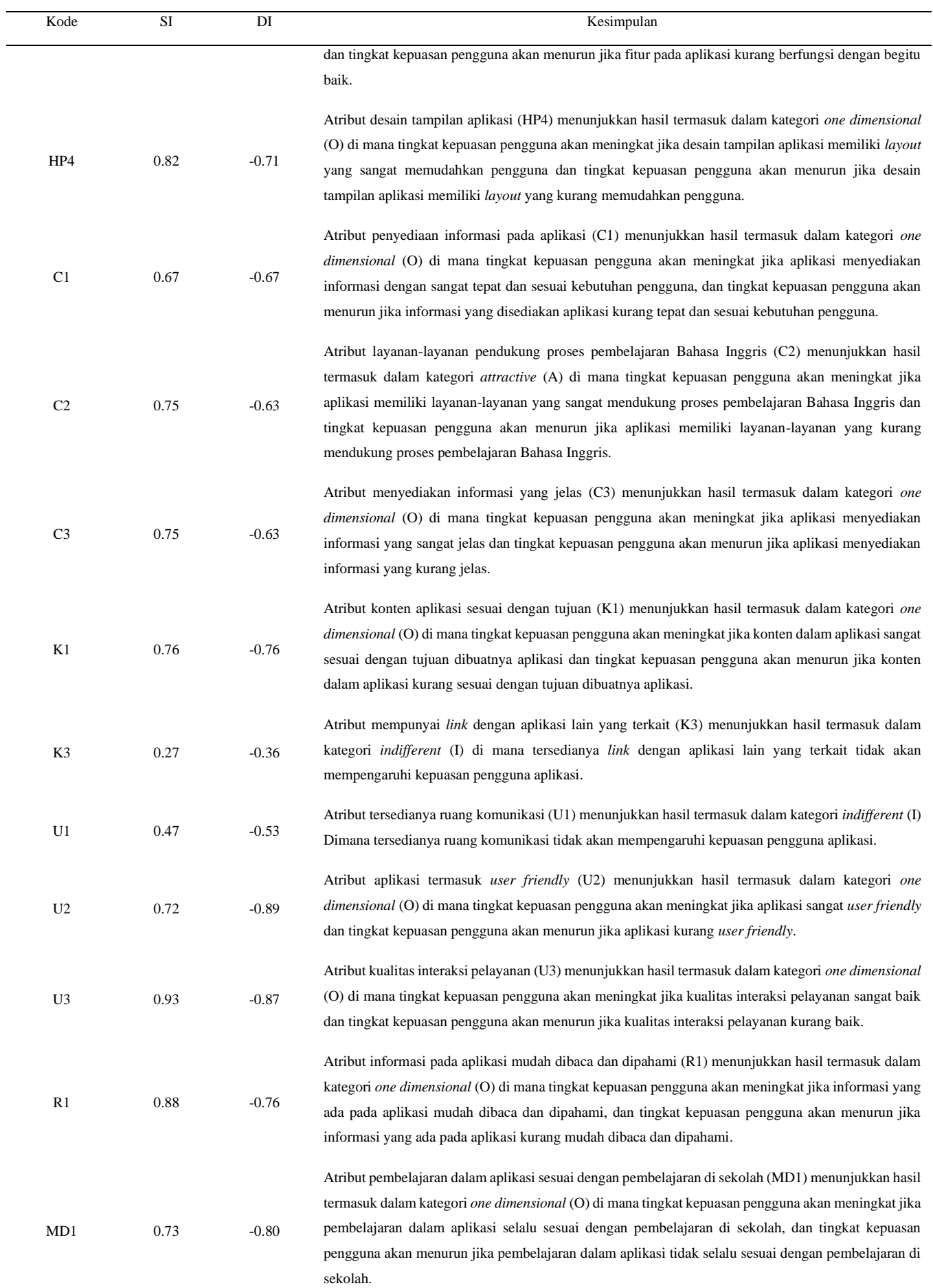

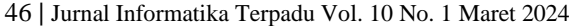

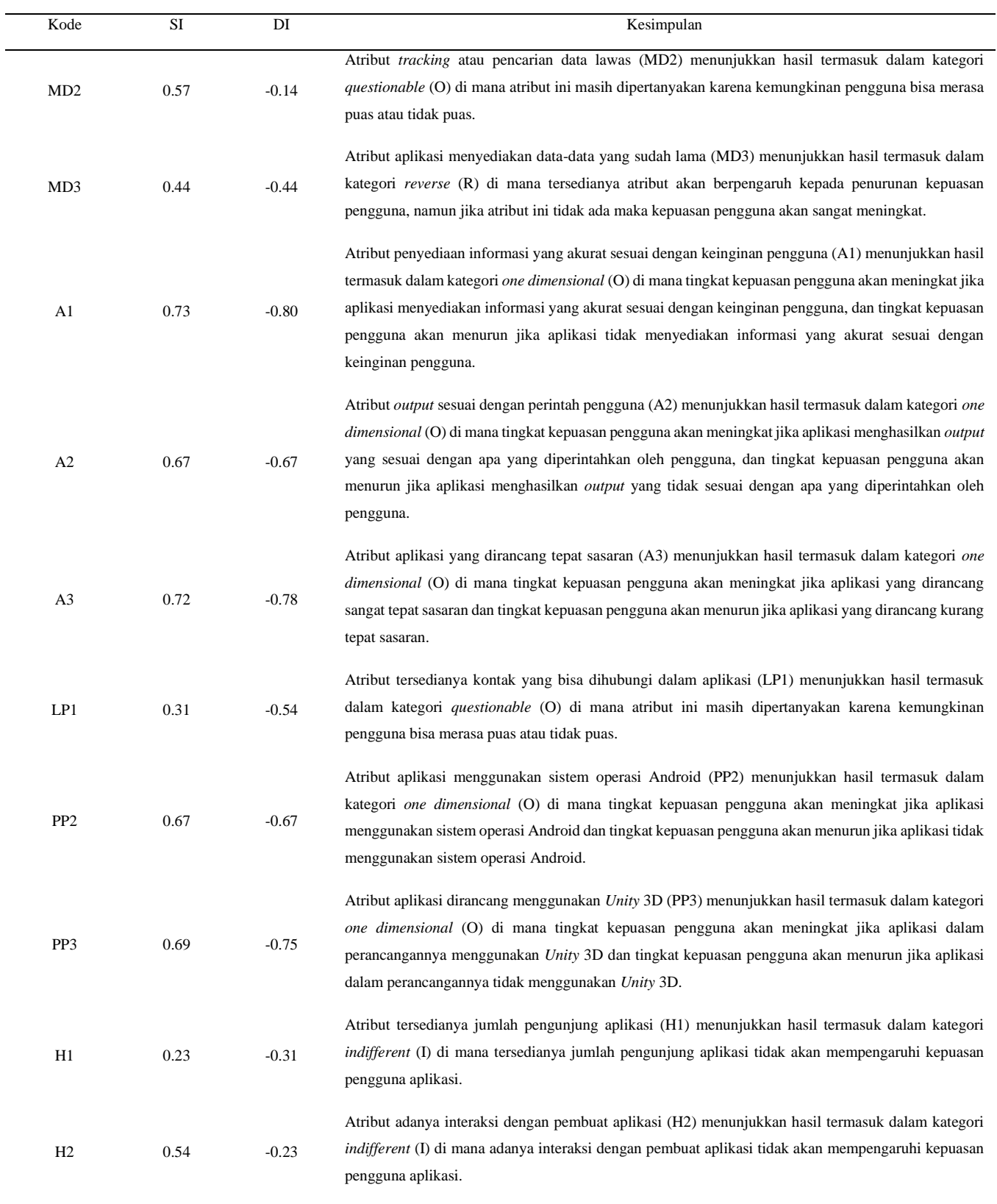

Hasil perhitungan Indeks Kepuasan (SI) dan Indeks Kekecewaan (DI) menggunakan rumus *Better* dan *Worse* kemudian divisualisasikan dalam bentuk diagram *Scatterplot*, seperti yang ditunjukkan pada Gambar 7.

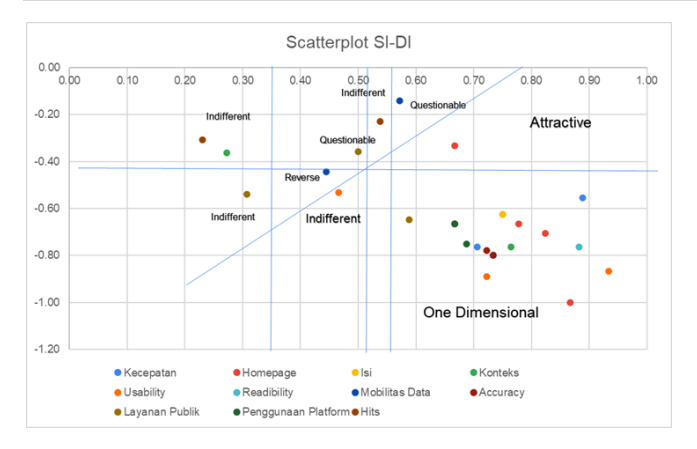

**Gambar 7.** Diagram *Scatterplot* 

Berdasarkan Gambar 7 dapat disimpulkan bahwa penelitian terhadap atribut aplikasi mengungkapkan hubungan yang bervariasi dengan kepuasan pengguna. Struktur menu dan tampilan (HP2) dikategorikan sebagai *Attractive*, artinya peningkatan fungsinya akan secara signifikan meningkatkan kepuasan pengguna, namun penurunannya tidak akan berdampak negatif. Ini menjadikannya fokus penting untuk pengembangan karena berpotensi besar meningkatkan kepuasan. Sebaliknya, tersedianya data lama (MD3) termasuk kategori *Reverse*, di mana keberadaannya justru menurunkan kepuasan pengguna. Sebaliknya, tidak adanya data lama justru meningkatkan kepuasan secara signifikan. Ini perlu dipertimbangkan dengan cermat saat pengembangan. Kategori *Questionable* mencakup *tracking* data lawas (MD2) dan Kontak di aplikasi (LP1), yang berpotensi memuaskan atau tidak memuaskan pengguna. Penelitian lanjutan diperlukan untuk memahami preferensi pengguna terkait atribut ini, sehingga aplikasi dapat dikembangkan sesuai keinginan mereka dan diharapkan meningkatkan kepuasan. Lima atribut lainnya, yaitu *link* aplikasi terkait (K3), layanan keluhan (LP3), jumlah pengunjung (H1), interaksi pembuat (H2), dan fitur *chat* (H3), termasuk kategori *Indifferent*. Keberadaan atau ketidakberadaan mereka tidak memengaruhi kepuasan pengguna secara langsung. Mayoritas atribut termasuk kategori *One Dimensional*, yang berarti kepuasan pengguna secara langsung dipengaruhi oleh kinerja atribut. Semakin baik kinerja atribut, semakin tinggi kepuasan pengguna. Ini menunjukkan pentingnya memaksimalkan kinerja atribut saat mengembangkan aplikasi untuk meningkatkan kepuasan pengguna. Dengan memahami kategori atribut dan pengaruhnya terhadap kepuasan pengguna, pengembang dapat membuat keputusan yang lebih baik saat merancang dan mengembangkan aplikasi, sehingga pada akhirnya dapat meningkatkan kepuasan pengguna secara keseluruhan.

#### **4. KESIMPULAN**

Penelitian ini menganalisis atribut rancang bangun *game* belajar bahasa Inggris berbasis Android di SDN 5 Gulingan dengan menggunakan model Kano. Hasilnya menunjukkan bahwa atribut-atribut tersebut terbagi menjadi empat kategori: Kunci, Kinerja, *Indifferent*, dan *One Dimensional*. Atribut Kunci, yaitu ketersediaan fitur permainan, konten pembelajaran, dan kemudahan penggunaan, merupakan faktor utama dalam meningkatkan minat, motivasi, dan kemandirian siswa dalam belajar bahasa Inggris. Atribut Kinerja, seperti kualitas grafis dan animasi, fitur umpan balik, dan penghargaan, dapat meningkatkan daya tarik *game*, membantu siswa memahami kemajuan mereka, dan meningkatkan motivasi belajar. Atribut *Indifferent*, seperti *leaderboard* dan fitur *chat*, tidak terlalu berpengaruh pada kepuasan siswa. Sementara Atribut *One Dimensional*, yaitu level dan variasi jenis permainan, menunjukkan bahwa semakin banyak level dan variasi jenis permainan yang tersedia, semakin tinggi pula tingkat kepuasan siswa. Penelitian ini memberikan implikasi penting bagi pengembang *game* edukasi. Dengan memahami kategori atribut dan pengaruhnya terhadap kepuasan siswa, pengembang dapat membuat *game* yang lebih menarik, efektif, dan bermanfaat bagi siswa. Namun, penelitian ini memiliki batasan sampel dan faktor lain yang mungkin memengaruhi kepuasan siswa. Penelitian selanjutnya perlu dilakukan untuk memperluas temuan penelitian ini dengan sampel yang lebih besar dan beragam, serta mempertimbangkan faktor lain yang mungkin memengaruhi kepuasan siswa. Kontribusi penelitian ini kepada masyarakat umum adalah dengan memberikan pengetahuan tentang atribut *game* edukasi yang memengaruhi kepuasan siswa. Pengetahuan ini dapat digunakan oleh pengembang *game* edukasi untuk meningkatkan kualitas *game* mereka dan memberikan pengalaman belajar yang lebih baik bagi siswa. Dengan demikian, penelitian ini menghasilkan kontribusi berupa aplikasi berbasis Android yang menerapkan permainan dalam proses pembelajaran Bahasa Inggris sehingga diharapkan dapat meningkatkan minat belajar bahasa Inggris siswa dan membantu guru dalam menjelaskan materi ajar di SDN 5 Gulingan, Kabupaten Tabanan, Provinsi Bali.

#### **Ucapan Terima Kasih**

Penulis berterima kasih kepada Lembaga Penelitian dan Pengabdian Masyarakat (LPPM) Universitas Dhyana Pura yang telah mendukung dana yang dibutuhkan dalam penelitian ini, kepada Guru dan Siswa SDN 5 Gulingan, Kabupaten Tabanan, Provinsi Bali yang telah bersedia menjadi mitra penelitian dan sumber data pada penelitian ini, kepada tim dosen dan tim mahasiswa yang telah membantu sehingga penelitian dapat berjalan sesuai target yang direncanakan. Semoga penelitian ini bermanfaat dan memberikan kontribusi pada dunia pendidikan dan menambah referensi penelitian di Indonesia.

#### **DAFTAR PUSTAKA**

[1] F. Y. Al Irsyadi, R. Annas, and Y. I. Kurniawan, '*Game* Edukasi Pembelajaran Bahasa Inggris untuk Pengenalan Benda-Benda di Rumah bagi Siswa Kelas 4 Sekolah Dasar', *Jurnal Teknologi dan* 

*Informasi*, vol. 9, no. 2, pp. 78–92, Aug. 2019, doi: 10.34010/JATI.V9I2.1844.

- [2] I. Yulizar and S. Aminah, 'Mengapa Bahasa Inggris Menjadi Mata Pelajaran Wajib Di Indonesia', *Tarbiyah bil Qalam : Jurnal Pendidikan Agama dan Sains*, vol. 6, no. 2, Dec. 2022, doi: 10.58822/TBQ.V6I2.88.
- [3] I. N. Muliana, 'Mengatasi Kesulitan dalam Berbahasa Inggris', *Linguistic Community Services Journal*, vol. 1, no. 2, pp. 56–63, Nov. 2020, doi: 10.55637/LICOSJOURNAL.1.2.2659.56-63.
- [4] D. C. Sondakh and M. F. Sya, 'Kesulitan Pembelajaran Kosakata Bahasa Inggris Tingkat Sekolah Dasar', *Karimah Tauhid*, vol. 1, 2022.
- [5] S. Aminah, 'Implementasi Model Addie Pada Education Game Pembelajaran Bahasa Inggris (Studi Kasus Pada SMP Negeri 8 Pagaralam )', *Jurnal Ilmiah Betrik*, vol. 9, no. 03, 2018, doi: 10.36050/betrik.v9i03.41.
- [6] N. P. Dewi and I. Listiowarni, 'Implementasi Game Based Learning pada Pembelajaran Bahasa Inggris', *Jurnal RESTI (Rekayasa Sistem dan Teknologi Informasi)*, vol. 3, no. 2, pp. 124–130, Aug. 2019, doi: 10.29207/RESTI.V3I2.885.
- [7] A. Prihandono, O. M. S. Bere, and D. I. I. Ulumuddin, 'Aplikasi Gamifikasi Pembelajaran Bahasa Inggris Berbasis Augmented Reality', *Jurnal Informatika Upgris*, vol. 9, no. 1, Aug. 2023, Accessed: Aug. 31, 2023. [Online]. Available: https://journal.upgris.ac.id/index.php/JIU/article/vi ew/15773
- [8] N. Nursanjaya, 'Eksistensi Pendidikan Tinggi Di Indonesia: Idealisme Atau Bisnis?', *Negotium: Jurnal Ilmu Administrasi Bisnis*, vol. 2, no. 1, 2019, doi: 10.29103/njiab.v2i1.3026.
- [9] I. Pambudi, F. Pradana, and F. A. Bachtiar, 'Pengembangan Sistem Pembelajaran Bahasa Inggris Menggunakan Pendekatan Gamifikasi', *Jurnal Pengembangan Teknologi Informasi dan Ilmu Komputer*, vol. 3, no. 6, pp. 5910–5916, Jul.

2019, Accessed: Aug. 31, 2023. [Online]. Available: https://j-ptiik.ub.ac.id/index.php/jptiik/article/view/5592

- [10] J. Hu, '*Gamification in Learning and Education: Enjoy Learning Like Gaming*', *British Journal of Educational Studies*, vol. 68, no. 2, 2020, doi: 10.1080/00071005.2019.1682276.
- [11] L. N. L. Renando, A. P. Utomo, and R. D. Sianturi, 'Analisis Kualitas Pelayanan Dengan Metode Importance-Performance Analysis dan Metode Kano Pada PT XYZ', *TeknoIS : Jurnal Ilmiah Teknologi Informasi dan Sains*, vol. 13, no. 2, pp. 169–184, Jul. 2023, doi: 10.36350/JBS.V13I2.208.
- [12] S. Yahya and F. Mahardika, 'Penerapan Rapid Application Development Dan Model Kano Dalam Pengembangan Sistem Informasi Geografis', *Progresif: Jurnal Ilmiah Komputer*, vol. 19, no. 1, pp. 125–136, Feb. 2023, doi: 10.35889/PROGRESIF.V19I1.1050.
- [13] D. Faturrahman, Y. Rohayati, and B. H. Sagita, 'Perancangan Atribut Kebutuhan Layanan Internet Business pada PT. XYZ Menggunakan Integrasi Service Quality dan Model Kano', *eProceedings of Engineering*, vol. 10, no. 3, Jun. 2023, Accessed: Sep. 01, 2023. [Online]. Available: https://openlibrarypublications.telkomuniversity.ac .id/index.php/engineering/article/view/20331/1964 2
- [14] C. Hayat and S. Cancerita, 'Pendekatan Model Addie Dan Framework Mda Pada Gamifikasi Edukasi Pendidikan Seks Anak Usia Dini Addie Model and Mda Framework Approach To Gamification of Sex Education for Early Children', *Jurnal Teknologi Informasi dan Ilmu Komputer (JTIIK)*, vol. 9, no. 4, 2022.
- [15] S. Syidada, 'Analisis Dan Perancangan Sistem Smart Campus Monitoring Praktikum Menggunakan Gamifikasi', *Jurnal Ilmiah Teknologi Informasi dan Robotika*, vol. 3, no. 2, 2021, doi: 10.33005/jifti.v3i2.62.

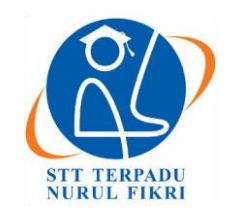

# **Jurnal Informatika Terpadu**

https://journal.nurulfikri.ac.id/index.php/JIT ISSN ONLINE : 2460-8998

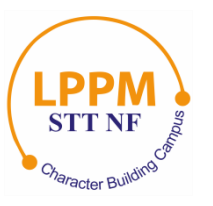

## **PERANCANGAN** *WEBSITE* **PEMBELAJARAN BAHASA JEPANG DENGAN FOKUS MATERI KLAUSA MELALUI METODE** *WATERFALL*

**Dimas Ardiansyah<sup>1</sup> , Ade Irma Purnamasari <sup>2</sup>**

<sup>1</sup> Komputerisasi Akuntansi, STMIK IKMI Cirebon <sup>2</sup> Teknik Informatika, STMIK IKMI Cirebon Cirebon, Jawa Barat, Indonesia 45131 dimasaja2963@gmail.com, irma2974@yahoo.com

## *Abstract*

*Interest in Japanese is increasing in Indonesia, especially at LPK IHMI Cirebon, along with the growth of bilateral relations and information technology. This research aims to improve Japanese language learning, especially Japanese clause material through website design at LPK IHMI Cirebon. Conventional methods that are less interactive become obstacles to active participation of students. An innovative approach is proposed by utilizing a website, especially through the WordPress platform, and referring to the book "Minna no Nihongo" as a source of comprehensive learning material. The choice of WordPress platform is based on ease of use and integration with other services. LPK IHMI Cirebon faces the challenge of learning resources and conventional methods that are less interactive, impacting student participation, progress, motivation and understanding. The Waterfall research method was used with a focus on developing web learning modules, especially in chapter 22 "Minna no Nihongo" regarding Japanese clause material which is still considered the most difficult material in Japanese. Implementation involves the integration of learning technologies, especially Artificial Intelligence, to increase interactivity. The test results show that the website works as planned with an appropriate effectiveness level of 100% and provides positive performance as a Japanese language learning tool of 95%.*

*Keywords: Clause, Japanese language, Minna no Nihongo, Waterfall, Website*

## **Abstrak**

Minat bahasa Jepang semakin meningkat di Indonesia, khususnya di LPK IHMI Cirebon, seiring dengan pertumbuhan hubungan bilateral dan teknologi informasi. Penelitian ini bertujuan untuk meningkatkan pembelajaran bahasa Jepang khususnya materi klausa bahasa Jepang melalui perancangan *website* di LPK IHMI Cirebon. Metode konvensional yang kurang interaktif menjadi hambatan bagi partisipasi aktif pembelajar. Pendekatan inovatif diusulkan dengan memanfaatkan *website*, terutama melalui platform *WordPress*, dan mengacu pada buku *"Minna no Nihongo"* sebagai sumber materi pembelajaran yang komprehensif. Pemilihan platform *WordPress* didasarkan pada kemudahan penggunaan dan integrasinya dengan layanan lainnya. LPK IHMI Cirebon menghadapi tantangan sumber daya pembelajaran dan metode konvensional yang kurang interaktif, berdampak pada partisipasi siswa, kemajuan, motivasi, dan pemahaman. Metode penelitian *Waterfall* digunakan dengan fokus mengembangkan modul pembelajaran web, terutama pada bab 22 *"Minna no Nihongo"* tentang materi klausa bahasa Jepang yang masih dianggap materi tersulit dalam bahasa Jepang. Implementasi melibatkan integrasi teknologi pembelajaran, terutama *Artificial Intelligence*, untuk meningkatkan interaktivitas. Hasil pengujian menunjukkan *website* bekerja sesuai yang direncanakan dengan tingkat efektivitas yang sesuai sebesar 100% dan memberikan kinerja positif sebagai alat pembelajaran bahasa Jepang sebesar 95%.

**Kata kunci:** Bahasa Jepang, Klausa, *Minna no Nihongo*, *Waterfall*, *Website*

## **1. PENDAHULUAN**

Bahasa Jepang memiliki daya tarik yang semakin meningkat di kalangan masyarakat Indonesia [1] khususnya di Lembaga Pelatihan Kerja (LPK) Institut Hikmat Mandiri Indonesia (IHMI) Cirebon. Minat yang meningkat ini sejalan dengan pertumbuhan hubungan bilateral antara Indonesia dan Jepang, serta peluang kerja yang melibatkan kedua negara. Perkembangan teknologi informasi yang pesat saat ini menjadi faktor penting dalam merespons kebutuhan pembelajaran bahasa Jepang yang lebih efektif dan sesuai dengan karakteristik generasi milenial. Akhirakhir ini penggunaan Metode pembelajaran konvensional cenderung kurang interaktif, sehingga sulit bagi pembelajar untuk secara aktif terlibat dalam pemahaman dan penggunaan bahasa Jepang dalam konteks sehari-hari. Penggunaan *website* pembelajaran telah menjadi Inovasi Penulis untuk membantu pembelajar bahasa Jepang dalam memahami dan menguasai khususnya dalam pemahaman klausa bahasa Jepang. Buku *"Minna no Nihongo"* dijadikan acuan karena popularitasnya sebagai materi pembelajaran bahasa Jepang yang komprehensif. pembelajaran berbasis web diharapkan dapat meningkatkan pengalaman belajar dengan menampilkan konten interaktif, pembahasan materi, video, gambar, dan sumber daya tambahan yang mendukung pemahaman klausa bahasa Jepang.

Berdasarkan Penelitian terdahulu yang dilakukan oleh Shabrina Rahmania, Aam Hamidah, dan Onin Najmudin pada tahun 2023 membahas penggunaan klausa relatif dalam buku *"Manabou Nihongo Shochuukyuu"*. Penelitian ini menggunakan kalimat dari wacana buku sebagai sumber data dan menerapkan metode *deskriptif kualitatif*. Hasil penelitian menunjukkan bahwa klausa *relatif* berfungsi sebagai penjelas dari nomina inti, baik dalam fungsi subjek maupun objek [2]. Penelitian terkait lainnya, yang dilakukan oleh Huda Nur Rabbani, Rina Fitriana, dan Alo Karyati pada tahun 2021, menganalisis pemakaian klausa *relatif* dalam novel *"Tensei Shitara Suraimu Datta Ken"* jilid 1 karya Fuse. Fokus utama penelitian ini adalah pada struktur kalimat dan makna yang terkandung dalam penggunaan klausa *relatif* dalam bahasa Jepang di dalam novel tersebut [3].

Dalam penelitian sebelumnya dan penelitian terkait, digunakan metode *deskriptif kualitatif* untuk mengevaluasi klausa *relatif* dalam buku atau novel, dengan perhatian khusus pada struktur kalimat dan maknanya. Penelitian tersebut lebih menitikberatkan pada analisis konten bahasa Jepang dalam konteks pembelajaran teori buku atau novel, sedangkan penelitian ini mencakup perancangan dan implementasi metode pembelajaran berbasis web yang bertujuan untuk memahami klausa yang terdiri dari klausa *nomina*, klausa *adjektiva*, dan klausa *adverbial*. Selain itu, penelitian ini juga akan mengevaluasi efektivitas metode tersebut dengan memanfaatkan buku referensi *Minna no Nihongo* bab 22 sebagai sumber materi pembelajaran klausa bahasa Jepang.

Dengan merujuk kepada data dan informasi yang dikumpulkan dari observasi di LPK IHMI Cirebon, hasilnya menunjukkan urgensi penelitian ini. hasil yang disajikan mencerminkan peningkatan yang signifikan dalam minat siswa untuk mempelajari bahasa Jepang. Hal ini menjadi faktor kunci yang mendorong pengembangan sistem informasi berbasis web sebagai media pembelajaran bahasa Jepang, khususnya dalam mendukung pemahaman klausa bahasa Jepang. Dari tahun 1 ke tahun 2, terdapat kenaikan sebesar 22 siswa, sedangkan tahun berikutnya yaitu pada periode yang berbeda terdapat kenaikan sebanyak 11 siswa. Maka dari itu Dari data di atas dapat disimpulkan bahwa perkembangan peminat belajar bahasa Jepang mengalami peningkatan dengan rata-rata sebesar 135% Dari jumlah siswa per periode. Peningkatan ini dapat mencerminkan efektivitas lembaga dalam menarik minat siswa atau kepopuleran bahasa Jepang sebagai bahasa kedua.

LPK IHMI Cirebon mengalami kesulitan dalam menyediakan sumber daya pembelajaran yang memadai untuk pemahaman bahasa Jepang. Tantangan utamanya melibatkan keterbatasan buku teks dan kesulitan siswa dalam memahami materi, terutama pada materi klausa bahasa Jepang yang dianggap sebagai materi paling sulit dalam buku *Minna no Nihongo bab 22.* Metode pembelajaran konvensional yang kurang interaktif juga menciptakan hambatan terhadap partisipasi aktif siswa, menghambat perkembangan kemampuan berbahasa Jepang mereka, dan berdampak pada motivasi serta pemahaman mereka. Penulis berusaha mencari solusi untuk meningkatkan efektivitas pembelajaran bahasa Jepang, dengan fokus pada pemahaman struktur klausa bahasa Jepang.

Berdasarkan masalah yang teridentifikasi di lokasi observasi, diperlukan perancangan *website* sebagai alat bantu pembelajaran bahasa Jepang, dengan fokus pada Pemahaman Klausa dalam bahasa Jepang. Materi pembelajaran akan diambil dari bab 22 buku *"Minna no Nihongo"*. Implementasi metode pembelajaran berbasis web ini ditujukan untuk meningkatkan efektivitas pembelajaran, memudahkan pemahaman siswa, serta menyediakan dukungan tambahan dalam memahami konsep klausa bahasa Jepang.

Dengan melibatkan perancangan *website* pembelajaran, penelitian ini diharapkan dapat menjadi landasan kontribusi dalam meningkatkan efektivitas pembelajaran bahasa Jepang di LPK IHMI Cirebon. Implikasi temuan diharapkan dapat melahirkan metode pembelajaran bahasa Jepang yang lebih inovatif, interaktif, dan relevan dengan perkembangan teknologi saat ini. Melalui penelitian ini, diharapkan dapat memberikan wawasan yang mendalam tentang penerapan metode pembelajaran berbasis web dalam konteks pemahaman klausa bahasa Jepang.

Berdasarkan pemaparan latar belakang di atas, tugas akhir ini mengidentifikasi beberapa masalah yang perlu dipecahkan. Pertama, bagaimana menyajikan materi mengenai klausa dalam bahasa Jepang secara menarik dan interaktif untuk meningkatkan daya tarik pembelajaran. Kedua, bagaimana sistem pembelajaran bahasa Jepang dapat diimplementasikan menggunakan buku *"Minna no Nihongo"* sebagai sumber materi, dengan menerapkan metode pembelajaran berbasis web secara efektif. Namun, terdapat batasan masalah yang perlu diperhatikan, yaitu fokus hanya pada materi klausa dalam bahasa Jepang dan penggunaan sistem pembelajaran berbasis web yang tidak

melibatkan aktivitas tambahan seperti latihan, tes, atau diskusi. Dari sini, tujuan tugas akhir ini tergambar, yaitu merancang materi klausa bahasa Jepang, serta mengimplementasikan sistem tersebut. Hal ini bertujuan untuk meningkatkan keterlibatan siswa dalam proses belajar-mengajar dan memberikan pengalaman pembelajaran yang lebih efektif dan menarik.

### *Klausa dalam bahasa Jepang*

Dalam bahasa Jepang, klausa disebut "setsu" (節) dan merupakan satuan *sintaksis* yang terdiri dari urutan katakata yang membentuk konstruksi predikatif. Klausa melibatkan komponen predikat yang diikuti oleh subjek, objek, pelengkap, atau keterangan, dan merupakan bagian dari kalimat. Klausa tidak selalu diakhiri dengan tanda baca titik (.) di akhir kalimat dan dapat berpotensi sebagai kalimat [4]. Berikut ini adalah jenis klausa dalam bahasa Jepang.

#### *'Meishisetsu 'klausa nomina'*

Yaitu klausa yang menunjukkan tindakan pelaku, tujuan pelaku dan lain-lain. Klausa *nomina* ini bisanya dibentuk dengan menambahkan '*koto*' atau *no* setelah *verba* atau *adjektiva*. Klausa *Nomina* merujuk pada suatu klausa yang predikatnya melibatkan kata benda atau frasa *nomina* [5], dan dapat berperan sebagai subjek, objek, keterangan, atau topik dalam sebuah kalimat. Dengan kata lain, penggunaan kata benda " こ と " dan partikel " の " memungkinkan penominaan anak kalimat (klausa *nomina*), yang selanjutnya dapat diperlakukan.

#### *'Keiyooshisetsu'klausa adjektiva'*

*Keiyooshisetsu'klausa adjektiva'* yaitu klausa yang pada struktur modifikator membentuk kalimat modifikasi ketika bagian utama atau yang diterangkan merupakan *nomina* [6]. Klausa *adjektiva* ini juga sering disebut dengan *rentaisetsu*,'klausa *relatif*' karena klausa memiliki hubungan memodofikasi nomina, dalam klausa *relatif*, predikat seperti kata kerja, kata sifat, dan kata benda muncul dalam bentuk biasa, sedangkan partikel *wa* yang menunjukkan subjek akan diganti menjadi partikel "*ga*" atau "*no*". Klausa *relatif* selalu ditempatkan di depan kata benda yang di jelaskan Klausa *relatif* tersebut.

#### *'Fukushisetsu'klausa adverbial'*

Jenis klausa ini adalah klausa yang dalam struktur modifikatornya, menunjukkan penempatan bentuk formal pada modifikator ketika berisi kalimat pada bagian utamanya. Secara *teoritis*, klausa ini digunakan untuk menyatakan hubungan antara dua kalimat atau frasa dengan memberikan informasi tambahan mengenai cara, waktu, tempat, alasan, kondisi, atau tujuan. Menurut Fukushi atau dalam terminologi bahasa Indonesia yang disebut *adverbia*, jenis klausa ini bersifat memberikan keterangan terhadap *verba* dan *adjektiva* [7].

#### Sistem Informasi

Sistem informasi sebagai kumpulan komponen yang saling terhubung yang bertugas mengumpulkan atau mengambil, memproses, menyimpan, dan mendistribusikan informasi guna mendukung pengambilan keputusan dan pengendalian dalam suatu organisasi [8]. Sistem informasi dapat merujuk pada kombinasi terstruktur dari individu, perangkat keras (*hardware*), perangkat lunak (*software*), jaringan komunikasi, sumber data, kebijakan, dan prosedur yang bertanggung jawab untuk menyimpan, mengolah, dan menyebarkan informasi di dalam sebuah organisasi.

#### *Website*

*Website* dapat didefinisikan sebagai sekumpulan halaman yang berisikan data digital seperti teks, gambar, animasi, suara, dan video, atau gabungan dari semua elemen tersebut, yang tersedia melalui koneksi internet sehingga dapat diakses dan dilihat oleh pengguna di seluruh dunia. Halaman-halaman situs web ini dibangun menggunakan bahasa standar yang disebut *HTML.* Skrip *HTML* ini kemudian akan diinterpretasikan oleh peramban web (*web browser*) untuk ditampilkan dalam bentuk informasi yang dapat dibaca oleh semua orang [9].

#### *Wordpress*

*WordPress* adalah sistem pengelolaan konten web open source yang sangat *user-friendly* dan mudah diintegrasikan dengan pola desain *Model View Controller (MVC)*. Dengan berbagai bentuknya, termasuk versi berbasis web, desktop, dan *mobile*, *WordPress* menawarkan kelebihan seperti komunitas pengguna yang besar, tingkat keamanan yang tinggi, fleksibilitas dalam desain, serta kemudahan penggunaan, pemeliharaan, dan pengembangan *plugin*. Karena itu, *WordPress* menjadi salah satu aplikasi *open source* yang paling banyak digunakan untuk mengelola konten [10].

#### *PHP*

*PHP* atau *Hypertext Preprocessor* merupakan salah satu bahasa pemrograman *open source* yang didesain khusus untuk pengembangan web dan dapat disisipkan ke dalam dokumen *HTML.* PHP berfungsi sebagai bahasa *scripting server-side*, di mana proses pengolahan data dilakukan di sisi server. Dengan kata lain, server bertanggung jawab untuk mengeksekusi skrip program, dan hasilnya akan dikirimkan kembali kepada klien yang meminta. Secara alternatif, *PHP* juga dapat diartikan sebagai suatu bahasa pemrograman berbasis skrip yang digunakan untuk memproses dan mengirimkan data kembali ke peramban web dalam bentuk kode *HTML*.

#### *MySQL*

*MySQL* adalah sebuah jenis basis data yang umumnya digunakan dalam pembangunan aplikasi web yang dinamis. Sebagai *RDBMS* (*Relational Database Management* 

*System*), *MySQL* mendukung bahasa pemrograman PHP dan menggunakan *query SQL* (*Structured Query Language*) yang sederhana, termasuk penggunaan karakter *escape* yang serupa dengan *PHP*. *MySQL* adalah implementasi dari sistem manajemen basis data relasional (RDBMS) yang tersedia secara gratis di bawah lisensi *GPL (General Public License)*. Meskipun dapat digunakan secara bebas, namun penggunaannya dibatasi agar tidak digunakan dalam produk turunan yang bersifat komersial [11].

#### Metode *Waterfall*

Metode *waterfal*l, juga dikenal sebagai metode air terjun, adalah siklus hidup klasik dalam pengembangan perangkat lunak yang menggambarkan proses sistematis dan berurutan. Dimulai dari spesifikasi kebutuhan pengguna, perencanaan pemodelan, konstruksi, penyerahan sistem ke pengguna, hingga perawatan sistem, model ini merupakan salah satu dari kategori model generik dalam rekayasa perangkat lunak dan diperkenalkan oleh Winston Royce sekitar tahun 1970. Meskipun dianggap kuno, model ini masih banyak digunakan dalam *system engineering* (*SE*) karena pendekatannya yang sistematis dan berurutan, di mana setiap tahapan harus menunggu selesainya tahapan sebelumnya dan berlangsung secara berurutan [12].

#### **2. METODE PENELITIAN**

Penelitian ini memanfaatkan metode *Waterfall* dalam perancangan *website* untuk pembelajaran bahasa Jepang. menurut [13] *waterfall* merupakan sebuah metodologi pengembangan sistem informasi yang termasuk ke dalam bagian dari *SDLC* (*System Development Life Cycle*). Metode ini mengharuskan pengerjaannya dilaksanakan secara berurutan atau sekuensial, yang dimulai dari tahapan perencanaan konsep (*requirement analysis*), pemodelan sistem (desain sistem), implementasi, pengujian dan pemeliharaan (*maintenance*). Metode pengembangan ini sangat sederhana, karena dilakukan secara sekuensial, maka tahapan selanjutnya tidak bisa dikerjakan apabila tahapan sebelumnya belum selesai. Singkatan dan Akronim. *Waterfall* menunjukkan serangkaian tahapan, sebagaimana yang dapat dilihat dalam Gambar 1.

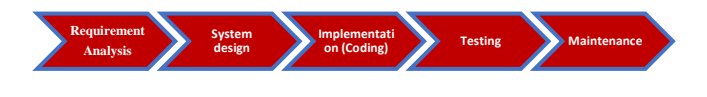

**Gambar 1.** Tahapan Metode *Waterfall*

Proses pengembangan sistem pembelajaran bahasa Jepang melibatkan tahapan perencanaan konsep, pemodelan sistem, implementasi, pengujian, dan pemeliharaan. Tahap perencanaan konsep mencakup penyusunan materi pembelajaran tentang klausa dalam bahasa Jepang dan pembuatan video pembelajaran. Pada pemodelan sistem, fokusnya adalah perancangan konten pembelajaran dalam format PDF dan pembuatan video presentasi menggunakan aplikasi *Canva Magic Presentation AI*. Implementasi dilakukan melalui pengkodean menggunakan *PHP* pada platform *Wordpress* yang terintegrasi dengan *database*. Pengujian fungsional dilakukan menggunakan metode *black box* untuk memastikan keseluruhan sistem sesuai spesifikasi. Terakhir, pemeliharaan sistem melibatkan tindakan *backup* data secara berkala untuk melindungi integritas, kerahasiaan, dan ketersediaan data.

#### **2.1. Metode Perancangan Sistem**

Sistem ini menggunakan *Unified Modeling Language*  (*UML*) sebagai sarana untuk membuat diagram dan model yang diperlukan dalam proses perancangan perangkat lunak, sesuai dengan standar yang berlaku. *Unified Modeling Language* (*UML*) merupakan bahasa pemodelan perangkat lunak yang digunakan untuk perancangan sistem yang berorientasi objek [14]. *UML* dapat menggambarkan perangkat lunak yang dirancang secara visual, mendokumentasi, serta menspesifikasikan agar mudah dipahami oleh admin dan pengguna.

#### **2.2. Metode Pengumpulan Data**

Proses pengumpulan data melibatkan penghimpunan informasi serta fakta yang relevan dari beragam sumber, yang kemudian dimanfaatkan dalam analisis, pengambilan keputusan, atau penelitian. Tujuannya adalah untuk mendapatkan pemahaman yang lebih baik mengenai suatu fenomena atau situasi spesifik.

Adapun teknik penumpulan data yang dilakukan penulis untuk mengumpulkan data-data yang diperlukan dalam menyusun Laporan Tugas Akhir ini yang terdiri dari:

## 2.2.1. Studi Literatur

Melibatkan *review* literatur mengenai buku *"Minna no Nihongo"* dan literatur-literatur terkait yang membahas pembelajaran Bahasa Jepang, khususnya pemahaman klausa bahasa Jepang pada buku *Minna no Nihongo* bab 22. Studi literatur membantu memahami teori-teori yang mendasari penelitian dan memberikan dasar konseptual.

#### 2.2.2. Observasi

Memberikan pemahaman siswa terhadap klausa bahasa Jepang. Observasi dilakukan dalam konteks kelas pembelajaran atau melalui demonstrasi penggunaan *website* pembelajaran.

#### 2.2.3. Wawancara

Dalam penelitian ini, dilakukan wawancara langsung dengan ketua LPK IHMI Cirebon dan Melibatkan wawancara dengan ahli pembelajaran bahasa Jepang, Wawancara memberikan wawasan langsung mengenai kebutuhan, tantangan, dan harapan terhadap sistem pembelajaran berikut adalah pertanyaan wawancara mengenai pembuatan *website* pembelajaran bahasa Jepang di institusi LPK IHMI Cirebon:

- a. Bagaimana Bapak/Ibu melihat peran teknologi dalam mendukung pemahaman siswa terhadap materi pembelajaran Bahasa Jepang, terutama dalam kaitannya dengan buku "*Minna no Nihongo*"?
- b. Bagaimana menurut Bapak/Ibu *website* pembelajaran Bahasa Jepang dapat meningkatkan efektivitas dan efisiensi pembelajaran di LPK IHMI Cirebon?

#### **2.3. Metode Pengujian**

Dalam tahap pengujian, metode pengujian yang digunakan adalah *Teknik State Transition testing*. Teknik *State Transition testing* digunakan sebagai salah satu metode *blackbox testing* pada sistem informasi untuk menetapkan *state* (keadaan) dan *transition* (perubahan) berdasarkan aturan sistem pada setiap menu [15].

Pengujian *Black Box* adalah proses pengujian perangkat lunak yang berorientasi pada spesifikasi fungsionalnya, di mana penguji akan menentukan kondisi *input* dan spesifikasi fungsional perangkat lunak.

#### **3. HASIL DAN PEMBAHASAN**

#### **3.1. Hasil Penelitian**

Sesuai dengan metodologi *Waterfall* yang diterapkan dalam penelitian ini, penelitian dilaksanakan dengan tahapan analisis, yang melibatkan wawancara dengan pihak LPK IHMI Cirebon. Hasil dari wawancara tersebut menghasilkan perancangan sebuah platform pembelajaran bernama *website* Ikmi to Nihongo, yang kemudian diikuti oleh tahap Desain menggunakan metode *Unified Modeling Language*  (*UML*). Berikut ini adalah hasil desain yang telah disesuaikan dengan kebutuhan LPK IHMI Cirebon.

#### 3.1.1 *Use Case Diagram*

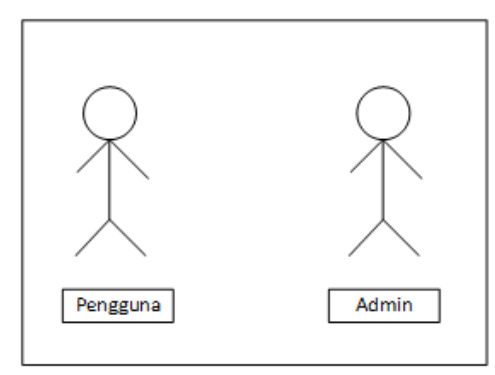

**Gambar 2.** Generalisasi *User*

Gambar 2 mendefinisikan *user* yang digunakan pada penelitian ini. *Use case diagram* adalah representasi utama dari sistem atau kebutuhan perangkat lunak untuk sistem yang baru akan dikembangkan. *Use case* dapat menentukan perilaku yang diharapkan, bukan metode yang spesifik untuk mencapainya. Setelah *use case* ditetapkan, dapat digambarkan dengan cara teks atau visual. Pada situs web yang dirancang dalam penelitian ini, terdapat dua jenis aktor, yaitu pengguna dan admin yang dijelaskan melalui Gambar 3.

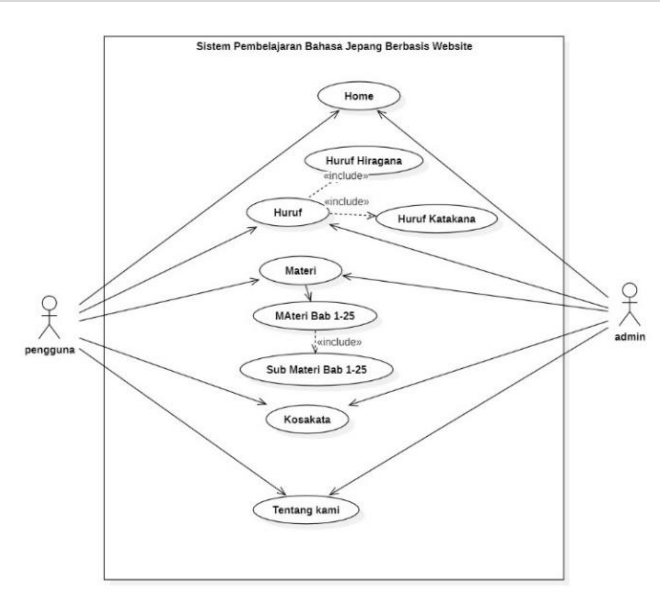

**Gambar 3.** *Use Case Diagram*

3.1.2 *Activity Diagram*

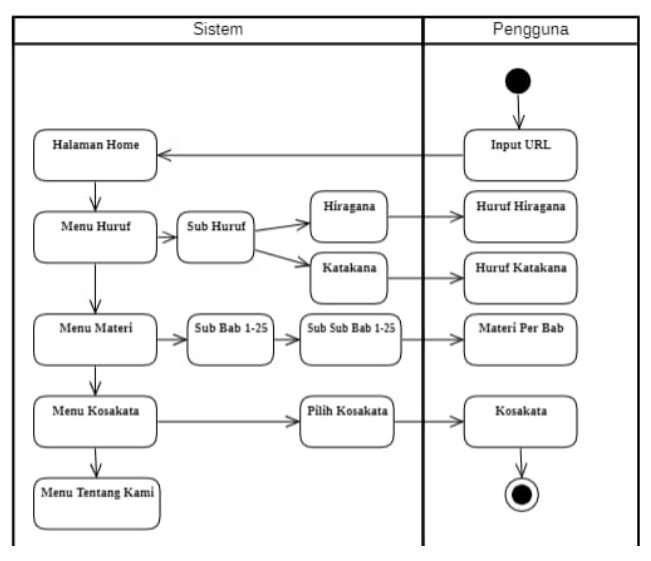

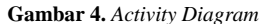

Dari Gambar 4 dapat dijelaskan bahwa Saat pengguna mengunjungi URL https://ikmitonihongo.my.id, sistem akan menampilkan halaman utama dengan beberapa opsi menu. Saat kursor ditempatkan di menu "Huruf," sistem akan menampilkan submenu "Hiragana" dan "Katakana" Jika pengguna memindahkan kursor ke menu "Materi", sistem akan menampilkan submenu materi untuk bab 1-5, 6- 10, 11-15, 16-20, dan 21-25, dengan sub-submenu yang sesuai. Jika pengguna mengklik menu "Kosakata", mereka dapat melihat daftar kosakata yang dapat diakses dengan mengklik tombol kosakata untuk bab 1-25. Saat pengguna mengklik menu "Tentang Kami", sistem akan menampilkan profil dari STMIK IKMI Cirebon dan LPK IHMI Cirebon.

#### **3.2. Implementasi Materi**

#### 3.2.1. Modul Pembelajaran

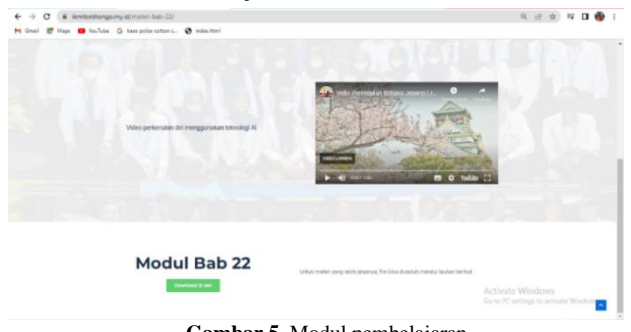

**Gambar 5.** Modul pembelajaran

Gambar 5 merupakan tampilan menu opsi modul pembelajaran bab 22 yang terdapat tombol "*Download* di sini" yang berfungsi untuk mengunduh modul bab 22 tentang klausa bahasa Jepang, menu ini terletak di halaman materi bab 22. Hal ini memudahkan pengguna untuk mengakses dan mengunduh materi pembelajaran dengan cepat dan efisien, meningkatkan keterlibatan dan fleksibilitas dalam proses pembelajaran.

#### 3.2.2. Video Materi

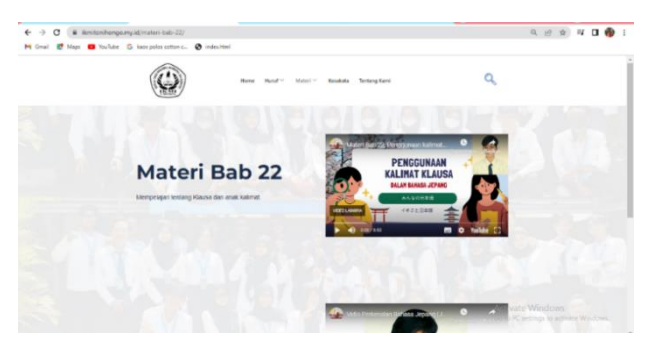

**Gambar 6.** Video Materi

Gambar 6 merupakan tampilan menu video materi bab 22 yang bisa di akses melalui Youtube atau bisa di klik *play*  secara langsung, menu ini terletak di halaman materi bab 22.

#### 3.2.3. Video Perkenalan Diri

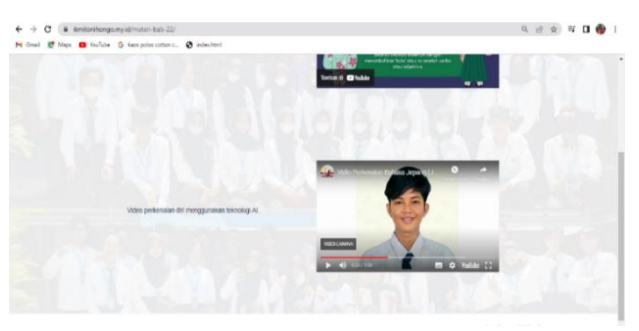

**Gambar 7.** Video *pekenalan diri*

Gambar 7 merupakan tampilan menu video perkenalan diri yang mengintegrasikan teknologi *Artificial Intelligence*. Menu ini terletak di halaman materi bab 22, membantu siswa untuk lebih memahami konten dengan cara yang lebih menarik dan interaktif.

#### **3.3** *User Interface*

*User interface* merupakan hubungan antara pengguna dan suatu sistem atau aplikasi, terdiri dari berbagai elemen visual dan interaktif seperti tombol, menu, formulir, dan tampilan grafis. Fungsinya adalah memudahkan pengguna dalam berinteraksi dengan sistem tersebut secara *intuitif*. Adapun *user interface* dari aplikasi yang dirancang sebagai berikut:

#### 3.3.1. Halaman *Home*

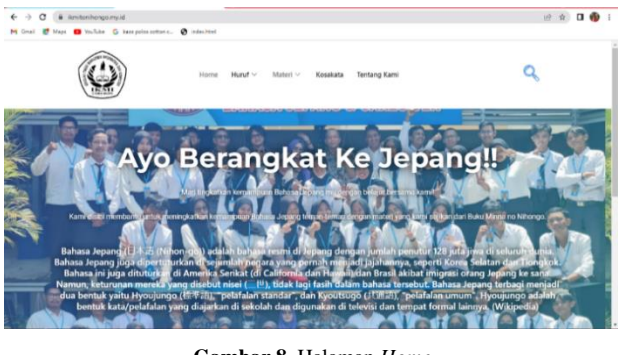

**Gambar 8.** Halaman *Home*

Gambar 8 merupakan tampilan halaman *Home website ikmi to nihongo* yang terdapat menu *Home*, Huruf, Materi, Kosakata, dan Tentang Kami.

3.3.2. Submenu Huruf

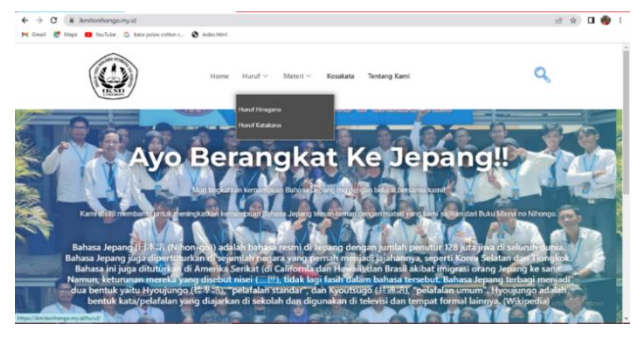

**Gambar 9.** Submenu Huruf

Gambar 9 merupakan tampilan submenu huruf yang terdapat opsi menu huruf Hiragana dan huruf Katakana.

#### 3.3.3. Submenu Huruf

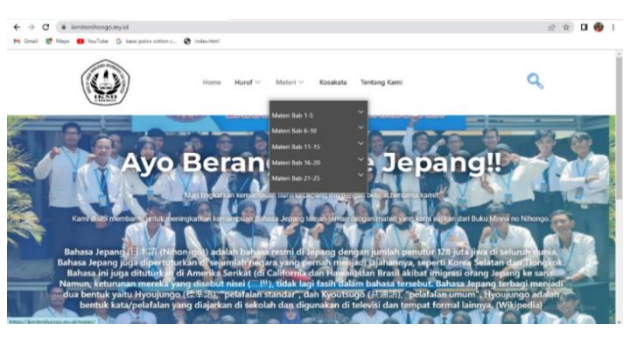

**Gambar 10.** Submenu Huruf

Gambar 10 merupakan tampilan submenu Materi dengan opsi menu Materi Bab 1-5 hingga Materi Bab 21-25,

mempermudah navigasi dan pencarian materi berdasarkan kelompok bab untuk pembelajaran yang terstruktur.

#### 3.3.4. Submenu Materi Bab 1-25

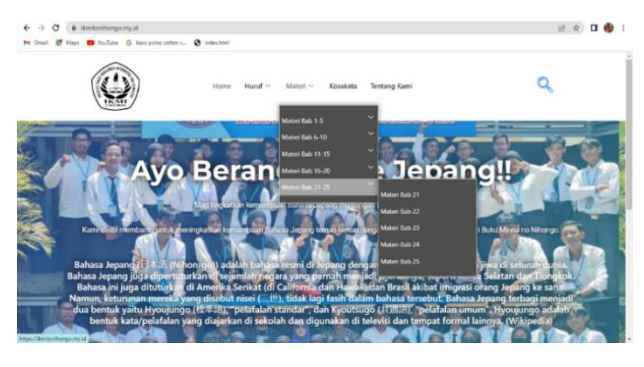

**Gambar 11.** Submenu Materi bab 1-25

Gambar 11 merupakan tampilan sub-submenu yang berasal dari submenu materi bab 21-25 yang memuat menu materi bab 21 hingga bab 25. Sub-submenu ini dirancang untuk memberikan akses cepat dan mudah bagi pengguna dalam menjelajahi materi-materi yang terdapat dalam rentang bab 21 hingga bab 25.

### 3.3.5. Halaman Huruf

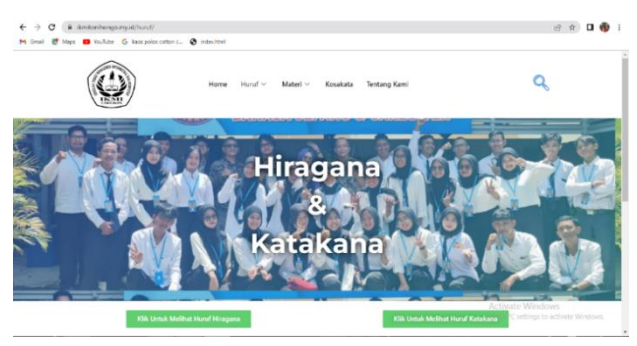

**Gambar 12.** Halaman Huruf

Gambar 12 merupakan tampilan halaman huruf yang berisi tautan untuk menampilkan Huruf Hiragana dan tautan untuk menampilkan Huruf Katakana. Pengguna dapat dengan mudah mengakses kedua jenis huruf Jepang ini melalui tautan yang disediakan, memfasilitasi pembelajaran yang menyeluruh tentang alfabet Jepang.

## 3.3.6. Halaman Materi

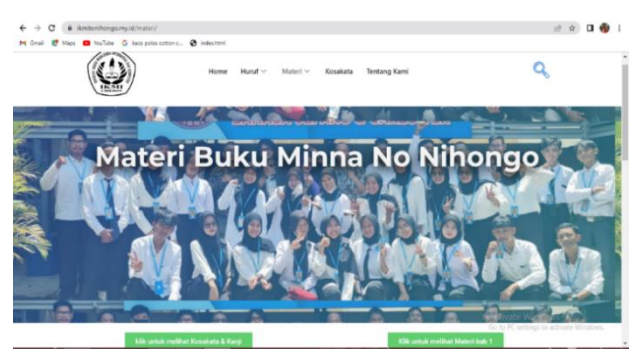

**Gambar 13.** Halaman Materi

Gambar 13 menampilkan antarmuka halaman materi dengan tautan untuk membuka halaman kosakata dan materi dari Bab 1 hingga Bab 25. Tautan ini mempermudah akses pengguna terhadap informasi kosakata dan materi bab secara terpisah.

#### 3.3.7. Halaman Materi Bab 22

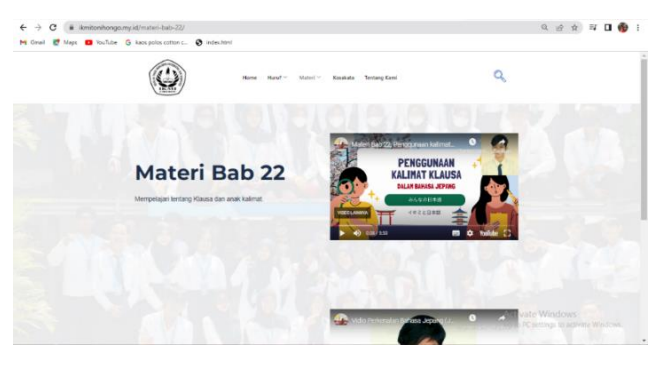

**Gambar 14.** Halaman Materi bab 22

Gambar 14 merupakan tampilan halaman materi bab 22, yang memuat video pembelajaran klausa bahasa Jepang, video perkenalan, dan modul pembelajaran. Halaman ini dirancang untuk menyajikan konten pembelajaran secara komprehensif, termasuk video pembelajaran yang memberikan penjelasan materi, video perkenalan penulis, serta modul pembelajaran yang interaktif dan mendukung pemahaman materi klausa bahasa Jepang.

#### 3.3.8. Halaman Kosakata

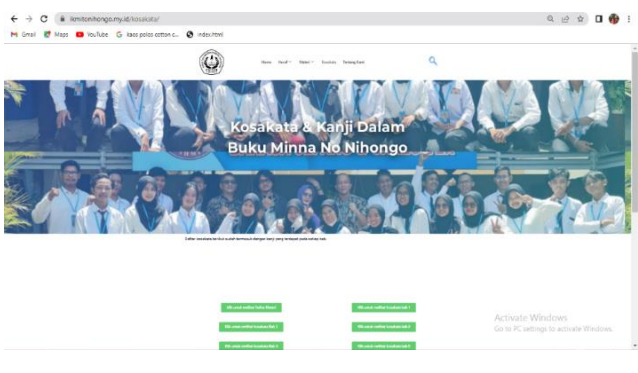

**Gambar 15.** Kosakata

Gambar 15 merupakan tampilan halaman kosakata, menampilkan tautan menuju materi di halaman spesifik, sementara tautan kosakata menuju ke *file* kosakata di Google Drive. Hal ini memungkinkan pengguna dengan mudah mengakses materi yang ditawarkan serta merujuk ke *file* kosakata yang tersedia untuk pembelajaran lebih lanjut.

#### 3.3.9. Halaman Tentang Kami

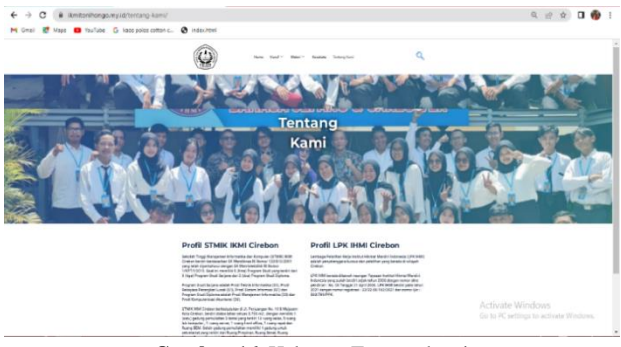

**Gambar 16.** Halaman Tentang kami

Gambar 16 merupakan halaman tentang kami, memperlihatkan informasi terkait dengan profil STMIK IKMI Cirebon dan LPK IHMI Cirebon. Halaman ini menyediakan informasi yang penting bagi pengguna untuk memahami latar belakang dan identitas institusi, menguatkan rasa kepercayaan dan keterlibatan pengguna terhadap platform pembelajaran ini.

#### **3.3 Pengujian**

Bagian ini menguraikan hasil dari pengujian *website* pembelajaran bahasa Jepang yaitu *website ikmi to nihongo* dengan menggunakan metode *black box* testing yang berfokus pada uji fungsionalitas. Berdasarkan pengujian fitur-fitur web yang telah dilakukan, ditemukan bahwa semua fitur beroperasi dengan baik sesuai dengan yang diinginkan. Detail visualisasi hasil pengujian akan terlihat pada Tabel 1.

**Tabel 1.** Pengujian *Black box*

| NO             | Output Yang di harapkan                                                                       | <b>Output Yang keluar</b>                                              | Keterangan |
|----------------|-----------------------------------------------------------------------------------------------|------------------------------------------------------------------------|------------|
| $\overline{1}$ | Sistem dapat Membuka link http://ikmitonihongo.my.id/ dan muncul<br>halaman home              | Berhasil menampilkan halaman home                                      | Sesuai     |
| 2              | Meletakkan kursor mouse di menu huruf dan dapat muncul submenu<br>huruf                       | Berhasil Menampilkan submenu dari menu huruf                           | Sesuai     |
| 3              | Meletakkan Kursor mouse di menu materi dan dapat muncul submenu<br>dari menu materi           | Berhasil menampilkan submenu dari menu materi                          | Sesuai     |
| $\overline{4}$ | Meletakkan kursor mouse di menu materi dan dapat muncul submenu<br>dari menu materi bab 21-25 | Berhasil menampilkan submenu dari menu materi<br>bab 21-25             | Sesuai     |
| 5              | Dapat Mengklik dan membuka menu huruf, menu materi, menu<br>kosakata, dan menu tentang kami   | Berhasil membuka semua menu                                            | Sesuai     |
| 6              | Dapat Mengklik menu materi bab 22 dan tampil halaman materi bab 22                            | Berhasil menampilkan halaman materi bab 22                             | Sesuai     |
| $\tau$         | Dapat Menjalankan video materi bab 22 dan video perkenalan diri                               | Berhasil Menjalankan video materi bab 22                               | Sesuai     |
| 8              | Dapat Mengklik tombol "download di sini" pada modul bab 22 dan<br>menuju tautan Google Drive  | Berhasil mengarahkan tautan ke halaman Google<br>Drive materi bab 22   | Sesuai     |
| 9              | Mengklik tombol pada kosakata bab 22 dan mengarah tautan Google<br>Drive                      | Berhasil mengarahkan tautan ke halaman Google<br>Drive kosakata bab 22 | Sesuai     |

#### **4. KESIMPULAN**

Berdasarkan hasil pengujian *website* pembelajaran bahasa Jepang efektif dengan materi *klausa* terstruktur dan interaktif menggunakan media berupa video, gambar, dan modul *Minna no Nihongo* bab 22. Hasil pengujian fungsional mendukung keberlanjutan dan kesesuaian fungsi. Evaluasi menunjukkan performa positif dalam navigasi, tata letak, responsivitas, dan presentasi materi. Dengan demikian, *website* ini efektif sebagai alat pembelajaran bahasa Jepang, memperkuat nilai dan manfaat implementasinya.

Disarankan untuk menggunakan situs ini sebagai alat pembelajaran bahasa Jepang di LPK IHMI Cirebon guna meningkatkan kualitas pengajaran bagi peserta didik. Dengan menggunakan situs ini, LPK dapat menyajikan materi pembelajaran secara lebih modern daripada metode konvensional. Selain itu, diperlukan pengembangan sistem untuk merancang sistem *login* dan menambahkan fitur-fitur seperti latihan dan ujian guna mengevaluasi pencapaian pembelajaran siswa secara lebih efektif.

#### **Ucapan Terima Kasih**

penulis mengucapkan terima kasih kepada Lembaga Pelatihan kerja Institut Hikmat Mandiri Indonesia (LPK IHMI) Cirebon, baik pimpinan, mentor, serta stafnya yang telah dengan sukarela membantu kami dalam menyelesaikan proyek perancangan *website* dan menyediakan tempat untuk melakukan penelitian. Kami juga tidak akan melupakan kontribusi teman peneliti dan mahasiswa yang turut membantu dalam menyelesaikan *website* ini.

#### **DAFTAR PUSTAKA**

[1] R. Ahmad, A. Pratama, and C. Yuana, "Penggunaan kata bahasa Jepang pada iklan produk mie Jepang," 2021.

- [2] S. Rahmalia, A. Hamidah, O. Najmudin, S. Jepang, and S. Jia, "KLAUSA RELATIF BAHASA JEPANG PADA BUKU MANABOU NIHONGO SHOCHUUKYUU," *JPBJ*, vol. 9, no. 2, 2023.
- [3] Rabbani, & Fitriana, and Karyati, "Analisis Pemakaian Klausa Relatif Dalam Novel ' Tensei Shitara Suraimu Datta Ken ' Jilid I Karya Fuse Kronologi Naskah Diterima : 13 Januari 2020 ;," *J. Idea Sastra Jepang*, vol. 3, no. 2, pp. 96–102, 2021.
- [4] A. Muthmainnah, E. T. Rahayu, and H. Hartati, "Perbedaan Penggunaan Setsuzokushi Aida dan Aida ni," *J-Litera J. Kaji. Bahasa, Sastra dan Budaya Jepang*, vol. 2, no. 1, p. 36, 2020, doi: 10.20884/1.jlitera.2020.2.1.2115.
- [5] N. M. Andini and H. Izzati, "Analisis Klausa Pada Surat Kabar Harian Media Indonesia Edisi 25-27 Oktober 2022," *Metamorf. | J. Bahasa, Sastra Indones. dan Pengajarannya*, vol. 16, no. 1, pp. 46– 56, 2023, doi: 10.55222/metamorfosis.v16i1.982.
- [6] F. B. H. Ekaristianto, D. Purnanto, and S. Sumarlam, "Klausa Relatif Bahasa Indonesia: Sebuah Pendekatan Tipologi Sintaksis," *Semin. Nas. Linguist. dan Sastra*, pp. 216–226, 2019.
- [7] P. A. Muliani, I. N. Sedeng, and I. M. Madia, "Analisis Penggunaan Adverbia Pada Mahasiswa Program Studi Sastra Jepang Universitas Udayana," *J. Ilmu Sos. dan Hum.*, vol. 8, no. 2, p. 176, 2019, doi: 10.23887/jish-undiksha.v8i2.21399.
- [8] N. Jamila, "Sistem Informasi E-Kinerja Berbasis Web Pada Kantor Mahkamah Syar'Iyah Banda Aceh," *Juni*, vol. 2, no. 2, pp. 23–30, 2022, [Online]. Available: https://www.ojs.serambimekkah.ac.id/KIFT/article /view/5841
- [9] T. Susilawati, F. Yuliansyah, M. Romzi, and R. Aryani, "Membangun Website Toko Online Pempek Nthree Menggunakan Php Dan Mysql," *J.*

*Tek. Inform. Mahakarya*, vol. 3, no. 1, pp. 35–44, 2020.

- [10] D. Pratiwi, G. B. Santoso, I. Mardianto, A. Sediyono, and A. Rochman, "Pengelolaan Pengelolaan Konten Web Menggunakan Wordpress, Canva dan Photoshop untuk Guru-Guru Wilayah Jakarta," *Abdihaz J. Ilm. Pengabdi. pada Masy.*, vol. 2, no. 1, p. 11, 2020, doi: 10.32663/abdihaz.v2i1.1093.
- [11] K. Kadarsih and S. Andrianto, "Membangun Website SMA PGRI Gunung Raya Ranau Menggunakan PHP dan MYSQL," *JTIM J. Tek. Inform. Mahakarya*, vol. 03, no. 2, pp. 37–44, 2022.
- [12] H. Widianto, A. P. P. Pratama, and A. P. L. Laksmi, "Pengembangan Aplikasi COSYCALSHIP Berbasis Android untuk Pengelolaan Beasiswa Menggunakan Metode Waterfall," *J. Adv. Inf. Ind. Technol.*, vol. 2, no. 2, pp. 32–44, 2020, doi: 10.52435/jaiit.v2i2.69.
- [13] J. A. Ramadhan, D. T. Haniva, and A. Suharso, "Systematic Literature Review Penggunaan Metodologi Pengembangan Sistem Informasi Waterfall, Agile, dan Hybrid," *JIEET J. Inf. Eng. Educ. Technol.*, vol. 07, no. 01, pp. 36–42, 2023, [Online]. Available: https://journal.unesa.ac.id/index.php/jieet/article/vi ew/21941
- [14] E. Hutabri and A. D. Putri, "Perancangan Media Pembelajaran Interaktif Berbasis Android Pada Mata Pelajaran Ilmu Pengetahuan Sosial Untuk Anak Sekolah Dasar," *J. Sustain. J. Has. Penelit. dan Ind. Terap.*, vol. 8, no. 2, pp. 57–64, 2019, doi: 10.31629/sustainable.v8i2.1575.
- [15] A. R. Baktiar, D. Mulainsyah, C. S. Sasmoro, and E. Sumiati, "Pengujian Menggunakan Black Box Testing dengan Teknik State Transition Testing Pada Perpustakaan Yayasan Pendidikan Islam Pakualam Berbasis Web," *J. Kreat. Mhs. Inform.*, vol. 2, no. 1, pp. 142–145, 2021.

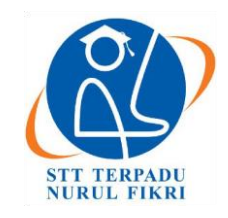

l

# **Jurnal Informatika Terpadu**

https://journal.nurulfikri.ac.id/index.php/JIT ISSN ONLINE : 2460-8998

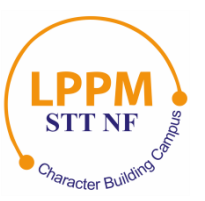

## **IMPLEMENTASI VISUALISASI LOG SERVER DENGAN ELK STACK: ANALISIS KASUS LOG AKSES PADA SISTEM ELENA DI SEKOLAH TINGGI TEKNOLOGI TERPADU NURUL FIKRI**

**Hera Karmila<sup>1</sup> , Henry Saptono<sup>2</sup>**

Teknik Informatika, Sekolah Tinggi Teknologi Terpadu Nurul Fikri Jakarta Selatan, DKI Jakarta, Indonesia 12640 [herakarmila@gmail.com](mailto:herakarmila@gmail.com) [, henry@nurulfikri.ac.id](mailto:henry@nurulfikri.ac.id)

## *Abstract*

*Nurul Fikri Integrated Technology College (STT NF) is a higher education institution that focuses on the field of information technology. STT NF has a web-based online learning system which is also called E-Learning by the name of Elena. Elena's system can be accessed online where the activity will be recorded by the server in the form of access log data. The access log data contains information on the user's IP, access time, requests sent, website browser used and others. Access logs contain useful information for monitoring server performance and more. However, Elena's system has problems in the form of access log data which is in text form which makes it difficult to read and the amount of data is large. Based on this, this study aims to provide a system that is used to store, process and visualize Elena STT NF system log access data automatically using a script The method used in this research is the development research method. The results obtained in this study are visualization in the form of important information from Elena's system log access data. In this research through several stages of research namely analysis, design, implementation, and testing. In the visualization test, the results were 100% and the test sending log data to Elasticsearch obtained 100% results, so that this research was implemented effectively.*

*Keywords: Access logs, Elena Web, ELK Stack, Shell Script, Visualization* 

## **Abstrak**

Sekolah Tinggi Teknologi Terpadu Nurul Fikri (STT NF) adalah salah satu lembaga pendidikan tinggi yang berfokus pada bidang teknologi informasi. STT NF memiliki sistem pembelajaran *online* berbasis web yang bernama Elena. Sistem Elena dapat diakses secara *online* yang mana aktivitas tersebut akan terekam oleh server dalam bentuk data akses log. Pada data akses log berisi informasi *IP* pengguna, waktu akses, permintaan yang dikirim, *browser website* yang digunakan dan lainnya. Akses log memiliki informasi yang berguna untuk memantau kinerja server dan lain-lain. Namun sistem Elena memiliki kendala berupa data akses log yang bentuknya teks sehingga sulit dibaca dan jumlah data yang banyak. Berdasarkan hal tersebut penelitian ini memiliki tujuan dalam menyediakan sistem yang digunakan untuk menyimpan, mengolah dan memvisualisasikan data akses log sistem Elena STT NF secara otomatis menggunakan *scriptse*. Metode yang digunakan pada penelitian ini adalah metode pengembangan (*Development Research*). Hasil yang didapatkan pada penelitian ini adalah visualisasi berupa informasi penting dari data akses log sistem Elena. Pada penelitian ini melalui beberapa tahapan penelitian yakni analisis, perancangan, implementasi, dan pengujian. Pada pengujian visualisasi didapatkan hasil 100%dan pengujian mengirimkan data log ke Elasticsearch didapatkan hasil 100%, sehingga penelitian ini efektif diimplementasikan.

**Kata kunci:** Akses Log, ELK Stack, *Shell Script*, Visualisasi, Web Elena

## **1. PENDAHULUAN**

STT NF adalah salah satu lembaga pelayanan pendidikan tinggi yang berfokus pada bidang teknologi informasi. Pelayanan yang diberikan antara lain adalah penggunaan sistem yang menunjang pembelajaran berbasis online (*E-* *Learning*) yang disebut Elena [1]. E-Learning STT NF merupakan platform pembelajaran *online* di STT NF yang menggunakan *web server* Apache 2.4.53, *database* MySQL 8.0.28, dan *cloud storage* MongoDB Atlas. Pada tahun 2020, penggunaan sistem Elena sebagai media

Diterima 19 Mei 2023, Direvisi 18 Maret 2024, Diterima untuk publikasi 25 Maret 2024

belajar di STT NF meningkat, hal tersebut karena metode pembelajaran yang diterapkan adalah metode pembelajaran daring (*online*). Pada sistem Elena aktivitas pengguna seperti akses (*request*) ke sistem akan terekam pada sebuah log, yakni akses log. Akses log berisi data informasi pengguna web, seperti *IP* address, waktu akses web, *request* yang dikirimkan, *web browser* dan informasi penting lainnya [2]. Informasi yang terdapat pada data akses log sistem Elena tersebut dapat digunakan untuk memantau kinerja server, memecahkan masalah pada server, mengetahui pola akses pengguna [8]. Selain itu, akses log dapat digunakan untuk mengetahui performa dari sebuah sistem dengan melihat pola aktivitas yang mencurigakan maupun aktivitas berbahaya seperti serangan terhadap *website* [3].

Data akses log memiliki beberapa masalah permasalahan seperti tampilan yang sulit untuk dibaca, dipahami sehingga sulit dianalisis dan data akses log terus bertambah jumlahnya seiring dengan aktivitas yang dilakukan pengguna maupun sistem [9]. Oleh karena itu, diperlukan sebuah alat untuk mengolah dan memvisualisasikan data akses log sistem Elena dapat memperbaiki tampilan data akses log, sehingga akses log akan lebih mudah dibaca, dipahami, dan dapat dianalisis untuk mendapatkan informasi bermanfaat dari data tersebut (*insight*) [10].

Terdapat banyak alat yang bisa digunakan untuk mengolah dan memvisualisasikan data akses log, mulai dari alat yang *open source* maupun *proprietary*. Salah satu alat yang *open source* dan telah banyak digunakan oleh komunitas IT yaitu ELK Stack. ELK Stack merupakan serangkaian *open source* yang dirancang untuk digunakan sebagai solusi integrasi [4]. ELK Stack dikembangkan oleh perusahaan Elastic.co dan memiliki empat komponen utama yang menjadi teknologi dalam pemrosesan akses log. Keempat komponen tersebut adalah Beats, Logstash, Elasticsearch dan Kibana yang masing-masing saling terintegrasi dalam memproses akses log.

Elasticsearch merupakan aplikasi *open source* yang berfungsi sebagai alat pencarian, penimpangan, dan dapat digunakan untuk mengunduh, menggunakan, dan memodifikasi program tanpa biaya [7]. Logstash merupakan mesin dengan kemampuan *pipelining* secara *real-time* yang berfungsi untuk mengumpulkan dan memparsing log dan membuat *index* untuk disimpan pada Elasticsearch. Kibana merupakan aplikasi untuk visualisasi dan analisis data dalam jumlah besar. Penggunaan fitur *browser-based* pada Kibana, memudahkan dalam visualisasi secara cepat dengan menyesuaikan secara *realtime* dari *query* Elasticsearch [6].

Selain menggunakan ELK Stack, untuk pengolahan dan visualisasi data log yang efisien dapat diatasi dengan menggunakan metode seperti Rsync, *Shell Script*, dan Cronjob. *Web server*, khususnya Apache, berperan sebagai *platform* untuk menyajikan halaman web dan data, dengan Apache sebagai salah satu yang paling populer dengan basis *open source* dengan persentase pengguna sebesar 44,2% [11]. *Shell Script* merupakan serangkaian perintah yang dieksekusi oleh shell di sistem operasi, umumnya ditulis menggunakan bahasa shell seperti Bash, sering digunakan untuk otomatisasi tugas-tugas di sistem [5]. Cronjob digunakan untuk menjalankan tugas-tugas berulang dengan jadwal tertentu, yang dapat disesuaikan dengan kebutuhan, dengan penjadwalan tugas dalam *file* Crontab.

Pada penelitian ini, penulis bermaksud untuk mengimplementasikan visualisasi log yang digunakan untuk memperbaiki tampilan data akses log pada sistem Elena STT NF menggunakan ELK Stack. Dengan adanya penelitian ini, diharapkan dapat menyelesaikan permasalahan dari data akses log sistem Elena STT NF.

#### **2. METODE PENILITIAN 2.1 Tahapan Penelitian**

Tahapan penelitian ini ada enam diantaranya pertama studi literatur yang dilakukan dengan cara mencari referensi mengenai visualisasi akses log, sistem Elena STT NF, *web server* Apache, ELK Stack, serta hal – hal yang lainnya yang berkaitan dengan penelitian ini. Kedua tahapan analisis kebutuhan sistem yang dilakukan dengan cara menganalisa apa saja kebutuhan yang diperlukan dalam sebuah sistem, kebutuhan implementasi visualisasi akses log *web server* Apache pada sistem Elena STT NF.

Ketiga tahapan perancangan sistem meliputi perancangan sistemnya meliputi perancangan sistem visualisasi log menggunakan ELK Stack berbasis *website* yang dapat dianalisis pada Ubuntu 20.04. Keempat tahapan implementasi, pada tahap ini akan dilakukan proses instalasi dan konfigurasi ELK Stack dengan *web server* sistem Elena STT NF (Apache) dan memvisualisasikan data akses log *web server* sistem Elena STT NF. Kelima tahapan pengujian dan hasil, pada tahap ini peneliti melakukan pengujian sistem untuk melihat sejauh mana sistem berfungsi dan berjalan dengan baik.

Pengujian dilakukan dengan melihat kesesuaian data tahap rancangan dan proses implementasi. Tahap terakhir yaitu kesimpulan dan saran, tahap ini berisi tentang kesimpulan mengenai semua keseluruhan proses yang telah dilakukan dan saran mengenai pengembangan lebih lanjut. Detail dari tahapan yang telah dijelaskan dapat terlihat pada Gambar 1 berikut:

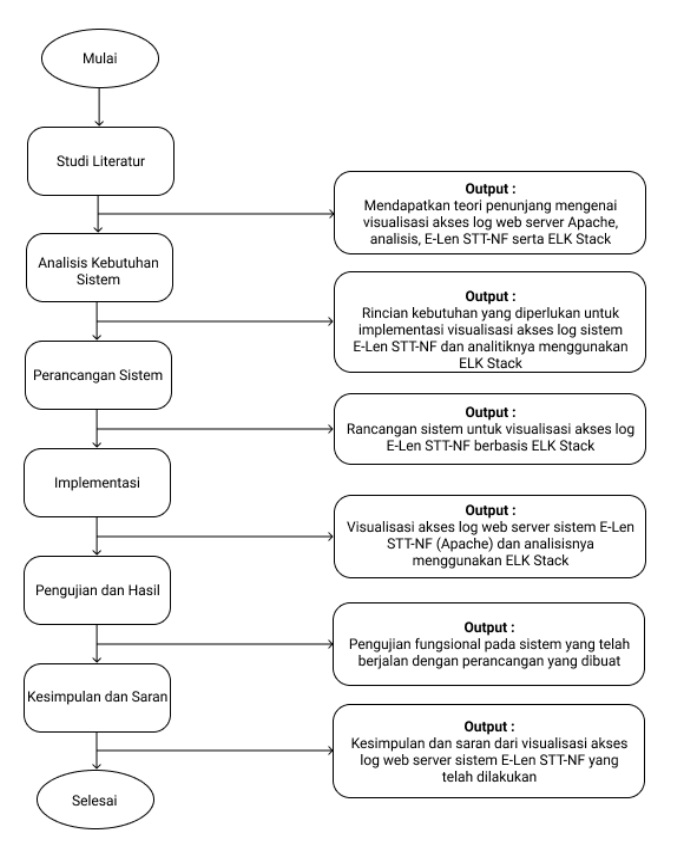

**Gambar 1**. Tahapan Penelitian.

#### **2.2 Metode Pengumpulan Data**

Metodologi penelitian adalah serangkaian prosedur maupun teknik yang terkonsep pada pengetahuan umum. Penelitian adalah suatu kegiatan yang dilakukan untuk mencari suatu kebenaran dan memecahkan masalah tersebut [11]. Penulis akan menggunakan metode penelitian pengembangan (*Development Research*) yakni dengan menggunakan sebuah sistem yang sudah ada lalu selanjutnya dilakukan pendalaman mengenai sistem tersebut dan melakukan suatu proses pengembangan sistem dengan pola yang baru yang nantinya diharapkan dapat menghasilkan suatu sistem baru yang lebih efektif dan efisien [12].

Tahapan awal dalam metode pengumpulan data adalah studi pustaka yaitu dimana penulis akan melakukan pencarian dan pengkajian data dan informasi mengenai penelitian yang terkait dengan penelitian yang penulis lakukan. Metode pengembangan pada penelitian ini bertujuan menghasilkan suatu sistem pola baru yang dapat diimplementasikan sehingga hasil penelitian akan lebih efektif dan lebih efisien.

## **3. HASIL PENELITIAN**

#### **3.1 Analisis Sistem**

Analisis kebutuhan perangkat yang dibutuhkan dalam penelitian diperlukan identifikasi terlebih dahulu. Pada tahap ini spesifikasi *hardware* dan *software* yang digunakan akan diidentifikasi. Analisis kebutuhan

*hardware* dan *software* merupakan tahapan awal pada penelitian ini yang berguna untuk mengetahui spesifikasi hardware dan software yang optimal untuk implementasi.

Setiap infrastruktur IT memiliki kebutuhan perangkat keras yang berbeda-beda dan untuk implementasi sistem menggunakan ELK Stack membutuhkan sumber perangkat keras yang cukup besar untuk instalasi dan konfigurasi di komputer lokal. Selain itu, pada *website* resmi ELK Stack merekomendasikan agar mesin host'komputer lokal sebaiknya menyediakan antara 128 GB dan 256 GB memori dan juga minimal *hardware* sebagai berikut:

- 1. Processor: 2 cores
- 2. RAM: 8GB
- 3. Hardisk: 200 GB

Pada penelitian ini penulis menggunakan *software* yang dibutuhkan berdasarkan studi literatur yang berkaitan dengan penerapan atau implementasi sistem ELK Stack untuk memproses data log *web server* sebuah sistem dan Tabel 1 berikut mendeskripsikan beberapa *software* yang akan penulis gunakan:

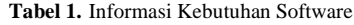

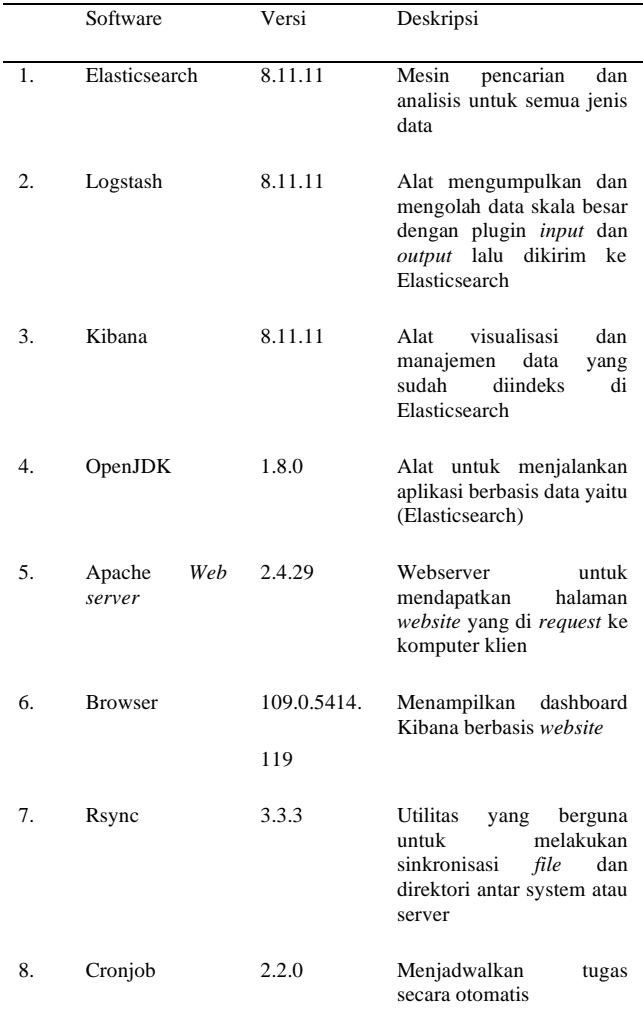

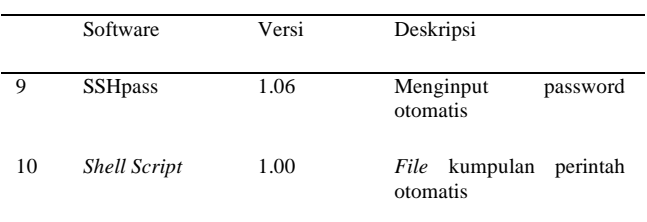

## **3.2 Hasil Visualisasi**

Data akses log yang digunakan dalam implementasi visualisasi pada penelitian ini adalah data log Elena dari bulan Oktober 2021 dengan jumlah data log sebesar 474061. Data log yang sudah otomatis diunduh selanjutnya dikirim oleh Logstash dan terindeks di Elasticsearch, selanjutnya akan divisualisasikan pada Kibana.

#### 3.2.1Visualisasi *Visits*

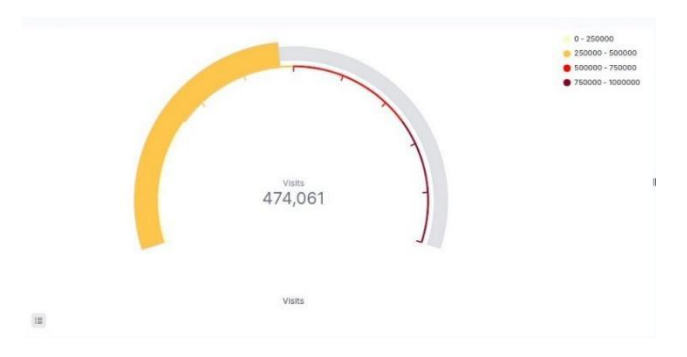

**Gambar 2.** Hasil Visualisasi *Visits*

Pada Gambar 2 hasil visualisasi visits ditampilkan jumlah keseluruhan aktivitas pengunjung web Elena yang tercatat. Berdasarkan visualisasi data tersebut informasi yang didapatkan yakni terdapat total 474,061 jumlah pengunjung web Elena. Data visits disajikan dalam bentuk goal karena bentuk visualisasi tersebut dapat merepresentasikan nilai tunggal pada metrik, sehingga akan mudah untuk di pahami pembaca.

Kegunaan dari visualisasi data visits untuk memberikan informasi tentang jumlah pengunjung yang mengunjungi *website* Elena sehingga dapat digunakan untuk memahami perilaku pengunjung *website* Elena.

#### 3.2.2Visualisasi *Unique Visitor*

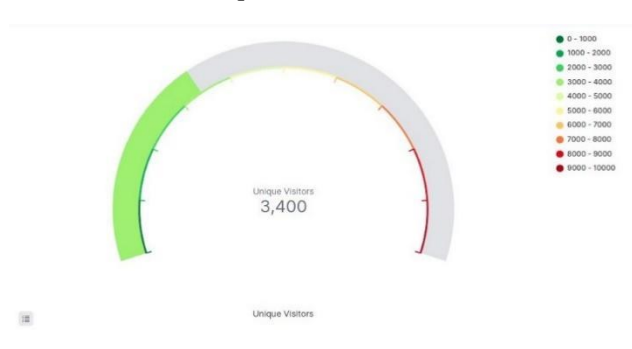

**Gambar 3**. Hasil Visualisasi *Unique Visitor*

Pada Gambar 3 hasil visualisasi *uniqe visitor* ditampilkan jumlah keseluruhan *IP* address pengunjung web Elena. Berdasarkan visualisasi data tersebut terdapat total 3400 jumlah *IP address* pengunjung web Elena. Data *unique visitor* disajikan dalam bentuk gauge karena bentuk visualisasi gauge tersebut dapat merepresentasikan perubahan terhadap target jumlah pengunjung unik dalam periode waktu tertentu. Selain itu visualisasi *unique visitors* berguna dan untuk mengetahui jumlah pengunjung yang mengunjungi situs web Elena dan seberapa sering mereka kembali. Informasi ini dapat digunakan untuk menilai kinerja situs dan mengembangkan strategi pemasaran *online* yang lebih baik.

#### 3.2.3Visualisasi *Total Bytes*

| <b>URL</b><br>v                                                                        | <b>Total Bytes</b> | $\downarrow$ Total Data | $\sim$ |
|----------------------------------------------------------------------------------------|--------------------|-------------------------|--------|
| /theme/image.php/lambda/theme/1632635432/bg/block-divider                              | 118                | 27,361                  |        |
| /theme/image.php/lambda/theme/1632635432/glyphicons-halflings                          | 4338               | 25,658                  |        |
| /theme/image.php/lambda/theme/1632635432/bg/icon-search                                | 632                | 23,849                  |        |
| /theme/image.php/lambda/core/1632635432/t/collapsed                                    | 393                | 9,339                   |        |
| /theme/image.php/lambda/core/1632635432/t/expanded                                     | 392                | 9.199                   |        |
| /mod/quiz/processattempt.php?cmid=21609                                                | 1555               | 6.097                   |        |
| /lib/ajax/service-nologin.php?info=core_get_string&cachekey=1632635434&args=%5B%7B%22i | 232                | 5,471                   |        |
| /login/index.php                                                                       | 1527               | 3,900                   |        |
|                                                                                        | ö                  | 3,501                   |        |
| /mod/quiz/processattempt.php?cmid=21609                                                | 1556               | 3,237                   |        |

**Gambar 4**. Hasil Visualisasi *Total Bytes*

Pada Gambar 4 hasil visualisasi total *bytes* ditampilkan jumlah keseluruhan total data dan total *bytes* yang didapatkan dari halaman web Elena yang di akses oleh pengunjung web tersebut. Berdasarkan visualisasi data tersebut disajikan data 10 url web Elena dan data total *bytes* yang tercatat pada log Elena. Data total *bytes* disajikan dalam bentuk table karena bentuk visualisasi tersebut dapat merepresentasikan data secara mendetail dan dapat membandingkan isi data dalam beberapa kategori. Selain itu visualisasi total *bytes* berguna dan untuk mengetahui ukuran total *bytes* serta mengoptimalkan ukuran *file* dan gambar pada situs, untuk mengurangi beban jaringan serta mempercepat waktu memuat situs web Elena.

#### 3.2.4Visualisasi *Method Access*

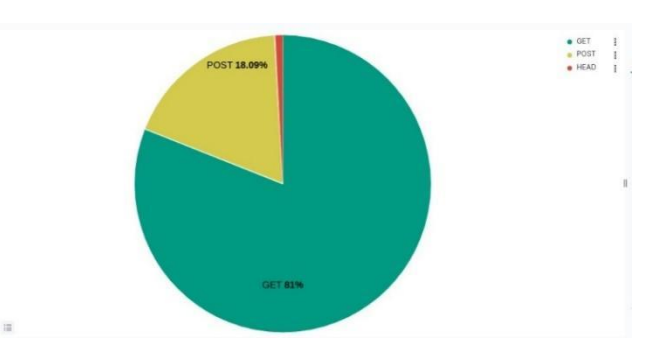

**Gambar 5** Hasil Visualisasi *Method Access*

Pada Gambar 5 hasil visualisasi *method access* ditampilkan jumlah keseluruhan *request* ke *web server* Elena. Berdasarkan visualisasi data tersebut disajikan data 3 *method access* yang tercatat di log Elena yaitu GET

sebanyak 81%, POST sebanyak 18,9% dan HEAD sebanyak 1.1% dari total yang tercatat pada log Elena. Data tersebut disajikan dalam bentuk *pie chart s* karena bentuk visualisasi ini mempermudah mengidentifikasi *request* atau respon yang tidak sesuai pada visualisasi *method access* tersebut. Informasi ini dapat digunakan untuk memantau dan menganalisis permintaan klien ke server. Hal tersebut dapat membantu dalam memperbaiki kinerja server, memperbaiki *bug*, dan meningkatkan pengalaman pengguna di situs web.

#### 3.2.5Visualisasi Access *HTTP*

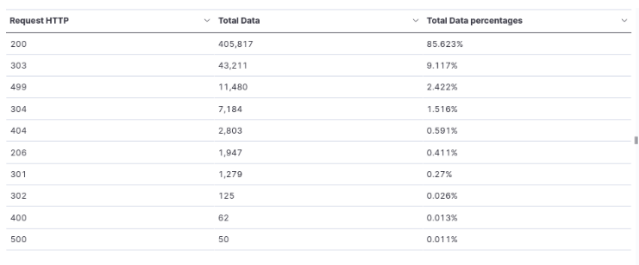

#### **Gambar 6.** Hasil visualisasi *Access HTTP*

 $(1)$ 

Pada Gambar 6 hasil visualisasi *request HTTP* ditampilkan jumlah data bagian dari informasi yang disimpan oleh server setiap kali ada *request*. Berdasarkan visualisasi data tersebut disajikan 10 data *request HTTP* yang tercatat, beserta total data dan persentase data log Elena. Selain itu, pada data tersebut paling banyak adalah *request* HTTP 200 yang menandakan sebagian besar permintaan klien berhasil diproses oleh server. Sedangkan untuk yang lain seperti 404 "*Not Found*" akan muncul apabila *file* yang diminta tidak ditemukan di server serta hasil 500 "*Internal Server Error*" jika terjadi masalah pada sisi server. Data disajikan dalam bentuk table karena bentuk visualisasi ini berguna untuk membantu administrator sistem Elena untuk mengetahui status dari *request* dan respon dan mempermudah dalam memperbaiki kesalahan.

#### 3.2.6Visualisasi *Most used Browser and OS*

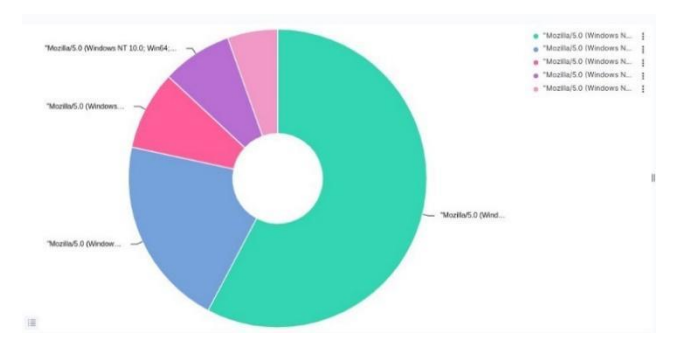

**Gambar 7.** Hasil Visualisasi *Most used Browser and OS*

Pada Gambar 7 hasil visualisasi *most used browser and OS* ditampilkan jumlah data browser dan OS yang digunakan pengunjung web Elena. Berdasarkan visualisasi data tersebut disajikan 5 data *most used browser and OS* yang

tercatat dapat diketahui bahwa sistem operasi dan browser yang paling banyak digunakan, adalah Windows dan Google Chrome. Data disajikan dalam bentuk *donut charts* karena bentuk visualisasi ini berguna untuk membantu mengetahui browser dan sistem operasi mana yang banyak digunakan untuk akses web Elena.

3.2.7Visualisasi *Top 10 IP Address*

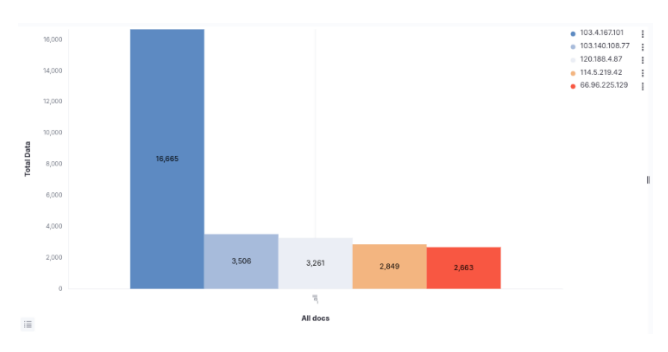

**Gambar 8.** Hasil visualisasi *Top 10 IP Address*

Pada Gambar 8 hasil visualisasi *top 10 IP address* ditampilkan jumlah data 10 *IP address* pengunjung terbanyak yang mengunjungi web Elena. Berdasarkan visualisasi data tersebut disajikan 5 data dari 10 *IP* Adress yang paling banyak mengakses Elena. Data disajikan dalam bentuk *bar charts* karena bentuk visualisasi ini berguna untuk mengetahui perbandingan jumlah data 10 *IP* terbanyak yang mengakses web Elena dapat memberikan pemahaman tentang lokasi geografis pengunjung web berdasarkan *IP* adress. Selain itu, jika permintaan banyak berasal dari satu *IP* address, maka ada kemungkinan bot atau *script* otomatis yang melakukan akses web.

#### 3.2.8Visualisasi *Top 5 Url*

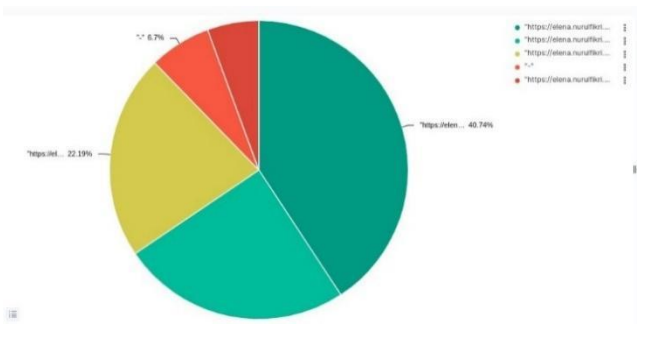

**Gambar 9.** Hasil Visualisasi *Top 5 Url*

Pada Gambar 9 hasil visualisasi top 5 url ditampilkan jumlah data 5 url yang terbanyak dikunjungi pengunjung web Elena. Berdasarkan visualisasi data tersebut disajikan 5 data Url web Elena yang paling banyak diakses pengunjung web Elena dengan hasil Url paling banyak diakses adalah link Url untuk memuat *file* CSS dari tema yang digunakan pada web Elena, yang kedua adalah *dashboard course* pada web Elena dan lainnya. Data disajikan dalam bentuk *pie charts* karena bentuk visualisasi ini berguna untuk membantu mengetahui

jumlah pesentase dan informasi Url apa saja yang ada di *website* Elena dan paling banyak pengunjungnya.

3.2.9Visualisasi *Timeseries* (perjam)

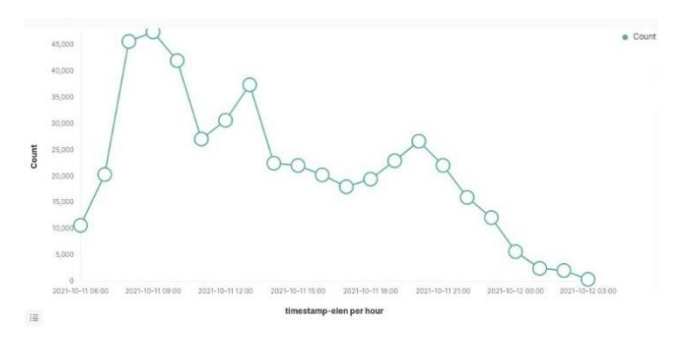

**Gambar 10.** Hasil Visualisasi *Timeseries* (perjam)

Berdasarkan Gambar 10 hasil visualisasi data tersebut disajikan data informasi aktifitas pengguna pada periode waktu tertentu dan lebih rinci yang dilakukan pengunjung web Elena. Hasilnya dapat diketahui jam paling sibuk pada visualisasi tersebut yakni sekitar jam 9 pagi, jam 12 siang dan jam 7 malam. Data disajikan dalam bentuk *line chart*  s karena bentuk visualisasi ini berguna untuk memperlihatkan tren atau pola perubahan data dari waktu ke waktu. *Line chart* menampilkan data dalam bentuk garis yang berhubungan dengan waktu atau dimensi waktu lainnya seperti bulan, tahun, atau periode lainnya. Selain itu visualisasi ini berguna untuk memperlihatkan bagaimana volume kunjungan pengguna di situs web apakah meningkat atau menurun selama beberapa bulan dan juga dapat membantu dalam mengambil keputusan untuk mengembangkan sistem Elena berdasarkan tren dan pola data pengunjung yang terlihat.

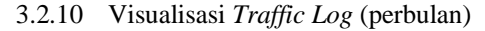

|                  |            | timestamp-elen per month 2021-10-01 |         |
|------------------|------------|-------------------------------------|---------|
| 450,000          | Count      | 474,061                             | e Count |
| 400,000          |            |                                     |         |
| 350,000          |            |                                     |         |
| 300,000          |            |                                     |         |
| Count<br>250,000 |            |                                     |         |
| 200,000          |            |                                     |         |
| 150,000          |            |                                     |         |
| 100,000          |            |                                     |         |
| 50,000           |            |                                     |         |
| $\circ$          | 2021-10-01 |                                     |         |

**Gambar 11.** Hasil Visualisasi *Traffic Log* (perbulan)

Berdasarkan Gambar 11 hasil visualisasi data tersebut disajikan data informasi aktifitas pengguna pada periode waktu tertentu pengunjung web Elena. Hasilnya akses kunjungan hanya terdapat sebanyak 474061 kali. Data disajikan dalam bentuk *line charts* karena bentuk

visualisasi ini berguna untuk menunjukkan jumlah total kunjungan ke *website* Elena selama setiap bulan tertentu. Diagram *line chart* juga dapat membantu untuk melihat tren dan pola kunjungan pada bulan tertentu.

#### **3.3 Hasil Pengujian**

Pengujian yang diimplementasikan adalah pengujian efektivitas yaitu menguji kesesuaian data parsing pada Logstash dengan indeks yang tersimpan di Elasticsearch dan juga pengujian efektifitas pada visualisasi yang sudah dibuat. Perhitungan pengujian efektfitifitas dengan cara yang dituliskan pada Tabel 2 berikut:

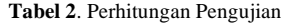

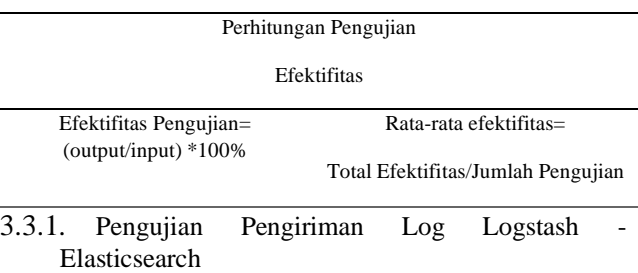

Proses pengujian dilakukan dengan cara membuat *file* hell *script* yang berisi kumpulan baris perintah untuk otomatis melakukan eksekusi mengirim data log dari Logstash pada jumlah tertentu dan terindeks di Elasticsearch. Proses tersebut dapat dilihat pada Gambar 12 di bawah ini:

| Open<br>$\sqrt{1}$   | *index access log.sh<br>$-I$ log-elena                                                                                                    | Ξ<br>Save |
|----------------------|----------------------------------------------------------------------------------------------------|-----------|
| #!/bin/bash          |                                                                                                    |           |
|                      | # Ambil 50000 baris terakhir dari file elena.access.log.1 dan salin ke file access.log<br>tail -n 50000 /home/hera/log-elena/elena-access.log.1 > /home/hera/log-elena/access.log |           |
|                      | # Hapus 50000 baris yang telah disalin dari file elena access.log.1<br>sed -t '1,50000d' /home/hera/log-elena/elena-access.log.1                                                  |           |
| #!/usr/bin/expect -f | # Jalankan Loostash untuk memproses file access.log vang baru saja dibuat                                                                                                    |           |
| interact             | spawn sudo /usr/share/logstash/bin/logstash -f /etc/logstash/conf.d/apache.conf                                                                                                   |           |
| sleep 180            | # Tunggu 3 mentt sebelum mengubah nama file access.log                                                                                                    |           |
|                      | # Ubah nama file access.log menjadi access.log.timestamp.gz<br>nv /hone/hera/log-elena/access.log /hone/hera/log-elena/access.log.\$(date +\%Y\%m\%d\%H\%M}.gz                    |           |

**Gambar 12.** *Shell Script* 

*Shell Script* yang telah dibuat kemudian akan dikirim pada rentang waktu tertentu dengan mengatur penjadwalan menggunakan Cronjob. Penjadwalan *file* menggunakan Cronjob dapat dilihat pada Gambar 13 di bawah ini:

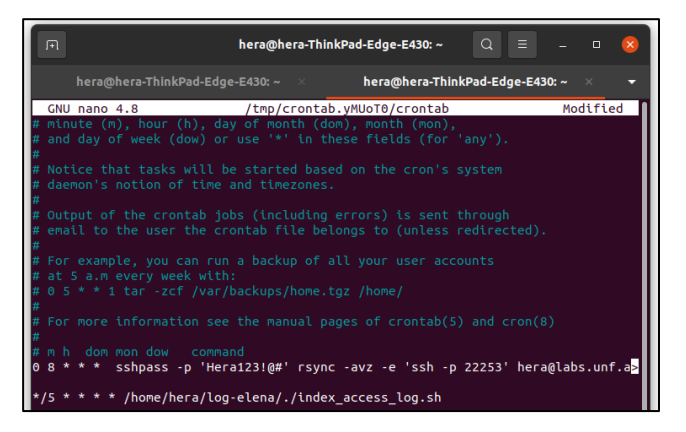

**Gambar 13.** Penjadwalan *File* Cronjob

Setelah log dikirim akan diketahui jumlah log yang berhasil dikirim dan terindeks di Elasticsearch. Gambar 14 di bawah ini merupakan visualisasi indeks data hasil pengujian.

| WhatsApp             | $\times$ | Cara membuat akun dan   x                                                                                                    | Audio Copyrights Win: @ X                                                                                  | Discover - Elastic                                        | $\times$ $+$ |                                                                                                    |                    |
|----------------------|----------|----------------------------------------------------------------------------------------------------|----------------------------------------------------------------------------------------------------|-----------------------------------------------------------|--------------|----------------------------------------------------------------------------------------------------|--------------------|
|                      |          |                                                                                                    |                                                                                                    |                                                           |              |                                                                                                    |                    |
| m                    |          | (i) localhost:5601/app/discover#/? p=(filters:i).refreshinterval:(pause:tLvalue:0).time:/from:'2023-02-19T16:55:00.0002'.tg/2023-02-19T18:30:00.0002') \$il |                                                                                                    |                                                           |              | $^{\circ}$<br>e                                                                                                    |                    |
| UX Design Bo.        |          | <b>M</b> UX podcasts . UX Case Studi @ The Design Sp @ www.userexpe . @ Search LunDraw <b>@</b> Women Tech . @ Color Hunt - C                               |                                                                                                    |                                                           |              |                                                                                                    |                    |
| elastic              |          |                                                                                                    | Q Search Elastic                                                                                           |                                                           |              |                                                                                                    | $\circ$            |
| Discover V           |          |                                                                                                    |                                                                                                    |                                                           | Options      | Share<br><b>Inspect</b><br>New<br>Open                                                                                      | <b>El Save</b>     |
| $\vee$ Search        |          |                                                                                                    |                                                                                                    | <b>KDL</b>                                                |              | $m = 0.2023 \oplus 235500.0 \rightarrow 0.2023 \oplus 013000.0$                                                             | <b>C Refresh</b>   |
| + Add filter         |          |                                                                                                    |                                                                                                    |                                                           |              |                                                                                                    |                    |
| loostash* v          |          | on € 474.061 hits                                                                                                    |                                                                                                    |                                                           |              |                                                                                                    | (R. Chart options) |
| C Search field names |          | 50.000<br>40,000<br>00.000                                                                                                    |                                                                                                    |                                                           |              |                                                                                                    |                    |
| Filter by type 0     | $\sim$   | 20,000<br>10,000                                                                                                    |                                                                                                    |                                                           |              |                                                                                                    |                    |
| Available fields     | 21       | <b>COLOR</b>                                                                                                    | 247.75                                                                                                    | 11.45<br>$(10^{11} - 3)$                                  | $-0.01$      | $-10.15$                                                                                                    |                    |
| $x$ at               |          |                                                                                                    |                                                                                                    | Feb 19, 2023 @ 23:55:00.000 - Feb 20, 2023 @ 01:30:00.000 |              |                                                                                                    |                    |
| · Index              |          | Time                                                                                                    | Document                                                                                                   |                                                           |              |                                                                                                    |                    |
| $8 - 50000$          |          | > Feb 29, 2823 # 98146199.878                                                                                                    |                                                                                                    |                                                           |              | #timestamp: Feb 20, 2023 # 00:40:09.870 #version: 1 agent: "Googlebot/2.1 (+http://www.coogle.com/bot.html)" auth: -        |                    |
| $t$ . type           |          |                                                                                                    |                                                                                                    |                                                           |              | hytes: 1323 clientip: 66.209.66.66 host: hera-ThinkPad-Edge-E430 httpyersion: 1.1 ident: - message: 66.200.66.66 - -        |                    |
| El Glimestamp        |          |                                                                                                    | [12/0ct/2021:03:32:10 +6760] "OET /index.php/itt/article/view/111/54 HTTP/1.1" 200 1323 '-' "Googlebot/2.1 |                                                           |              |                                                                                                    |                    |
| e diversion          |          |                                                                                                    | (+http://www.google.com/bot.html)" "-" 172.17.0.11:443 path: /home/hera/loc-elena/access.log referrer: "-" |                                                           |              |                                                                                                    |                    |
| a agent              |          |                                                                                                    | request: /index.php/itt/article/view/111/94 response: 200 timestamp: 12/Oct/2021:03:32:18 +8700 verb: GET  |                                                           |              |                                                                                                    |                    |
| $x$ auth             |          | > Feb 28, 2823 @ 08:48:09.878                                                                                                    |                                                                                                    |                                                           |              | Ptimestamp: Feb 20, 2023 # 00:40:09.870 Pversion: 1 agent: "-" auth: - bytes: 0 clientip: 103.4.167.101 host: hera-         |                    |
| r bytes              |          |                                                                                                    |                                                                                                    |                                                           |              | ThinkPad-Edge-E430 (httpsersion) 1.0 (dent) - message) 183.4.167.181 - - [12/0ct/2021:03:32:44 +0700] "HEAD / HTTP/1.0" 200 |                    |
| r clento             |          |                                                                                                    |                                                                                                    |                                                           |              | 8 "-1 "-" "-" [2480:6188:8:d1::ae:3001]:443, 159.85.9.47:443 path: /home/hera/loo-elena/access.loo referrer: "-" request: / |                    |
| e host               |          |                                                                                                    | 000002 _score: - _type: _doc                                                                               |                                                           |              | response: 200 timestamp: 12/0ct/2021-03:32:44 +6760 verb: HEAD .5d: 3dfDacHRy2pOSSKJAPrD .1ndex: logatash-2023.01.25-       |                    |
| a hitzyersion        |          |                                                                                                    |                                                                                                    |                                                           |              |                                                                                                    |                    |

**Gambar 14.** Indeks Data Hasil Pengujian

**Tabel 3**. Hasil Pengujian Log

| No             | Jumlah<br>Log<br>Input | Jumlah<br>log<br>Output | Waktu<br>Awal | Waktu<br>Akhir | Selisih<br>Waktu<br>/detik | Hasil<br>Uji    | Persentase |
|----------------|------------------------|-------------------------|---------------|----------------|----------------------------|-----------------|------------|
| $\mathbf{1}$   | 50000                  | 50000                   | 00.32.31      | 00.33.00       | 29                         | Berhasil        | 100%       |
| $\overline{c}$ | 50000                  | 50000                   | 00.35.36      | 00.36,08       | 32                         | Berhasil        | 100%       |
| 3              | 50000                  | 50000                   | 00.38.17      | 00.39.50       | 33                         | Berhasil        | 100%       |
| $\overline{4}$ | 50000                  | 50000                   | 00.40.40      | 00.41.10       | 30                         | Berhasil        | 100%       |
| 5              | 50000                  | 50000                   | 00.42.53      | 00.43.25       | 32                         | Berhasil        | 100%       |
| 6              | 50000                  | 50000                   | 00.45.01      | 00.45.32       | 31                         | Berhasil        | 100%       |
| $\overline{7}$ | 50000                  | 50000                   | 00.47.11      | 00.47.45       | 34                         | <b>Berhasil</b> | 100%       |
| 8              | 50000                  | 50000                   | 00.50.33      | 00.51.09       | 33                         | Berhasil        | 100%       |
| 9              | 50000                  | 50000                   | 00.56.04      | 00.56.39       | 31                         | Berhasil        | 100%       |
| 10             | 24061                  | 24061                   | 00.59.09      | 00.59.32       | 23                         | Berhasil        | 100%       |
|                |                        |                         | Rata-rata     |                |                            |                 | 100%       |

Rata-rata efektifitas indeksing data  $log = (100\% + 100\%$  $+ 100\% + 100\% + 100\% + 100\% + 100\% + 100\% +$  $100\% + 100\%$   $/10 = 100\%$ 

Berdasarkan data yang tertera pada Tabel 3, dapat disimpulkan bahwa pengujian pengiriman Logstash ke Elasticsearch **dinyatakan efektif** karena memiliki rerata sebesar 100%.

#### 3.3.2. Pengujian Visualisasi Kibana

Pengujian ini digunakan untuk memeriksa apakah data yang yang sudah dikirim dari Logstash ke Elasticsearch sudah terindeks dan dapat divisualisasikan oleh Kibana dengan benar dan efiseien.

#### **Tabel 4**. Hasil Pengujian Visualisasi

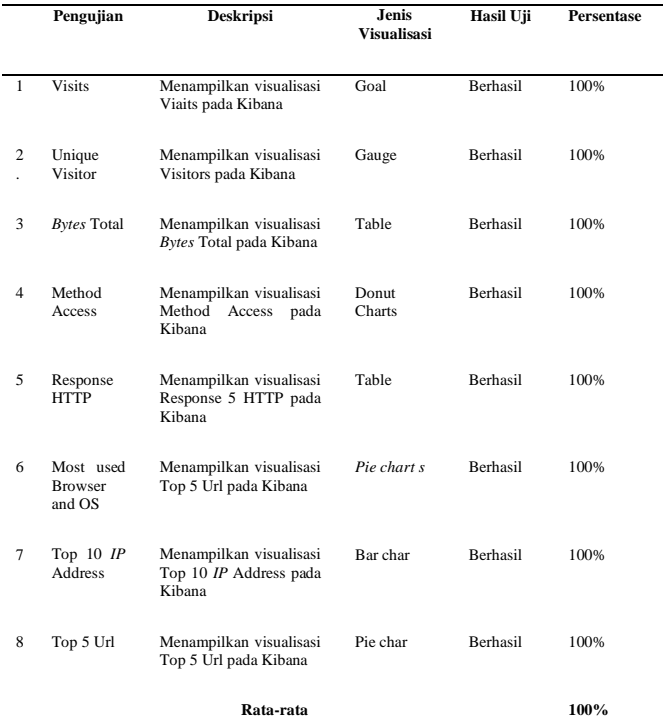

Rata-rata efektifitas visualisasi data  $log = (100\% + 100\% + 100\%)$  $100\% + 100\% + 100\% + 100\% + 100\% + 100\% + 100\% +$  $100\%$ )/ $10 = 100\%$ 

Data pada Tabel 4 menunjukkan hasil pengujian visualisasi ke Kibana **dinyatakan efektif** karena memiliki rerata sebesar 100%.

#### **4. KESIMPULAN**

Berdasarkan implementasi dan pengujian yang dilakukan oleh penulis pada penelitian ini, maka kesimpulan yang dapat diambil oleh yakni hasil visualisasi yang diimplementasikan adalah dengan mengunduh log beserta pembaharuan log secara *remote* menggunakan Rsync kemudian log diproses menggunakan Logstash yang mengindeks di Elasticsearch, dan memvisualisasikan log tersebut menjadi beberapa jenis visualisasi pada *dashboard* Kibana. Visualiasi dibuat dengan cara mendefinisikan parameter dan kebutuhan indeks data apa saja yg akan digunakan, diagram visualisasi yang akan dibuat dan informasi apa saja yang akan divisualisasikan.

Selain itu, efektivitas ELK Stack dalam mengirimkan data log dari Logstash ke Elasticsearch serta efektifitas dalam memvisualisasikan log akses Elena memiliki tingkat efektifitas sebesar 100%. Hasil tersebut dibuktikan dengan perhitungan rata-rata tingkat keberhasilan dari tabel pengujian yang sudah dijelaskan sehingga, ELK Stack dapat menjadi solusi yang tepat dan efekti untuk memproses dan memvisualisasikan data akses log sistem Elena.

Untuk penelitian selanjutnya, disarankan untuk dapat menambahkan beberapa data akses log Elena dan beberapa

jenis visualisasi lain seperti keberadaan pengunjung paling banyak di web Elena berdasarkan lokasi pengunjung di web Elena dan visualisasi dari informasi unik lainnya. Selain itu, penelitian ini memungkinkan untuk diimplementasikan secara *real-time* pada server Elena asli dan dapat menambahkan berbagai metode lain serta dapat diuji coba kembali dengan jumlah data akses log Elena yang lebih beragam maupun dengan input data log Elena yang berbeda dari akses log web Elena.

#### **Ucapan Terima Kasih**

Penulis mengucapkan terima kasih kepada seluruh pihak yang membantu dalam menyelesaikan penelitian ini, khususnya pihak Sekolah Tinggi Teknologi Terpadu Nurul Fikri.

#### **DAFTAR PUSTAKA**

- [1] "e-Learning STT NF," *Elena STT-NF*. https://Elena.nurulfikri.ac.id/ (accessed Oct. 10, 2020).
- [2] L. K. Joshila Grace, V. Maheswari, and D. Nagamalai, "Analysis of Web Logs And Web User In Web Mining," *International Journal of Network Security & Its Applications*, vol. 3, no. 1, pp. 99–110, Jan. 2011, doi: 10.5121/ijnsa.2011.3107.
- [3] C. Ayu, "PERANCANGAN DAN IMPLEMENTASI NETWORK MONITORING SYSTEM BERBASIS NAGIOS DENGAN<br>NOTIFIKASI DAN PEMANTAUAN PEMANTAUAN MENGGUNAKAN TELEGRAM BOT," Tugas Akhir, Teknik Informatika, STT Terpadu Nurul Fikri, 2019.
- [4] M. Bajer, "Building an IoT Data Hub with Elasticsearch, Logstash and Kibana," in *2017 5th International Conference on Future Internet of Things and Cloud Workshops (FiCloudW)*, Aug. 2017. Accessed: Mar. 15, 2024. [Online]. Available:

http://dx.doi.org/10.1109/ficloudw.2017.101

- [5] Ellyani, "Metode Manajemen Backup Data Sebagai Upaya Penyelamatan Data Online Web Lapan Bandung," *Jurnal Sains dan Teknologi*, vol. 13, no. 1, pp. 22–27, 2016.
- [6] M. N. Arifin, Sugiartowo, and E. Susilowati, "Desain dan Implementasi Log Event Management Server Menggunakan Elasticsearch Logstash Kibana (ELK STACK)," in *Seminar Nasional Sains dan Teknologi*, 2018.
- [7] K. Subramanian, "15 Minutes Introduction to ELK (Elastic Search,LogStash,Kibana)," Feb. 15, 2017. https://karunsubramanian.com/wpcontent/uploads/2017/02/15minuteintroductionto ELK1.pdf (accessed Nov. 01, 2019).
- [8] R. Andriani, E. S. Pramukantoro, and M. Data, "Pengembangan Sistem Visualisasi Access Log untuk Mengetahui Informasi Aktivitas Pengunjung pada Sebuah Website," *Jurnal Pengembangan Teknologi Informasi dan Ilmu Komputer e-ISSN: 2548-964X*, vol. 2, no. 6, Jun. 2018.
- [9] D. Sunaryono, W. Suadi, and I. B. T. T. Murti, "Analisa Perbandingan Kinerja DBMS dan RDBMS pada Studi Kasus Transaksi Online," no. 3. Oct. 03, 2013.
- [10] G. Arganata, E. S. Pramukantoro, and W. Yahya, "Pengembangan Sistem Penyimpanan Data Berbasis MongoDB dan GridFS Untuk Menyimpan Data Yang Beragam Dari Node Sensor," *Jurnal Pengembangan Teknologi Informasi dan Ilmu Komputer e-ISSN: 2548- 964X*, vol. 2, no. 7, Jul. 2018.
- [11] A. Y. Chandra, "Analisis Performansi Antara Apache & Nginx Web server dalam Menangani Client Request," *Jurnal Sistem Informatika (JSI) e-ISSN: 2460-3732*, vol. 14, no. 1, pp. 1–79, Nov. 2019, doi: doi.org/10.21009/jgg.082.04.
- [12] C. Tarigan, V. J. L. Engel, and D. Angela, "Sistem Pengawasan Kinerja Jaringan Server Web Apache dengan Log Management System ELK (Elasticsearch, Logstash, Kibana)," Jurnal Telematika edisi Industrial Engineering Seminar and Call for Paper (IESC), Departemen Teknologi Informasi, Institut Teknologi Harapan Bangsa, 2018

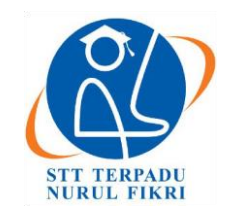

# **Jurnal Informatika Terpadu**

https://journal.nurulfikri.ac.id/index.php/JIT ISSN ONLINE : 2460-8998

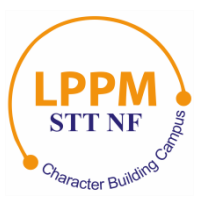

## **RANCANG BANGUN SISTEM INFORMASI MANAJEMEN ASET BERBASIS**  *WEB* **UNTUK MENGHITUNG PENYUSUTAN FISKAL**

**Nasrul<sup>1</sup> , Henry Saptono<sup>2</sup> , Edi Wibowo<sup>3</sup> , Amalia<sup>4</sup>**

<sup>1,2</sup> Teknik Informatika, Sekolah Tinggi Teknologi Terpadu Nurul Fikri 3,4 Sistem Informasi, Sekolah Tinggi Teknologi Terpadu Nurul Fikri Jakarta Selatan, DKI Jakarta, Indonesia 12640 [nasrul@nurulfikri.ac.id,](mailto:nasrul@nurulfikri.ac.id) [henry@nurulfikri.ac.id,](mailto:henry@nurulfikri.ac.id) [ediwibowo@nurulfikri.ac.id,](mailto:ediwibowo@nurulfikri.ac.id) [amalia@nurulfikri.ac.id](mailto:amalia@nurulfikri.ac.id)

## *Abstract*

*Effective asset management is a critical component in maintaining the financial and operational stability of an institution. At*  STT Terpadu Nurul Fikri*, asset management still relies on manual processes, resulting in inefficiency and increased risk of errors. One crucial aspect of asset management is fiscal depreciation calculation, a process that considers the reduction in asset value over its useful life for fiscal or taxation purposes. Despite its importance, the fiscal depreciation calculation process at* STT Terpadu Nurul Fikri *still depends on manual Excel spreadsheet usage. This approach is prone to errors, difficult to track, and time-consuming. This research aims to design and develop a web-based asset management information system using the Laravel Framework, employing the Extreme Programming (XP) software development methodology. XP provides flexibility for developers to adapt to changing needs and ensures the quality of the resulting product. The conclusion of this research is that by employing the XP approach and leveraging the Laravel Framework, the development of this system is expected to provide an effective solution to the challenges faced in asset management. This will ease the management of assets for* STT Terpadu Nurul Fikri *and simplify the fiscal depreciation calculation process for its assets.*

*Keywords: Asset Management, Extreme Programming, Fiscal Depreciation, Information Systems, Laravel Framework.*

## **Abstrak**

Pengelolaan aset yang efektif merupakan komponen penting dalam menjaga stabilitas keuangan dan operasional suatu lembaga. Di STT Terpadu Nurul Fikri, pengelolaan aset masih mengandalkan proses manual, yang mengakibatkan kurang efisiensi dan meningkatkan risiko terhadap kesalahan. Salah satu aspek yang krusial dalam pengelolaan aset adalah perhitungan penyusutan fiskal, sebuah proses yang mempertimbangkan pengurangan nilai aset selama masa pemakaian untuk keperluan fiskal atau perpajakan. Meskipun esensial, proses perhitungan penyusutan fiskal di STT Terpadu Nurul Fikri masih bergantung pada penggunaan *Spreadsheet Excel* secara manual. Pendekatan ini rentan terhadap kesalahan, sulit dilacak, dan memerlukan waktu yang cukup lama. Penelitian ini bertujuan untuk merancang dan mengembangkan sebuah sistem informasi manajemen aset berbasis web menggunakan *Framework Laravel*, dengan metode pengembangan perangkat lunak *Extreme Programming* (XP), yang memberikan fleksibilitas bagi pengembang untuk menyesuaikan diri dengan perubahan kebutuhan dan memastikan kualitas produk yang dihasilkan. Kesimpulan dari penelitian ini adalah dengan menggunakan pendekatan XP dan memanfaatkan *Framework Laravel*, pengembangan sistem ini diharapkan dapat memberikan solusi yang efektif dalam mengatasi tantangan yang dihadapi dalam pengelolaan aset, sehingga mempermudah pihak manajemen STT Terpadu Nurul Fikri untuk mengelola asetnya dan memudahkan dalam melakukan perhitungan penyusutan fiskal asetnya.

**Kata kunci:** *Extreme Programming*, *Framework Laravel*, Manajemen Aset, Penyusutan Fiskal, Sistem Informasi.

## **1. PENDAHULUAN**

Pengembangan sistem informasi manajemen aset berbasis web untuk menghitung penyusutan fiskal merupakan langkah penting dalam efisiensi dan ketepatan pengelolaan aset organisasi. Sistem informasi adalah kumpulan komponen, termasuk perangkat lunak dan perangkat keras, yang berfungsi untuk mengumpulkan, menyimpan, dan mengelola data sehingga menjadi informasi yang bermanfaat bagi para pengguna [1]. Aset berasal dari bahasa inggris *asset*, di mana di dalam bahasa Indonesia dikenal dengan istilah kekayaan. Aset merupakan segala sesuatu yang memiliki nilai ekonomi yang dapat dimiliki

baik oleh individu, perusahaan, maupun oleh pemerintah yang dapat dinilai secara finansial [2]. Manajemen adalah proses pencapaian tujuan-tujuan yang telah ditetapkan dengan menggunakan upaya bersama-sama dari individu atau kelompok [3]. Manajemen aset merupakan suatu bidang keilmuan yang terdiri dari ilmu manajemen dan keuangan. Manajemen aset dibutuhkan karena adanya kekayaan sumber daya, baik sumber daya alam dan sumber daya manusia, serta infrastruktur yang belum dikelola dengan baik [4].

STT Terpadu Nurul Fikri (STT-NF) sebagai institusi pendidikan tinggi memiliki kebutuhan yang sama untuk mengelola aset-asetnya dengan efektif guna mendukung operasional sehari-hari serta kegiatan akademiknya. Namun, proses pengelolaan aset di STT-NF masih dilakukan secara manual, yang mengakibatkan berbagai tantangan dan hambatan dalam efisiensi dan akurasi pengelolaan. Salah satu aspek penting dalam pengelolaan aset adalah perhitungan penyusutan fiskal.

Penyusutan fiskal merupakan penyusutan yang didasarkan pada undang-undang Pajak Penghasilan. Penyusutan fiskal diatur dalam Pasal 11 ayat 1 dan 2 yaitu penyusutan dengan metode garis lurus dan metode menurun ganda. Harta berwujud berupa bangunan hanya dapat disusutkan dengan metode garis lurus. Sedangkan harta berwujud lainnya selain bangunan dapat disusutkan dengan metode garis lurus atau saldo menurun [5].

Meskipun penting, namun di STT-NF, proses perhitungan penyusutan fiskal masih dilakukan secara manual menggunakan *spreadsheet Excel*. Pendekatan manual ini rentan terhadap kesalahan, sulit untuk dilacak dan membutuhkan waktu yang cukup lama. Oleh karena itu, penelitian ini bertujuan untuk merancang dan mengembangkan sebuah sistem informasi manajemen aset berbasis web guna mengatasi tantangan tersebut.

Metode pengembangan perangkat lunak yang dipilih adalah menggunakan metode *Extreme Programming* (XP), dengan fokus pada pengembangan sistem jangka pendek yang mampu menangani perubahan sistem dengan cepat [6]. Tahapan-tahapan pada metode XP sebagai berikut:

- a. *Planning*. Merupakan langkah pertama dengan pengumpulan kebutuhan sistem informasi manajemen aset [7].
- b. *Design*. Setelah tahap perencanaan, dilakukan desain sistem informasi konseling berdasarkan analisis kebutuhan fungsional sistem informasi manajemen aset [8].
- c. *Coding*. Merupakan tahap pengkodean dari analisis dan perancangan yang telah dilakukan sebelumnya dibuat menjadi sistem informasi manajemen aset [9].
- d. *Testing*. Dalam tahapan ini merupakan pengujian terhadap sistem informasi manajemen aset yang sudah dibangun, untuk mengetahui kesalahan yang terjadi [10].

Pengembangan sistem informasi ini memanfaatkan *Framework Laravel*. *Framework Laravel* merupakan sebuah *framework* berbasis bahasa pemrograman *PHP* yang sedang populer saat ini dan bersifat *open source* serta digunakan untuk pengembangan aplikasi web [11]. Beberapa fitur di dalam *Framework Laravel* adalah penggunaan pola *Model View Controller* (MVC). MVC adalah konsep pemrograman yang memisahkan alur bisnis, penyimpanan data, dan antarmuka sistem informasi [12].

Dengan mengadopsi pendekatan XP dan menggunakan *Framework Laravel* sebagai basis pengembangan, diharapkan sistem informasi manajemen aset yang dihasilkan mampu meningkatkan efisiensi, mengurangi kesalahan, dan mempercepat proses pengelolaan aset, termasuk perhitungan penyusutan fiskal di STT-NF. Dengan demikian, sistem ini akan menjadi solusi yang tepat untuk mendukung pengelolaan aset yang lebih efektif dan adaptif sesuai dengan kebutuhan organisasi.

## **2. METODE PENELITIAN**

Metode yang digunakan dalam tahap penelitian ini mengadopsi pendekatan eksperimental yang terdiri dari metode pengumpulan data dan metode pengembangan perangkat lunak *extreme programming*.

## **2.1. Metode Pengumpulan Data**

Metode pengumpulan data yang digunakan untuk mengimplementasikan sistem informasi manajemen aset yaitu:

## 2.1.1. Observasi

Observasi adalah kegiatan pengamatan yang dilakukan untuk mengumpulkan data atau informasi dengan memperhatikan fenomena atau situasi yang terjadi di lingkungan STT-NF terkait pengelolaan asetnya. Observasi dilakukan secara langsung dengan mengamati cara pengelolaan aset di STT-NF. Selain itu juga dilakukan secara tidak langsung melalui pengamatan terhadap dokumen, rekaman, atau informasi yang tersedia.

## 2.1.2. Studi Pustaka

Dalam studi pustaka ini, peneliti mencari literatur terkait dengan manajemen aset, pengembangan sistem informasi, teknologi terkini dalam bidang tersebut, serta rumusan perhitungan penyusutan fiskal. Informasi yang diperoleh dari studi pustaka juga dapat menjadi dasar untuk merancang, mengembangkan, dan mengimplementasikan sistem informasi manajemen aset yang efektif dan efisien sesuai dengan kebutuhan pengelolaan aset di STT-NF.

## **2.2. Tahapan Penelitian**

Setelah dilakukan pengumpulan data, langkah selanjutnya adalah pengembangan sistem dengan metode *extreme programming* yang dapat dilihat pada Gambar 1 berikut ini:

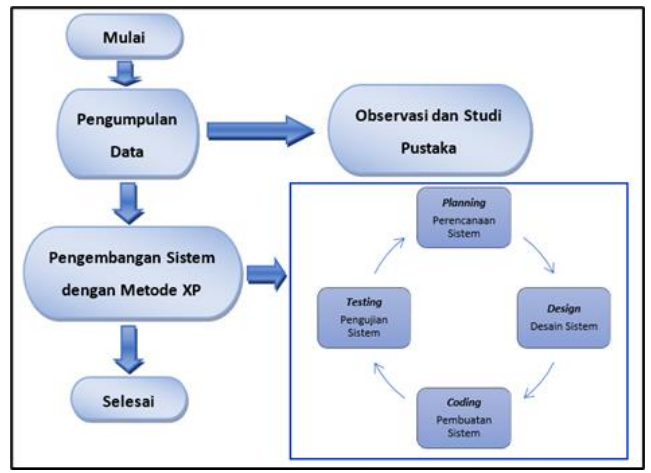

**Gambar 1.** Metode Pengembangan dengan XP

Tahapan pengembangan metode *extreme programming* dapat dijelaskan sebagai berikut:

#### 2.2.1. Perencanaan (*Planning*)

Fase perencanaan dalam XP melibatkan pembuatan rencana pengembangan yang terperinci, yang mencakup tujuan proyek, ruang lingkup, estimasi waktu dan biaya. Tim mengidentifikasi fitur-fitur utama yang harus diimplementasikan dalam sistem informasi manajemen aset untuk memenuhi kebutuhan manajemen aset.

#### 2.2.2. Perancangan (*Design*)

Fase perancangan melibatkan diskusi intensif antara anggota tim untuk merancang arsitektur sistem dan fiturfitur yang akan diimplementasikan. Desain sistem informasi manajemen aset harus memperhitungkan kebutuhan pengguna, keterbatasan teknis, dan integrasi dengan sistem yang ada.

#### 2.2.3. Pengkodean (*Coding*)

Selama fase pengkodean, tim mulai mengimplementasikan fitur-fitur sistem informasi manajemen aset berdasarkan desain yang telah disepakati. Pengkodean dilakukan secara kolaboratif, dengan anggota tim bekerja dalam pasangan (*pair programming*) untuk meningkatkan kualitas dan akurasi kode.

#### 2.2.4. Pengujian (*Testing*)

Pengujian merupakan bagian integral dari setiap iterasi dalam XP. Tim melakukan pengujian unit, integrasi, dan pengujian penerimaan pengguna secara terus menerus. Pada pengembangan sistem informasi ini, akan dilakukan pengujian dengan metode *black box testing*. *Black box testing* adalah salah satu metode yang penting dalam siklus pengembangan perangkat lunak untuk memastikan bahwa sistem berfungsi dengan baik dari perspektif pengguna dan memenuhi kebutuhan pengguna [13].

#### **3. HASIL DAN PEMBAHASAN**

Hasil dari tahapan pertama adalah analisis kebutuhan pengguna yang akan diterapkan pada sistem informasi

manajemen aset melalui metode wawancara. Wawancara dilakukan dengan bagian keuangan dan bagian sarana prasarana STT-NF. Hasil dari analisis ini kemudian digambarkan dalam bentuk *user story*. *User story* merupakan sebuah tahapan di mana pengguna menceritakan tentang fitur–fitur yang diharapkan akan diimplementasikan pada sistem informasi yang dibuat dalam bentuk narasi teks [14]. *User story* yang dibuat mendefinisikan seluruh kebutuhan dalam sistem informasi manajemen aset dimulai dari proses *login*, mengelola data aset dan penyusutan fiskalnya, mengelola data mutasi aset, mengelola histori aset, pembuatan *dashboard* sistem informasi, pelaporan data aset, kelola pengguna sistem informasi dan fitur *logout* dari sistem informasi. Pada Tabel 1 berikut ini adalah hasil *user story* pada sistem informasi manajemen aset yang akan dikembangkan.

**Tabel 1.** *User Story*

| ID  | Judul         | Deskripsi            | Acceptance Criteria        |
|-----|---------------|----------------------|----------------------------|
| US- | Login         | Sebagai pengguna,    | Terdapat fitur login       |
| 01  |               | saya bertugas        | yang hanya dapat           |
|     |               | menginput data aset  | diakses oleh               |
|     |               | dan hanya dapat      | pengguna dengan            |
|     |               | dilakukan jika saya  | username dan               |
|     |               | memiliki hak akses   | <i>password</i> yang sudah |
|     |               | untuk login ke       | terdaftar.                 |
|     |               | sistem informasi.    |                            |
| US- | Mengelola     | Sebagai pengguna,    | formulir<br>Terdapat       |
| 02  | data aset dan | saya dapat           | untuk<br>melakukan         |
|     | penyusutan    | mengelola data aset  | pengisi data-data aset.    |
|     | fiskalnya     | dan menghitung       |                            |
|     |               | secara otomatis      |                            |
|     |               | penyusutan           |                            |
|     |               | fiskalnya.           |                            |
| US- | Mengelola     | Sebagai pengguna,    | Terdapat formulir          |
| 03  | data mutasi   | saya dapat           | untuk melakukan            |
|     | aset          | mengelola data       | pengisi data mutasi        |
|     |               | mutasi aset.         | aset.                      |
| US- | Mengelola     | Sebagai pengguna,    | Terdapat formulir          |
| 04  | data histori  | saya dapat           | untuk melakukan            |
|     | aset          | mengelola data       | pengisi data histori       |
|     |               | histori aset.        | aset.                      |
| US- | Dashboard     | Sebagai<br>pengguna, | Terdapat<br>dashboard      |
| 05  | data aset     | saya dapat melihat   | data aset.                 |
|     |               | dashboard data aset. |                            |
| US- | Pelaporan     | Sebagai pengguna,    | Terdapat fitur untuk       |
| 06  | data aset     | saya dapat           | melaporkan data aset       |
|     |               | melaporkan data      | dalam format PDF           |
|     |               | aset dalam format    | dan Excel.                 |
|     |               | PDF dan Excel.       |                            |
| US- | Logout        | Sebagai pengguna,    | Terdapat fitur logout      |
| 07  |               | saya ingin           | kembali<br>untuk<br>ke     |
|     |               | melakukan logout     | halaman login.             |
|     |               | dari sistem setelah  |                            |
|     |               | selesai              |                            |
|     |               | menggunakan          |                            |
|     |               | sistem informasi     |                            |
|     |               | tersebut.            |                            |

Setelah membuat *user story*, tahapan selanjutnya melakukan perencanaan (*planning*) sistem informasi manajemen aset, dengan membuat iterasi pengembangan sistem informasi menggunakan metode XP. Iterasi sistem informasi ini dilakukan sebanyak 3 kali iterasi, dengan waktu pelaksanaan selama 6 bulan. Pelaksanaan iterasi dapat dijelaskan pada Tabel 2 berikut ini:

**Tabel 2.** Detail Iterasi

| <b>Itera</b> | <b>Time</b>  | <b>Task</b> | <b>Sub Task</b> | Point | <b>Velocity</b> |
|--------------|--------------|-------------|-----------------|-------|-----------------|
| si           |              |             |                 |       |                 |
| 1            | 1 Juli $-30$ | Master      | <b>CRUD</b>     | 9     | 15              |
|              | Sept 2023    | Data        | tabel aset      |       |                 |
|              |              |             | <b>CRUD</b>     | 3     |                 |
|              |              |             | tabel           |       |                 |
|              |              |             | mutasi          |       |                 |
|              |              |             | <b>CRUD</b>     | 3     |                 |
|              |              |             | tabel histori   |       |                 |
| 2            | 1 $Okt - 30$ | Dashboard   | Dashboard       | 7     | 14              |
|              | Nov 2023     | dan         | sistem          |       |                 |
|              |              | Reporting   | informasi       |       |                 |
|              |              |             | Pelaporan       | 7     |                 |
|              |              |             | data<br>aset    |       |                 |
|              |              |             | dalam           |       |                 |
|              |              |             | format          |       |                 |
|              |              |             | PDF<br>dan      |       |                 |
|              |              |             | Excel           |       |                 |
| 3            | $1 - 31$ Des | Authenticat | Profile         | 3     | 11              |
|              | 2023         | ion         |                 |       |                 |
|              |              | User        |                 |       |                 |
|              |              |             | Login           | 5     |                 |
|              |              |             | Logout          | 3     |                 |
|              |              |             |                 |       |                 |

**Keterangan** *Point*: 1: *Very Low*, 3: *Low*, 5: *Moderate*, 7: *High*, 9: *Very High*.

Hasil tahapan selanjutnya adalah menganalisis kebutuhan sistem informasi manajemen aset dengan dibuatkannya sebuah *use case diagram*. *Use case diagram* adalah salah satu dari UML untuk menggambarkan interaksi antara pengguna dengan sistem [15]. Pada Gambar 2 berikut ini merupakan *use case diagram* manajemen aset.

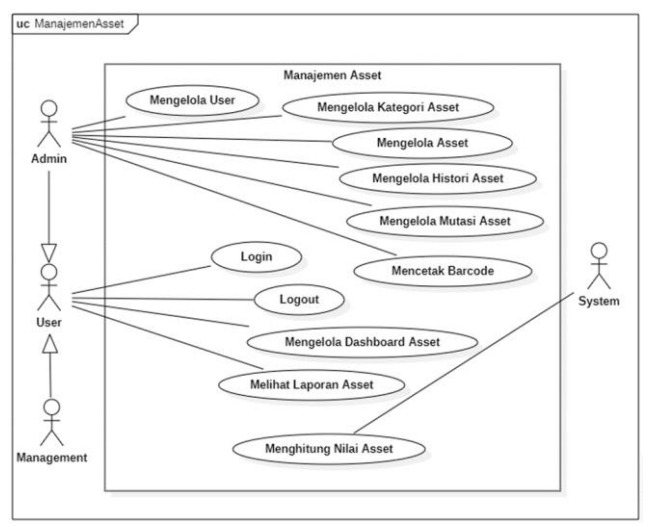

**Gambar 2.** *Use Case Diagram* Manajemen Aset

Pada diagram tersebut terdapat 3 aktor, yaitu: admin, manajemen dan sistem. Untuk menggunakan sistem informasi manajemen aset, ketiga aktor tersebut harus terautentikasi oleh sistem informasi. Aktor admin akan mengelola pengguna, aset, histori aset, mutasi aset. Aktor manajemen dapat melihat *dashboard* aset dan menerima laporan aset dan penyusutan fiskalnya. Sedang aktor sistem akan menghitung secara otomatis penyusutan fiskal aset.

Hasil tahapan selanjutnya masuk ke tahapan desain (*design*). Pada tahapan ini dilakukan perancangan desain basis data dalam bentuk *Entity Relationship Diagram*

(ERD). Pada Gambar 3 berikut ini menunjukkan relasi antara tabel-tabel pada sistem informasi manajemen aset.

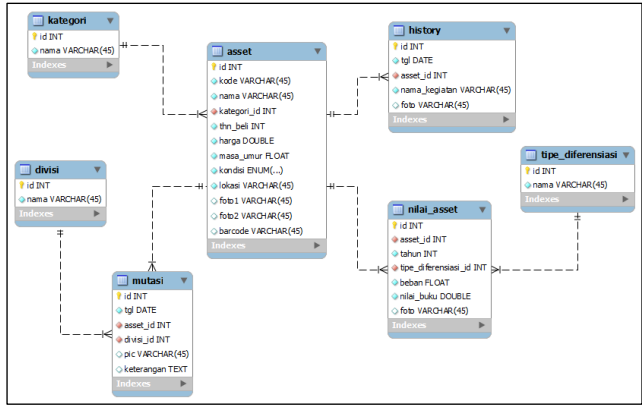

**Gambar 3.** *ERD* Sistem Informasi Manajemen Aset

Pada *ERD* di Gambar 3 terjadi relasi antar tabel-tabel, di mana tabel aset berelasi dengan tabel mutasi terkait mutasi asetnya. Tabel aset berelasi dengan tabel histori asetnya. Dan tabel aset berelasi dengan tabel nilai aset terkait penyusutan fiskalnya.

Hasil tahapan selanjutnya masuk ke tahapan pengkodean. (*coding*). Berikut ini beberapa hasil pengkodean dalam pengembangan sistem informasi manajemen aset menggunakan *framework laravel* dengan menerapkan pola arsitektur *Model View Controller*:

#### *Model*

Pada Gambar 4 merupakan penerapan *model* aset yang menunjukkan tabel dan kolom-kolom aset. Di dalam *model*  aset juga terdapat relasi dan fungsionalitas untuk menghitung penyusutan fiskal aset.

|              | app > Models > 带 Asset.php                                                                                                    |
|--------------|----------------------------------------------------------------------------------------------------|
| 80           | public function garisLurus()                                                                                                    |
| 81           |                                                                                                    |
| 82           | \$nilai susut_pertahun = \$this->harga * (\$this->penyusutan_fiskal->persentase/100) ;                                                                                                    |
| 83           | $Sumur = 5this - \text{shitungUmur}$ :                                                                                                    |
| 84           | $if(\text{Sumur} < 1)$                                                                                                    |
| 85           | \$selisih = \$this->hitungSelisihTahunBulan();                                                                                                    |
| 86           | $Sumur = Sselish['bulan'] / 12;$                                                                                                    |
| 87           |                                                                                                    |
| 88           |                                                                                                    |
| 89           | \$nilai = \$this->harga - (\$nilai susut pertahun * \$umur);                                                                                                    |
| $90^{\circ}$ | $if(\n$nilai > 0 ) return \n$nilai;$                                                                                                    |
| 91           | else return 0:                                                                                                    |
| 92           |                                                                                                    |
| 93           | public function saldoMenurunGanda()                                                                                                    |
| 94           |                                                                                                    |
| 95           | $Sumur = 1 + 1 + 2 + 2 + 3 + 3 + 4 = 1 + 2 + 3 + 2 + 4 = 1 + 2 + 4 + 2 + 3 + 2 + 4 = 1 + 2 + 4 + 2 + 3 + 2 + 4 = 1 + 2 + 4 + 2 + 3 + 2 + 4 = 1 + 2 + 4 + 2 + 3 + 2 + 4 = 1 + 2 + 4 + 2 + 5 + 1 + 2 + 1 + 2 + 1 + 2 + 1 + 2 + 1 + 2 + 1 + 2 + 1 + 2 + 1 + 2 + 1 + 2 + 1 + 2 + 1 + 2 + 1 + 2 + 1 + 2 + 1 + $ |
| 96           | \$persen = \$this->penyusutan_fiskal->persentase/100;                                                                                                    |
| 97           | $Sharga = sthis-pharga;$                                                                                                    |
| 98           | $if(\text{Sumur} < 1)$                                                                                                    |
| 99           | \$selisih = \$this->hitungSelisihTahunBulan();                                                                                                    |
| 100          | \$rasio umur = \$selisih['bulan'] / 12;                                                                                                    |
| 101          | $$sust = $harga * $person * $rasio umur;$                                                                                                    |
| 102          | return \$harga - \$susut;                                                                                                    |
| 103          |                                                                                                    |

**Gambar 4.** *Model* Aset

*View*

Pada Gambar 5 merupakan penerapan *view* aset yang menunjukkan data aset dan penyusutan fiskalnya. Di dalam *view* aset, pengguna dapat melihat detail data aset hingga
nilai aset saat ini. Untuk nilai aset saat ini, sistem secara otomatis akan menghitung penyusutan fiskal aset.

|           | resources $\triangleright$ views $\triangleright$ asset $\triangleright$ $\blacksquare$ detail.blade.php |                               |  |  |  |  |  |
|-----------|----------------------------------------------------------------------------------------------------|-------------------------------|--|--|--|--|--|
| $16 \vee$ | <table class="table table-striped"></table>                                                              |                               |  |  |  |  |  |
| $17 \sim$ | <tbody></tbody>                                                                                          |                               |  |  |  |  |  |
| $18 \vee$ | <tr></tr>                                                                                                |                               |  |  |  |  |  |
|           |                                                                                                    |                               |  |  |  |  |  |
| 19        | <th width="30%">Nama Aset</th>                                                                           | Nama Aset                     |  |  |  |  |  |
| 20        | <td>{{ \$rs-&gt;nama }}</td>                                                                             | {{ \$rs->nama }}              |  |  |  |  |  |
| 21        | $\langle$ /tr>                                                                                           |                               |  |  |  |  |  |
| 22        | <tr></tr>                                                                                                |                               |  |  |  |  |  |
|           |                                                                                                    |                               |  |  |  |  |  |
| 23        | <th>Kepemilikan</th>                                                                                     | Kepemilikan                   |  |  |  |  |  |
| 24        | <td>{{ \$rs-&gt;kepemilikan-&gt;nama }}</td>                                                             | {{ \$rs->kepemilikan->nama }} |  |  |  |  |  |
| 25        | $\langle$ /tr>                                                                                           |                               |  |  |  |  |  |
| 26        | <tr></tr>                                                                                                |                               |  |  |  |  |  |
|           |                                                                                                    |                               |  |  |  |  |  |
| 27        | <th>Kategori Aset</th>                                                                                   | Kategori Aset                 |  |  |  |  |  |
| 28        | <td>{{ \$rs-&gt;kategori-&gt;nama }} </td>                                                               | {{ \$rs->kategori->nama }}    |  |  |  |  |  |
| 29        | $\langle$ /tr>                                                                                           |                               |  |  |  |  |  |
| 30        | <tr></tr>                                                                                                |                               |  |  |  |  |  |
|           |                                                                                                    |                               |  |  |  |  |  |
| 31        | <th>Kondisi</th>                                                                                         | Kondisi                       |  |  |  |  |  |
| 32        | <td>{{ \$rs-&gt;kondisi-&gt;nama }}</td>                                                                 | {{ \$rs->kondisi->nama }}     |  |  |  |  |  |
| 33        | $\langle$ /tr>                                                                                           |                               |  |  |  |  |  |
|           |                                                                                                    |                               |  |  |  |  |  |

**Gambar 5.** *View* Aset

#### *Controller*

Pada Gambar 6 merupakan penerapan *controller* untuk mengelola data aset hingga pelaporan data aset dalam format *PDF* dan *spreadsheet Excel*.

|    | $app$ > Http > Controllers > $\bullet\bullet\bullet$ AssetController.php |
|----|--------------------------------------------------------------------------|
| 25 |                                                                          |
| 26 | class AssetController extends Controller                                 |
| 27 |                                                                          |
| 28 | public function index(Request \$request)                                 |
| 29 |                                                                          |
| 30 | $\frac{1}{2}$ ar kondisi = Kondisi::all();                               |
| 31 | $\frac{1}{2}$ ar kepemilikan = Kepemilikan::all();                       |
| 32 | $\frac{1}{2}$ ar kategori = Kategori::all();                             |
| 33 | \$ar ruangan = $Ruangan:all()$ ;                                         |
| 34 | $//----logic$ advance search-------                                      |
| 35 | $$nama = $request - \n3mm;$                                              |
| 36 | \$kategori_id = \$request->kategori_id;                                  |
| 37 | \$kepemilikan id = \$request->kepemilikan id;                            |
| 38 | $$pembanding = $request->pembanding;$                                    |
| 39 | $$harga = $request - \lambda harga;$                                     |
| 40 | \$kondisi id = \$request->kondisi id;                                    |
| 41 | \$ruangan id = \$request->ruangan id;                                    |

**Gambar 1.** *Controller* Aset

Setelah melakukan pengkodean, selanjutnya membuat tampilan antarmuka sistem informasi. Sistem informasi manajemen aset dapat diakses pada laman resminya https://aset.nurulfikri.ac.id/. Pada Gambar 7 merupakan tampilan halaman *dashboard* sistem informasi manajemen aset, setelah pengguna melakukan *login*.

| <b>Hank CTIP</b><br>c<br>٠                                                                        | $\mathbf{a}$                                                                   | $\sigma \times$                                            |                                                                                    |                                                  |  |  |  |  |
|---------------------------------------------------------------------------------------------------|--------------------------------------------------------------------------------|------------------------------------------------------------|------------------------------------------------------------------------------------|--------------------------------------------------|--|--|--|--|
| <b>Q III</b> extremites academicant<br>۰                                                          |                                                                                |                                                            |                                                                                    | 5001<br>$0 * D$<br>84 ☆<br><b>I</b> C di Somrade |  |  |  |  |
| <b>®</b> Manset                                                                                   | $\equiv$ learn                                                                 | $\alpha$                                                   |                                                                                    | ٨<br>Nami =                                      |  |  |  |  |
| <b>SE Dathboard</b>                                                                               | Manajemen Asset<br>Horn / Darfdoord                                            |                                                            |                                                                                    |                                                  |  |  |  |  |
| <b>III</b> Master Data<br><b>TT Kelala Asset</b><br>action to the V<br>2. Kelala User<br>- 1000-l | ÷<br>Jumich Leptop<br>×<br>$\overline{a}$<br>$\Box$<br>Leaten                  | <b>Jumlah Komputer</b><br>$\circ$<br>₩<br><b>Warnpater</b> | Jumlah Printer<br>$\circ$<br>8<br>Printer                                          | Jumiah Proyektor<br>3<br><b>ex</b><br>Proyektor  |  |  |  |  |
|                                                                                                   | Jumiah HP<br>4<br>(3)<br>Hendphone<br>ಾ                                        | Jumlah Pergiatan<br>16<br>$\ast$<br>Perstatan Lab          | Jumich Elektronik<br>18<br>ë<br><b>Dektronik</b>                                   | Jumlah Furniture<br>n<br>Furniture               |  |  |  |  |
|                                                                                                   | <b>Total Horga Pembelian Asset</b><br>Rp 87.745.360<br>$\Box$<br><b>Rugleh</b> |                                                            | Total Nilai Asset Saat Ini<br>Rp 73.842.063<br>$\bullet$<br><b>Foundation</b><br>≂ |                                                  |  |  |  |  |

**Gambar 2.** *Dashboard* Sistem Informasi

Gambar 8 merupakan tampilan halaman pengelolaan data aset dan penyusutan fiskalnya. Di halaman ini pengguna dapat melakukan kegiatan *input*, ubah, hapus dan melihat detail aset (*Create Read Update Delete / CRUD*).

| <b>Manset</b>                                         | Ξ<br>sench                           | $\alpha$     |                      |             |                                            |                |                    |                                                           | <b>Banco</b> |
|-------------------------------------------------------|--------------------------------------|--------------|----------------------|-------------|--------------------------------------------|----------------|--------------------|-----------------------------------------------------------|--------------|
| [1] Pendelmand                                        | Manajemen Asset<br>Home / Asset      |              |                      |             |                                            |                |                    |                                                           |              |
| ED Margar Data<br>$\sim$<br>[1] Kirkfa Awet<br>$\sim$ | <b>Data Asset</b><br>◎ 図 図 Q         |              |                      |             |                                            |                |                    |                                                           |              |
| ASMS ON Y<br><b>Keinia Liser</b><br>Δ                 | to vientrici per cate                |              |                      |             |                                            |                |                    | Seed to:                                                  |              |
|                                                       | Nama Asset                           | Kepernifikan | $\alpha$<br>Kategori | Kondist     | Rusnigen                                   | Harra Bell     | <b>Milai Asset</b> | Artion                                                    |              |
|                                                       | Lensa Komora DSLR                    | m            | E oldron k           | <b>Balk</b> | Codung Kampus A<br>Fisingan A103           | Sp. 3.773.700  | Rp. 3.616.117      | $\sim$ 2 $\Box$                                           |              |
|                                                       | Laptop11P                            | Vivoran      | Laphon               | Dark:       | Godung Kompus A<br>Rucegan A103            | Rp. 17.708.660 | Rp. 7.470.841      | 女子日                                                       |              |
|                                                       | Science Laplac A4<br>Carros Gile 300 | <b>PT</b>    | Fisicnusk.           | Bak         | Gehrer Kernson Av-<br><b>Duerper 4101</b>  | 86,925,000     | 96,770,833         | $\sim$ $\sim$ $\sim$                                      |              |
|                                                       | Laminating                           | m            | Eelcrenk             | Stdang      | Godune Kompus A<br>Fuanzan A103            | Rp. 366,700    | Rp. 305 583        | $0$ / $\mathbf{E}$                                        |              |
|                                                       | At Panagmit                          | P.           | <b>L'elerent</b>     | <b>Bak</b>  | Gedung Kampus A -<br><b>Greenwood Mill</b> | Pp. 4.630.000  | Pp. 3 858 333      | $\mathcal{R}=\mathcal{R}=\sqrt{1-\frac{1}{2}}\mathcal{R}$ |              |

**Gambar 8.** Halaman Data Aset

Pada Gambar 9 merupakan tampilan data detail aset. Selain detail data aset, terdapat informasi lain yaitu umur aset, metode penyusutan aset, masa manfaat aset dan nilai aset saat ini setelah dikurangi penyusutannya. Pada halaman ini terdapat fitur *barcode* aset dan fitur untuk melihat data mutasi dan histori aset.

| <b>Nama Aset</b>             | Laptop HP                                          |     |
|------------------------------|----------------------------------------------------|-----|
| Kepemilikan                  | Yayasan                                            |     |
| Kategori Aset                | Laptop                                             |     |
| Kondisi                      | Baik                                               |     |
| Lokasi                       |                                                    |     |
| Keterangan                   | VICTUS 16 D1095TX - (7-12700)   16GB RTX3060 512GB |     |
| Kelompok                     | Kelompok 2                                         |     |
| <b>Metode Depresiasi</b>     | Saldo Menurun Ganda                                |     |
| <b>Persentase Penyusatan</b> | 25%                                                |     |
| <b>Masa Manfaat</b>          | 8 Tahun                                            | pp. |
| <b>Tanggal Beli</b>          | 2020-12-13                                         |     |
| Selisih Umur                 | 3 Tahun 1 Bulan                                    |     |
| Harga Beli                   | Rp. 17.708.660                                     |     |
| <b>Nilai Asset Saat Ini</b>  | Rp. 7.470.841                                      |     |
|                              | Mutei Asset   History Asset<br>Kerritori           |     |

**Gambar 3.** Halamat Detail Data Aset

Pada gambar 10 terdapat tampilan halaman untuk mengelola pengguna sistem informasi. Pada halaman ini, pengguna dengan peran sebagai admin dapat menambah, mengubah, dan menghapus pengguna sistem informasi manajemen aset.

| Manajemen Asset<br>Home / Kelala User |                |                                                          |                           |                                            |                  |
|---------------------------------------|----------------|----------------------------------------------------------|---------------------------|--------------------------------------------|------------------|
| Data User                             |                |                                                          |                           |                                            |                  |
| [9] Lenbah                            |                |                                                          |                           |                                            |                  |
| 10 v entries per page                 |                |                                                          |                           | Search                                     |                  |
| No                                    | $\sim$<br>Nama | $\sim$<br>Role<br>٠                                      | $\sim$<br><b>IsActive</b> | $\sim$<br><b>Action</b>                    | $\sim$<br>$\sim$ |
|                                       | <b>Dani S</b>  | staff                                                    | yes                       |                                            |                  |
| $\overline{2}$                        | Edi Wibowo     | manajemen                                                | yas                       | $\Phi = \mathcal{F} \quad \text{if} \quad$ |                  |
| 3                                     | Nasnul         | admin                                                    | yes                       | $\Phi = \mathcal{F} - \mathcal{B}$         |                  |
| Showing 1 to 3 of 3 entries           |                |                                                          |                           |                                            |                  |
|                                       |                |                                                          |                           |                                            |                  |
|                                       |                | D Copyright STT Terpadu Nurul Flkrl. All Rights Reserved |                           |                                            |                  |

**Gambar 4.** Halaman Kelola Pengguna

Hasil tahapan terakhir adalah melakukan pengujian (*testing*) terhadap fungsionalitas sistem informasi menggunakan metode *black box testing.* Dari hasil pengujian *black box testing* ini, maka pengembangan sistem informasi manajemen aset akan teruji, apakah sudah berfungsi dengan baik sesuai kebutuhan atau belum. Pada Tabel 3 berikut ini merupakan hasil pengujian sistem informasi menggunakan metode *black box testing*.

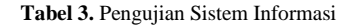

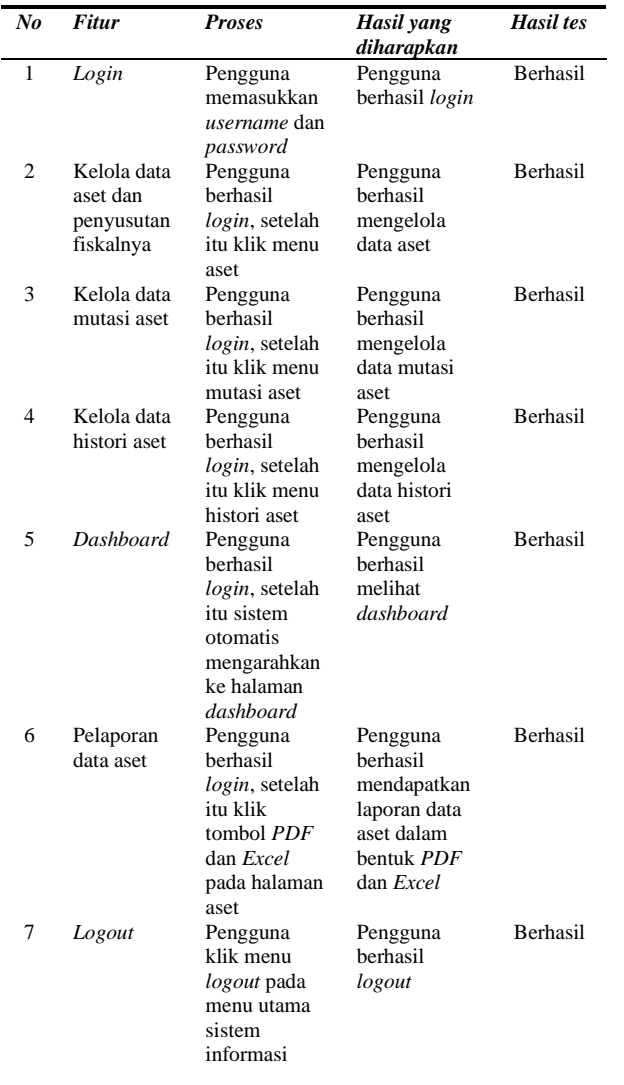

#### **4. KESIMPULAN**

Berdasarkan penelitian yang telah dilakukan, dapat disimpulkan bahwa sistem informasi manajemen aset untuk menghitung penyusutan fiskal berhasil dirancang dan dibangun, dengan menerapkan tahapan-tahapan pada metode pengembangan perangkat lunak *extreme programming* yaitu *planning, design, coding* dan *testing*. Penelitian disertai dengan perancangan *use case diagram*, *ERD* dan perencanaan iterasi sebanyak 3 tahap berdasarkan *user story*. Pada tahap terakhir pengembangan sistem informasi telah dilakukan pengujian sistem dengan metode *black box testing,* untuk menguji fungsionalitas dari sistem informasi. Hasil pengujiannya adalah keseluruhan fungsi dan fitur yang telah dibuat, mampu berjalan dengan baik, dan berhasil diuji coba.

Pada pengembangan sistem informasi manajemen aset ini, masih terdapat beberapa fitur sistem informasi yang belum dikembangkan, sehingga peneliti perlu memberikan saran untuk pengembangan sistem informasi manajemen aset tingkat lanjut, di antaranya adalah fitur *import* data aset dari *Excel* dan fitur *web service* sistem informasi. Dengan pengembangan tingkat lanjut diharapkan sistem informasi manajemen aset yang sudah ada, akan lebih bermanfaat lagi dan semakin memudahkan pengguna untuk memasukkan data aset dari *Spreadsheet Excel* ke dalam sistem informasi. Sedangkan fitur *web service*, agar sistem informasi manajemen aset yang sudah ada, bisa berintegrasi dengan sistem lain dengan *platform* yang berbeda.

## **DAFTAR PUSTAKA**

- [1] N. Abidin and M. Hariyadi, "Evaluasi Tingkat Keamanan Informasi Sebagai Upaya Peningkatan Keamanan Sistem Informasi Akademik Di Sekolah Tinggi Teknik Qomaruddin Gresik Menggunakan Indeks Keamanan Informasi," *NJCA (Nusantara J. Comput. Its Appl.*, vol. 5, no. 2, pp. 47–52, 2020.
- [2] S. Wahyuni dan R. Khoirudin, *Pengantar Manajemen Aset*, 1st ed. CV. Nas Media Pustaka, 2020.
- [3] Na'im Z, *Manajemen Pendidikan Islam*. Bandung: Widina Bhakti Persada, 2021.
- [4] M. G. S and J. Devitra, "Sistem Informasi Manajemen Aset Pada SMK Negeri 5 Bungo," *J. Manaj. Sist. Inf.*, vol. 8, no. 3, pp. 461–469, 2023, doi: 10.33998/jurnalmsi.2023.8.3.1482.
- [5] R. Maulida, "Seputar Penyusutan Fiskal dan Tata Cara Penghitungannya," 2021. [Online]. Available: https://www.online-pajak.com/tentangpajak/penyusutan-fiskal [accessed Feb. 05, 2024].
- [6] M. R. Hanif, K. Panji, "Jurnal Informatika Terpadu ANALISIS DAN PERANCANGAN SISTEM INFORMASI PEMBAYARAN SEKOLAH BERBASIS EXTREME PROGRAMMING MENGGUNAKAN FRAMEWORK MVC," *J. Inform. Terpadu*, vol. 9, no. 1, pp. 60–67, 2023, [Online]. Available: https://journal.nurulfikri.ac.id/index.php/JIT.
- [7] A. Lestari, J. Akbar, and H. H. Istyarini, "Perancangan SIMA (Sistem Informasi Monitoring Alat) Pada Stasiun Meteorologi Zainuddin Abdul Madjid Menggunakan Extreme Programming," *Juisik*, vol. 3, no. 1, pp. 60–76, 2023.
- [8] A. Hijriani, J. A. Safitri, R. I. Adi Pribadi, and R. Andrian, "Pengembangan Sistem Informasi Manajemen Supplier dan Barang dengan Extreme Programming," *J. Tek. Inform. dan Sist. Inf.*, vol. 6, no. 1, pp. 28–43, 2020, doi: 10.28932/jutisi.v6i1.2132.
- [9] M. Khatam, F. Fenando, and M. Kadafi, "Sistem Informasi Bimbingan Konseling menggunakan Metode Extreme Programming (Studi Kasus : SMK PGRI Tanjung Raja)," *J. Softw. Eng. Ampera*, vol. 2, no. 3, pp. 181–195, 2021, doi: 10.51519/journalsea.v2i3.133.
- [10] A. F. Fahmi, M. Fahrezi, N. M. Fikri, and R. Djutalov, "Sistem Informasi Aplikasi Inventory Stok Barang Berbasis Dekstop Menggunakan Metode Extreme Programming Studi Kasus : Huriah Tembakau," *TEKNOBIS Teknol. Bisnis Dan Pendidik.*, vol. 1, no. 1, pp. 175–185, 2023, [Online]. Available: https://jurnalmahasiswa.com/index.php/teknobis.
- [11] M. Ardiansyah and S. Munir, "Rancang Bangun Web Pelaporan Dakwah menggunakan Metode Unified Process," *J. Inform. Terpadu*, vol. 8, no. 2, pp. 85–92, 2022, doi: 10.54914/jit.v8i2.463.
- [12] A. Rinjani and S. Munir, "Perancangan Sistem Pengelola Inventaris berbasis Web menggunakan Framework MVC," *J. Inform. Terpadu*, vol. 8, no.

1, pp. 01–07, 2022, doi: 10.54914/jit.v8i1.377.

- [13] M. Galih *et al.*, "Pengujian Black Box Pada Aplikasi System Inventory Warehouse Berbasis Desktop Menggunakan Metode Equivalence Partitioning," vol. 2, no. 2, pp. 320–324, 2024.
- [14] F. A. Melati, R. W. Pradana, and N. N. Arisa, "Jurnal Sistim Informasi dan Teknologi Pengembangan Buku Tamu Digital Pada PT XYZ Menggunakan Metode Personal Extreme Programming," vol. 5, pp. 10–12, 2024, doi: 10.60083/jsisfotek.v5i4.323.
- [15] L. Setiyani, "Desain Sistem: Use Case Diagram Pendahuluan," in *Prosiding Seminar Nasional: Inovasi & Adopsi Teknologi*, 2021, pp. 246–260.

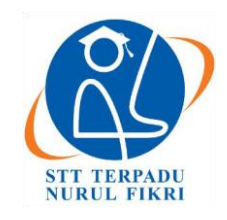

## **Jurnal Informatika Terpadu**

https://journal.nurulfikri.ac.id/index.php/JIT ISSN ONLINE : 2460-8998

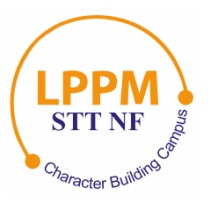

## *USABILITY TESTING* **PADA APLIKASI KAS BERBASIS ANDROID DAN TEKNOLOGI** *API* **MENGGUNAKAN METODE** *SYSTEM USABILITY SCALE*

**Nurul Ibnu Al Muharom<sup>1</sup> , Nana Suarna<sup>2</sup> , Raditya Danar Dana<sup>3</sup>**

1,2,3 Teknik Informatika, STMIK IKMI Cirebon Cirebon, Jawa Barat, Indonesia 45131 [ibnoemuharrom@gmail.com,](mailto:ibnoemuharrom@gmail.com) [nana.ikmi@gmail.com,](mailto:nana.ikmi@gmail.com) [radith\\_danar@yahoo.com](mailto:radith_danar@yahoo.com)

## *Abstract*

*Cash management applications are used to store transaction data and create cash in and cash out reports that are more effective than using books. However, currently no usability testing has been carried out so it is quite difficult to determine future application development steps. The aim of this research is to measure the level of usefulness of an Android-based cash management application using the System Usability Scale (SUS) method, namely a 10-question Likert scale questionnaire distributed to respondents with the final result being a score of 0-100. The number of respondents was 15 people who were CV employees. Jaya Mukti. This test was carried out to determine the level of user convenience and satisfaction. The results of the research obtained a score of 84.7, this score shows a percentile level of 96%, Grade Scale A, Acceptability Ranges are in the Acceptable category, meaning acceptable, and the Adejctive Rating is in the Excellent category. If correlated with NPS, it falls into the promoter category, meaning users will recommend the application. These results show that the application can be accepted by users and is very good and above the established usability value standards. This research also produced 4 recommendations for improvement based on the results of questionnaire answers so that they can be used as evaluation for future application development.*

*Keywords: API, Cash Management, Java, System, Usability Scale (SUS), Usability Testing*

## **Abstrak**

Aplikasi manajemen kas digunakan untuk menyimpan data transaksi dan membuat laporan kas masuk dan kas keluar yang lebih efektif daripada menggunakan buku. Tetapi, saat ini belum dilakukan pengujian *usability* sehingga cukup sulit untuk menentukan langkah pengembangan aplikasi ke depannya. Tujuan penelitian ini adalah mengukur tingkat kebergunaan aplikasi manajemen kas berbasis android menggunakan metode *System Usability Scale* (SUS) yaitu 10 pertanyaan kuesioner *skala likert* yang di sebar kepada responden dengan hasil akhir berupa skor 0-100. Jumlah responden sebanyak 15 orang yang merupakan karyawan CV. Jaya Mukti. Pengujian ini dilakukan untuk mengetahui tingkat kemudahan dan kepuasan pengguna. Hasil dari penelitian memperoleh skor 84,7, skor tersebut menunjukkan tingkat persentil sebesar 96%, *Grade Scale* A, *Acceptability Ranges* masuk dalam kategori *Acceptable* artinya dapat diterima, serta *Adejctive Rating* masuk dalam kategori *Excellent*. Jika dikorelasikan dengan NPS masuk pada kategori *promoter* artinya pengguna akan merekomendasikan aplikasi. Hasil tersebut menunjukkan bahwa aplikasi dapat diterima oleh pengguna dan sudah sangat baik serta berada di atas standar nilai kegunaan yang sudah ditetapkan. Penelitian ini juga menghasilkan 4 rekomendasi perbaikan berdasarkan hasil jawaban kuesioner sehingga dapat menjadi evaluasi untuk pengembangan aplikasi ke depannya.

**Kata kunci:** API, Java, Manajemen Kas, *System Usability Scale* (SUS), *Usability Testing*

## **1. PENDAHULUAN**

Perkembangan serta kemajuan sistem informasi sekarang mengalami kemajuan yang sangat cepat dan pesat. Sistem informasi adalah sistem yang berada dalam sebuah perusahaan berguna untuk mengolah kebutuhan data transaksi setiap hari untuk menunjang fungsi operasi perusahaan yang bersifat manajerial dengan aktivitas

strategi dari perusahaan untuk mendapatkan laporanlaporan yang diperlukan untuk para pihak tertentu atau yang membutuhkan [1]. Salah satu manfaat dari kemajuan sistem informasi adalah manajemen kas pada CV. Jaya Mukti yang setiap harinya terdapat transaksi kas keuangan masuk dan keluar yang saat ini sudah menggunakan sistem informasi berbasis android.

Pengujian *usability* penting untuk dilakukan karena saat ini belum pernah dilakukan pengujian *usability* terhadap sistem informasi untuk mengetahui tingkat efektivitas, efisiensi dan kepuasan pengguna terhadap sistem informasi manajemen kas yang berguna sebagai dasar untuk melakukan pengembangan sistem agar lebih baik lagi. *Usability testing* merupakan salah satu teknik untuk melakukan evaluasi terhadap sebuah sistem atau produk dengan proses pengujiannya dilakukan terhadap pengguna [2]. Pada pengujian *usability* pada penelitian ini menggunakan metode *System Usability Scale* (SUS) yang merupakan salah satu metode *usability* untuk melakukan penilaian terhadap aplikasi yang melibatkan pengguna akhir atau *end user* [3].

Penelitian lain dengan topik yang sama membahas tentang *system usability scale* dijadikan sebagai referensi untuk melakukan pengujian *usability* pada sistem informasi manajemen kas berbasis android dan teknologi API. Penelitian yang pertama yaitu dilakukan oleh Irma Purnamasari dan kawan, penelitian ini berfokus menilai penerapan pembelajaran tari topeng dengan menggunakan Kerangka Skala Kemudahan dengan mengikutsertakan siswa sebagai responden, untuk menentukan kemudahan dari sisi efektif, kecepatan dan kepuasan siswa, hasil yang didapat dari pernyataan 20 responden yaitu mendapatkan skor rata-rata SUS 79,37 persen, hasil tersebut disimpulkan bahwa aplikasi mudah diterapkan untuk pembelajaran seni tari [4]. Penelitian kedua, dilakukan oleh Prabowo dan kawan terhadap sistem informasi akademik IAIN Salatiga menggunakan metode *System Usability Scale* dengan jumlah responden sebanyak 60 orang mendapatkan hasil skor sebesar 84,75, berdasarkan hasil tersebut sistem informasi dapat dikategorikan *excellent* [5].

Perbedaan penelitian ini dengan penelitian lain yang sama terdapat dalam beberapa di antaranya adalah objek yang diteliti, metode, populasi, sampel dan hasil penelitian. Penelitian ini hanya berfokus pada pengujian *usability* terhadap sistem informasi manajemen kas pada Perusahaan CV. Jaya Mukti untuk mengetahui tingkat efektivitas, efisien dan kepuasan pengguna.

Kajian yang diusulkan pada penelitian ini yaitu studi literatur, persiapan instrumen penelitian, menentukan responden, pengumpulan data dengan cara menyebar kuesioner kepada responden melalui *online* dan melakukan analisis hasil perhitungan berdasarkan ketentuan perhitungan SUS serta menarik kesimpulan berdasarkan interpretasi SUS sebagai dasar untuk melakukan pengembangan sistem informasi untuk meningkatkan kualitas kebergunaan.

Penelitian ini bertujuan untuk melakukan *usability* testing pada sistem informasi manajemen kas menggunakan metode *System Usability Scale* (SUS). Penelitian ini melibatkan pengguna yang telah menggunakan sistem informasi manajemen kas tersebut dengan cara mengidentifikasi kekurangan pada sistem informasi tersebut. Melalui penelitian ini, diharapkan dapat memperoleh informasi tentang *usability* pada sistem informasi untuk mengukur tingkat efektivitas, efisiensi dan kepuasan pengguna. Tujuan utama dari penelitian ini adalah meningkatkan *usability* untuk memberikan kemudahan dan meningkatkan kualitas sistem informasi sesuai dengan kebutuhan dan harapan pengguna.

Berdasarkan latar belakang yang sudah dijelaskan, judul penelitian yang akan diambil yaitu *Usability Testing* Pada Aplikasi Kas Berbasis Android dan Teknologi API Menggunakan Metode *System Usability Scale*. Karena judul tersebut menggambarkan tujuan dari penelitian ini yaitu melakukan *usability* untuk mengetahui tingkat efektif, efisien dan kepuasan serta mempermudah menentukan langkah-langkah pengembangan sistem informasi ke depannya agar lebih baik.

## **2. METODE PENELITIAN**

## **2.1. Metode Penelitian**

Pada penelitian ini metode yang digunakan adalah *System Usability Scale* (SUS) yang merupakan metode untuk melakukan uji *usability* suatu aplikasi atau sistem informasi dengan menggunakan 10 instrumen pertanyaan kuesioner untuk mendapatkan pandangan pengguna secara menyeluruh dari tingkat kegunaan. Tujuan pengujian *System Usability Scale* (SUS) yaitu melakukan penilaian dengan cara yang mudah, cepat dan gratis tetapi hasilnya mampu untuk diandalkan [6].

## **2.2. Sumber Data**

Sumber data pada penelitian ini menggunakan sumber data primer yaitu sumber data yang dikumpulkan dari sumber yang akan dijadikan data penelitian (responden). Adapun sumber data primer yaitu hasil yang didapat dari kuesioner jawaban responden pengguna sistem informasi manajemen kas yang berjumlah 15 orang yang merupakan karyawan CV. Jaya Mukti.

## **2.3. Teknik Pengumpulan Data**

Data yang dikumpulkan pada penelitian ini yaitu dengan cara menyebarkan kuesioner/angket, pengumpulan data sangat penting untuk mendapatkan referensi penelitian dan mendapatkan data yang diperlukan secara valid. Responden diberikan kebebasan menjawab setiap pertanyaan kuesioner sesuai dengan persepsinya masing-masing setelah menggunakan sistem informasi. Kuesioner atau survei merupakan suatu metode yang biasa digunakan untuk pengumpulan data informasi yang bersifat tidak langsung atau pertanyaan dan balasan responden tidak dilakukan secara langsung [7]. Kuesioner dibuat menggunakan *google form* lalu disebar secara *online* melalui *chat* atau *social media* kepada responden. Kuesioner SUS terdiri dari 10 instrumen pertanyaan, setiap pertanyaan mempunyai nilai *skala likert* 1-5, nilai 1 berarti responden sangat setuju (SS),

angka 5 berarti sangat tidak setuju (STS)[8]. Kuesioner SUS dapat dilihat pada Tabel 1.

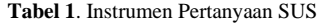

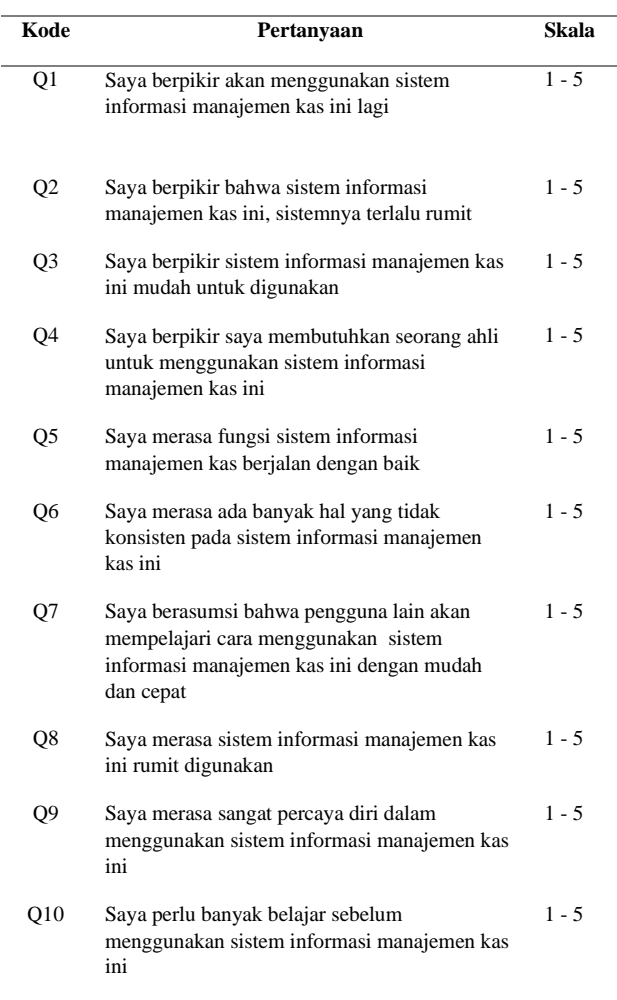

#### **2.4. Metode Analisa Data**

Metode Analisa untuk mendapatkan skor SUS adalah dengan menggunakan rumus perhitungan sebagai berikut:

a. Pertanyaan ganjil, seperti nomor: 1, 3, 5, 7 dan 9 skor skala akan dikurangi dengan 1. Skor ganjil =  $\Sigma$  Px - 1

Keterangan: Px yaitu hasil pertanyaan ganjil.

- b. Pertanyaan genap, seperti nomor: 2, 4, 6, 8 dan 10 skor skala akan digunakan untuk mengurangi 5. Skor genap =  $\Sigma$  5 – Pn Keterangan: Pn yaitu hasil pertanyaan genap.
- c. Hasil dari proses perhitungan item pertanyaan tersebut
- kemudian ditambah dan dikali oleh nilai 2,5 supaya menghasilkan nilai dari 0 – 100.
- d. Setelah skor masing-masing dari jawaban responden sudah diketahui, selanjutnya yaitu mencari skor ratarata dengan cara menjumlahkan semua hasil skor dan dibagi dengan jumlah banyaknya responden. Rumus perhitungan dapat dilihat di bawah ini:

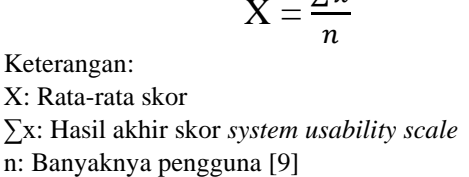

Setelah mendapatkan skor rata-rata ada 5 (lima) cara dan perspektif untuk menentukan interpretasi skor SUS yaitu *Percentile Rank*, *Acceptability*, *Grade*, *Adjective* dan *NPS*[10]. Berikut merupakan interpretasi SUS dapat dilihat pada Gambar 1 dan Gambar 2 berikut.

 $\sum x$ 

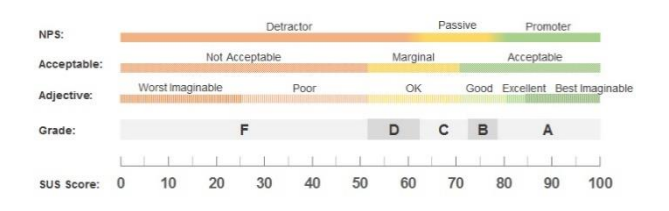

**Gambar 1**. Interpretasi Penilaian SUS

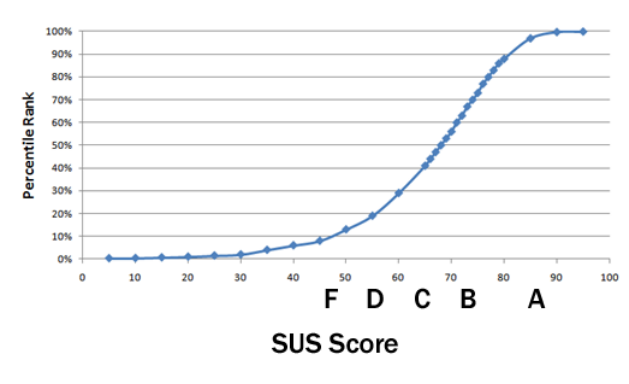

**Gambar 2.** *Percentile Rank* SUS

#### **2.5. Tahapan Penelitian**

Tahapan pada penelitian ini dibagi menjadi 6 (enam), yaitu studi literatur, persiapan instrumen penelitian, menentukan responden, pengumpulan data, analisis hasil perhitungan dan penarikan kesimpulan. berikut ini merupakan penjelasan dari setiap tahapan:

#### 2.5.1. Studi Literatur

Tahap pertama, studi literatur untuk mencari referensi dan mempelajari topik metode *System Usability Scale* (SUS) yang bersumber dari jurnal atau penelitian yang sudah dilakukan sebelumnya.

#### 2.5.2. Persiapan Instrumen Penelitian

Tahap kedua yaitu persiapan instrumen penelitian, seperti menentukan sistem informasi atau aplikasi yang akan dilakukan pengujian *usability* dan membuat kuesioner yang digunakan untuk mencari data jawaban responden.

#### 2.5.3. Menentukan Responden

Tahap ketiga yaitu menentukan responden yang berjumlah 15 untuk melakukan penilaian terhadap sistem informasi manajemen kas berdasarkan kebebasan persepsi dan pengalaman setelah menggunakan sistem informasi tersebut.

#### 2.5.4. Pengumpulan data

Tahap keempat yaitu mengumpulkan data dengan cara menyebarkan kuesioner kepada pengguna (responden).

#### 2.5.5. Analisis Hasil Perhitungan

Tahap kelima yaitu analisis hasil perhitungan, dilakukan setelah data terkumpul untuk menentukan skor rata-rata nilai yang kemudian di interpretasikan dengan ketentuan SUS.

#### 2.5.6. Kesimpulan

Tahap terakhir yaitu penarikan kesimpulan terhadap penelitian. Kesimpulan ini yang akan digunakan untuk keperluan pengembangan sistem informasi dan keperluan untuk penelitian lainnya. Berikut merupakan tahap penelitian yang digambarkan pada Gambar 3.

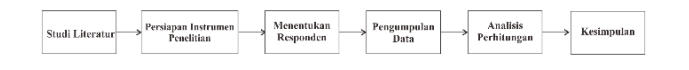

#### **Gambar 3**. Tahapan Penelitian

### **3. HASIL DAN PEMBAHASAN**

## **3.1. Hasil Uji Validitas dan Uji Reliabilitas**

#### 3.1.1. Uji Validitas

Uji validitas yaitu bertujuan menguji item pertanyaan penelitian yang memberikan hasil untuk menentukan skor item individu dalam memprediksi kinerja secara keseluruhan. Analisis menggunakan metode *Pearson Product Moment.* Di mana, jika nilai r hitung > nilai r tabel maka valid atau dapat dikatakan valid jika nilai taraf signifikansi < 0,05 [11]. Uji validitas menggunakan dengan taraf signifikan 0,05 atau 5% (lima persen). Jumlah sampel sebanyak 15 responden, berdasarkan jumlah tersebut diperoleh nilai r tabel sebesar 0,514. Berikut merupakan hasil uji validitas pada Tabel 2.

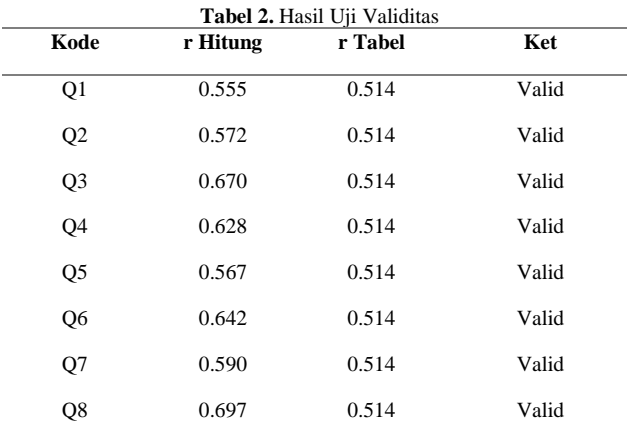

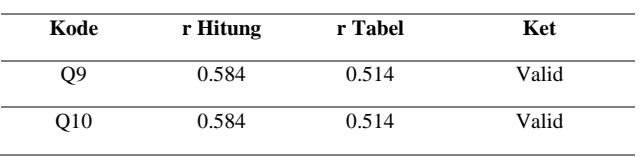

#### 3.1.2. Uji Reliabilitas

Uji reliabilitas bertujuan untuk mengukur data sebagai indikator dari *variable*. Suatu kuesioner dapat dikatakan reliabel jika hasil survei stabil walaupun di gunakan dilain waktu dengan sampel yang berbeda. Untuk menentukan reliabel atau standar nilai *Cronbach's Alpha,* Jika nilai > 0.06 data kuesioner dinyatakan reliabel. Semakin mendekati angka satu maka semakin baik tingkat reliabel dalam penelitian [12]. Berikut merupakan hasil uji reliabilitas bisa dilihat pada Tabel 3.

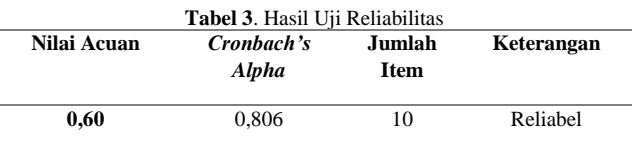

Hasil di atas didapatkan skor *Cronbach's Alpha* 0,806 artinya lebih besar dari skor acuan yaitu 0,60. Dari skor tersebut bisa disimpulkan bahwa kuesioner termasuk ke dalam kategori reliabel.

#### **3.2. Objek Penelitian**

Objek penelitian yang akan dilakukan pengujian *System Usability Scale* (SUS) yaitu aplikasi manajemen kas pada CV. Jaya Mukti, aplikasi ini berfungsi untuk mencatat data transaksi harian kas masuk dan kas keluar, fitur-fitur yang terdapat dalam aplikasi ini yaitu fitur *registrasi* yang digunakan untuk proses pendaftaran *user* baru, fitur *login* digunakan untuk masuk ke dalam halaman utama aplikasi, fitur *save* data yang berfungsi untuk menyimpan data kas ke dalam *database*, fitur *update* data yang digunakan untuk mengubah data jika terdapat kesalahan, fitur *delete* data yang digunakan untuk menghapus data jika salah *input*, serta fitur *export* data yang berfungsi untuk *download* data laporan ke dalam bentuk *microsoft excel*. Fitur-fitur dalam aplikasi diharapkan dapat membantu mempercepat pembuatan laporan dan data yang disimpan menjadi lebih aman. Berikut ini merupakan beberapa tampilan dari aplikasi manajemen kas:

#### 3.2.1. Halaman Registrasi

Halaman Registrasi Pengguna digunakan untuk proses pendaftaran pengguna baru aplikasi kas, pada halaman tersebut terdapat *form* Nama Lengkap, Alamat Email dan *Password.* Halaman registrasi aplikasi kas bisa dilihat pada Gambar 4.

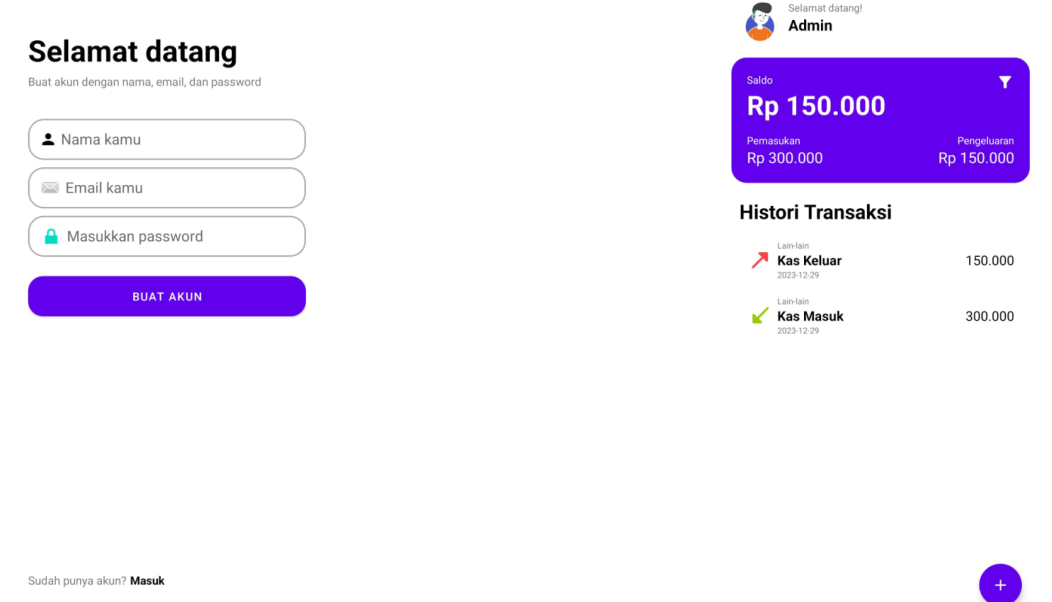

**Gambar 4.** Tampilan Halaman Registrasi

#### 3.2.2. Halaman *Login*

Halaman Login digunakan untuk masuk ke halaman utama aplikasi. Setelah berhasil melakukan proses registrasi, pengguna dapat *login*, dengan cara mengisi *form* Alamat email dan *Password* yang telah terdaftar. Halaman *login* aplikasi kas bisa dilihat pada Gambar 5.

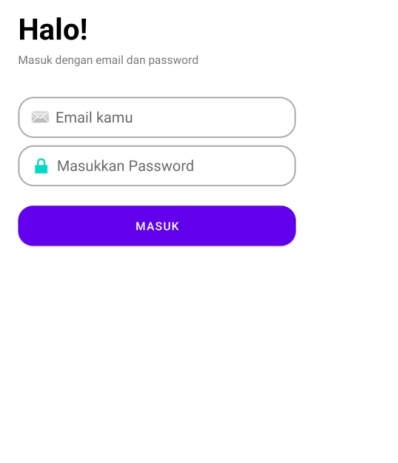

**Gambar 5.** Tampilan Halaman *Login*

Belum punya akun? Buat akun

#### 3.2.3. Halaman Utama

Halaman utama aplikasi kas terdapat informasi histori transaksi kas masuk kas keluar sesuai dengan tanggal transaksi serta total saldo, selain itu juga terdapat tombol untuk mengakses halaman *input* data kas dan halaman filter data. Tampilan halaman utama aplikasi kas bisa dilihat pada Gambar 6.

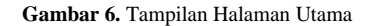

#### 3.2.4. Halaman *Input* Kas

Halaman *Input* Kas berfungsi untuk menambahkan data transaksi kas masuk dan keluar, halaman tersebut terdapat pilihan tipe transaksi yaitu pengeluaran dan pemasukan, serta pilihan kategori transaksi serta *form* jumlah rupiah dan catatan transaksi. Halaman *input* kas bisa dilihat pada Gambar 7.

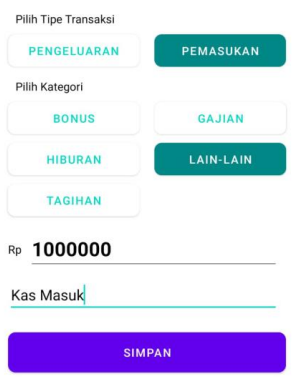

**Gambar 7.** Tampilan Halaman Input

#### 3.2.5. Halaman Filter Data

Halaman Filter Data Kas berfungsi untuk menampilkan data transaksi kas serta jumlah saldo berdasarkan filter tanggal yang di *input* oleh pengguna. Halaman filter data aplikasi kas bisa dilihat pada Gambar 8.

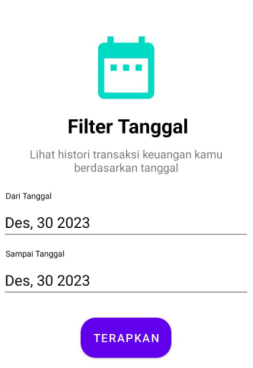

#### 3.3.1. Kategori Jenis Kelamin

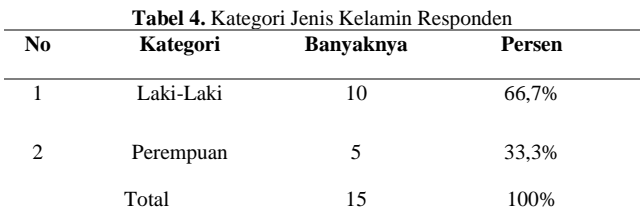

Berdasarkan Tabel 4 responden berjenis kelamin laki-laki berjumlah 10 orang nilai persentase 66,7%. Sedangkan, responden berdasarkan berjenis kelamin perempuan berjumlah 5 orang nilai persentase sebesar 33,3%.

#### 3.3.2. Kategori Umur Responden

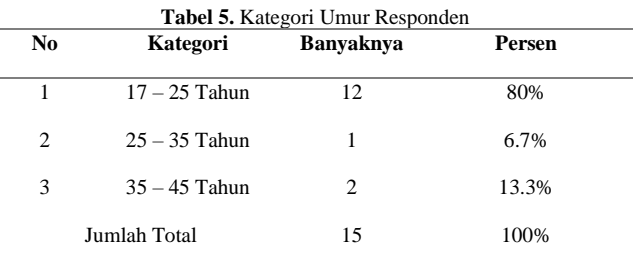

Berdasarkan Tabel 5 responden yang berumur 17 – 25 tahun berjumlah 12 orang dengan persentase 80%. Responden berumur 25 – 35 tahun berjumlah 1 orang nilai persentase 6,7%. Dan responden berumur 35 – 45 tahun berjumlah 2 orang dengan nilai persentase 13,3%.

#### **3.4. Pengumpulan Data**

Berdasarkan pengumpulan data yang sudah dilakukan dengan cara penyebaran kuesioner SUS yang telah direspons dan dijawab, diperoleh data jawaban responden sebagai berikut dapat dilihat pada Tabel 6.

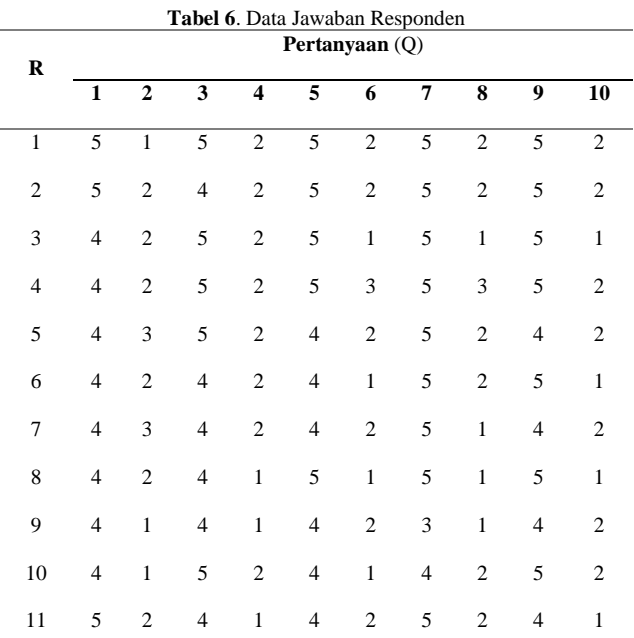

#### **Gambar 8.** Tampilan Halaman Filter Data

#### 3.2.6. Halaman Profil Pengguna

Pada halaman ini hanya menampilkan profil pengguna seperti *username*, alamat email serta ringkasan jumlah saldo dan tanggal awal terdaftar pada aplikasi. Halaman profil pengguna aplikasi kas bisa dilihat pada Gambar 9.

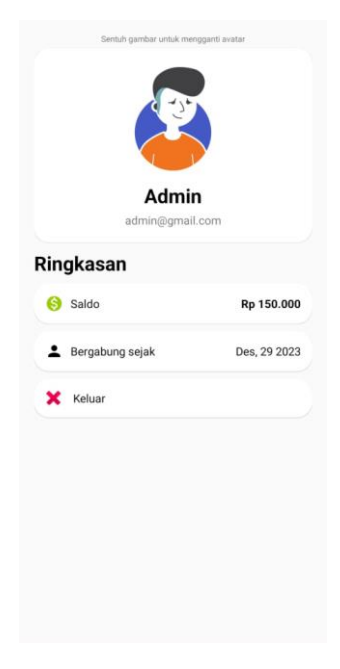

**Gambar 9.** Tampilan Halaman Profil

#### **3.3. Menentukan Responden**

Responden di kelompokan berdasarkan kategori jenis kelamin dan kategori umur responden. Kategori responden dapat dilihat pada Tabel 4 dan Tabel 5.

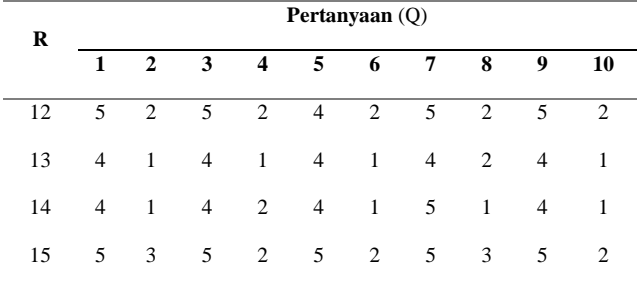

Persentase hasil dari jawaban responden pada Tabel 6 terhadap 10 pertanyaan kuesioner, bisa dilihat pada Tabel 7.

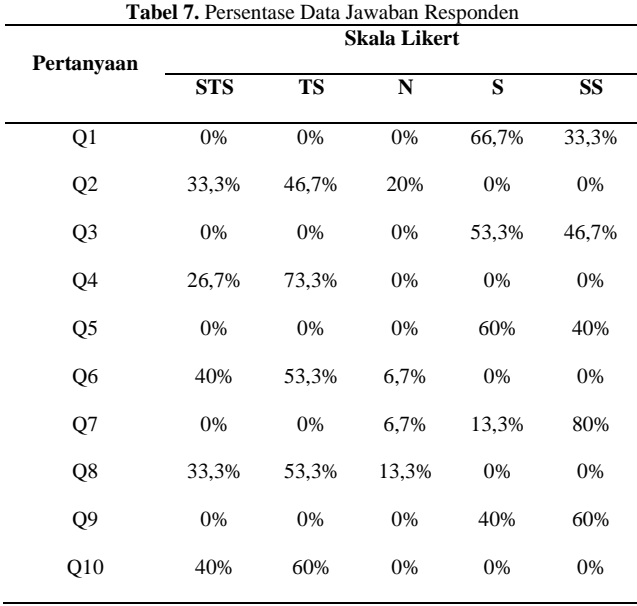

Berdasarkan Tabel 7 dapat dilihat bahwa rata-rata responden pada pengujian memberikan tanggapan positif daripada memberikan tanggapan negatif. Namun, ada beberapa responden juga yang masih memberikan tanggapan netral pada pertanyaan 2, pertanyaan 6, pertanyaan 7 dan pertanyaan 8.

#### **3.5. Analisis Hasil Perhitungan**

Setelah data jawaban responden terkumpul yang ditunjukkan Tabel 6, langkah selanjutnya yaitu melakukan proses analisis perhitungan sesuai dengan ketentuan *System Usability Scale* (SUS). (1) Setiap pertanyaan ganjil, skor dari jawaban responden dikurangi dengan nilai 1 (2) Setiap pertanyaan genap, skor dari jawaban responden digunakan untuk mengurangi nilai 5 dan (3) Hasil dari penjumlahan setiap skor pertanyaan ganjil dan genap kemudian di kalikan dengan 2,5. Berikut merupakan proses analisis perhitungan jawaban responden bisa dilihat pada Tabel 8.

|                |         |                | Tabel 8. Proses Analisis Perhitungan Jawaban Responden |                |         |                |         |                |                |         |
|----------------|---------|----------------|--------------------------------------------------------|----------------|---------|----------------|---------|----------------|----------------|---------|
|                |         |                |                                                        |                |         | Pertanyaan     |         |                |                |         |
| $\bf{R}$       | Q1      | Q <sub>2</sub> | Q <sub>3</sub>                                         | Q <sub>4</sub> | Q5      | Q <sub>6</sub> | Q7      | Q <sub>8</sub> | Q <sub>9</sub> | Q10     |
| $\mathbf{1}$   | $5 - 1$ | $5 - 1$        | $5 - 1$                                                | $5 - 2$        | $5 - 1$ | $5 - 2$        | $5 - 1$ | $5 - 2$        | $5 - 1$        | $5 - 2$ |
| $\overline{2}$ | $5 - 1$ | $5 - 2$        | $4 - 1$                                                | $5 - 2$        | $5 - 1$ | $5 - 2$        | $5 - 1$ | $5 - 2$        | $5 - 1$        | $5 - 2$ |
| 3              | $4 - 1$ | $5 - 2$        | $5 - 1$                                                | $5 - 2$        | $5 - 1$ | $5 - 1$        | $5 - 1$ | $5 - 1$        | $5 - 1$        | $5-1$   |
| $\overline{4}$ | $4 - 1$ | $5 - 2$        | $5 - 1$                                                | $5 - 2$        | $5 - 1$ | $5 - 3$        | $5 - 1$ | $5 - 3$        | $5 - 1$        | $5 - 2$ |
| 5              | $4 - 1$ | $5 - 3$        | $5 - 1$                                                | $5 - 2$        | $4 - 1$ | $5 - 2$        | $5 - 1$ | $5 - 2$        | $4 - 1$        | $5 - 2$ |
| 6              | $4 - 1$ | $5 - 2$        | $4 - 1$                                                | $5 - 2$        | $4 - 1$ | $5 - 1$        | $5 - 1$ | $5 - 2$        | $5 - 1$        | $5-1$   |
| 7              | $4 - 1$ | $5 - 3$        | $4 - 1$                                                | $5 - 2$        | $4 - 1$ | $5 - 2$        | $5 - 1$ | $5 - 1$        | $4 - 1$        | $5 - 2$ |
| 8              | $4 - 1$ | $5 - 2$        | $4 - 1$                                                | $5 - 1$        | $5 - 1$ | $5 - 1$        | $5 - 1$ | $5 - 1$        | $5 - 1$        | $5-1$   |
| 9              | $4 - 1$ | $5 - 1$        | $4 - 1$                                                | $5-1$          | $4 - 1$ | $5 - 2$        | $3-1$   | $5 - 1$        | $4 - 1$        | $5 - 2$ |
| 10             | $4 - 1$ | $5 - 1$        | $5 - 1$                                                | $5 - 2$        | $4 - 1$ | $5 - 1$        | $4 - 1$ | $5 - 2$        | $5 - 1$        | $5 - 2$ |
| 11             | $5 - 1$ | $5 - 2$        | $4-1$                                                  | $5 - 1$        | $4 - 1$ | $5 - 2$        | $5 - 1$ | $5 - 2$        | $4 - 1$        | $5 - 1$ |
| 12             | $5 - 1$ | $5 - 2$        | $5 - 1$                                                | $5 - 2$        | $4 - 1$ | $5 - 2$        | $5 - 1$ | $5 - 2$        | $5 - 1$        | $5 - 2$ |
| 13             | $4 - 1$ | $5 - 1$        | $4-1$                                                  | $5 - 1$        | $4 - 1$ | $5 - 1$        | $4 - 1$ | $5 - 2$        | $4 - 1$        | $5 - 1$ |
| 14             | $4 - 1$ | $5 - 1$        | $4-1$                                                  | $5 - 2$        | $4 - 1$ | $5 - 1$        | $5 - 1$ | $5 - 1$        | $4 - 1$        | $5 - 1$ |
| 15             | $5 - 1$ | $5 - 3$        | $5-1$                                                  | $5 - 2$        | $5 - 1$ | $5 - 2$        | $5 - 1$ | $5 - 3$        | $5 - 1$        | $5 - 2$ |

Berdasarkan proses perhitungan jawaban responden di atas akan memperoleh hasil total skor responden dan hasil akhir skor SUS yang bisa dilihat pada Tabel 9 dan Tabel 10.

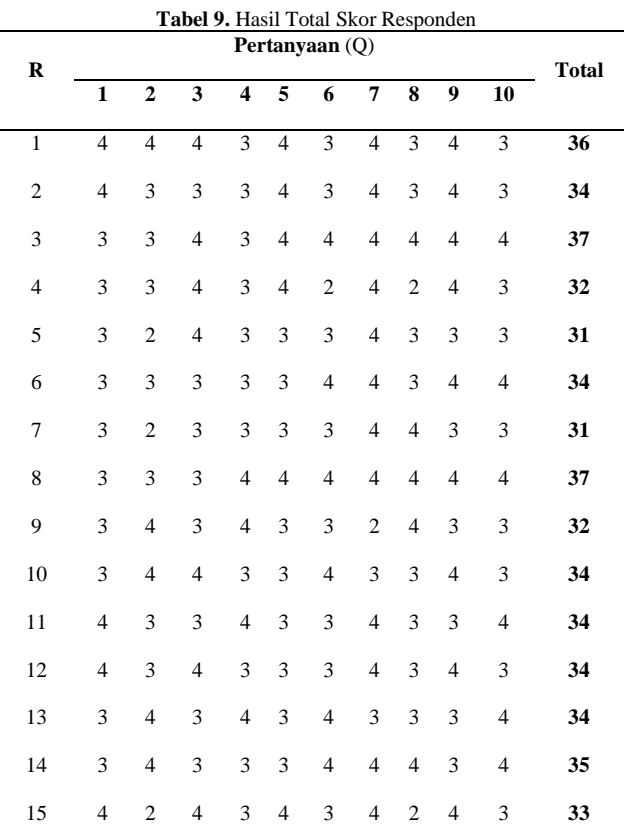

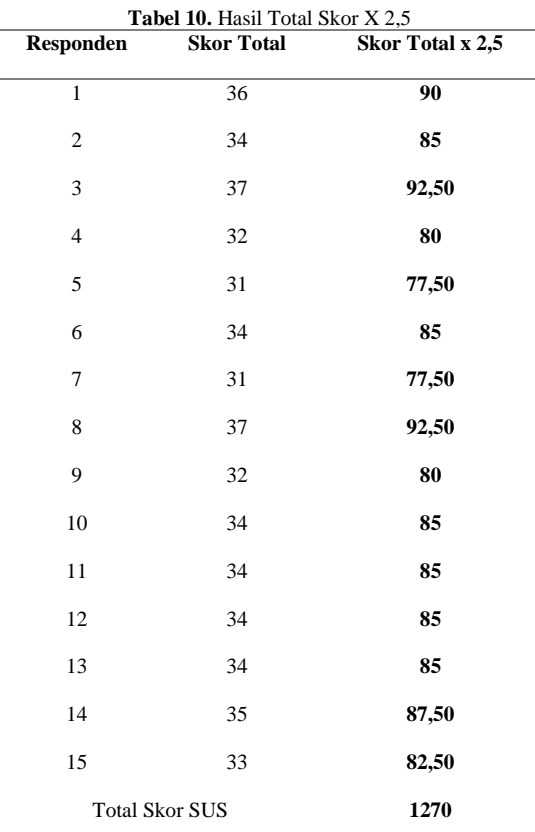

Berdasarkan Tabel 10 hasil total skor SUS yang diperoleh adalah 1270. Diketahui bahwa skor tertinggi didapat sebesar 92,5 dan skor terendah diperoleh sebesar 77,5. Sedangkan, skor yang banyak diperoleh yaitu sebesar 85. Berikut ini merupakan grafik sebaran hasil total skor SUS, dapat dilihat pada Gambar 10.

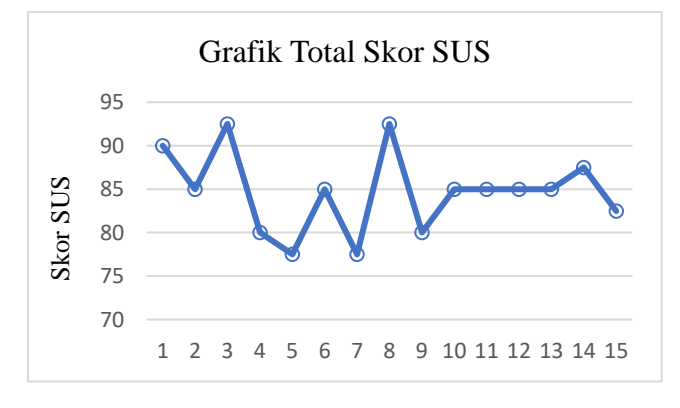

**Gambar 10.** Grafik Sebaran Skor SUS

Setelah mendapatkan total skor SUS sebesar 1270, tahap ke- (4) yaitu mencari nilai rata-rata skor *System Usability Scale* yang mempunyai rentang nilai dari 0 – 100. Tahap ini merupakan tahap terakhir untuk menentukan hasil pengujian *usability*. Berikut merupakan perhitungan untuk mendapatkan nilai rata-rata skor SUS dengan rumus sebagai berikut:

$$
X = \frac{\sum x}{n}
$$
  
Rata-rata skor = 
$$
\frac{1270}{15}
$$
  
X = **84,7**

Jadi, hasil akhir skor rata-rata SUS yang diperoleh pada penelitian *usability* sistem informasi manajemen kas berbasis android diperoleh skor rata-rata sebesar **84,7**.

Hasil skor rata-rata yang didapat pada proses analisis perhitungan kemudian di interpretasikan berdasarkan ketentuan metode SUS seperti pada Gambar 1 dan Gambar 2. Di bawah ini merupakan interpretasi *System Usability Scale* (SUS):

#### a. *Percentile Rank*

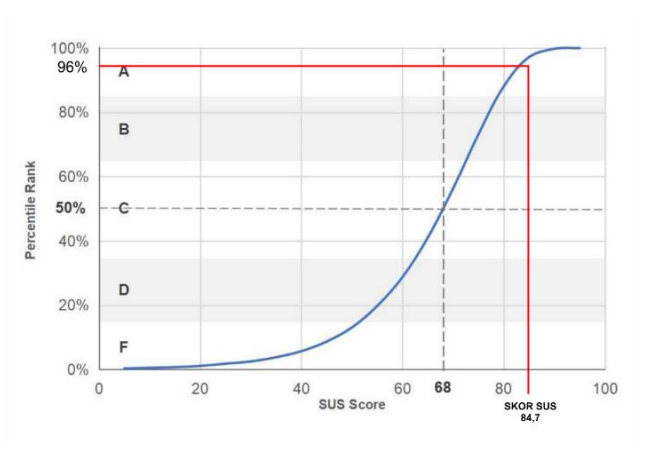

**Gambar 11.** Interpretasi *Percentile Rank*

Rata-rata skor pada *percentile rank* umumnya yaitu pada peringkat ke-50% yaitu 68. Jika skor sus yang diperolah lebih dari 68 maka lebih di atas rata-rata dan jika kurang dari 68 maka di bawah rata-rata [13]. Penelitian saat ini memperoleh nilai rata-rata SUS yaitu 84,7 (ditandai oleh grafik Gambar 11). Jika di interpretasikan dengan *percentile rank*, maka berada di peringkat persentil ke-96.

#### b. *Grade Scale*

*Grade Scale* sangat berkaitan dengan *percentile rank*. Kategori penilaian terhadap skor SUS menggunakan *grade* A sampai F. *Grade* A artinya terbaik (kinerja unggul) dan *grade* F artinya buruk (kinerja gagal). Sedangkan, untuk nilai rata-rata pada *grade scale* yaitu C [13]. Interpretasi *grade scale* digambarkan seperti pada Gambar 12.

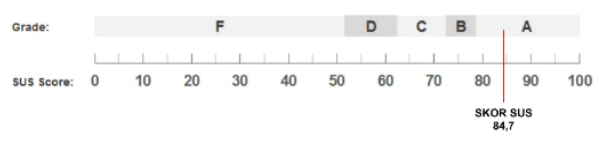

**Gambar 12.** Interpretasi *Grade Scale*

Pada penelitian ini diperolah skor SUS sebesar 84,7, jika di interpretasikan terhadap *grade scale* sesuai dengan Gambar 4.12, dapat dijelaskan bahwa sistem informasi manajemen kas jika di interpretasikan berada pada *grade* A yang menunjukkan tergolong terbaik atau memiliki kinerja superior.

#### c. *Acceptability Ranges*

cara untuk menginterpretasikan skor SUS adalah dengan tingkat penerimaan pengguna yaitu dapat diterima atau tidak dapat diterima [14]. *Acceptability Rank* mempunyai tiga kategori di antaranya adalah *Acceptable* jika skor lebih dari 70 (Di atas rata-rata 68), *Not Acceptable* jika skor di bawah 50. Dan skor antara 50-70 berarti *Marginal* [10]. Interpretasi *acceptability ranges* digambarkan seperti pada Gambar 13.

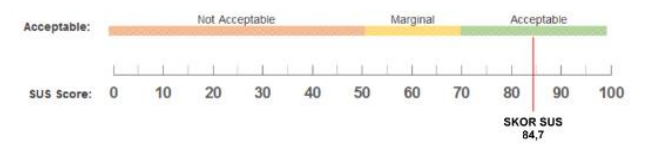

**Gambar 13.** Interpretasi *Acceptability Ranges*

Pada penelitian ini diperoleh skor rata-rata SUS sebesar 84,7. Skor tersebut jika di interpretasikan berada pada rentang *Acceptable* atau dapat diterima.

### d. *Adjective Rating*

*Adjective Rating* mempunyai korelasi yang sangat erat dengan Skor SUS seperti baik, buruk atau sangat buruk terhadap penilaian sistem atau produk yang sedang dilakukan evaluasi [15]. *Adjective rating* mempunyai 6 kategori di antaranya adalah Sangat Buruk*,* Buruk*, OK,*  Bagus*,* Luar Biasa dan Sangat Baik. Interpretasi *adjective rating* dapat digambarkan seperti Gambar 14.

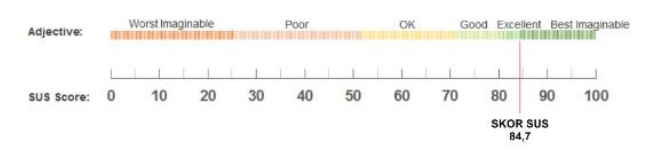

**Gambar 14.** Interpretasi *Adjective Rating*

Pada penelitian ini diperoleh skor rata-rata SUS sebesar 84,7. Artinya skor tersebut jika di interpretasikan berada pada kategori *Excellent* artinya sistem informasi manajemen kas tergolong kategori sangat baik.

#### e. *Net Promoter Score* (NPS)

NPS dan SUS memiliki korelasi yang sangat kuat. Rata-rata skor SUS, mungkin antara 30% atau 50% pengguna akan merekomendasikan [13]. NPS memiliki 3 kategori yaitu *Promoter*, *Passive* dan *Detractor*. *Promoter* ada pada rentang 78,9 sampai dengan 100, *Passive* berada pada rentang 62,7 sampai dengan 78,8 dan *Detractor* berada pada rentang 0 sampai dengan 62,6. Interpretasi *Net Promoter Score* dapat dilihat pada Gambar 15.

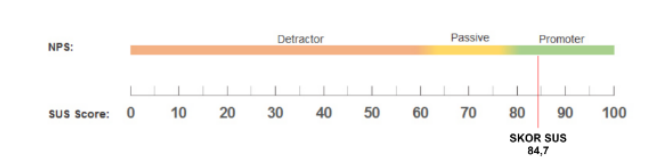

**Gambar 15.** Interpretasi NPS

Skor SUS yang diperoleh pada penelitian yang telah dilakukan yaitu sebesar 84,7. Jika diinterpretasikan dengan NPS, maka berada pada rentang *Promoter*. Artinya, pengguna akan merekomendasikan sistem informasi manajemen kas kepada pengguna lain.

Untuk hasil interpretasi skor SUS yang lebih jelas pada pengujian ini bisa dilihat pada Tabel 11.

**Tabel 11.** Hasil Interpretasi SUS

| Skor<br><b>SUS</b> | <b>Grade</b> | Acceptability | <i><b>Adjective</b></i> | NPS      |
|--------------------|--------------|---------------|-------------------------|----------|
| 84.7               |              | Acceptable    | Excellent               | Promoter |

Berdasarkan data hasil perhitungan dari jawaban responden terhadap 10 pertanyaan *System Usability Scale* (SUS) sistem informasi ini mendapatkan skor rata-rata yang sudah baik, namun harus tetap di lakukan perbaikan ke depannya agar sistem informasi menjadi lebih baik lagi.

#### **4. KESIMPULAN**

Mengingat hasil perhitungan dan pembahasan dalam penelitian ini, diketahui hasil akhir diperoleh skor rata-rata 84,7. Berdasarkan hasil tersebut maka tingkat *percentile rank* berada pada 96%, *Grade Scale* A, *Acceptability* masuk ke dalam kategori *Acceptable* atau dapat diterima responden, *Adjective Rating* berada pada kategori *Excellent* dan jika dikorelasikan dengan NPS (*Net Promoter Score*) maka masuk pada kategori *promoter* artinya responden akan merekomendasikan aplikasi ini kepada pengguna lain. Hasil tersebut menunjukkan bahwa aplikasi dapat diterima oleh pengguna dan sudah sangat baik serta berada di atas standar nilai kegunaan yang sudah ditetapkan.

Penelitian ini juga menghasilkan rekomendasi perbaikan yang berguna untuk melakukan pengembangan aplikasi ke depannya. Beberapa rujukan rekomendasi perbaikan berdasarkan 4 item pertanyaan Q2, Q6, Q7 dan Q8 yang ditunjukkan pada Tabel 7, ada beberapa tanggapan pengguna masih merasa sistem informasi sulit, selain itu pengguna merasa ada hal yang tidak konsisten dan pengguna merasa orang lain mungkin akan sedikit lama memahami cara menggunakan sistem informasi. Adapun beberapa rekomendasi perbaikan aplikasi yaitu membuat fitur *search* data untuk memudahkan mencari data kas sesuai dengan yang mereka inginkan, menambahkan fitur edit data profil, sehingga memudahkan pengguna jika terdapat kesalahan pada profil pengguna, menambahkan tulisan 'Filter' pada *icon* menu filter, karena beberapa pengguna mungkin tidak mengetahui logo dari *icon* filter. Sehingga sistem informasi akan menjadi lebih konsisten dan

membuat fitur *helper* atau petunjuk penggunaan sehingga setiap pengguna baru akan lebih cepat dan mudah dalam memahami aplikasi.

Saran penelitian selanjutnya yaitu diharapkan untuk memperbanyak studi literatur dari banyak sumber yang berhubungan dengan metode *System Usability Scale* (SUS) dan bisa menggunakan metode yang berbeda seperti *Think - Aloud Evaluation*, *Cognitive Walkthrough* atau *Heuristic Evaluation* untuk hasil yang lebih lengkap dan lebih baik lagi.

## **DAFTAR PUSTAKA**

- [1] Nurmalasari, Anna, and F. Ilmi, "SISTEM INFORMASI KAS MASUK DAN KAS KELUAR BERBASIS WEB PADA PT RAKHA REKANANTA PONTIANAK," *JURNAL SWABUMI*, vol. 8, no. 1, pp. 59–70, 2020.
- [2] M. U. A. Iryanto, W. H. N. Putra, and A. D. Herlambang, "Evaluasi Usability Aplikasi SIAP TARIK Dengan Menggunakan Metode Usability Testing dan System Usability Scale (SUS) Pada Puskesmas Tarik Sidoarjo," *Jurnal Pengembangan Teknologi Informasi dan Ilmu Komputer*, vol.3, No.7, Jul, 2019. [Online]. Available: http://jptiik.ub.ac.id
- [3] U. Ependi, A. Putra, and F. Panjaitan, "Evaluasi tingkat kebergunaan aplikasi administrasi penduduk menggunakan teknik system usability scale," *Register: Jurnal Ilmiah Teknologi Sistem Informasi*, vol. 5, no. 1, pp. 63–76, Jan. 2019, doi: 10.26594/register.v5i1.1412.
- [4] A. Irma Purnamasari and A. Setiawan, "Evaluasi Usability Pada Aplikasi Pembelajaran Tari Menggunakan System Usability Scale (SUS)," *Jurnal ICT : Information Communication & Technology*, vol. 20, pp. 70–75, 2019.
- [5] M. Prabowo and A. Suprapto, "Usability Testing pada Sistem Informasi Akademik IAIN Salatiga Menggunakan Metode System Usability Scale," 2021.
- [6] K. T. Nugroho, B. Julianto, and D. F. Nur MS, "Usability Testing pada Sistem Informasi Manajemen AKN Pacitan Menggunakan Metode System Usability Scale," *Jurnal Nasional*

*Pendidikan Teknik Informatika (JANAPATI)*, vol. 11, no. 1, p. 74, Apr. 2022, doi: 10.23887/janapati.v11i1.43209.

- [7] D. Saputra and J. Fernos, "Pengaruh Motivasi Dan Lingkungan Kerja Terhadap Kinerja Pegawai Di Ar Risalah Kota Padang," *Jurnal Publikasi Ilmu Manajemen*, vol. 2, no. 2, pp. 62–74, Jun. 2023, doi: https://doi.org/10.55606/jupiman.v2i2.1613.
- [8] A. Antika and E. Yulianingsih, "Analisa Sistem elearning Pada Universitas PGRI Palembang Dengan Metode System Usability Scale (SUS)," *SMATIKA JURNAL*, vol. 13, no. 01, pp. 53–61, Jun. 2023, doi: 10.32664/smatika.v13i01.721.
- [9] J. Brooke, "SUS-a quick and dirty usability scale," 1996. Accessed: Jan. 19, 2024. [Online]. Available: https://www.researchgate.net/publication/3193948 19
- [10] J. Sauro, " 5 Ways to Interpret a SUS Score," *Measuring U,* Sep. 19, 2018. https://measuringu.com/interpret-sus-score/. (accessed: Jan. 19, 2024).
- [11] S. Nur Kholifah *et al.*, "ANALISIS USABILITY PADA APLIKASI HIMFO MENGGUNAKAN METODE SYSTEM USABILITY SCALE (SUS) (STUDI KASUS HIMPUNAN MAHASISWA TEKNIK INFORMATIKA UNSIKA)," 2023.
- [12] J. Mantik *et al.*, "Evaluasi Usability Website SMA PGRI 2 Palembang Menggunakan System Usability Scale (SUS)," Online, 2022.
- [13] D. Irawan, D. Syamsuar, T. B. Kurniawan, and M. Akbar, "Analisis Usability Sistem Informasi Akademik (Studi Kasus SISFO Universitas PGRI Palembang)," *JSI : Jurnal Sistem Informasi (E-Journal)*, vol. 13, no. 2, p. 2021, [Online]. Available: http://ejournal.unsri.ac.id/index.php/jsi/index
- [14] A. Bangor, P. Kortum, and J. Miller, "Determining What Individual SUS Scores Mean: Adding an Adjective Rating Scale," 2009.
- [15] J. Brooke, "SUS: A Retrospective," 2013.

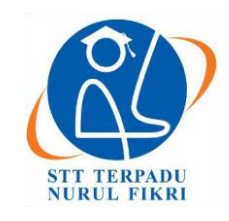

## **Jurnal Informatika Terpadu**

https://journal.nurulfikri.ac.id/index.php/JIT ISSN ONLINE : 2460-8998

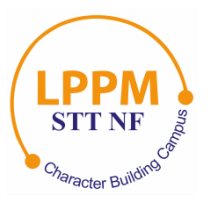

## **PENERAPAN ISO 9001:2015 UNTUK PENINGKATAN LAYANAN** *WEBSITE* **BMKG.GO.ID DALAM MENDUKUNG PENYEBARAN INFORMASI BENCANA GEMPA BUMI**

## **Andriana Dwi Hastanto<sup>1</sup> , April Rustianto<sup>2</sup>**

<sup>1,2</sup> Teknologi Informasi, Sekolah Tinggi Teknologi Terpadu Nurul Fikri Jakarta Selatan, DKI Jakarta, Indonesia 12640 [andriana.hastanto@student.nurulfikri.ac.id,](mailto:andriana.hastanto@student.nurulfikri.ac.id) [april.rustianto@dosen.nurulfikri.ac.id](mailto:april.rustianto@dosen.nurulfikri.ac.id)

## *Abstract*

*ISO 9001:2015 is an international standard or guideline for Quality Management Systems (QMS). The application of QMS is not limited to a particular industry and can be adapted to the nature, type, and size of the organization. This research is an academic study of the implementation of ISO 9001:2015 for services provided by the website www.bmkg.go.id. Especially to support the dissemination of earthquake information. The variable of this research is the perception of user satisfaction which was collected through a survey by PUSJARKOM BMKG on March 15, 2022. It consists of four research questions or instruments, the answers to each question are in the form of a perceptual narrative which is then assigned a value or weight based on a Likert Scale. PUSJARKOM BMKG uses the Likert Scale modification technique by eliminating neutral alternatives so that the respondents' answers are clear. With as many as 753 respondents, it was successfully obtained for the service satisfaction value of 94.5%, the service suitability value of 98.4%, the service speed value of 95.4%, and the service trust value of 77.2%. The results of the questionnaire were tested for validity and reliability using statistics with the help of Python software. The validity for each of these instruments is valid, and the reliability of the research variables is declared reliable based on Cronbach's Alpha value of 0.652.*

*Keywords:* BMKG*, ISO 9001:2015, Likert Scale, Reliability, Validity*

## **Abstrak**

ISO 9001:2015 merupakan sebuah standar atau pedoman bertaraf internasional di bidang Sistem Manajemen Mutu (SMM). Penerapan SMM tidak terbatas pada industri tertentu dan dapat disesuaikan dengan sifat, jenis dan ukuran organisasi. Penelitian ini merupakan sebuah kajian akademis dari implementasi ISO 9001:2015 terhadap pelayanan yang diberikan oleh situs www.bmkg.go.id. Khususnya dalam upaya mendukung diseminasi informasi gempa bumi. Variabel penelitian ini adalah persepsi kepuasan pengguna yang dikumpulkan melalui survei oleh PUSJARKOM BMKG pada tanggal 15 Maret 2022. Terdiri dari empat pertanyaan atau instrumen penelitian, jawaban untuk setiap pertanyaan adalah dalam bentuk narasi persepsi yang kemudian dilakukan pemberian nilai atau bobot berdasarkan Skala Likert. PUSJARKOM BMKG menggunakan teknik modifikasi Skala Likert dengan menghilangkan alternatif netral, agar jawaban responden jelas. Dengan jumlah responden sebanyak 753 orang, berhasil didapat untuk nilai kepuasan layanan sebesar 94,5%, nilai kesesuaian layanan sebesar 98,4%, nilai kecepatan layanan sebesar 95,4%, dan nilai kepercayaan layanan sebesar 77,2%. Hasil dari kuesioner ini, diuji validitas dan reliabilitasnya secara statistik dengan bantuan perangkat lunak *Python*. Hasil validitas untuk setiap instrumen tersebut adalah sah, dan hasil reliabilitas untuk variabel penelitian dinyatakan andal berdasarkan nilai Cronbach's Alpha 0,652.

**Kata kunci:** BMKG, ISO 9001:2015, Reliabilitas, Skala Likert, Validitas

## **1. PENDAHULUAN**

ISO 9001:2015 merupakan sebuah standar atau pedoman bertaraf internasional di bidang Sistem Manajemen Mutu (SMM). ISO 9001:2015 mengatur kriteria dalam sistem

manajemen mutu dan juga manajemen risikonya, di mana organisasi diminta untuk mengadopsi prinsip manajemen risiko seperti *risk and opportunities, risk avoidance, risk mitigation, dan risk acceptance* [1] [2].

Diterima 19 Mei 2023, Direvisi 18 Maret 2024, Diterima untuk publikasi 25 Maret 2024

Penerapan SMM tidak terbatas pada industri tertentu dan dapat disesuaikan dengan sifat, jenis dan ukuran organisasi. Tujuannya adalah untuk mengendalikan rangkaian proses penyediaan produk, jasa, maupun layanan secara terencana dan sistematis. Dengan adanya SMM, diharapkan produk dan jasa dapat terjaga kualitas mutunya. SMM juga diartikan sebagai alat untuk membantu perusahaan mempertahankan kualitasnya secara keseluruhan. Selain itu, SMM melibatkan sumber daya manusia yang memadai dan berorientasi pada kepuasan pengguna.

Badan Meteorologi Klimatologi dan Geofisika (BMKG) mempunyai tugas utama yang salah satunya adalah untuk memberikan pelayanan informasi dibidang meteorologi, klimatologi, dan geofisika kepada masyarakat Indonesia dan dunia pada umumnya, informasi ini merupakan hasil dari pengamatan meteorologi dan geofisika yang dilakukannya.

Adalah menjadi penting bagi kita untuk meningkatkan kewaspadaan diri terhadap dampak buruk yang dapat diakibatkan oleh fenomena meteorologi dan geofisika ini. Layanan situs www.bmkg.go.id dikelola oleh Pusat Jaringan Komunikasi BMKG menjadi salah satu sarana dalam melakukan diseminasi informasi. Yang dalam operasional kesehariannya adalah tanggung jawab dari Sub-Koordinator Operasional Teknologi Informasi.

Sampai dengan saat ini, ketersediaan situs www.bmkg.go.id untuk setiap tahunnya selalu berada di atas *Service Level Agreement* (SLA) sebesar 96% yang ditentukan "secara internal". Namun memang perlu diakui, ketersediaan ini tidak menggambarkan performa di saat-saat krusial, semisal penyampaian informasi gempa bumi untuk wilayah yang padat penduduk dan pada waktu produktif (pukul 08 - 21 WIB). Beberapa kali situs www.bmkg.go.id gagal menyampaikan informasi gempa bumi kepada pengguna, dikarenakan adanya lonjakan pengguna (pengunjung) yang tidak dapat tertampung oleh infrastruktur produksi di data *center*.

Kegagalan ini jika dilihat dari cakupan SLA tahunan, tentunya masih dikatakan sesuai. Namun jika cakupannya adalah dalam waktu krusial seperti dijelaskan di atas, yang durasinya mungkin hanya 10 s/d 20 menit setiap tahunnya, SLA menjadi tidak relevan untuk menilai mutu dari situs www.bmkg.go.id.

Kegagalan semacam ini, akan sulit untuk dilihat dari kacamata SOP dan SLA. Karena memang operasional yang dilakukan telah sesuai dengan SOP dan selalu mencapai target SLA yang ditentukan. Lalu apa yang organisasi perlukan untuk memahami kegagalan ini. ISO 9001:2015 akan cocok untuk dijadikan acuan dalam menilai atau mengukur mutu operasional yang telah dijalankan oleh pengelola situs www.bmkg.go.id.

### **2. METODE PENELITIAN**

## **2.1 Metode Pengumpulan Data, Instrumen Penelitian, Dan Metode Pengujian**

Penelitian ini dilakukan secara deskriptif. Dengan fokus dari penelitian ini adalah untuk memberikan gambaran yang jelas dan terukur terhadap pengelolaan situs [www.bmkg.go.id.](file:///C:/Users/dmantox/Downloads/Telegram%20Desktop/www.bmkg.go.id) Lebih spesifiknya lagi yaitu pada siklus sistem manajemen *Plan, Do, Check, Act* (PDCA) ISO 9001:2015 [3], kemudian pada efektivitas produksi dan penyediaan yang selama ini telah dilakukan, serta arah pengembangan atau *continual improvement* yang harus difokuskan.

Sebagai pembanding atau acuan dalam penelitian ini, peneliti melakukan studi literatur yang berkaitan dengan ISO 9001:2015 dan mengelola persepsi yang berhasil didapatkan dengan Skala Likert [4][5][6].

#### **2.2 Tahapan Penelitian**

Pada tahapan penelitian ini menggunakan metode deskriptif kuantitatif, terdiri dari studi pendahuluan, analisis, sistem manajemen mutu, implementasi, testing, dan evaluasi. Pada Gambar 1 berikut adalah detail dari proses tahapan penelitian ini:

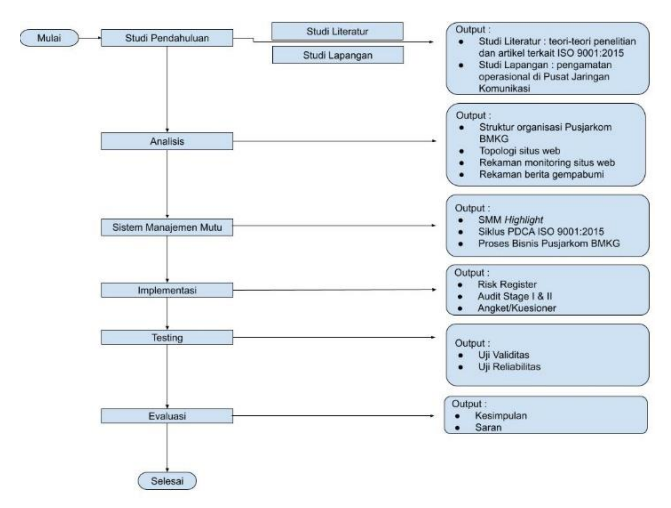

**Gambar 1.** Rancangan Penelitian

#### **3. HASIL DAN PEMBAHASAN**

Keutamaan dari implementasi yang telah dilakukan adalah untuk menilai atau mengukur operasional yang telah dijalankan, apakah sudah sesuai dengan harapan dari pengguna [7]. Pengukuran menggunakan angket/kuesioner dan pedoman pelaksanaannya harus sesuai dan patuh dengan klausul 9 - *Performance Evaluation* (Evaluasi Performa) ISO 9001:2015 PUSJARKOM BMKG. Hasil dari angket atau kuesioner tersebut akan diuji validitas dan reliabilitasnya secara statistik dengan bantuan perangkat lunak *Python*, sehingga nilai kepuasan yang dikumpulkan dari angket atau kuesioner dapat dijustifikasikan.

Populasi dalam penelitian ini adalah seluruh pengguna situs www.bmkg.go.id. Berdasarkan data Google Analytics pada Gambar 2, didapati bahwa pada interval 1 Januari 2021 - 31

Desember 2021 situs www.bmkg.go.id dikunjungi oleh 60.000 - 70.000 pengguna aktif setiap harinya.

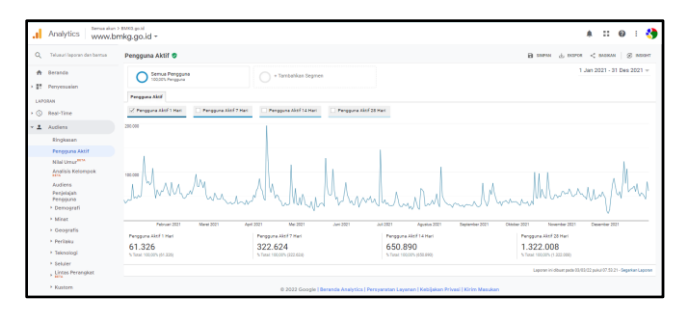

**Gambar 2.**Pengguna Situs www.bmkg.go.id

Penetapan jumlah responden sebagai sampel penelitian mengacu pada Prosedur Penilaian Kepuasan Pengguna ISO 27001:2013 PUSJARKOM BMKG dengan Dokumen No. SOP/25/SMM/VIII/2021 yang efektif per tanggal 10 Agustus 2021. (1) Pengukuran kepuasan dilakukan minimal 1 (satu) kali dalam setahun. (2) Penetapan jumlah responden menggunakan tabel sampel dari Krejcie and Morgan. Mempertimbangkan banyaknya populasi pengguna aktif harian, maka dalam penelitian ini, sebagai sampel setidaknya akan diambil 381 - 384 responden.

Dari hasil survei persepsi kepuasan pengguna yang dilakukan oleh PUSJARKOM BMKG, didapat data primer sebanyak 755 responden yang dapat dilihat pada Tabel 1 berikut ini.

**Tabel 1.**Data Primer Penelitian

| Data Primer Penelitian                   | Jumlah Data |
|------------------------------------------|-------------|
| Jumlah Responden                         | 755         |
| Data Yang Mengandung Nilai Nan atau Null | 1           |
| Data Test                                | 1           |
| Data Yang Dapat Digunakan                | 753         |

Uji validitas bertujuan untuk mengukur ketepatan atau kecermatan suatu instrumen dalam penelitian. Instrumen penelitian yang digunakan adalah angket atau kuesioner [8][4].

Pengujian validitas *item* digunakan pada penelitian ini. Dengan cara mengkorelasikan antara skor instrumen (penjumlahan item dalam satu instrumen) dengan skor total instrumen (total keseluruhan instrumen).

Instrumen (pertanyaan) dapat dikatakan valid jika nilai r\_hitung lebih besar dari nilai r\_tabel, dengan jumlah sampel sebanyak 753 responden maka dapat ditentukan nilai untuk r\_tabel yang dibutuhkan sebagai ambang batas adalah sebesar 0,074.

Semakin tinggi nilai ambang batas yang harus dilewati, maka validitasnya akan semakin kuat. Nilai ambang batas yang didapat dari r\_tabel bertujuan untuk mengetahui suatu pengaruh kuat atau tidaknya sebuah instrumen untuk mengukur variabel penelitian. Nilai yang semakin mendekati 1 berarti korelasi semakin mendekati sempurna. Validitas dan Korelasi Instrumen dapat dilihat pada Tabel 2 berikut ini.

**Tabel 2.**Validitas Instrumen

| r_hitung | Validitas | Korelasi        |
|----------|-----------|-----------------|
| 0.739157 | Valid     | Korelasi Tinggi |
| 0.679739 | Valid     | Korelasi Cukup  |
| 0.746351 | Valid     | Korelasi Tinggi |
| 0.626873 | Valid     | Korelasi Cukup  |
|          |           |                 |

Agar angket yang digunakan oleh PUSJARKOM BMKG benar-benar dapat dipercaya sebagai alat pengumpul data, maka angket tersebut perlu diuji reliabilitas atau tingkat kepercayaannya [4]. Secara umum reliabilitas diartikan sebagai sesuatu hal yang dapat dipercaya atau keadaan dapat dipercaya.

Dasar pengambilan keputusan dalam uji reliabilitas adalah dengan mendapatkan nilai Cronbach's Alpha, yang merupakan sebuah ukuran keandalan yang memiliki nilai berkisar dari nol sampai satu [9]. Menurut Eisingerich & Rubera, (2010) nilai tingkat keandalan Cronbach's Alpha minimum adalah 0,70 atau dalam penelitian ini setidaknya nilai Cronbach's Alpha berada pada interval 0,60 < Cronbach's Alpha  $\leq 0.80$  [10].

Perhitungan Cronbach's Alpha dilakukan dengan bahasa pemrograman *Python*, dengan *Pandas Library* untuk menyediakan struktur data dalam bentuk *Data Frame*, dan juga *Numpy Library* untuk proses komputasi numerik menggunakan objek N dimensi *array*. Perhitungan Cronbach's Alpha diselesaikan dengan fungsi yang dibuat oleh Hilsdorf (2020) yang telah dipublikasikan pada towardsdatascience.com [11].

| [16] cronbach alpha(dca) |
|--------------------------|
| 0.6524170146732022       |

**Gambar 3.***Capture Python* Perhitungan *Cronbach Alpha*

Dari hasil perhitungan pada Gambar 3 di atas didapat nilai Cronbach's Alpha sebesar 0.652 yang artinya setiap instrumen (pertanyaan) dalam survei yang dilakukan oleh PUSJARKOM BMKG dinyatakan reliabel atau andal.

#### **4. KESIMPULAN**

Berdasarkan hasil implementasi dan evaluasi, peneliti memperoleh kesimpulan yang dapat diambil dari penelitian ini adalah PUSJARKOM BMKG telah menyusun serta menerapkan ISO 9001:2015 dengan baik. Diukur dan

dibuktikan dengan survei persepsi kepuasan pengguna saat diseminasi informasi bencana yang dilaksanakan pada 15 Maret 2022.

Dengan jumlah responden sebanyak 753 orang, berhasil didapat untuk nilai kepuasan layanan sebesar 94,5%, nilai kesesuaian layanan sebesar 98,4%, nilai kecepatan layanan sebesar 95,4%, dan nilai kepercayaan layanan sebesar 77,2%.

Agar angket yang digunakan oleh PUSJARKOM BMKG benar-benar dapat dipercaya sebagai alat pengumpul data, maka angket diuji reliabilitasnya. Dari hasil perhitungan didapat nilai Cronbach's Alpha sebesar 0.652 yang artinya setiap instrumen (pertanyaan) dalam survei yang dilakukan oleh PUSJARKOM BMKG dinyatakan reliabel atau andal.

Dengan hasil-hasil tersebut, maka penerapan konteks dan kebijakan Sistem Manajemen Mutu (SMM) sebagai kerangka kerja dalam membangun, mengimplementasikan, mengoperasikan, memonitor, meninjau, memelihara, memperbaiki, dan meningkatkan operasional penyediaan situs www.bmkg.go.id. untuk diseminasi informasi gempa bumi, dinilai sudah memuaskan.

### **Ucapan Terima Kasih**

Penulis mengucapkan terima kasih kepada Pusat Jaringan Komunikasi BMKG atas izin dan berkenannya sehingga penelitian dapat selesai dan dapat dimanfaatkan hasilnya. Penulis juga mengucapkan terima kasih kepada Sekolah Tinggi Teknologi Terpadu Nurul Fikri yang telah membantu dari sisi sarana dan prasarana sehingga penelitian ini dapat terlaksana dengan baik.

#### **DAFTAR PUSTAKA**

- [1] M. Ramadan and A. B. Broto, "Pengaruh Penerapan Sistem Manajemen Mutu ISO 9001:2015 Pada Kinerja Karyawan Konstruksi," *Pros. Semin. Nas. Tek. Sipil*, vol. 1, no. 1, pp. 372–379, 2019.
- [2] W. Murray, "Guest Column Risk and Iso 9001 : 2015," no. February, p. 9001, 2016.
- [3] G. La Verde, V. Roca, and M. Pugliese, "Quality assurance in planning a radon measurement survey using PDCA cycle approach: What improvements?," *Int. J. Metrol. Qual. Eng.*, vol. 10, 2019, doi: 10.1051/ijmqe/2019004.
- [4] Suharjanti, "ANALISIS VALIDITAS DAN RELIABILITAS DENGAN SKALA LIKERT TERHADAP PENGEMBANGAN SI/TI DALAM PENENTUAN PENGAMBILAN KEPUTUSAN PENERAPAN STRATEGIC PLANNING PADA INDUSTRI GARMEN," *Snast*, no. November, p. 6, 2014.
- [5] E. Suwandi, F. H. Imansyah, and H. Dasril, "Analisis Tingkat Kepuasan Menggunakan Skala Likert pada Layanan Speedy yang Bermigrasi ke Indihome," *J. Tek. Elektro*, p. 11, 2018.
- [6] Nasrul and D. Indra Sensuse, "Sistem Rekomendasi Untuk Menentukan Level Kompetensi Pengajar Dengan Metode Multiple Attribute Decision

Making :," *J. Teknol. Terpadu*, vol. 5, no. 2, pp. 77– 88, 2019.

- [7] M. Asqia, M. Afif, T. Wahyudi, A. R. Adriansyah, and K. Panji, "Development of a Web-Based Correspondence Information System to Enhance Administrative Services in Higher Education," *Indones. J. Comput. Sci.*, vol. 12, no. 2, pp. 284– 301, 2023, [Online]. Available: http://ijcs.stmikindonesia.ac.id/ijcs/index.php/ijcs/a rticle/view/3135.
- [8] M. Adri and M. Adri, "Uji Validitas dan Reliabilitas Paket Multimedia Interaktif Uji Validitas dan Reliabilitas Paket Multimedia Interaktif 1," *Academia*, p. 16, 2008.
- [9] J. F. Hair, W. C. Black, B. J. Babin, R. E. Anderson, and R. L. Tatham, "Multivariate data analysis 6th Edition." Pearson Prentice Hall. New Jersey. humans: Critique and reformulation …, 2006.
- [10] A. B. Eisingerich and G. Rubera, "Drivers of brand" commitment: A cross-national investigation," *J. Int. Mark.*, vol. 18, no. 2, pp. 64–79, 2010, doi: 10.1509/jimk.18.2.64.
- [11] M. Hilsdorf, "Application in Python," pp. 1–7, 2020.

# **Jurnal Informatika Terpadu Volume. 10 No. 1 Tahun 2024**

Daftar Isi

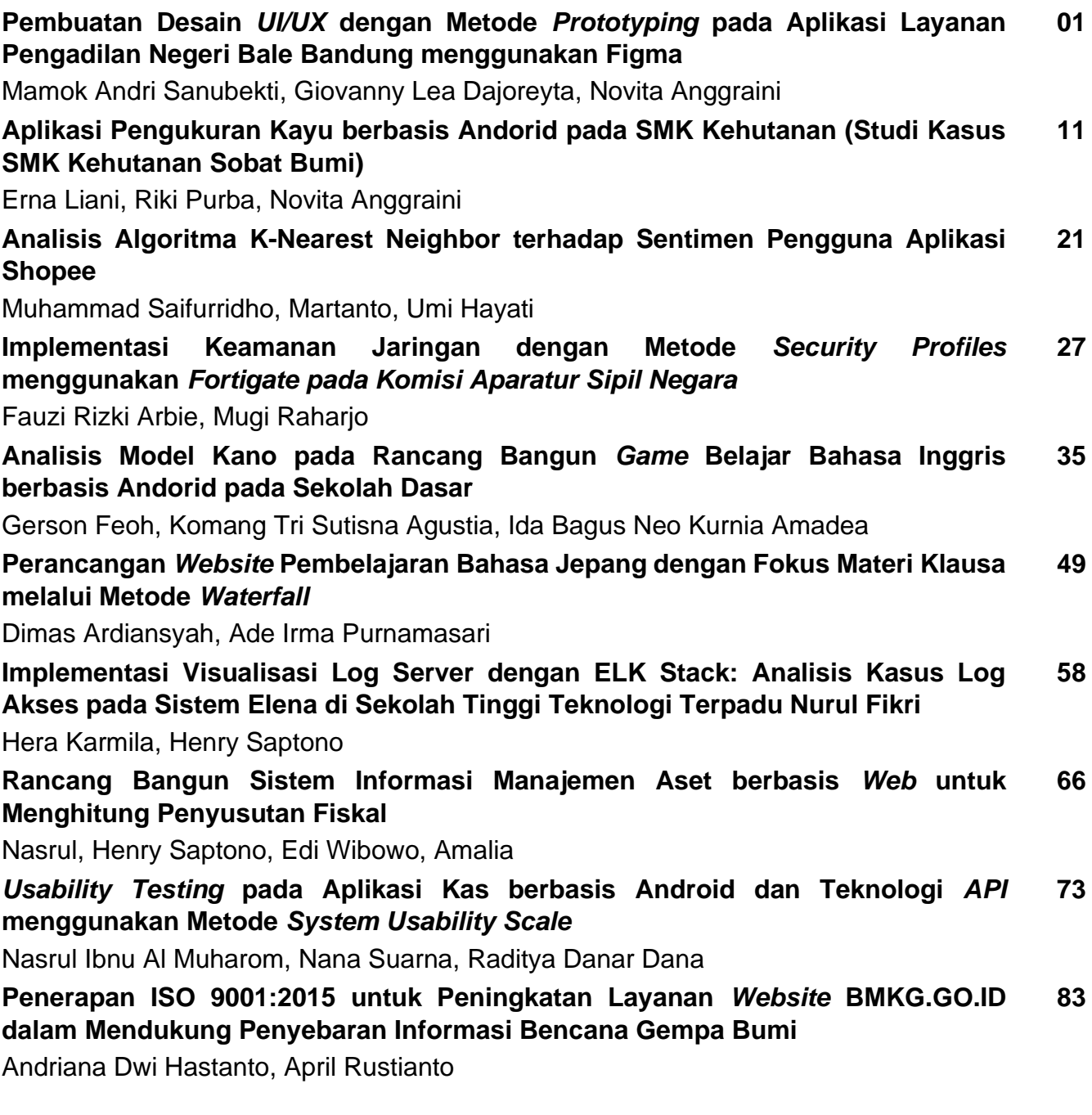

**Published by:** LPPM STT Terpadu Nurul Fikri Jln. Raya Lenteng Agung, no. 20, Srengseng Sawah, Jagakarsa, Jakarta Selatan, DKI Jakarta 12640

Telp. 021 - 786 3191 WhatsApp. 0851 7444 3360 Email : [journal@nurulfikri.ac.id](mailto:journal@nurulfikri.ac.id) Website : https://journal.nurulfikri.ac.id/index.php/jit

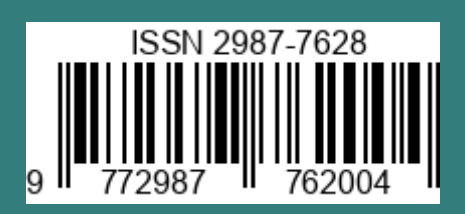